TBM

**IBM DB2 Universal Database**

릴리스 정보

버전 8.2.2(버전 8.1 FixPak 9와 동일)

TBM

**IBM DB2 Universal Database**

릴리스 정보

버전 8.2.2(버전 8.1 FixPak 9와 동일)

이 정보와 이 정보가 제공하는 제품을 사용하기 전에, 반드시 주의사항의 일반 정보를 읽으십시오.

본 문서에는 IBM의 소유권 정보가 들어 있습니다. 이 정보는 라이센스 계약에 의거하여 제공되며 저작권 법의 보호를 받습니다. 이 책에 들어 있는 정보는 어떤 제품에 대한 보증도 아니며, 이 책에 제공된 어떤 내용도 이와 같이 해석되어서는 안됩니다.

IBM 서적을 주문하려면 온라인을 통하거나 한국 IBM 담당자에게 문의하십시오.

• 책을 온라인으로 주문하려면 IBM Publications Center[\(www.ibm.com/shop/publications/order\)](http://www.ibm.com/shop/publications/order)를 참조하십시오.

• 한국 IBM 담당자에게 문의하려면 IBM Directory of Worldwide Contacts[\(www.ibm.com/planetwide\)](http://www.ibm.com/planetwide)를 참조하십시오.

미국이나 캐나다의 DB2 미케팅 및 판매 부서에서 DB2 책을 주문하려면 1-800-IBM-4YOU(426-4968)로 전화하십시오.

IBM에 정보를 보내는 경우, IBM은 귀하의 권리를 침해하지 않는 범위 내에서 IBM이 적절하다고 생각하는 방식으로 귀하가 제공 한 정보를 사용하거나 배포할 수 있습니다.

**© Copyright International Business Machines Corporation 2002, 2005. All rights reserved.**

**!**

# 목차

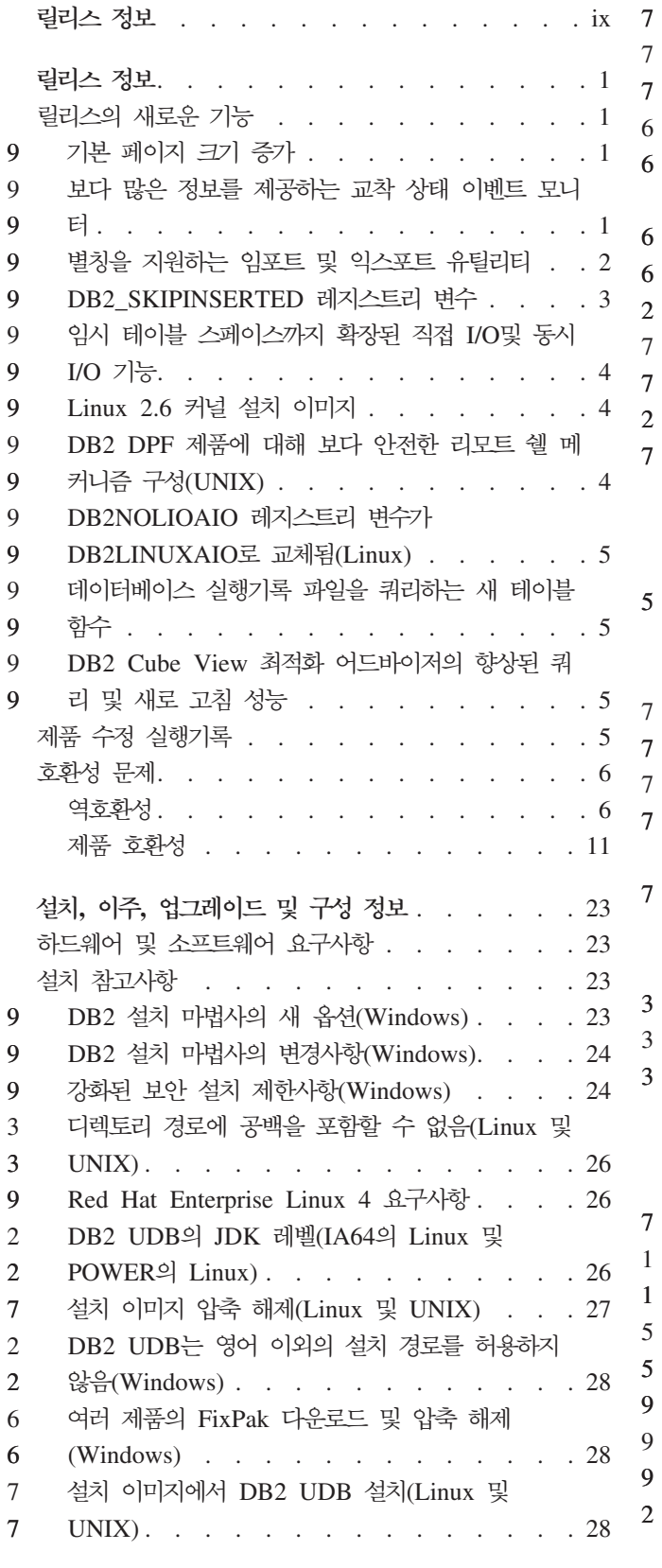

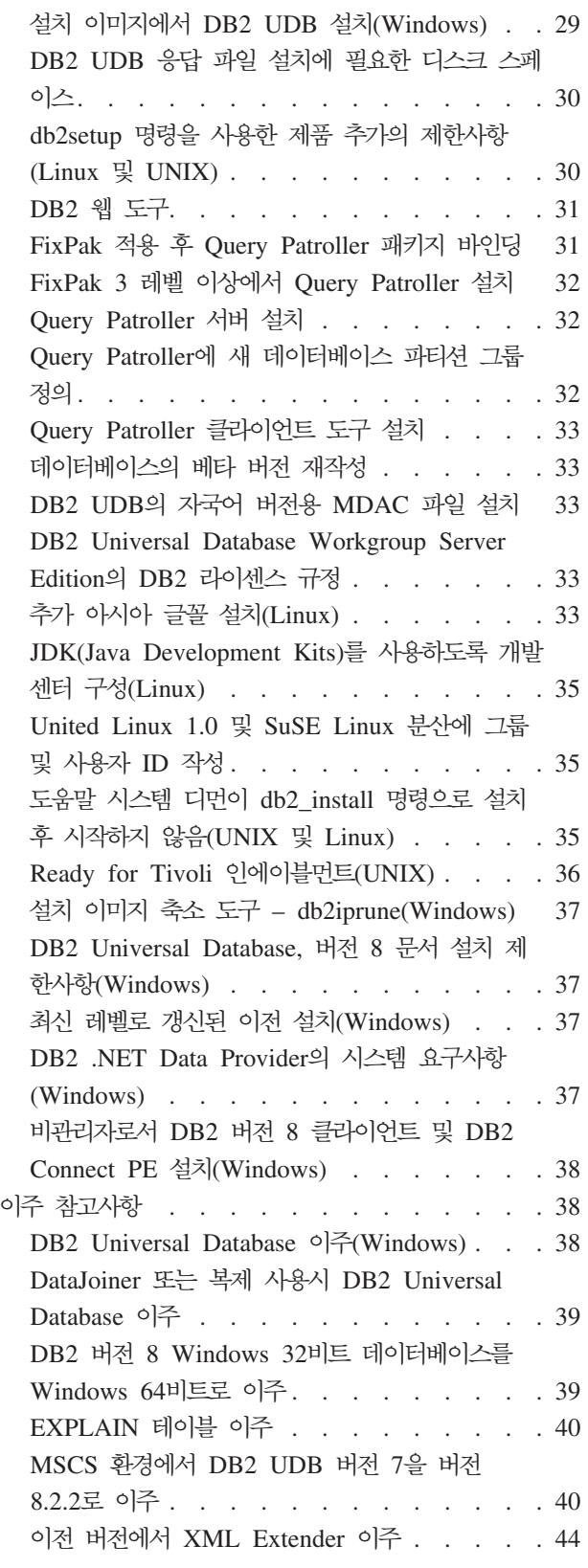

© Copyright IBM Corp. 2002, 2005 **iii**

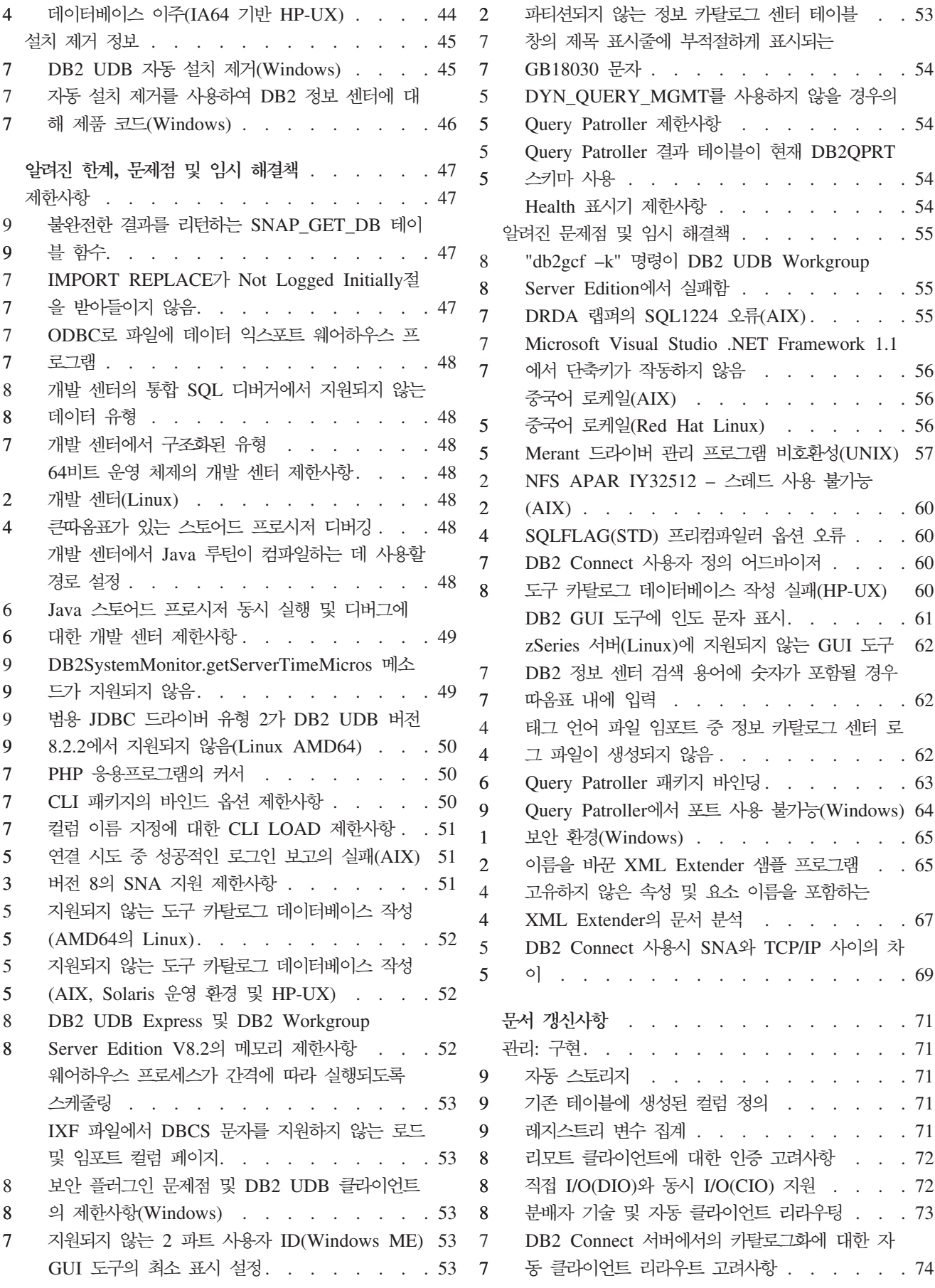

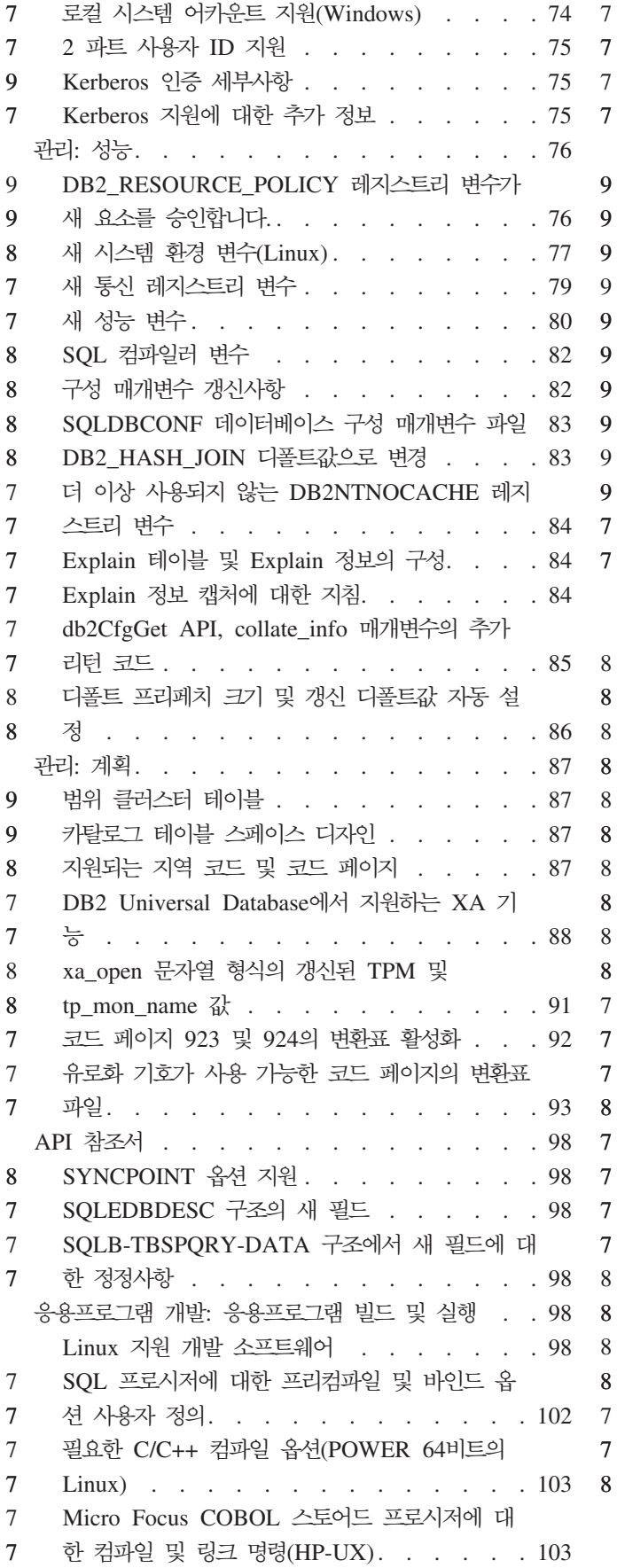

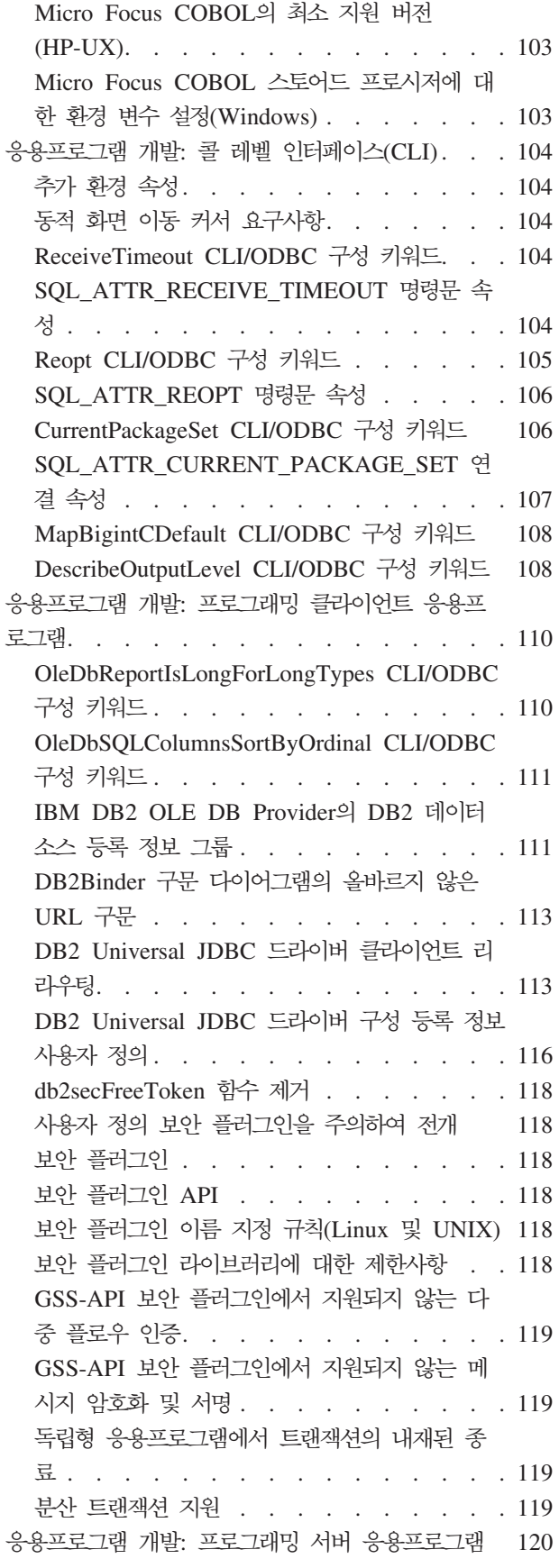

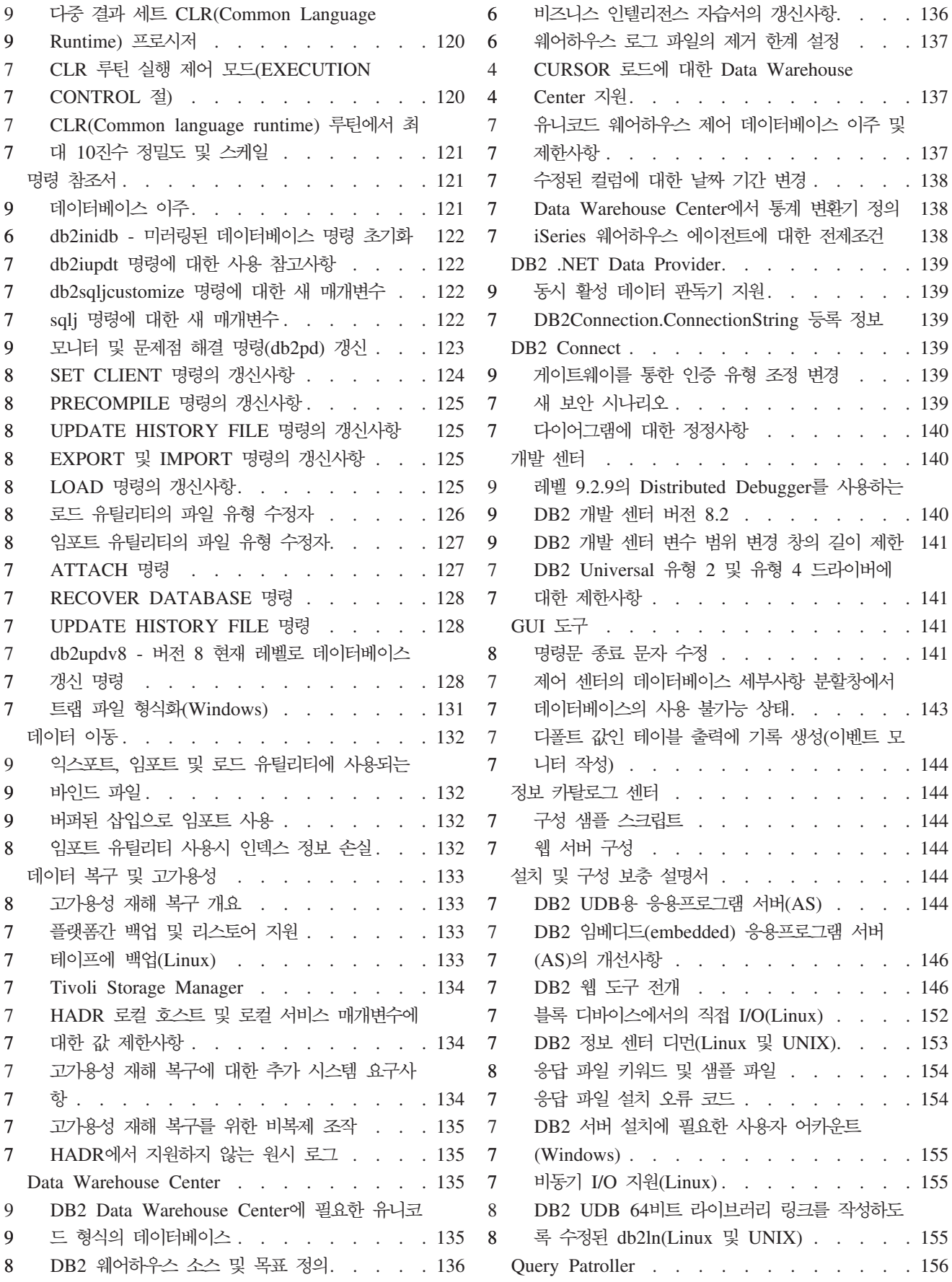

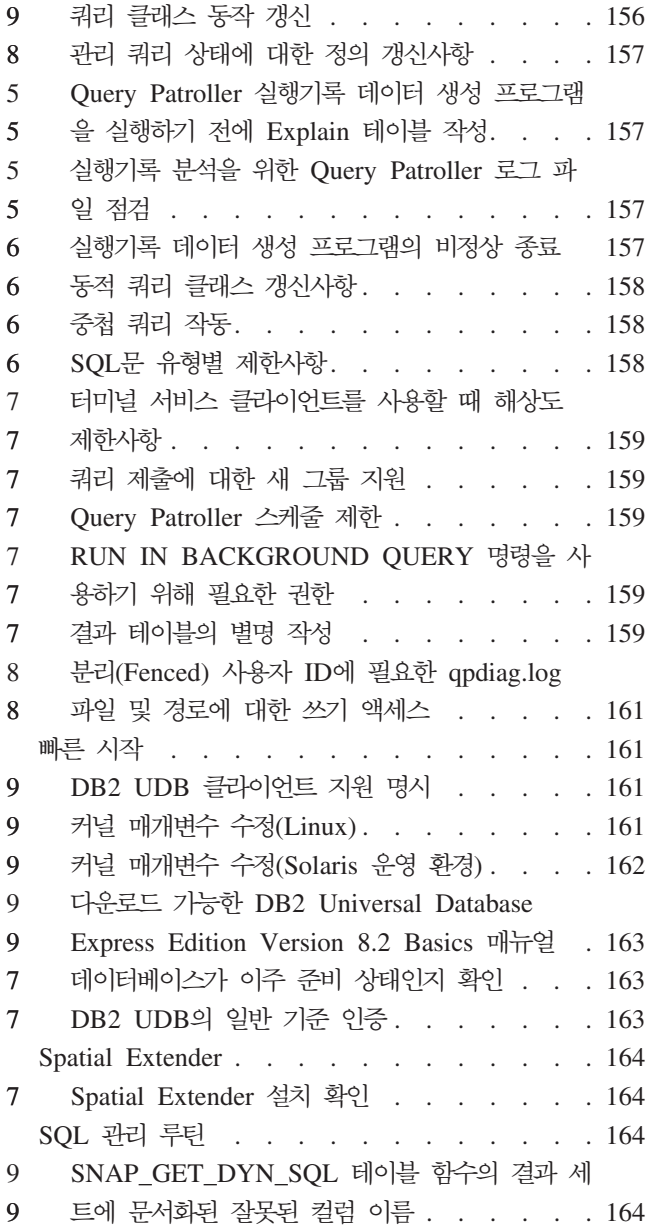

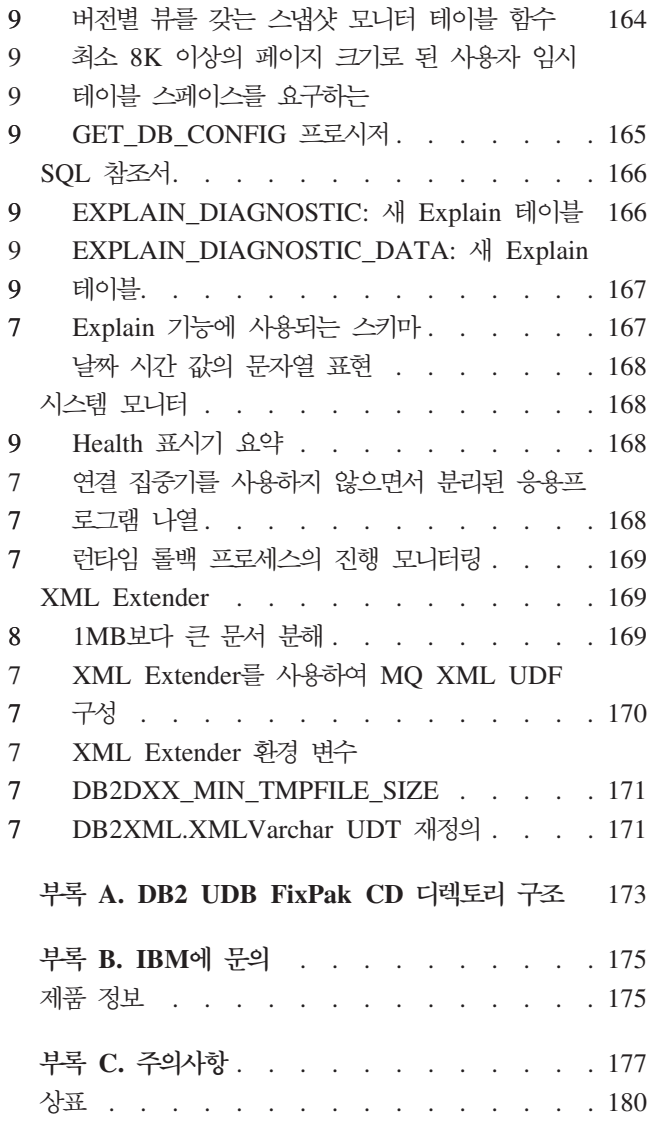

## <span id="page-10-0"></span>릴리스 정보

#### **-:**

릴리스 정보에는 다음  $DB2^{\circledast}$  버전 8 제품의 최신 정보가 들어 있습니다.

DB2® Universal Database Personal Edition DB2 Universal Database™ Workgroup Server Edition DB2 Universal Database Workgroup Server Unlimited Edition DB2 Universal Database Enterprise Server Edition DB2 Personal Developer's Edition DB2 Universal Developer's Edition DB2 Warehouse Manager DB2 Warehouse Manager Sourcing Agent for  $z/0S^{\circ}$ DB2 Data Links Manager DB2 Net Search Extender DB2 Spatial Extender DB2 Intelligent Miner™ Scoring DB2 Intelligent Miner Modeling DB2 Intelligent Miner Visualization DB2 Connect™ Application Server Edition DB2 Connect Enterprise Edition DB2 Connect Personal Edition DB2 Connect Unlimited Edition

DB2 Query Patroller™

**-:**

#### 최신 문서는 브라우저를 통해 액세스할 수 있는 최신 버전의 DB2 정보 센터에서 사용 할 수 있습니다. 최신 문서를 다운로드할 수 있는 URL은 이 절 뒤에 나오는 추가 자 원 절을 참조하십시오. 1 1 1

DB2 정보 센터 문서에서 수정 표시는 버전 8.1에 대한 PDF 정보가 처음 발표된 후 추가되거나 변경된 텍스트를 나타냅니다. 수직 막대(I)는 버전 8.1이 처음 릴리스되었을 때 추가된 정보를 나타냅니다. 1 또는 2와 같은 숫자 표시기는 같은 숫자로 끝나는 FixPak 또는 레벨에 대한 정보가 추가되었음을 나타냅니다. 예를 들면, 다음과 같습니 다.

- 1은 FixPak 1에 대한 정보가 추가되거나 변경되었음을 나타냅니다.
- 2는 버전 8.1.2에 대한 정보가 변경되었음을 나타냅니다.
- 8은 버전 8.2 FixPak 1(버전 8.1 FixPak 8)에 대한 정보가 변경되었음을 나타냅니 다.

• 9는 버전 8.2.2(버전 8.1 FixPak 9와 동일)에 대한 정보가 변경되었<del>음</del>을 나타냅니 다.

1

1 1

#### **-- :** 6

 $\rm{Windows}^{\circledR}$  시스템은 백슬래시(\)를 사용하여 디렉토리 경로에서 디렉토리를 분리합니 다. Linux™ 및 UNIX® 시스템에서는 정방향 슬래시(/)를 분리문자로 사용합니다. 정 보가 플랫폼에 고유한 정보일 경우 릴리스 정보는 이 규칙을 따릅니다. 그러나 정보가 플랫폼에 독립적일 경우, 표시되는 것과 다르게 디렉토리 경로를 입력해야 할 수도 있 습니다. 예를 들어, Windows 시스템일 경우, 릴리스 정보에서 정방향 슬래시(/)를 표 시하더라도 백슬래시(\)를 사용하여 디렉토리 경로를 입력해야 합니다. 반대로 Linux 또 는 UNIX 시스템일 경우, 릴리스 정보에서 백슬래시(\)를 표시하더라도 정방향 슬래시 (/)를 사용하여 디렉토리 경로를 입력해야 합니다.

7

1 1 1

#### **DB2 Information Integrator:**

DB2 Information Integrator의 현재 알려진 문제점 및 연관된 기술(페더레이티드 시스 템, SQL 복제, Q 복제, 이벤트 공개, 웹 서비스 및 메타데이터 관리 등)에 대한 정보 는 DB2 Information Integrator 릴리스 정보를 참조하십시오. DB2 Information Integrator 릴리스 정보는 DB2 Information Integrator 지원 웹 페이지인 <http://www.ibm.com/software/data/integration/db2ii/support.html>을 참조하십시오.

**- :**

*Data Links Manager* FixPak 1 PDF ( SA30-1507-01)으로 갱신되었으며, DB2 지원 사이트 [http://www.ibm.com/software/](http://www.ibm.com/software/data/db2/udb/support.html) [data/db2/udb/support.html](http://www.ibm.com/software/data/db2/udb/support.html)에서 다운로드할 수 있습니다.

> DB2 Life Sciences Data Connect 제품의 문서는 IBM® 소프트웨어 웹 사이트인 [http://www.ibm.com/software/data/db2/lifesciencesdataconnect/](http://www.ibm.com/software/data/db2/lifesciencesdataconnect/library.html)에서 다운로드할 수 있 습니다.

> DB2 문서를 HTML 형식으로 보려면,<http://publib.boulder.ibm.com/infocenter/db2help/> 에서 DB2 HTML 정보 센터에 액세스하십시오.

> 또는 시스템에 DB2 HTML 정보 센터를 설치할 수 있습니다. *DB2 HTML 문서* CD 이미지는 위 사이트에서 다운로드할 수 있습니다. 각 릴리스마다 DB2 HTML 문서가 갱신됩니다. 최신 문서를 보려면 DB2 HTML 정보 센터 온라인에 액세스하거나 시스 템에 설치할 *DB2 HTML 문서* CD 이미지를 다운로드하십시오. PDF 문서는 HTML 정보 센터보다 갱신 빈도가 다소 낮습니다.

> DB2 개발 센터 및 z/OS®용 DB2에 대한 자세한 정보는 [http://www.ibm.com/](http://www.ibm.com/software/data/db2/os390/spb/) [software/data/db2/os390/spb/](http://www.ibm.com/software/data/db2/os390/spb/)를 참조하십시오.

> DB2 제품군에 대한 최신 정보는 DB2 Magazine의 무료 서브스크립션을 참조하십시 오. Magazine의 온라인 개정판은 <http://www.db2mag.com>에서 볼 수 있으며, 서브스 크립션 요청에 대한 지시사항도 이 사이트를 참조할 수 있습니다.

# <span id="page-12-0"></span>릴리스 정보

## 릴리스의 새로운 기능

이 절에서는 DB2 Universal Database의 이 릴리스와 함께 사용할 수 있는 개선된 기 능에 대해 간략하게 요약합니다.

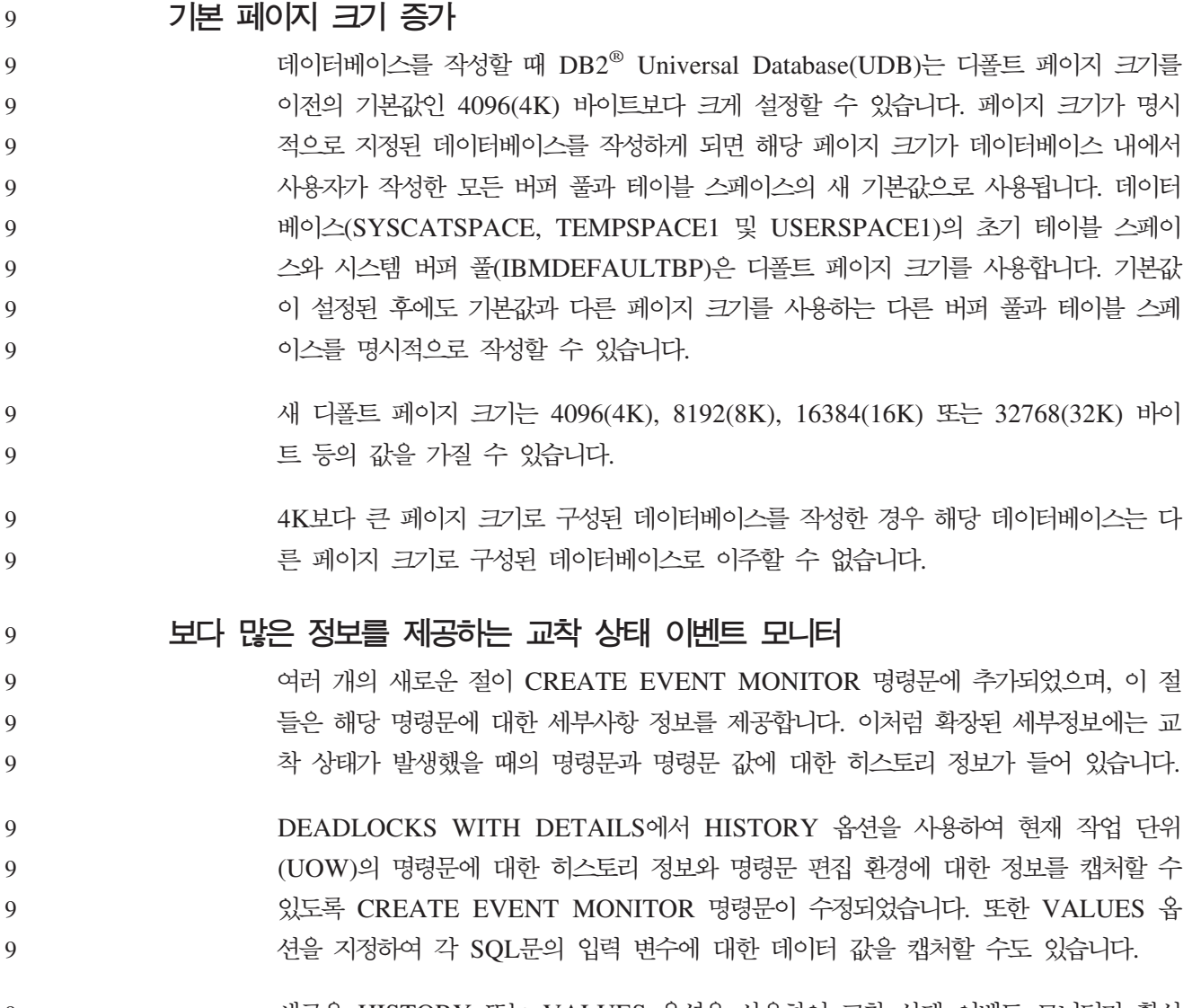

새로운 HISTORY 또는 VALUES 옵션을 사용하여 교착 상태 이벤트 모니터가 활성 화되면 데이터 값이 복사되어 메모리에 저장되기 때문에 성능이 저하될 수 있습니다. 교 착 상태 시나리오에 관련된 응용프로그램과 데이터베이스 파티션의 수에 따라 성능 저 하 수준이 결정됩니다. 명령문 히스토리 목록에 포함된 명령문과 데이터 값의 수 <mark>또한</mark> 성능에 영향을 줄 수 있습니다. 9 9 9 9 9

<span id="page-13-0"></span>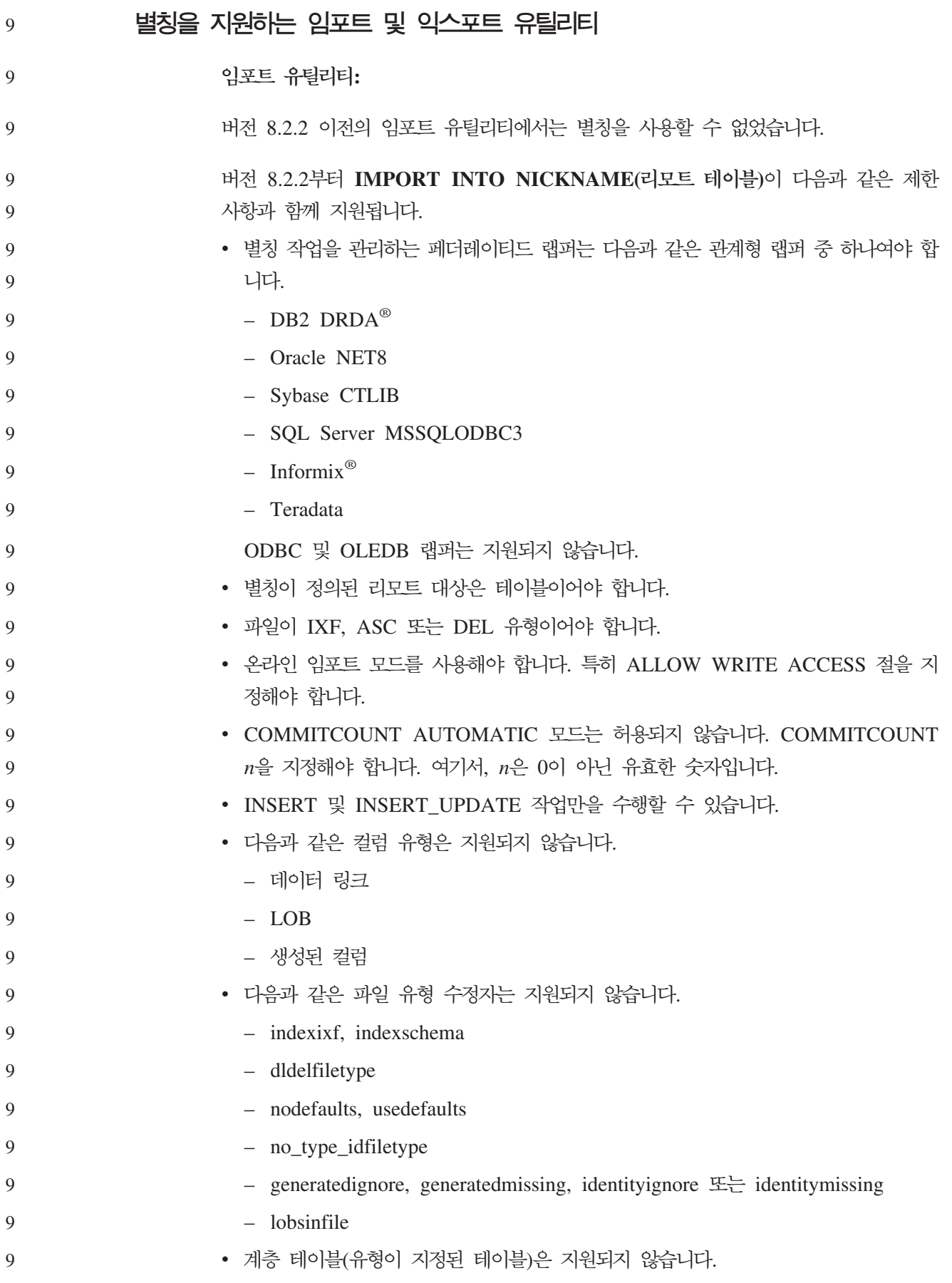

<span id="page-14-0"></span>• DB2 UDB 버전 8.2.2를 설치하기 저에 데이터베이스가 작성된 경우에는 이주 후에 대상 데이터베이스에 대해 db2updv8 유틸리티 프로그램을 실행해야 합니다. 이 요 구사항은 임포트 유틸리티에 필요한 두 개의 새로운 스토어드 프로시저를 작성합니 다 9 9 9 9

> 앞에서 나열한 제한사항을 충족하지 못하면 오류가 발생하면서 SQL 코드 - 27999가 표시됩니다.

- SQL27999N 리모트 목표(별칭)로 요청된 IMPORT 조작을 수행할 수 없습니다. -- = "<*reason-code*>".
- 주: 현재 DB2/VM 리모트 테이블에 대한 별칭 임포트가 2진 데이터(비트 데이터용) 컬 럼에 대해서는 제대로 작동하지 않습니다.
- **- -:** 9

9 9

9

9

9 9 9

9

9 9

- 버전 8.2.2 이전의 익스포트 유틸리티에서는 별칭을 사용할 수 없었습니다.
	- 8.2.2 **EXPORT INTO NICKNAME(-- -)** 사항과 함께 지원됩니다.
		- Import CREATE 연산을 실행하는 데 필요한 대상 테이블의 설명은 IXF 파일 형 식으로 저장되지 않습니다. 필요한 경우 IMPORT 명령을 실행하기 전에 먼저 대상 테이블과 별칭을 수동으로 작성해야 합니다.
		- 지원되는 파일 유형은 IXF와 DEL입니다.

## **DB2\_SKIPINSERTED 레지스트리 변수**

- DB2\_SKIPINSERTED 레지스트리 변수를 사용하여 커서 안정성(CS) 및 읽기 안정성 (RS) 분리 레벨에 대한 언커미트 삽입 행을 생략할 수 있습니다.
- DB2\_SKIPDELETED 및 DB2\_EVALUNCOMMITTED 레지스트리 변수를 사용하 여 언커미트 삭제와 언커미트 갱신을 생략할 수 있습니다. 그렇지 않으면 CS 및 RS 분리 레벨은 커미트된 데이터만의 처리를 <mark>요구합니다</mark>. 9 9 9
- 언커미트 삽입 행이기 때문에 잠긴 모든 행을 건너뛸 수 있도록 결정한 경우, 이러한 변수를 건너뛸 수 있도록 DB2\_SKIPINSERTED 레지스트리 변수를 설정할 수 있습니 다. 이 레지스트리 변수를 설정하면 동시성이 향상되기 때문에 대부분의 응용프로그램 에 선호되는 방법입니다. 9 9 9 9
- 다음과 같은 경우에는 언커미트 삽입을 건너뛰지 않는 것이 좋습니다. 예를 들면, 다음 과 같습니다. 9 9
	- 두 개의 응용프로그램이 하나의 테이블을 사용하여 서로의 데이터를 주고 받는 경우
	- 응용프로그램에서 UPDATE 명령문을 사용하는 대신 기존 데이터를 삭제한 후 새 데이터를 삽입하는 경우.

<span id="page-15-0"></span>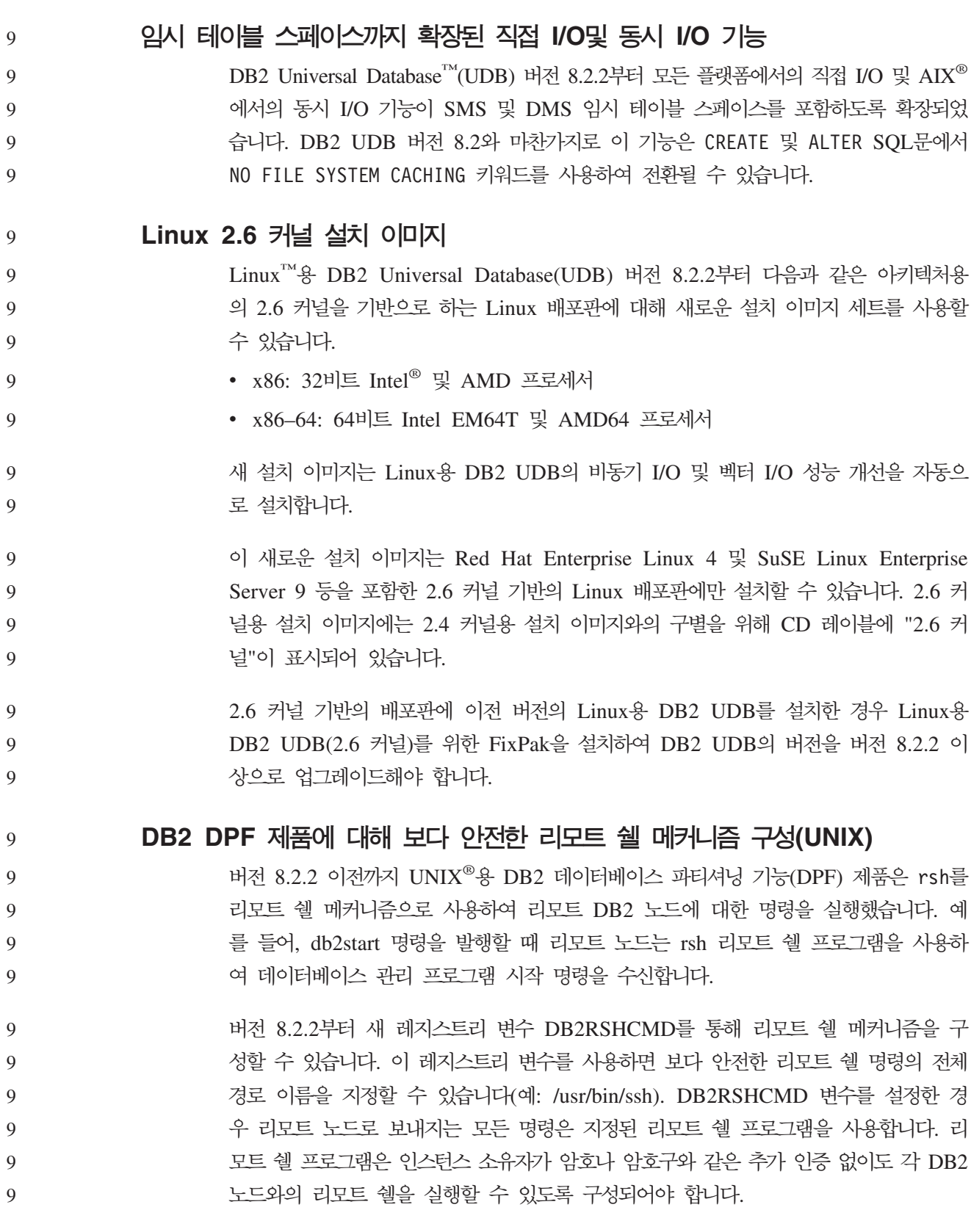

<span id="page-16-0"></span>**DB2NOLIOAIO - DB2LINUXAIO- -(Linux)** DB2 Universal Database(UDB) 레지스트리 변수 DB2NOLIOAIO는 버전 8.2.2부터 사용되지 않습니다. Linux 사용자의 경우 DB2NOLIOAIO 레지스트리 변수는 DB2LINUXAIO로 교체되었습니다. • Linux에서 비동기 I/O(AIO) 지원을 사용하려면 다음 명령을 실행하십시오. db2set DB2LINUXAIO=true 그런 다음, DB2 UDB를 재시작하십시오. 주: AIO를 사용하려면, 사용자가 libaio-0.3.98 이상을 설치하고 AIO를 지원하는 커 널을 가지고 있어야 합니다. • Linux에서 비동기 I/O(AIO) 지원을 사용하지 않으려면 다음 명령을 실행하십시오. db2set DB2LINUXAIO=false 그런 다음, DB2 UDB를 재시작하십시오. 데이터베이스 실행기록 파일을 쿼리하는 새 테이블 함수 DB2 Universal Database 버전 8.2.2 이전까지는 CLP의 LIST HISTORY 명령이나 C API를 실행하기 위해서 연결된 데이터베이스 파티션에 대한 데이터베이스 실행기록 파일을 쿼리해야 했습니다. 버전 8.2.2부터는 ADMIN\_LIST\_HIST() 테이블 함수를 사용하여 데이터베이스 실행 기록 파일을 쿼리할 수 있습니다. 데이터베이스에 연결되면 ADMIN\_LIST\_HIST()는 연결된 데이터베이스 파티션에 대한 데이터베이스 실행기록 파일의 내용을 테이블 형식 으로 리턴합니다.  $D$ B2 Cube View 최적화 어드바이저의 향상된 쿼리 및 새로 고침 성능 DB2 Cube View의 최적화 어드바이저에서 권장하는 요약 테이블은 우수한 쿼리 성능 과 빠른 새로 고침 성능을 제공합니다. 권장 요약 테이블은 보다 다양한 큐브 보델을 제공하고, 이전 릴리스에 비해 보다 많은 쿼리를 빠르게 실행할 수 있도록 향상되었습 니다. 권장 새로 고침 스크립트는 가능한 경우 커서 로드 기능을 사용하여 요약 테이블 의 데이터를 훨씬 짧은 시간 내에 새로 고칠 수 있습니다. 9 9 9 9 9 9 9 9 9 9 9 9 9 9 9 9 9 9 9 9 9 9 9 9 9 9

## 제품 수정 실행기록

이 FixPack에서 설명하는 APAR(Authorized Program Analysis Report)은 다음 웹 페이지를 참조하십시오.

<http://www.ibm.com/software/data/db2/udb/support.html>

## <span id="page-17-0"></span>호환성 문제

역호환성

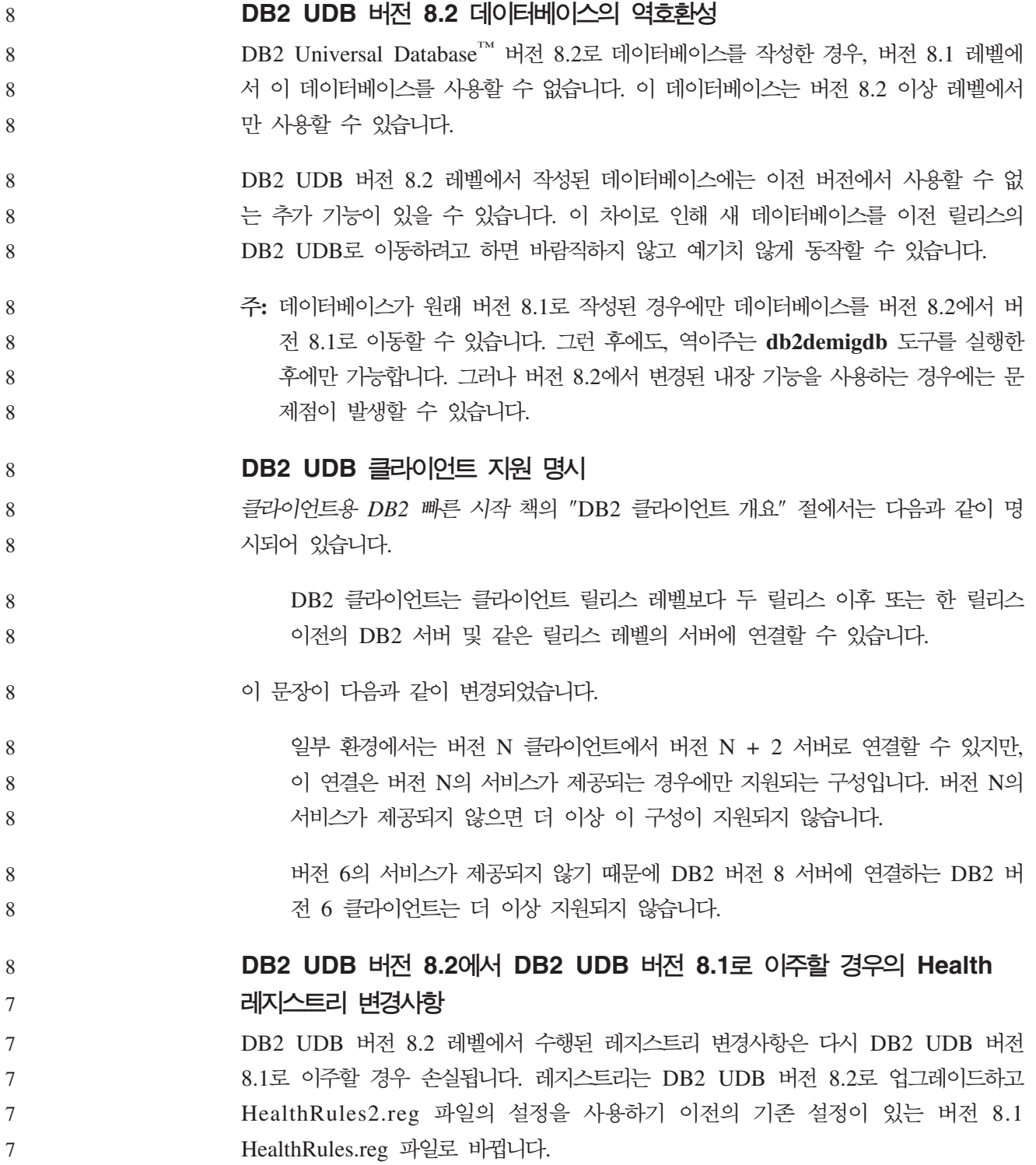

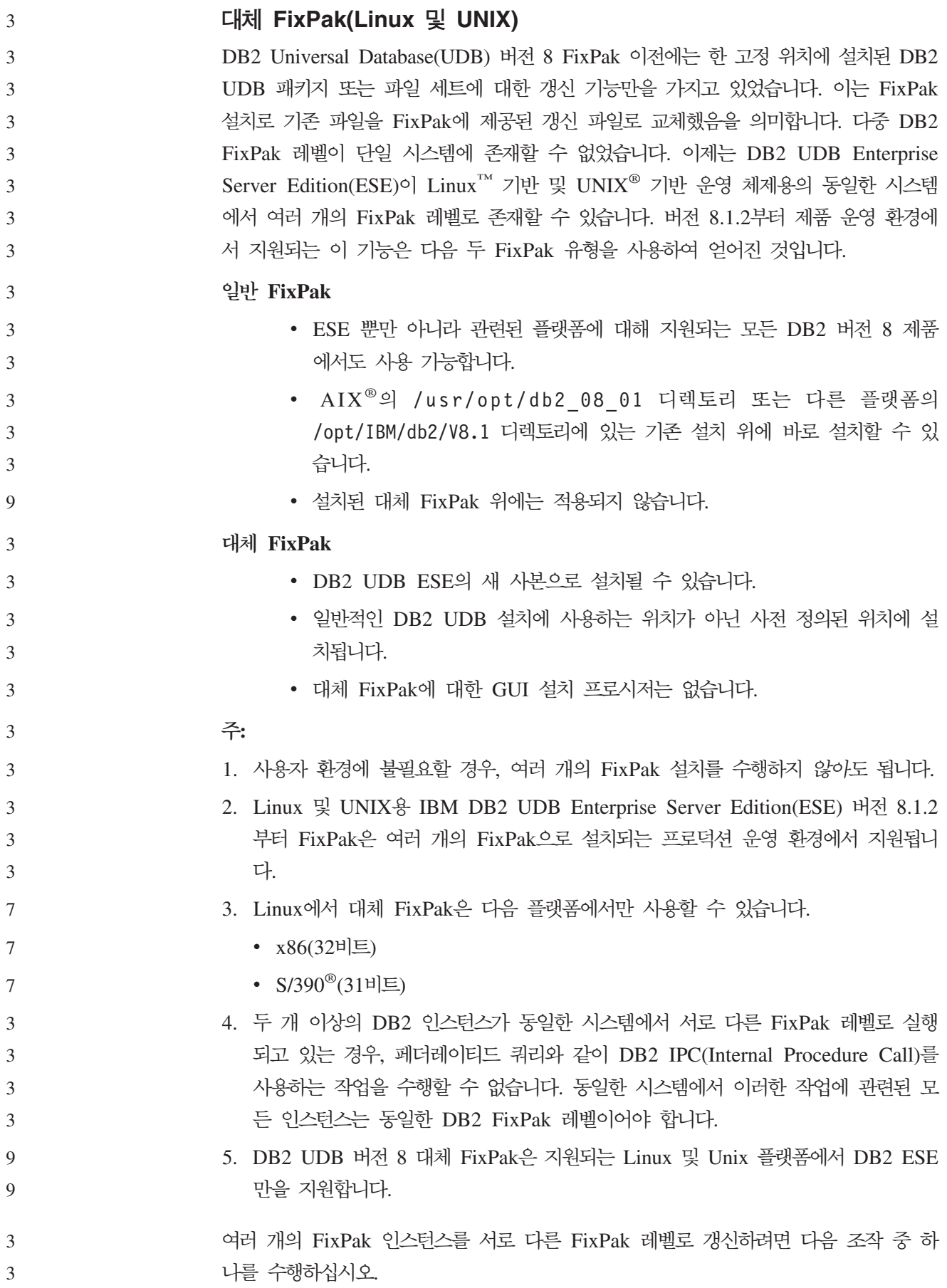

• GA(General Availability) 설치 후에 해당하는 일반 FixPak을 설치하고 기존의 GA 경로에서 **db2iupdt**를 실행하여 인스턴스를 갱신하십시오. • 해당하는 대체 FixPak을 고유한 경로에 설치하고 이 경로에서 db2iupdt를 실행하 여 인스턴스를 갱신하십시오. 대체 FixPak 다운로드에 관한 추가 정보는 IBM 지원 사이트[\(http://www.ibm.com/](http://www.ibm.com/software/data/db2/udb/support.html) [software/data/db2/udb/support.html\)](http://www.ibm.com/software/data/db2/udb/support.html)를 참조하십시오. **FixPak - Query Patroller 8.2.2** 버전 8.2.2부터 32비트 환경에서 캡처된 TRACK\_QUERY\_INFO Query Patroller 제 어 테이블의 내용을 64비트 환경에서도 사용할 수 있습니다. 이 호환성은 64비트 환경 으로의 이주 작업의 부하를 줄여줍니다. 버전 8.2.2에서 TRACK\_QUERY\_INFO Query Patroller 제어 테이블에 캡처된 정보는 해당 쿼리에 대한 히스토리 데이터를 생성하거 나 이전 FixPak 레벨에서 실행된 쿼리를 실행하는 데 사용할 수 없습니다. 3 3 3 3 3 3 9 9 9 9 9 9

### **Data Warehouse Center** 이전 서버 지원 제한사항

DB2 Universal Database(UDB) Enterprise Server Edition 버전 8 Data Warehouse Center의 이전 서버 지원에는 다음 제한사항이 있습니다.

대형 오브젝트(LOB) 지원

- DB2 UDB Database Enterprise Server Edition 버전 8보다 오래된 서버 에서 웨어하우스 제어 데이터베이스를 사용할 경우, LOB로 작업할 수 없습 니다. 웨어하우스 제어 데이터베이스를 올바른 레벨로 업그레이드하거나 DB2 UDB Enterprise Server Edition 버전 8 웨어하우스 서버가 설치된 시스템 으로 제어 데이터베이스를 이동시킨 후 해당 시스템에서 웨어하우스 제어 데 이터베이스를 로컬로 사용할 수 있습니다.
- Data Warehouse Center와 DB2 UDB 사이에서 LOB를 이동하려면 DB2 UDB Enterprise Server Edition 버전 8로 업그레이드해야 합니다.

#### **SNA(Systems Network Architecture)**

SNA를 사용하여 웨어하우스 소스 및 목표에 연결할 경우, SNA를 통한 TCP/IP 로 구성을 변경하거나 Windows NT® 웨어하우스 에이전트를 사용해야 합니 다.

#### $EXPORT$  및 LOAD 유틸리티 지원

Data Warehouse Center 버전 8 로드 유틸리티는 버전 7 목표 데이터베이스 를 지원하지 않습니다. 목표를 버전 7 데이터베이스로 유지하려면 LOAD 단계 를 SQL 선택 및 삽입 단계로 변경해야 합니다. SQL 선택 및 삽입 단계는 DELETE\*문 다음에 SELECT 및 INSERT문을 사용합니다. SQL 선택 및 삽 입 단계에서는 데이터베이스에 모든 트랜잭션을 기록해야 합니다. 따라서 SQL 선택 및 삽입 단계의 성능은 EXPORT 및 LOAD 유틸리티의 경우만큼 효율 적이지 않습니다.

**OS/390 DB2 UDB 6 z/OS DB2 UDB 7 SQLJ**  $SQL$  보조 지원에 필요한 개발 센터 APAR 2  $\mathfrak{D}$ 

> Windows 또는 UNIX 운영 체제의 DB2 Universal Database(UDB) 버전 8에 대한 Application Development Client에서 개발 센터를 사용할 때, SQLJ 및 SQL 지원을 사용하려면 서버에 다음 APAR을 설치해야 합니다.

#### $z$ /OS<sup><sub>용</sub> DB2 UDB, 버전 7</sup>

2 2 2

2 2

6

2

6

8 8 8

- PQ65125 Java™ SQLJ 스토어드 프로시저 빌드를 위한 SQLJ 지원 제공
- PQ76858 SQL 지원 제공

### **OS/390®- DB2 UDB, 6**

• PQ76858 - SQL 지원 제공

#### $DB2$  UDB에서 실행되는 두 버전의 SQL 지원

DB2 Universal Database 버전 8에서 SQL 지원의 버전 7과 버전 8을 모두 호출할 수 있습니다. DB2 Data Warehouse Center에서 버전 7을 시작할 수 있습니다. 기타 모든 센터는 최신 버전 8을 시작합니다. 제품 온라인 도움말에는 SQL 지원 버전 7에 대한 추가 정보가 있습니다.

#### 유니코드 서버 동작의 변경사항

버전 7에서, 유니코드 서버는 연결시 응용프로그램에서 송신한 그래픽 코드 페이지를 무 시하며, UCS2 유니코드(코드 페이지 1200)가 사용되고 있다고 가정합니다. 버전 8 유 니코드 서버는 이제 클라이언트에서 보낸 코드 페이지를 고려합니다.

#### 이주 중의 데이터베이스 구성 매개변수 변경사항 8

DB2 UDB 버전 8.2는 SQLDBCONF라는 새 16K 데이터베이스 구성 매개변수 파일 을 사용합니다. 이 파일은 DB2 UDB 버전 8.1 4K 데이터베이스 구성 매개변수 파일 SQLDBCON과는 다른 파일입니다.

DB2 UDB 버전 8.2로 이주한 후, 제품은 버전 8.1 4K 파일의 내용을 이주하고 16K 파일을 사용하여 데이터베이스 구성 매개변수 변경사항을 로그합니다. 버전 8.1 4K 파 일이 보유되지만 사용되지는 않습니다. 8 8 8

DB2 UDB 버전 8.1로 역이주하는 경우, DB2 UDB 버전 8.1 제품이 원래 버전 8.1 4K 파일을 사용하여 데이터베이스 구성 매개변수 변경사항을 로그하도록 되돌아갑니다. 버전 8.2 16K 파일이 보유되지만, DB2 UDB 버전 8.1 제품에 의해 인식되지는 않습 니다. 버전 8.2로 이주하고 버전 8.1로 역이주하는 사이에 수행된 16K 데이터베이스 구 성 매개변수 파일의 변경사항은 원래 14K 파일로 이주되지 않기 때문에 실제로 이전 DB2 UDB 레벨에서 취소됩니다.

그리고 DB2UDB 버전 8.2로 다시 이주하면 DB2 UDB 버전 8.2 제품이 16K 데이터 베이스 구성 파일이 이미 존재함을 인식하고 버전 8.2 16K 파일을 사용하여 데이터베 8 8

이스 구성 매개변수 변경사항을 로그하도록 되돌아갑니다. 버전 8.1 4K 파일이 보유되 지만, DB2 UDB 버전 8.2 제품에 의해 인식되지는 않습니다. 버전 8.1로 역이주하고 버전 8.2로 다시 이주하는 사이에 수행된 4K 데이터베이스 구성 매개변수 파일의 변경 사항은 기존 16K 파일로 이주되지 않기 때문에 실제로 더 최신 DB2 UDB 레벨에서 취소됩니다. 8 8 8 8 8

### db2diag.log 형식 메시지 향상

7 7

7 7

7

7 7

7

7

7 7

버전 8.2의 db2diag.log 파일 형식이 여러 가지 방식으로 향상되었습니다. 이제 로그 파일을 수동으로 손쉽게 읽고 이를 통해 소프트웨어의 구문을 쉽게 분석할 수 있습니 다. 향상된 내용은 다음과 같습니다.

- 각 항목마다 전체 헤더 정보가 있습니다.
- 로그 레코드를 손쉽게 사용하고 이해할 수 있도록 로그 레코드의 메시지와 데이터 부 분이 명확하게 표시됩니다.
- 각 레코드의 시간대가 있는 시간 소인이 포함됩니다.
- 각 필드마다 대문자의 지우기 필드 이름이 있습니다.
	- 헤더 및 메시지 필드 행 길이가 80자로 제한됩니다.
- 새 필드, 특히 가장 중요한 항목을 찾도록 도와주는 심각도 레벨 필드가 추가되었습 니다.
	- 그 외에도 데이터베이스 필드 이름이 DB로 변경되었습니다.

이벤트 레코드가 진단 메시지로 db2diag.log 파일에 추가되었습니다. 이러한 이벤트의 예는 다음과 같습니다.

- 프로파일 레지스트리에 대한 갱신
	- 구성 매개변수에 대한 갱신

이벤트 레코드는 LEVEL 필드에 "Event"가 지정됩니다. 이벤트가 오류가 아니어도 중 요도에 따라 4(정보용) 또는 3(경고용) 이외의 진단 레벨에 로그될 수 있습니다.

## $\mathsf{db2set} \xrightarrow{\mathtt{H}} \mathsf{H}$ 일 레지스트리 변수와 DB 또는 DBM 구성 매개변수가 로그 됨

버전 8.2부터는 다음과 같은 갱신 사항이 db2diag.log 파일에 로그됩니다.

- db2set 프로파일 레지스트리 갱신
	- 데이터베이스 및 데이터베이스 관리 프로그램 구성 매개변수 갱신
- 이러한 갱신에 대한 메시지는 중요도로 인해 높은 진단 레벨에서 로그됩니다. 7
- 다음 유형의 db2set 프로파일 레지스트리 갱신사항이 로그됩니다. 7
- 수정 db2set *variableName=value* 명령은 다음 db2diag.log 항<del>목</del>을 생성합니다. 7

<span id="page-22-0"></span>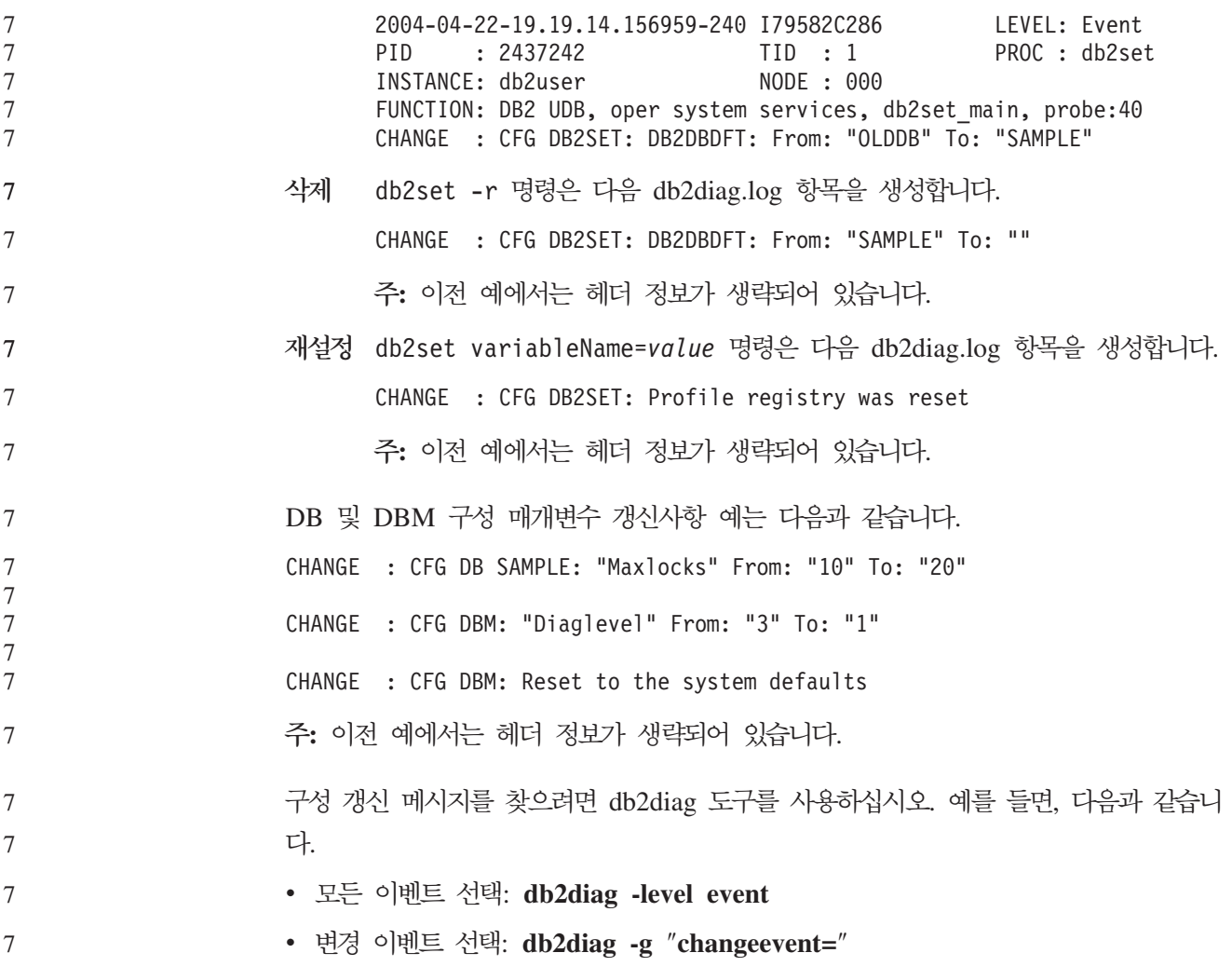

#### 제품 호환성

9

**JDK 1.4.2- - Linux, UNIX Windows DB2 Universal Database** Linux, UNIX 및 Windows<sup>®</sup>용 DB2 Universal Database™(UDB) 버전 8.2.2(버전 8.1 FixPak 9와 동일)는 모든 DB2 UDB 지원 32비트 및 64비트 워크스테이션 운영 체제 환경에서 JDK 1.4.2를 지원합니다. 이 지원에는 Java™ 클라이언트 응용프로그램 빌드 및 실행, 명령행에서 Java 루틴 실행, 지원되는 DB2 개발 센터에서 Java 루틴 실행, 기타 DB2 도구 실행 등에 대한 지원이 포함되며, 이러한 지원으로만 제한되지도 않습 니다. DB2 UDB 버전 8.2를 설치할 때 DB2 UDB 설치가 이전 DB2 UDB 버전 8의 갱신 설치가 아닌 경우, 아직 설치되어 있지 않으면 Java 개발자 킷의 최신 지원 버전이 설 치됩니다. DB2 UDB 버전 8의 이전 설치를 갱신하는 경우에는 CD에 있는 Java 개발 자 킷을 설치해야 합니다. 9 9 9 9 9 9 9 9 9 9 9

다음 표는 DB2 지원 32비트 및 64비트 워크스테이션 운영 체제 환경과 각 환경에 지 원되는 최신 지원 JDK 레벨을 설명합니다. 이전 JDK 지원에 대한 정보는 Java 응용 프로그램 개발 웹 페이지인 <http://www.ibm.com/software/data/db2/udb/ad/v8/java/>를 참조하십시오.

표 1. DB2 지원 환경과 해당 지원 JDK 레벨

| DB2 지원 환경                                                      | 최신 지원 JDK 레벨                 |
|----------------------------------------------------------------|------------------------------|
| Windows IA/AMD 32비트                                            | <b>JDK</b> 1.4.2             |
| Windows IA 64비트                                                | <b>JDK</b> 1.4.2             |
| Windows AMD/EM64T 64비트                                         | <b>JDK</b> 1.4.2             |
| $AIX^{\circledcirc}$ 4.3.3 32비트                                | JDK 1.3.1 SR6 <sup>[2]</sup> |
| AIX 5(하이브리드 [1])                                               | <b>JDK</b> 1.4.2             |
| Solaris(하이브리드 <sup>[1]</sup> )                                 | <b>JDK</b> 1.4.2             |
| HPUX RISC & Itanium(하이브리드 [1])                                 | JDK 1.4.2.01                 |
| Linux AMD/EM64T 32비트, 64비트(하이브리드 [1]) JDK 1.4.2 <sup>[3]</sup> |                              |
| Linux IA 32비트                                                  | <b>JDK</b> 1.4.2             |
| Linux IA 64비트                                                  | <b>JDK</b> 1.4.2             |
| Linux 390 31비트                                                 | <b>JDK</b> 1.4.2             |
| Linux 390 64비트                                                 | <b>JDK</b> 1.4.2             |
| Linux PPC(하이브리드 [1])                                           | <b>JDK</b> 1.4.2             |
|                                                                |                              |

**:**

- 1. 하이브리드는 32비트 및 64비트 지원이 포함된 설치 이미지를 의미합니다.
- 2. AIX 4.3.3에서 지원되는 JDK 버전은 JDK 1.3.1 Service Release 6뿐입니다.
	- 3. JDK 1.4.2가 설치된 Linux AMD/EM64T(32비트 및 64비트)에서는 DB2 GUI 도 구가 지원되지 않습니다.

다음은 Linux Java 환경 설정에 대한 갱신 프로시저를 설명합니다.

Linux Java 환경 설정

#### **:**

- 다음 지시사항을 수행하기 전에 응용프로그램 개발 안내서: 응용프로그램 빌드 및 실 행에서 "UNIX Java 환경 설정" 주제에 설명된 설정을 수행하십시오.
	- 다음 지시사항에 나오는 명령을 실행하려면 루트 권한이 필요합니다.
- **- :**

DB2 JDBC 지원을 사용하여 Linux에서 Java 응용프로그램을 빌드하려면 다음을 수 행하십시오.

1. 응용프로그램 개발 안내서: 응용프로그램 빌드 및 실행에서 "Linux 지원 개발 소 프트웨어" 주제에 나열된 지원되는 개발자 킷 중 하나를 설치하고 구성하십시오. 9 9

9

9 9 9

9

9

9

Java 스토어드 프로시저나 사용자 정의 함수(UDF)를 실행하려면 Linux 런타임 링 커가 특정 Java 공유 라이브러리에 액세스할 수 있어야 하고, DB2 UDB가 이 라 이브러리 및 JVM 둘 다를 로드할 수 있어야 합니다. 스토어드 프로시저와 사용자 정의 함수를 실행하는 프로세스는 /etc/ld.so.conf 파일에 정의된 것처럼 안전한 위치에 있는 라이브러리만을 로드합니다. 안전한 위치 중 하나는 /usr/lib입니다. 이후의 지시사항은 /usr/lib의 기호 링크를 필요로 하는 라이브러리를 보여줍니다. 2. Java 공유 라이브러리로 연결되는 /usr/lib의 기호 링크를 작성하십시오. 사용 중 인 JDK 버전에 따라 다음과 같은 다양한 공유 라이브러리에 대한 링크를 갖게 됩 니다. **IBM® Developer Kit 1.3** libjava.so, libjvm.so 및 libhpi.so에 대한 기호 링크를 작성합니다. 다음 명 령을 루트에서 실행하여 기호 링크를 작성할 수 있습니다. cd /usr/lib ln -fs JAVAHOME/jre/bin/libjava.so . ln -fs JAVAHOME/jre/bin/classic/libjvm.so . ln -fs JAVAHOME/jre/bin/libhpi.so . 여기서, JAVAHOME은 IBM Developer Kit의 기본 디렉토리입니다. DB2 UDB가 이 라이브러리를 찾을 수 없는 경우, Java 루틴을 실행할 때 -4301 오류가 발생하며 발견되지 않은 라이브러리에 대한 관리 통지 로그에 메시 지가 표시됩니다. **IBM Developer Kit 1.4.1** libjava.so, libjvm.so, libhpi.so 및 libjsig.so에 대한 기호 링크를 작성합 니다. 다음 명령을 루트에서 실행하여 기호 링크를 작성할 수 있습니다. cd /usr/lib ln -fs JAVAHOME/jre/bin/libjava.so ln -fs JAVAHOME/jre/bin/classic/libjvm.so ln -fs JAVAHOME/jre/bin/libhpi.so ln -fs JAVAHOME/jre/bin/libjsig.so 여기서, JAVAHOME은 IBM Developer Kit의 기본 디렉토리입니다. DB2 UDB가 이 라이브러리를 찾을 수 없는 경우, Java 루틴을 실행할 때 -4301 오류가 발생하며 발견되지 않은 라이브러리에 대한 관리 통지 로그에 메시 지가 표시됩니다. **IBM Developer Kit 1.4.2** libjava.so, libjvm.so, libhpi.so, libjsig.so, libjitc.so, libxhpi.so libdbgmalloc.so에 대한 기호 링크를 작성합니다. 다음 명령을 루트에서 실 행하여 기호 링크를 작성할 수 있습니다. cd /usr/lib ln -fs JAVAHOME/jre/bin/libjava.so ln -fs JAVAHOME/jre/bin/classic/libjvm.so ln -fs JAVAHOME/jre/bin/libhpi.so 9 9 9 9 9 9 9  $Q$ 9 9 9 9 9 9 9 9 9 9 9 9 9 9 9 9 9 9 9 9 9 9 9 9 9 9 9 9 9 9  $\tilde{9}$ 9

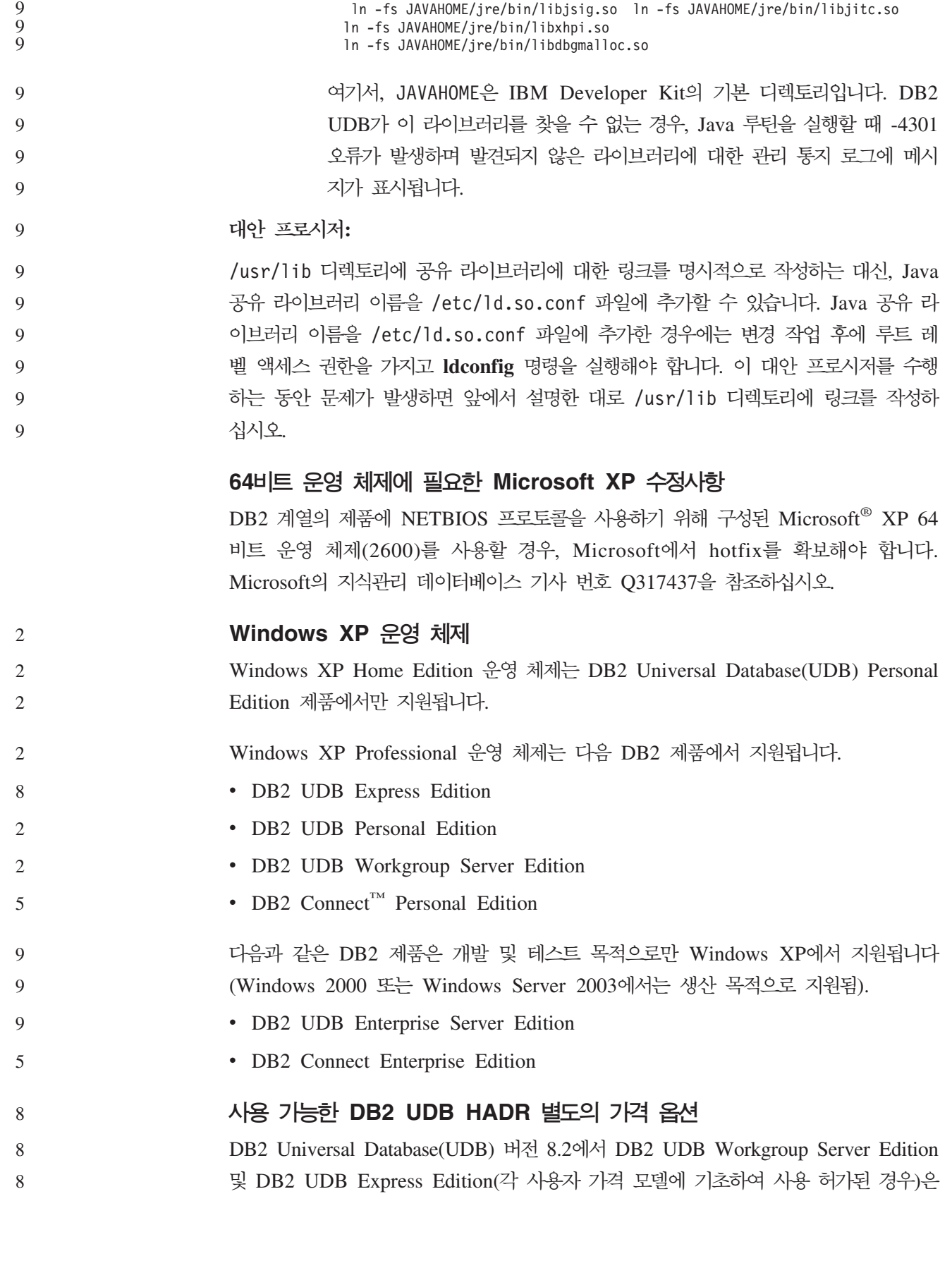

DB2 UDB High Availability Disaster Recovery(HADR) 할 수 없습니다. 이 문제점은 DB2 UDB 버전 8.2 FixPak 1(버전 8.1 FixPak 8과 동 일)에서 해결되었습니다.

## **DB2 Warehouse Manager( 8.2) IBM DB2 OLAP Server FP3**

DB2 Warehouse Manager Standard Edition, 버전 8.2의 OLAP 유틸리티는 IBM DB2 OLAP Server™ FP3(Essbase API 레벨 6.5.4) 이상과 호환되지 않습니다. 이 문제점 이 해결될 때까지 DB2 OLAP Server FP2(Essbase 6.5.3) 또는 이전 버전을 사용할 것을 권장합니다.

## **- I/O - (2.6 - Linux)**

DB2 Universal Database(UDB) 버전 8.2 이전에는 원시 I/O 장치를 사용한 로그를 이용하려면 raw 유틸리티를 사용하여 물리적 장치와 Linux 원시 문자 장치 드라이버 를 바인드해야 했습니다. DB2 UDB 버전 8.2.2(버전 8.1 FixPak 9와 동일)부터는 2.6 Linux 커널에서 로그에 대한 I/O을 직접 지정할 수 있습니다. DB2 UDB는 기본적으 로 로그에 대한 원시 I/O와 2.6 커널의 특수 오픈 플래그를 사용합니다. 예를 들어, 장 치 파티션 /dev/sdb1을 SAMPLE 데이터베이스에 대한 원시 로그에 사용하려면 다음 과 같은 명령을 실행하십시오.

db2 update db cfg for sample using newlogpath /dev/sdb1

원시 문자 드라이버는 2.6 커널에서 사용되지 않고 있으며, 이후 커널에서는 제거될 것 입니다. 또한 Linux 배포판의 기본 커널에 해당 드라이버가 포함되지 않을 수 있습니 다.

테이블 스페이스에 대해 원시 I/O를 사용할 수 있도록 지원하는 2.6 커널의 특수 오픈 플래그에 대한 지원은 버전 8.2에 이미 추가되었습니다.

8

9 9

9 9 9

8 8 8

## **Data Warehouse Center- Red Hat Linux**

DB2 Universal Database, 버전 8.2는 Red Hat Enterprise Linux AS 버전 3 및 2.1 을 지원합니다. 그러나 Data Warehouse Center는 Red Hat Enterprise Linux AS, 버 전 2.1만 지원합니다. Data Warehouse Center는 Red Hat Enterprise Linux AS, 버 전 3.1을 지원하지 않는 DataDirect ODBC 드라이버를 사용합니다. 따라서 Data Warehouse Center는 Red Hat Enterprise Linux AS, 버전 3.1 에이전트 사이트의 ODBC 웨어하우스 소스 및 웨어하우스 목표를 지원하지 않습니다.

## 코드화된 문자 세트 **ID(CCSID) 5039**에 대한 대체 유니코드 변환표

Microsoft 일본어 Windows Shift-JIS 코드 페이지는 IBM 코드화된 문자 세트 ID(CCSID) 943으로 등록되어 있습니다. 그러나 HP-UX 플랫폼에서 Shift-JIS 코드 페 이지는 CCSID 5039로 등록되어 있습니다. CCSID 5039에는 JIS(Japanese Industry Standard)의 문자만 포함하며, 다른 벤더 정의 문자는 포함하지 않습니다. HP-UX에서

CCSID 5039의 DB2 Universal Database(UDB) 데이터베이스를 사용하여 Shift-JIS 문자를 저장할 수 있지만, CCSID 5039과 CCSID 943 사이에 코드 페이지 변환이 발 생합니다. Microsoft ODBC 응용프로그램을 사용할 경우, IBM의 코드 페이지 변환표 와 Microsoft의 코드 페이지 변환표 간의 차이점 때문에 CCSID 5039의 데이터를 유 니코드로 변환할 때 문제점이 발생할 수 있습니다. 6 6 6 6 6

> 다음 문자 목록은 CCSID 5039에서 유니코드로 변환할 때, 사용되는 변환표(IBM 또 는 Microsoft)에 따라 코드 포인트가 서로 다릅니다. 이러한 문자의 경우, IBM 변환표 는 JIS JISX0208 및 JISX0221을 따릅니다.

표 2. CCSID 5039 대 유니코드 코드 포인트 변환

|                 | Shift-JIS 코드 포인트(문자 이름) IBM 기본 코드 포인트(유니코드 Microsoft 기본 코드 포인트(유니) |                     |
|-----------------|--------------------------------------------------------------------|---------------------|
|                 | 이름)                                                                | 코드 이름)              |
| X'815C'(EM 대시)  | U+2014(EM 대시)                                                      | U+2015(가로 막대)       |
| X'8160'(웨이브 대시) | U+301C(웨이브 대시)                                                     | U+FF5E(전체 너비의 틸드)   |
| X'8161'(이중 수직선) | U+2016(이중 수직선)                                                     | U+2225(평행)          |
| X'817C'(뺴기 부호)  | U+2212(빼기 부호)                                                      | U+FF0D(전체 너비의 하이픈 빼 |
|                 |                                                                    | 7)                  |

예를 들어, X'815C' CCSID 5039 코드 포인트가 포함된 EM 대시 문자는 IBM 변 환표를 사용하면 유니코드 코드 포인트 U+2014로 변환되나 Microsoft 변환표를 사용 하면 U+2015로 변환됩니다. Microsoft ODBC 응용프로그램에서는 U+2014를 유효하 지 않은 코드 포인트로 처리하므로, Microsoft ODBC 응용프로그램의 경우 잠재적인 문제점 작성될 수 있습니다. 이러한 잠재적인 문제점을 예방하기 위해 DB2 UDB는 디 폴트 IBM 변환표 외에 CCSID 5039에서 유니코드로의 대체 Microsoft 변환표를 제 공합니다. 사용자가 디폴트 IBM 변환표를 대체 Microsoft 변환표로 바꿔야 합니다. 참 고로 유니코드에서 CCSID 5039로의 디폴트 IBM 변환표는 Microsoft 버전과 일치합 니다.

## **- -(CCSID) 5039 - Microsoft**  로 대체

## CCSID 5039에서 유니코드로 변환할 때, DB2 Universal Database(UDB) 디폴트 코 드 페이지 변환표가 사용됩니다. Microsoft 버전과 같은 다른 버전의 변환표를 사용하 려면 수동으로 디폴트 변환표(.cnv) 파일을 바꿔야 합니다.

#### **:**

다시 변경하려면 sqllib/conv 디렉토리에 있는 기존의 코드 페이지 변환표 파일을 바 꾸기 전에 파일을 백업해야 합니다. UNIX 및 Linux의 경우, sqllib/conv 디렉토리 가 DB2 UDB 설치 경로에 링크되어 있습니다. 6 6 6

**:** 6

6 6 6

변환표 대체를 적용하려면, 동일한 데이터베이스에 연결하는 모든 DB2 UDB 클라이언 트의 변환표를 변경해야 합니다. 그렇지 않으면, 다른 클라이언트가 다른 코드 포인트 를 사용하여 동일한 문자를 저장할 수 있습니다. 6 6 6

**- :** 6

6 6

6 6

6 6

CCSID 5039에서 유니코드로 변환하기 위해 DB2 UDB 디폴트 변환표를 바꾸려면 다 음 단계를 수행하십시오.

1. sqllib/conv/ms/5039ucs2.cnv를 sqllib/conv/5039ucs2.cnv로 복사하십시오.

2. DB2 UDB를 재시작하십시오.

## 코드화된 문자 세트 ID(CCSID) 954에 대한 대체 유니코드 변환표

일본어 EUC 코드 페이지에 대한 IBM 코드화된 문자 세트 ID(CCSID)가 CCSID 954 로 등록되었습니다. CCSID 954는 일본어 UNIX 및 Linux 플랫폼의 공용 인코딩입니 다. Microsoft ODBC 응용프로그램을 사용하여 CCSID 954의 DB2 Universal Database(UDB) 데이터베이스에 연결할 경우, CCSID 954에서 유니코드로 데이터를 변 환할 때 문제점이 발생할 수 있습니다. 이 잠재적인 문제점은 IBM의 코드 페이지 변 환표와 Microsoft의 코드 페이지 변환표 간의 차이점 때문에 발생합니다. IBM 변환표 는 JIS(Japanese Industry Standard) JISX0208, JISX0212 및 JISX0221에 지정된 문 자 이름을 따릅니다.

다음 문자 목록은 CCSID 954에서 유니코드로 변환할 때, 사용되는 IBM 또는 Microsoft 변환표에 따라 코드 포인트가 서로 다릅니다.

표 3. CCSID 954 대 유니코드 코드 포인트 변환

|                 | EUC-JP 코드 포인트(문자 이름) IBM 기본 코드 포인트(유니코드 Microsoft 기본 코드 포인트(유니 |                     |
|-----------------|----------------------------------------------------------------|---------------------|
|                 | 이름)                                                            | 코드 이름)              |
| X'A1BD'(EM 대시)  | U+2014(EM 대시)                                                  | U+2015(가로 막대)       |
| X'A1C1'(웨이브 대시) | U+301C(웨이브 대시)                                                 | U+FF5E(전체 너비의 틸드)   |
| X'A1C2'(이중 수직선) | U+2016(이중 수직선)                                                 | U+2225(평행)          |
| X'A1DD'(빼기 부호)  | U+2212(뺴기 부호)                                                  | U+FF0D(전체 너비의 하이픈 빼 |
|                 |                                                                | 7)                  |
| X'8FA2C3'(구분선)  | U+00A6(구분선)                                                    | U+FFE4(전체 너비의 구분선)  |

예를 들어, X'A1BD' CCSID 954 코드 포인트가 포함된 EM 대시 문자는 IBM 변환 표를 사용하면 유니코드 코드 포인트 U+2014로 변환되나 Microsoft 변환표를 사용하 면 U+2015로 변환됩니다. 이런 변환 맵핑의 차이점 때문에 DB2 UDB 유니코드 데이 터베이스 또는 DB2 UDB 954 데이터베이스의 그래픽 컬럼에서 동일한 문자에 대해 두 개의 서로 다른 코드 포인트를 갖게 될 수 있습니다. Microsoft ODBC 응용프로그 램에서는 U+2014를 유효하지 않은 코드 포인트로 처리하므로, Microsoft ODBC 응 용프로그램의 경우 잠재적인 문제점 작성될 수 있습니다. 이러한 잠재적인 문제점을 예 방하기 위해 DB2 UDB는 디폴트 IBM 변환표 외에 CCSID 954에서 유니코드로의 대

체 Microsoft 변환표를 제공합니다. 사용자가 디폴트 IBM 변환표를 대체 Microsoft 변 환표로 바꿔야 합니다. 유니코드에서 CCSID 954로의 디폴트 IBM 변환표는 Microsoft 버전과 일치합니다. 6 6 6

## **- -(CCSID) 954 - Microsoft -** 대체

#### CCSID 954에서 유니코드로 변환할 때, DB2 Universal Database(UDB) 디폴트 코 드 페이지 변환표가 사용됩니다. Microsoft 버전과 같은 다른 버전의 변환표를 사용하 려면 수동으로 디폴트 변환표(.cnv) 파일을 바꿔야 합니다. 6 6 6

#### **:** 6

6 6

6 6

6

6 6

다시 변경하려면 sqllib/conv 디렉토리에 있는 기존의 코드 페이지 변환표 파일을 바 꾸기 전에 파일을 백업해야 합니다. UNIX 및 Linux의 경우, sqllib/conv 디렉토리 는 DB2 UDB 설치 경로에 링크되어 있습니다. 6 6 6

#### **:** 6

이를 적용하려면 동일한 CCSID 954 데이터베이스에 연결하는 모든 DB2 UDB 클라 이언트의 변환표를 변경해야 합니다. 클라이언트가 일본어 Windows이며 ANSI 코드 페 이지가 Shift-JIS(CCSID 943)인 경우, CCSID 943 및 유니코드 간 DB2 디폴트 변 환표도 Microsoft 버전으로 변경해야 합니다. 그렇지 않으면, 다른 클라이언트가 다른 코드 포인트를 사용하여 동일한 문자를 저장할 수 있습니다.

- **- :** 6
- CCSID 954에서 유니코드로 변환하기 위해 DB2 UDB 디폴트 변환표를 바꾸려면 다 음 단계를 수행하십시오. 6 6
	- 1. sqllib/conv/ms/0954ucs2.cnv를 sqllib/conv/0954ucs2.cnv로 복사하십시오.
	- 2. DB2 UDB를 재시작하십시오.
- CCSID 943 및 유니코드 간 변환을 위해 DB2 UDB 다폴트 변환표를 바꾸려면 다음 단계를 수행하십시오. 6 6
	- 1. sqllib/conv/ms/0943ucs2.cnv를 sqllib/conv/0943ucs2.cnv로 복사하십시오.
	- 2. sqllib/conv/ms/ucs20943.cnv를 sqllib/conv/ucs20943.cnv로 복사하십시오.
	- 3. DB2 UDB를 재시작하십시오.

#### 코드화된 문자 세트 **ID(CCSID) 943**에 대한 대체 유니코드 변환표

IBM 코드화된 문자 세트 ID(CCSID) 943으로 등록되어 있는 Microsoft 일본어 Windows Shift-JIS 코드 페이지를 사용하고 있을 경우, CCSID 943 및 유니코드 사 이에 문자를 변환할 때 다음과 같은 두 가지 문제점이 발생할 수 있습니다. 이 잠재적 인 문제점은 IBM과 Microsoft 코드 페이지 변환표 간의 차이점 때문에 발생합니다. 이 러한 잠재적인 문제점을 예방하기 위해 DB2 Universal Database(UDB)는 다폴트 IBM 변환표 외에 대체 Microsoft 변환표를 CCSID 943과 유니코드 사이에 제공합니다.

#### **- 1:**

7 7

7

7

실행기록상의 이유로, CCSID 943 코드 페이지에서 300자를 초과하는 문자는 각각 두 개 또는 세 개의 코드 포인트로 표시됩니다. 입력 메소드 편집기(IME) 및 코드 페이지 변환표를 사용하면 이 동일 코드 포인트 중 하나만 발생합니다. 예를 들어, 로마 숫자 의 소문자 T는 두 개의 동일 코드 포인트인 X'EEEF' 및 X'FA40'을 갖습니다. Microsoft Windows IME는 T'를 입력할 때 항상 X'FA40'을 생성합니다. 일반적으로, IBM과 Microsoft에서는 다음의 13개 문자를 제외하고 동일한 1차 코드 포인트를 사용하여 문 자를 표시합니다.

표4. CCSID 943 Shift-JIS 코드 포인트 변환

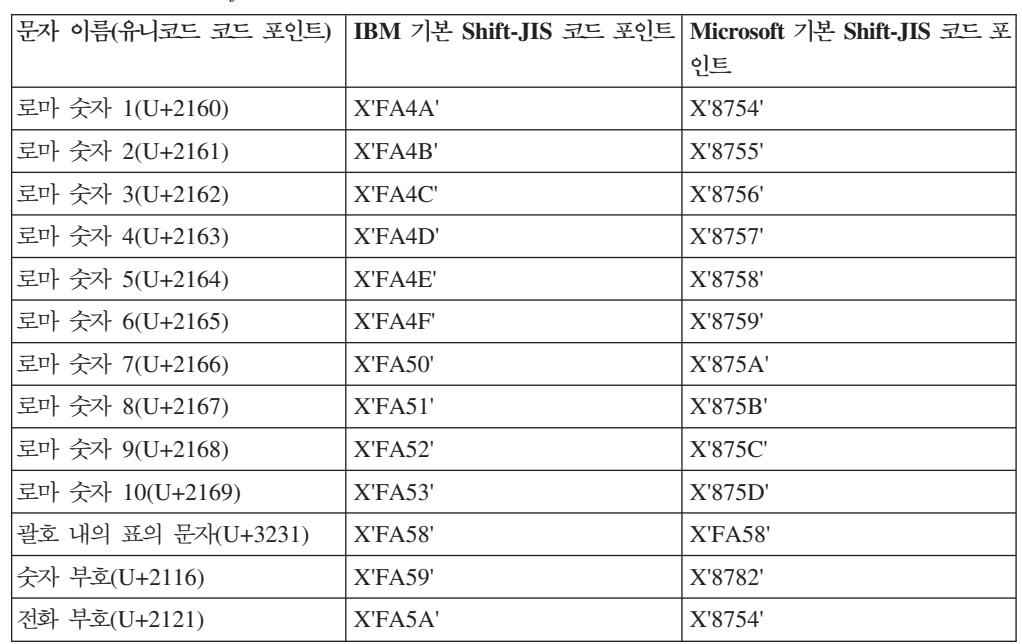

DB2 UDB와 같은 IBM 제품은 기본적으로 X'FA4A'와 같은 IBM 코드 포인트를 사 용하여 대문자 로마 숫자 T'를 표시하지만, Microsoft 제품은 X'8754'를 사용하여 동 일 문자를 표시합니다. Microsoft ODBC 응용프로그램은 T 문자를 X'8754'로 CCSID 943의 DB2 UDB 데이터베이스에 삽입할 수 있고, DB2 UDB 제어 센터는 동일 문 자를 X'FA4A'로 동일 CCSID 943 데이터베이스에 삽입합니다. 그러나 ODBC 응용 프로그램은 T가 X'8754'로 인코드된 행만 찾을 수 있고, DB2 UDB 제어 센터는 T'를 X'FA4A'로 인코드된 행만 찾을 수 있습니다. DB2 UDB 제어 센터가 T'를 X'8754'로 선택할 수 있도록 하려면, CCSID 943 및 유니코드 사이의 디폴트 IBM 변환표를 대 체 Microsoft 변환표로 바꿔야 합니다.

**- 2:**

다음 문자 목록은 CCSID 943에서 유니코드로 변환할 때, 사용되는 IBM 변환표 또는 Microsoft 변환표에 따라 코드 포인트가 서로 다릅니다. 이러한 문자의 경우, IBM 변 환표는 JIS JISX0208, JISX0212 및 JISX0221을 따릅니다.

표 5. CCSID 943 대 유니코드 코드 포인트 변환

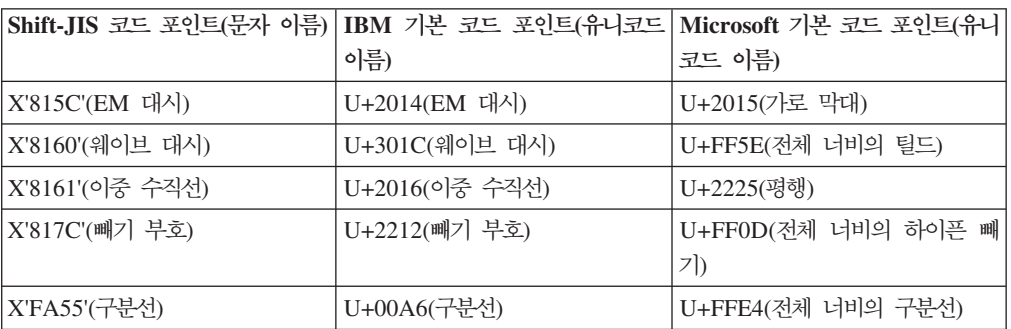

예를 들어, X'815C'의 CCSID 943 코드 포인트가 포함된 EM 대시 문자는 IBM 변 환표를 사용하면 유니코드 코드 포인트 U+2014로 변환됩니다. 그러나 Microsoft 변환 표를 사용하면 U+2015로 변환됩니다. 이런 변환 맵핑의 차이점 때문에 DB2 UDB 유 니코드 데이터베이스에서 동일한 문자에 대해 두 개의 서로 다른 코드 포인트를 갖게 될 수 있습니다. Microsoft ODBC 응용프로그램에서는 U+2014를 유효하지 않은 코 드 포인트로 처리하므로, Microsoft ODBC 응용프로그램의 경우 잠재적인 문제점 작 성될 수 있습니다. 이러한 잠재적인 문제점을 피하려면 CCSID 943 및 유니코드 사이 의 디폴트 IBM 변환표를 대체 Microsoft 변환표로 바꿔야 합니다.

CCSID 943 및 유니코드 사이의 대체 Microsoft 변환표 사용은 닫힌 환경으로 제한 해야 합니다. 이 환경에서는 DB2 UDB 클라이언트와 DB2 UDB 데이터베이스가 모 두 CCSID 943 코드 페이지를 가지고 있으며 모두 동일한 대체 Microsoft 변환표를 사용합니다. 디폴트 IBM 변환표를 사용하는 DB2 UDB 클라이언트와 대체 Microsoft 변환표를 사용하는 다른 DB2 UDB 클라이언트가 있을 때, 두 클라이언트 모두 CCSID 943의 동일한 DB2 UDB 데이터베이스에 데이터를 삽입하는 경우, 동일 문자가 데이 터베이스에서 다른 코드 포인트로 저장될 수 있습니다. 7 7 7 7 7 7 7

# **- -(CCSID) 943 - Microsoft -** 대체

CCSID 943 및 유니코드 사이를 변환할 경우, DB2 Universal Database(UDB) 디폴 트 코드 페이지 변환표가 사용됩니다. Microsoft 버전과 같은 다른 버전의 변환표를 사 용하려면 수동으로 디폴트 변환표(.cnv) 파일을 바꿔야 합니다.

#### **:**

다시 변경하려면, sqllib/conv 디렉토리에 있는 기존의 디렉토리 변환표 파일을 바꾸 기 전에 파일을 백업해야 합니다. UNIX 및 Linux의 경우, sqllib/conv 디렉토리는 DB2 UDB 설치 경로에 링크되어 있습니다. 7 7 7

7 7 7

#### **:** 7

7 7 7

7 7

7 7

7

2 2 2

2 2 2

2 2

2

변환표 대체를 적용하려면, 동일한 데이터베이스에 연결하는 모든 DB2 UDB 클라이언 트의 변환표를 변경해야 합니다. 그렇지 않으면, 다른 클라이언트가 다른 코드 포인트 를 사용하여 동일한 문자를 저장할 수 있습니다.

**- :** 7

> CCSID 943 및 유니코드 간의 변환 문자를 위해 DB2 UDB 디폴트 변환표를 바꾸려 면 다음을 수행하십시오.

- 1. sqllib/conv/0943ucs2.cnv에 sqllib/conv/ms/0943ucs2.cnv를 복사하십시오.
- 2. sqllib/conv/ucs20943.cnv에 sqllib/conv/ms/ucs20943.cnv를 복사하십시오.
- 3. DB2 UDB를 재시작하십시오.

## 지원되지 않는 MVS 운영 체제

문서에도 언급되었듯이 MVS™ 운영 체제는 DB2 Universal Database에서 더 이상 지 원되지 않습니다. MVS는 z/OS로 대체되었습니다.

## **- (Linux 390)**

Linux 390 운영 체제를 사용 중일 경우, 여러 테이프 디바이스 사이에서 백업 및 리 스토어 조작이 작동하지 않을 수 있습니다.

Hummingbird Exceed를 사용하는 개발 센터에 액세스시 보기 도킹 사용 2

> UNIX에서 Hummingbird® Exceed를 사용하여 개발 센터에 액세스할 때 개발 센터에 서 제목 표시줄을 끌어서 보기를 이동하고 도킹하려면 먼저 XTEST 확장 버전 2.2가 사용 가능해야 합니다.

- XTEST 확장을 사용하려면 다음을 수행하십시오.
	- 1. –> **Hummingbird Connectivity 7.0** –> **Exceed** –> XConfig를 선택하십시오. XConfig 창이 열립니다.
- 2. 선택적: 구성에 암호가 필요한 경우, XConfig 암호를 입력하십시오.
- 3. Protocol 아이콘을 더블 클릭하십시오. Protocol 창이 열립니다.
	- 4. X Conformance Test Compatibility 선택란을 선택하십시오.
	- 5. Protocol 창에서 Extensions... 단추를 누르십시오. Protocol Extensions 창이 열 립니다.
		- 6. Enable Extension 목록에서 XTEST(X11R6) 선택란을 선택하십시오.
- 7. OK를 누르십시오.

# <span id="page-34-0"></span>설치, 이주, 업그레이드 및 구성 정보

## 하드웨어 및 소프트웨어 요구사항

하드웨어 및 소프트웨어 요구사항은 다음 웹 사이트를 참조하십시오.

<http://www.ibm.com/software/data/db2/udb/sysreqs.html>

## 설치 참고사항

UNIX 및 Linux 플랫폼에서 설치에 대한 참고사항은 새 제품 설치에만 적용됩니다. FixPak을 적용하려면 FixPak의 Readme를 참조하십시오.

Windows 플랫폼에서 설치에 대한 참고사항은 새 제품 설치와 FixPak 응용프로그램 설 치 둘 다에 적용됩니다. FixPak을 적용할 경우, 이 참고사항은 FixPak Readme와 함 께 사용해야 합니다.

DB2 Universal Database를 설치하기 전에 아래의 전체 절을 검토하십시오.

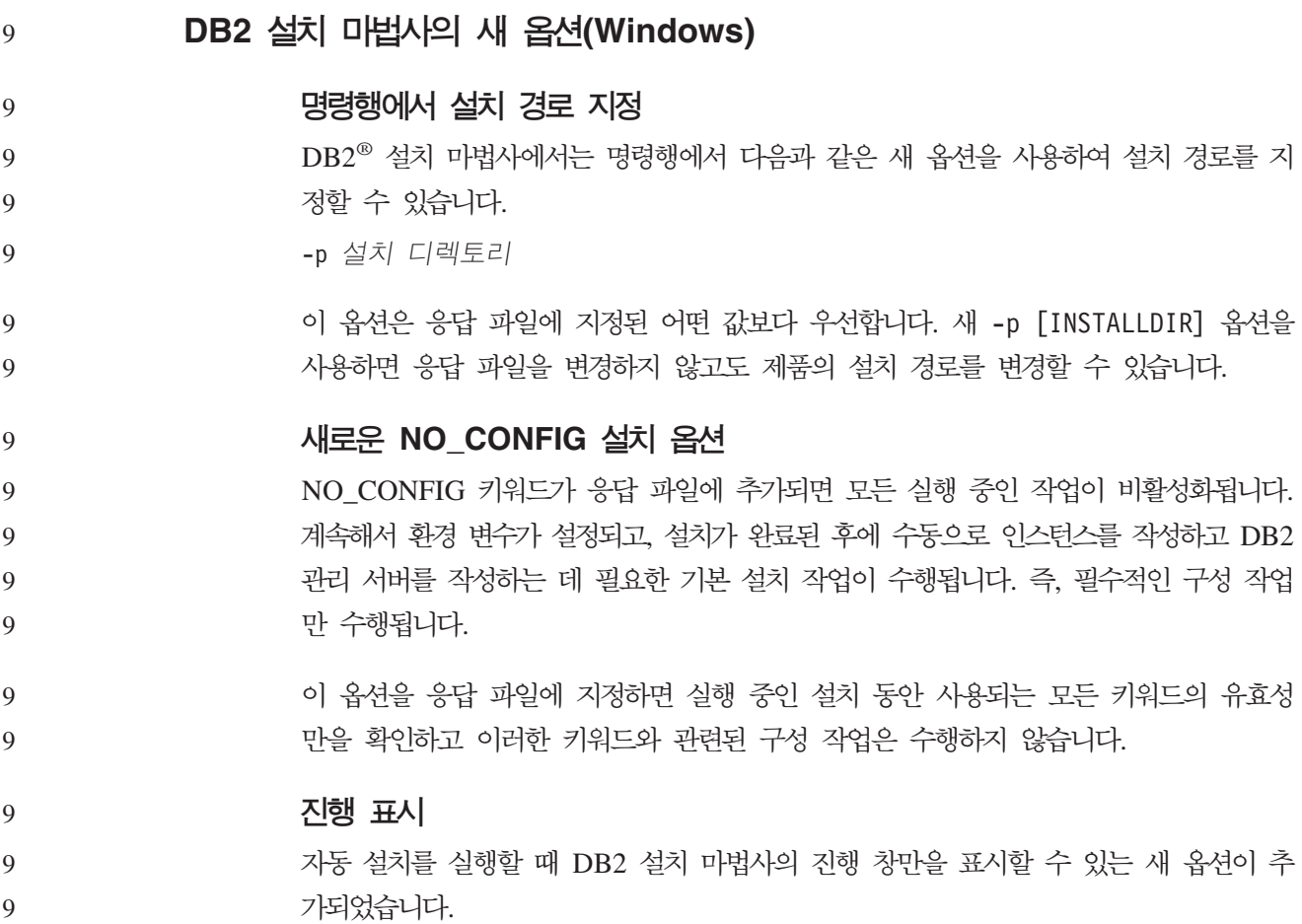

- <span id="page-35-0"></span>새 -m 옵션은 -u [응답 파일] 매개변수와 함께 사용해야 합니다. 응답 파일 옵션을 사용하지 않고 -m 옵션을 지정한 경우에는 인수가 잘못되었다는 메시지가 표시됩니다. -m 옵션을 지정하면 사용자 입력이 필요 없는 창만 표시됩니다. 9 9 9
	- 예를 들어, setup.exe 명령을 실행하면 어떤 입력도 요청하지 않는 창이 표시됩니다. 설 치가 종료되면 창이 닫히고 setup.exe 프로세스가 완료됩니다.

## **DB2 - (Windows)**

9

9 9 9

9 9 9

9 9 9

9

9 9

### **DB2 - (setup.exe)**

DB2 설치 프로그램을 시작하는 setup.exe 파일은 설치 프로그램이 종료된 후에 리턴 됩니다. 이 설정은 기본 동작입니다. 일반적으로 -w 옵션이 있기는 하지만 이 매개변수 는 더 이상 DB2 설치 마법사의 동작에 영향을 주지 않습니다.

새 -c 옵션을 사용하여 설치 프로그램이 시작된 후에 바로 DB2 설치 마법사를 종료시 킬 수 있습니다. 이 옵션을 선택한 경우, setup.exe 파일의 종료 코드를 모니터링하여 설치 프로그램의 리턴 코드를 사용할 수 없습니다.

9

-w 및 -c 옵션이 모두 지정된 경우에는 오류가 리턴됩니다.

## **- - - (Windows)**

## $\text{DB2}$  Universal Database™(UDB) 버전 8.2에서는 NTFS 파일 시스템과 Windows® 운영 체제의 보안 기능을 사용하여 DB2 자원에 대한 액세스를 안전하게 보호하는 새 기능이 추가되었습니다. 보안 액세스는 주로 런타임 메모리 오브젝트, 레지스트리 항목 및 DB2 파일의 ACL(Access Control Lists)을 수정하여 완료됩니다.

기본적으로 DB2 설치 마법사에서는 이 새 보안 기능을 사용합니다. 사용자 정의 설치 를 실행한 후 DB2 오브젝트에 대해 운영 체제 보안 사용 창에서 <mark>확장 Windows</mark> 보 안 선택란의 선택을 취소하여 Windows 확장 보안을 비활성화할 수 있습니다.

새 보안 기능을 비활성화하는 유일한 권장 방법은 db2secv82 명령을 실행하는 것입니 다. 그러나 설치 후에 바로 db2secv82 명령을 실행해야 합니다. db2secv82 명령에 대 한 자세한 설명은 DB2 정보 센터 <http://publib.boulder.ibm.com/infocenter/db2help/> 를 참조하십시오. 9 9 9 9

사용자 ID를 사용하여 DB2를 설치할 수는 있지만, 해당 사용자 ID가 DB2ADMNS, DB2DB2USERS 또는 로컬 관리자 그룹에 속하지 않으면 해당 사용자 ID가 모든 DB2 명령을 실행할 수 없습니다. DB2ADMNS, DB2USERS 또는 로컬 관리자 그룹에 속 한 사용자만 DB2 UDB가 실행되는 로컬 컴퓨터의 DB2 시스템 파일, 레지스트리 키, 네트워크 공유 및 DB2 서비스에 액세스할 수 있습니다. 9 9 9 9 9
- 일반적으로 DB2ADMNS 그룹에 속한 사용자는 로컬 관리자 그룹에 속한 사용자와 마 찬가지로 DB2 자원에 대해 전체 제어 기능이 있습니다. DB2USERS 그룹에 속한 사 용자는 쓰기 및 실행 액세스를 갖습니다. 9 9 9
- DB2 UDB 버전 8.2를 설치한 후 쿼리 실행 등의 작업을 위해 읽기 액세스가 필요한 사용자들은 DB2USERS 그룹에 추가되어야 합니다. 데이터베이스 관리자와 같이 전체 제어 액세스가 필요한 사용자들은 DB2ADMNS 그룹에 추가되어야 합니다. 9 9  $\mathbf Q$ 
	- 현재의 환경에 맞는 보안 정책에 따라 사용자 관리 작업을 수행해야 합니다.

#### 일반 설치의 새 보안 설정 영향 9

9

9  $\mathbf Q$ 9 9

9 9

9

9 9

9 9

9

Windows에서 DB2 UDB의 일반 설치를 실행하는 동안 확장 보안 기능이 기본적으로 활성화됩니다. 기본적으로 DB2 UDB는 DB2ADMNS 및 DB2USERS 그룹을 작성합 니다. 기존 그룹 이름에서 충돌이 발생하면 그룹 이름을 변경하라는 프롬프트가 제시됩 니다. 필요할 경우, 자체 값을 지정할 수 있습니다.

기존 보안 그룹을 사용하기로 선택한 경우 해당 그룹에 대한 보안 정책이 DB2 UDB 에서 요구하는 보안 수준을 충족하도록 수정됩니다. 기본 보안 그룹을 선택한 경우 해 당 그룹에 이미 속해 있는 사용자의 특권이 높아집니다. 9 9  $\mathbf Q$ 

#### $\lambda$  용자 정의 또는 FixPak 설치의 새 보안 설정 영향

- Windows에서 DB2 UDB의 사용자 정의 또는 FixPak 설치를 실행하면 DB2 오브젝 트<mark>에 대해 운영 체제 보안 사용</mark> 패널이 열립니다. 확장 Windows 보안 기능을 사용하 려면 다음을 눌러 기본값을 승인하십시오.
- 확장 Windows 보안 기능을 사용하지 않으려면 DB2 오브젝트<mark>에 대해 운영</mark> 체제 보안 <mark>사용</mark> 창에서 <mark>운영 체제 보안 사용</mark> 선택란의 선택을 취소하십시오.

#### $\Delta$ 화 후 DB2 UDB에 액세스할 수 있는 사용자 ID 추가

일반 또는 사용자 정의 설치 후에는 사용자의 사용자 ID를 적당한 DB2ADMNS 및 DB2USERS 사용자 그룹에 추가하여 DB2 UDB에 대한 액세스 권한을 부여해야 합 니다. 해당 그룹에 사용자를 추가하려면 다음을 수행하십시오.

- 1. 사용자 및 암호 관리 프로그램을 시작하십시오.
	- 2. 목록에서 추가할 사용자 이름을 선택하십시오.
	- 3. **-** -. -.
		- 4. 기타 단일 선택 단추를 선택하십시오.

5. 드롭 다운 목록에서 해당 그룹을 선택하십시오.

#### $\frac{1}{2}$  후 확장 Windows 보안 사용

DB2 UDB를 설치하고 새 보안 기능을 사용하지 않도록 선택한 경우에도 db2secv82.exe 명령을 실행함으로써 설치 후에 해당 작업을 수행할 수 있습니다. 9 9

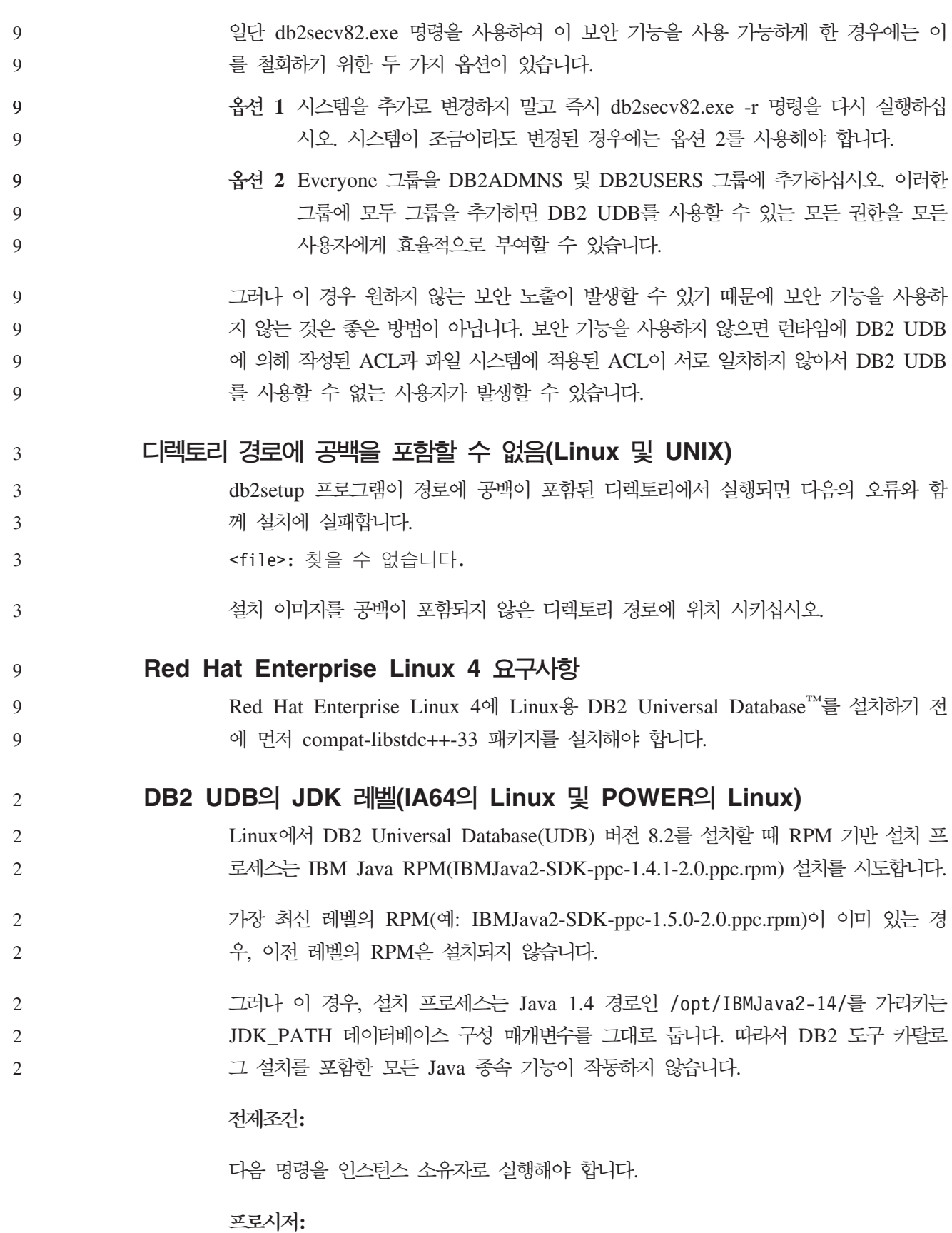

1. DB2 UDB가 올바른 IBM® Developer Kit을 지시하도록 하려면 다음 명령을 실 행하십시오.

7 7

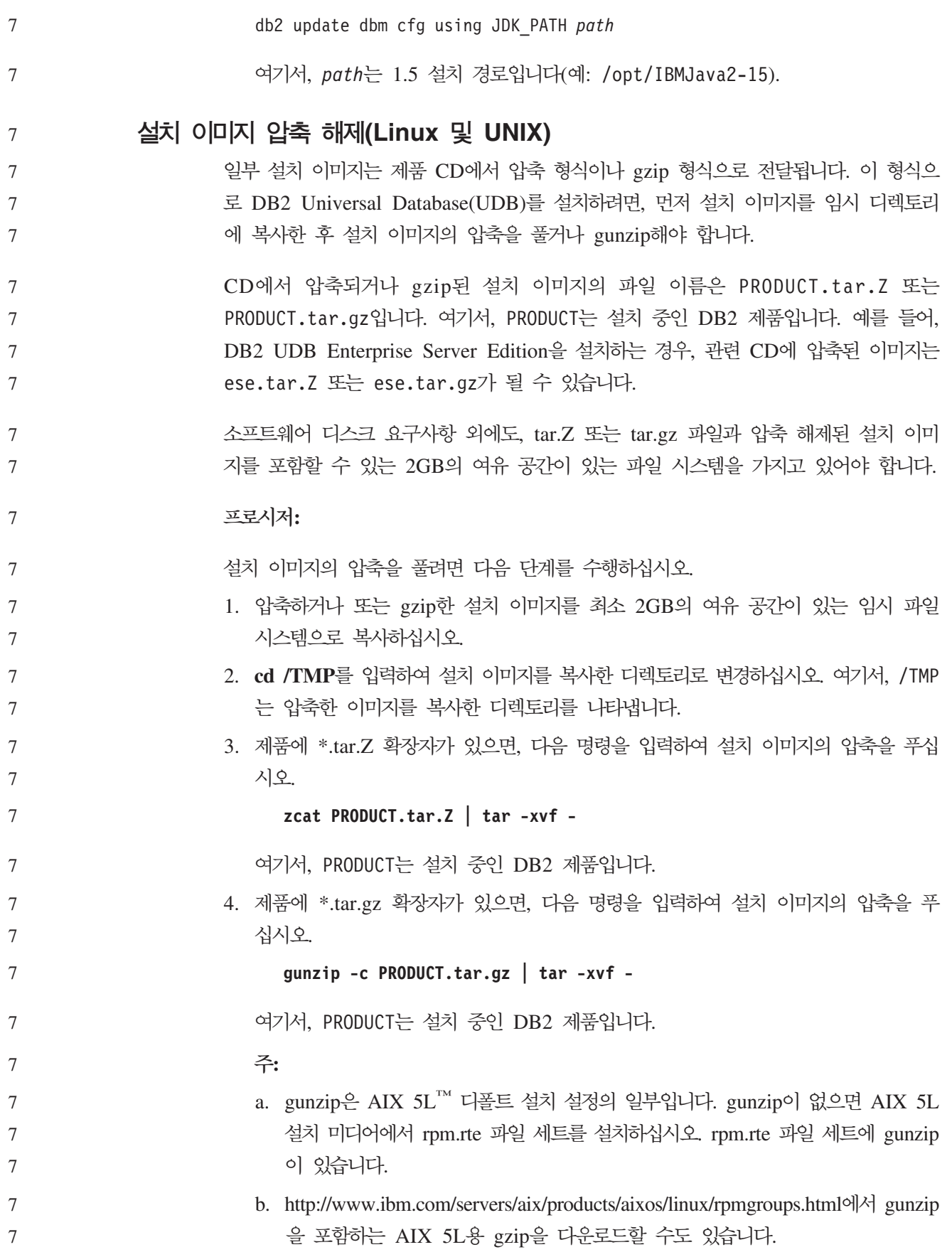

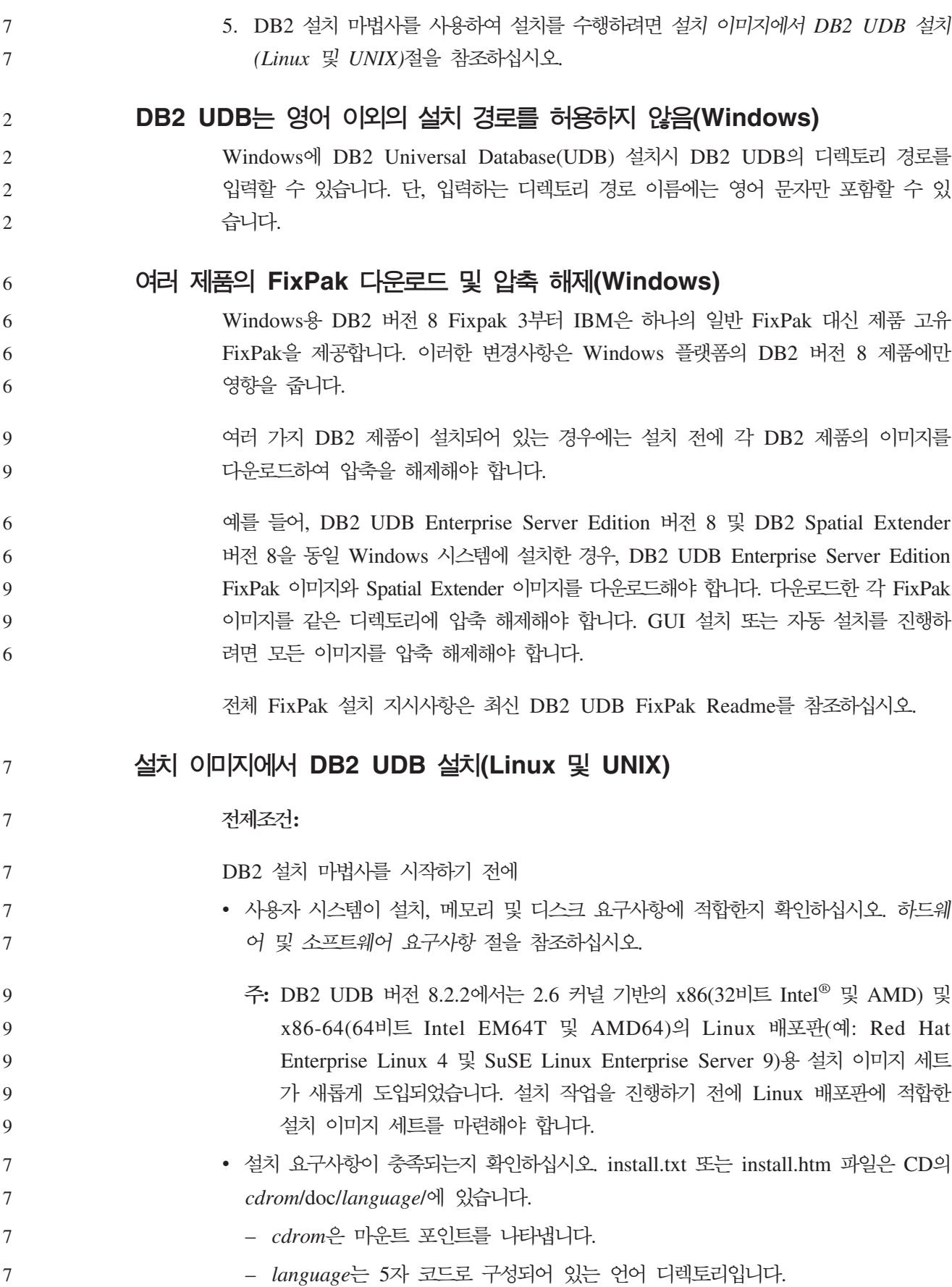

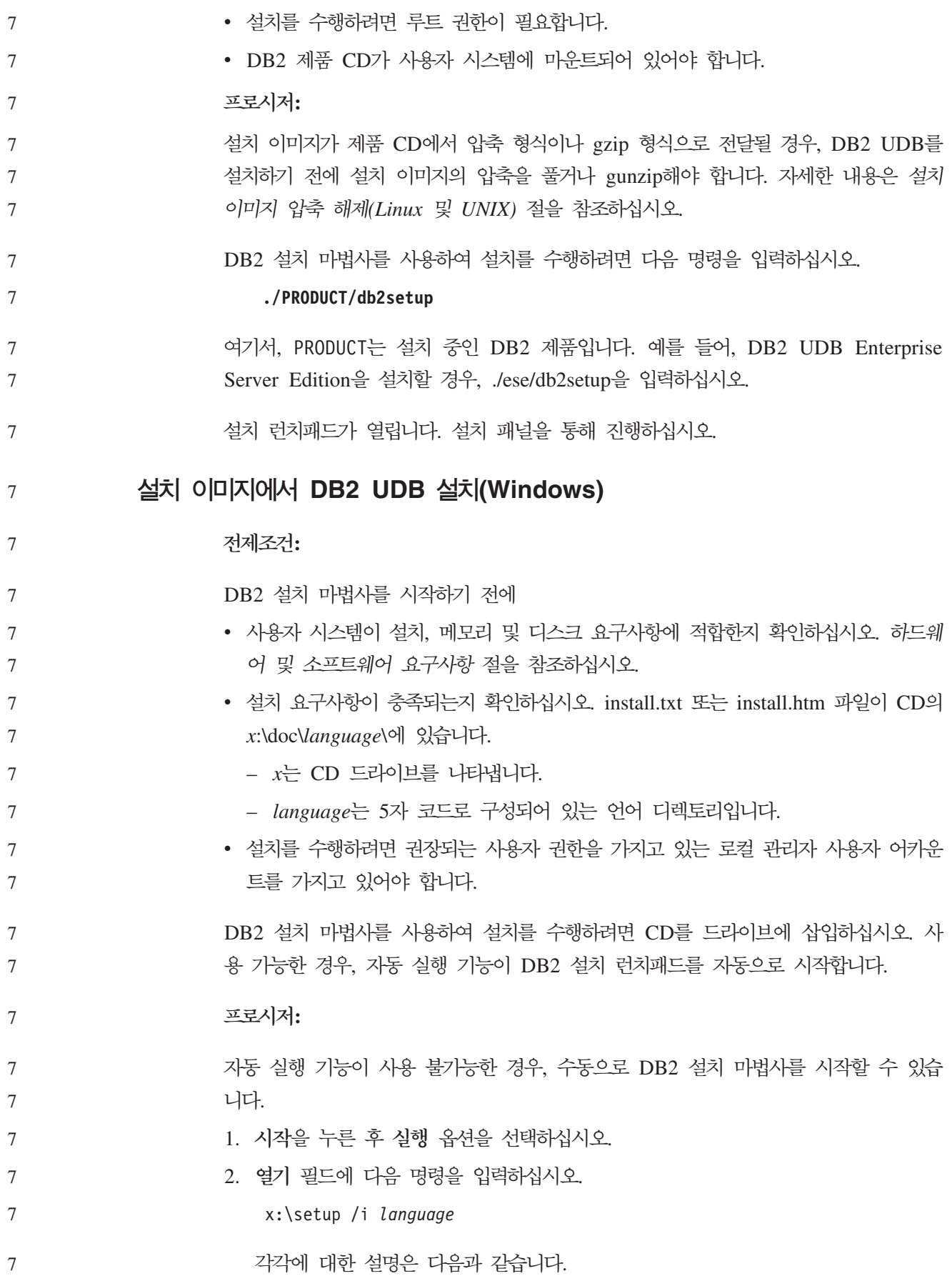

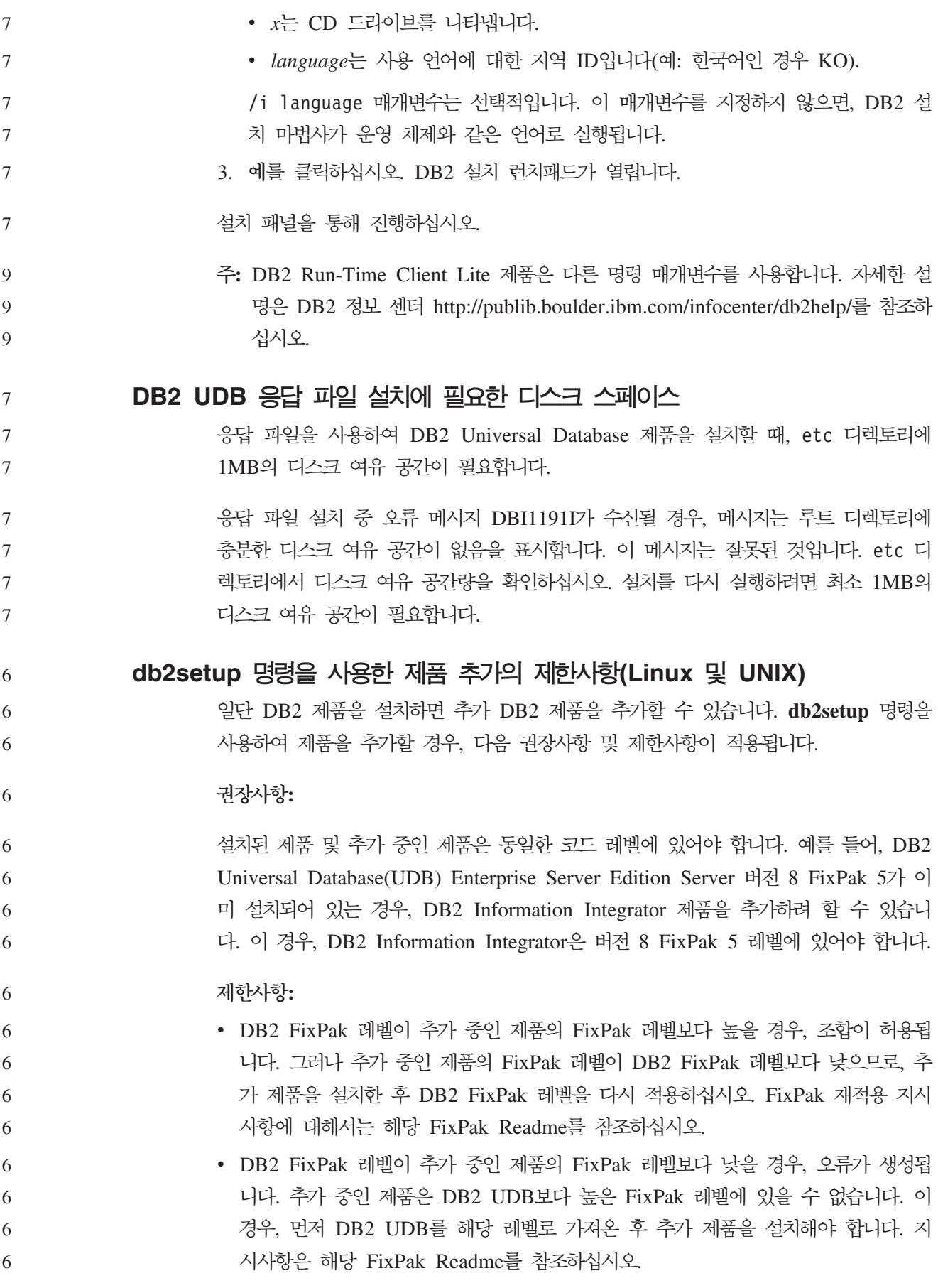

다음 표는 db2setup 조합을 요약합니다.

*6. db2setup*

| 6 | <b>DB2</b> FixPak     | 추가 제품 FixPak                | 이 조합이 허용됩니까?                                                       |
|---|-----------------------|-----------------------------|--------------------------------------------------------------------|
| 6 | 레벨                    | 레벨                          |                                                                    |
| 6 |                       | 버전 8 FixPak   버전 8 FixPak 3 | 예. 권장사항입니다.                                                        |
| 6 |                       |                             |                                                                    |
| 6 | 버전 8 FixPak   버전 8 GA |                             | 예, 그러나 버전 8 FixPak 3을 다시 적용해야 합니다. FixPak                          |
| 6 |                       |                             | 재적용에 대한 지시사항은 DB2 지원 웹 사이트로 가서 해당                                  |
| 6 |                       |                             | FixPak Readme를 참조하십시오.                                             |
| 6 |                       | 버전 8 FixPak   버전 8 FixPak 5 | 아니오. 추가 제품을 설치하기 전에 먼저 DB2를 보다 높은 레                                |
| 6 |                       |                             | 벨(이 예에서는 버전 8 FixPak 5)로 가져와야 합니다. 필수 버                            |
| 6 |                       |                             | 전 8 FixPak 설치에 대한 지시사항은 DB2 지원 웹 사이트로 가                            |
| 6 |                       |                             | 서 해당 FixPak Readme를 참조하십시오.                                        |
| 6 |                       |                             |                                                                    |
| 6 |                       |                             | DB2 지원 웹 사이트 주소는 http://www.ibm.com/software/data/db2/udb/support. |

DB2 지원 웹 사이트 주소는 [http://www.ibm.com/software/data/db2/udb/support.](http://www.ibm.com/software/data/db2/udb/support.html) [html](http://www.ibm.com/software/data/db2/udb/support.html)입니다.

# **DB2**

6

6

6

다음 언어의 DB2 웹 도구에서 지원하는 응용프로그램 서버가 Servlet 2.3 스펙과 호 환되어야 합니다.

- 일본어
- 한글
- 중국어
- 대만어
- 러시아어
- 폴란드어

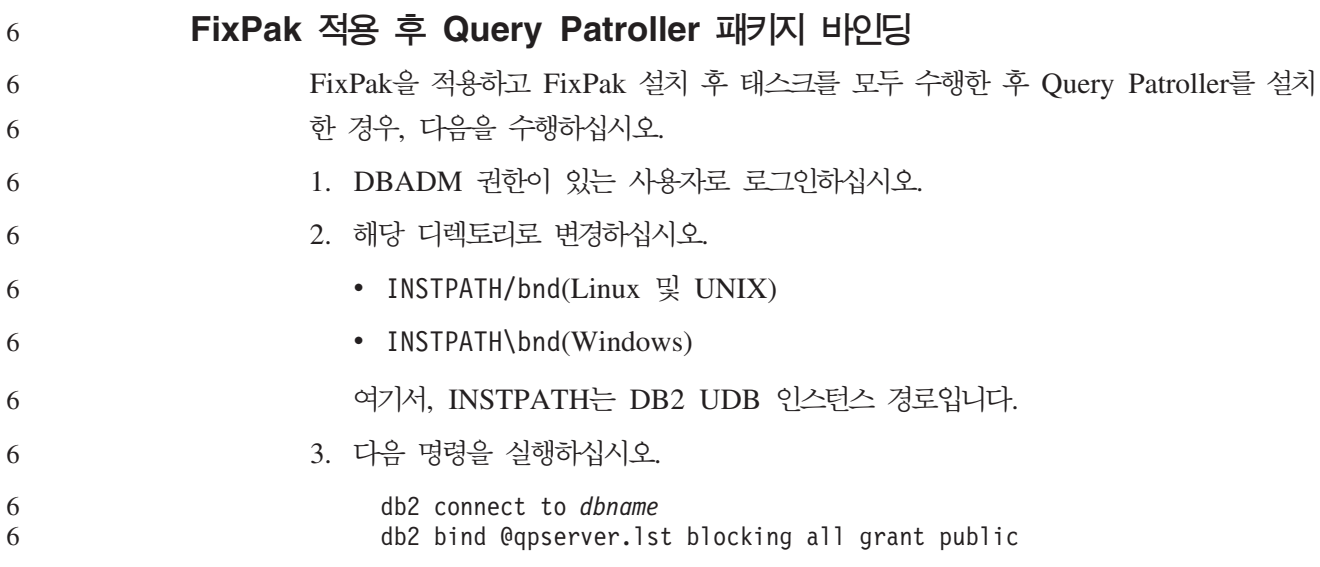

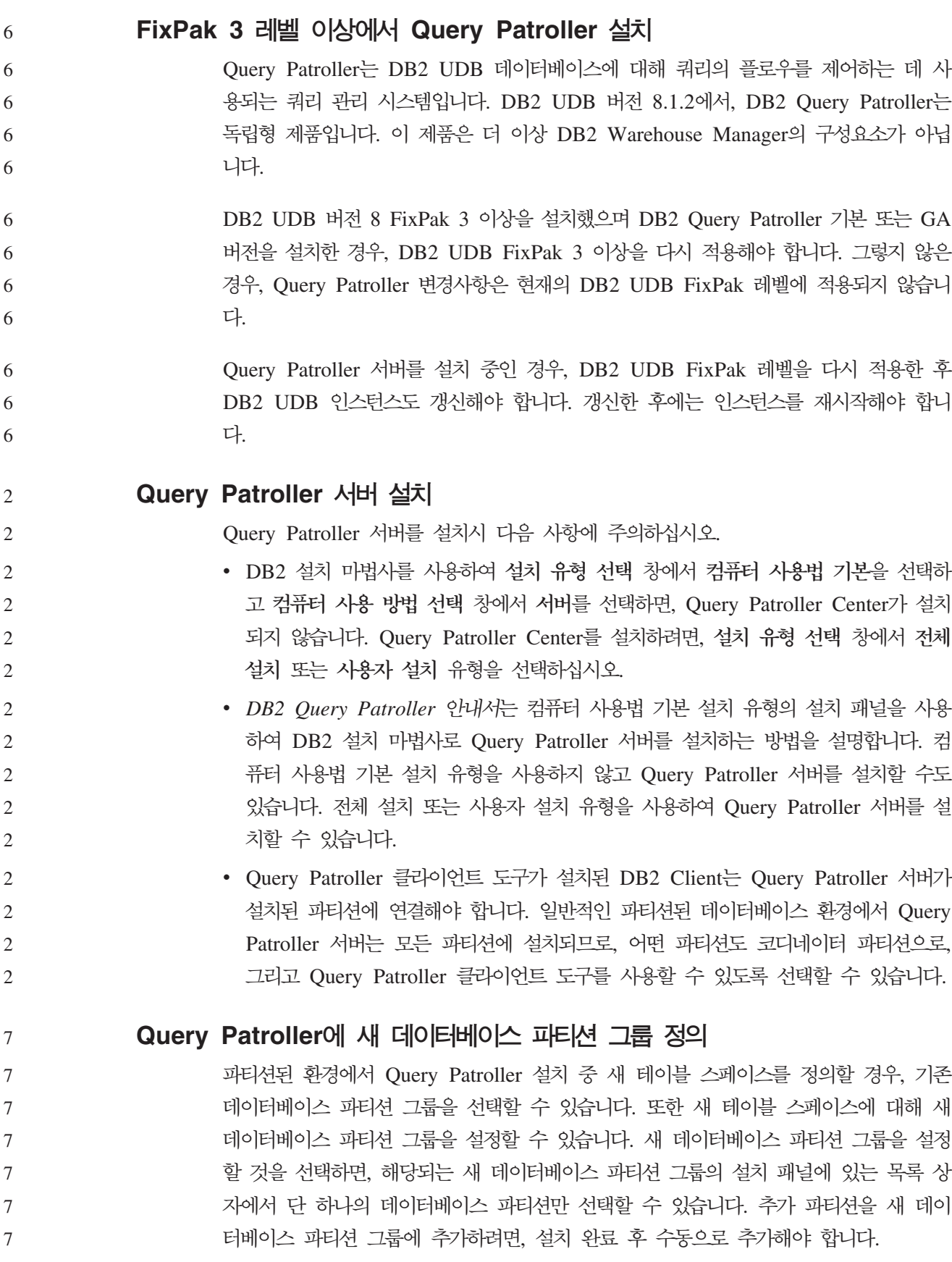

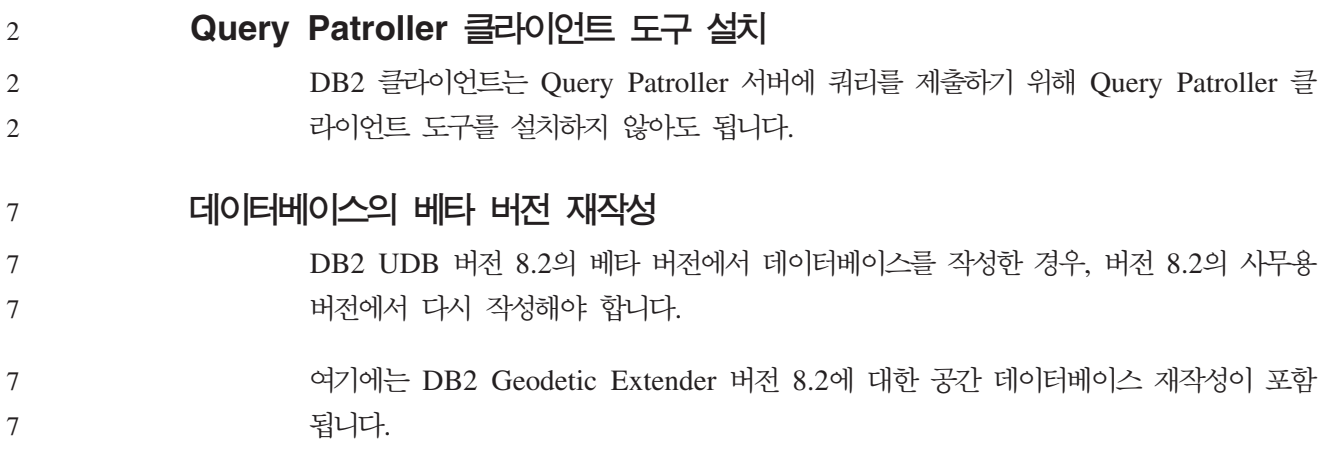

# DB2 UDB의 자국어 버전용 MDAC 파일 설치

DB2 Universal Database(UDB) 버전 8.2의 자국어 버전을 설치하기 전에 MDAC(Microsoft Data Access Component) 2.7 우, 디폴트로 DB2 UDB가 영문 MDAC 파일을 설치합니다. 이 설치로 인해, 운영 체 제가 영어가 아닌 경우 Windows ODBC 데이터 소스 관리자 패널이 번역된 버전으로 표시되지 않습니다. 이 문제를 해결하려면 Microsoft 웹 사이트인 [http://msdn.microsoft.](http://msdn.microsoft.com/data/downloads/updates/default.aspx) [com/data/downloads/updates/default.aspx](http://msdn.microsoft.com/data/downloads/updates/default.aspx)에서 『MDAC 2.7 RTM - Refresh』번들을 설치하십시오.

설치하려는 언어를 선택한 후 필수 실행 파일을 다운로드하여 실행하십시오. 이 프로시 저는 번역된 ODBC 데이터 소스 관리자 파일을 설치합니다.

# **DB2 Universal Database Workgroup Server Edition DB2** 스 규정

인터넷 라이센스 규정이 DB2 Universal Database Workgroup Server Edition에서는 유효하지 않습니다. 인터넷 사용자의 라이센스가 필요하면, DB2 Universal DatabaseWorkgroup Server Unlimited Edition을 구입해야 합니다.

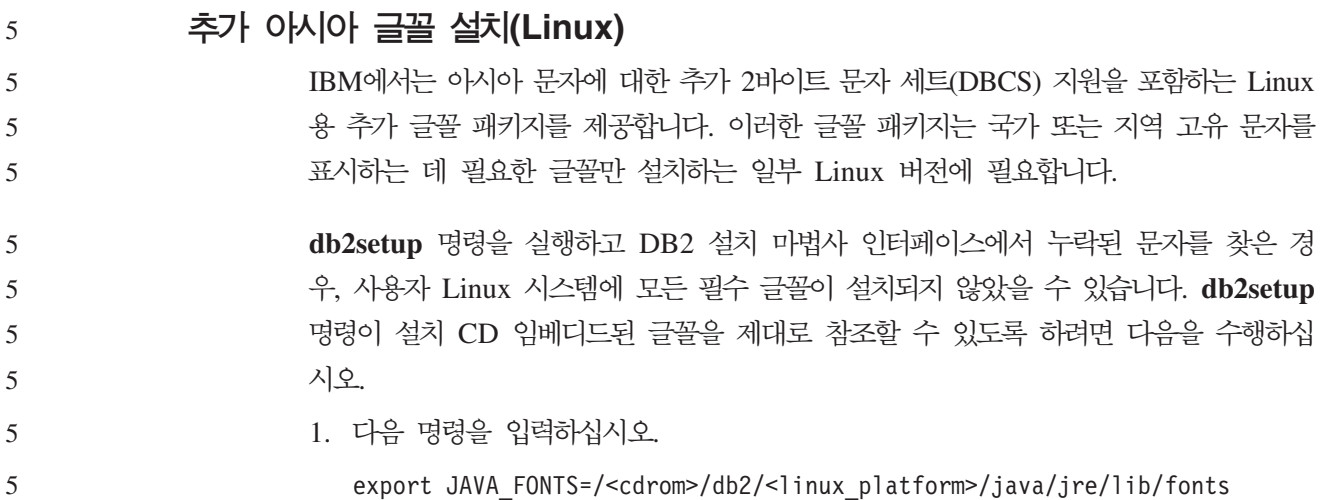

3

3 5

7 7

7 7 여기서, <cdrom>은 설치 이미지 위치이고, <linux\_platform>은 Linux 접두부로 시 작하는 디렉토리 이름입니다.

2. db2setup 명령을 다시 실행하십시오.

설치 후 DB2 GUI 도구를 사용할 때 누락된 문자가 인식된 경우, DB2 제품과 함께 제공된 필수 글꼴을 설치하십시오. 이러한 글꼴은 다음 CD의 fonts 디렉토리에서 찾 을 수 있습니다.

- *AIX 5L* $\frac{Q}{Q}$  IBM Developer Kit, Java Technology Edition(64<sup>H</sup>)<sup>E</sup>)
- 운영 환경용 DB2 임베디드 응용프로그램 서버(AS) 및 응용프로그램(XML 레지스트 리, 웹 관리 도구 및 Java 분산 디버거)

fonts 디렉토리에는 Times New Roman WorldType 및 Monotype Sans Duospace WorldType의 두 가지 사용 가능한 글꼴이 있습니다. 글꼴 각각에 대해 국가 또는 지 역 고유 글꼴이 있습니다. 다음 표에는 fonts 디렉토리에 압축된 형식으로 제공된 8가 지 글꼴이 나열되어 있습니다.

표 7. *추가 아시아 글꼴의 파일 이름* 

| 글꼴 글자체                       | 글꼴 과일 이름          | 국가 또는 지역         |  |  |
|------------------------------|-------------------|------------------|--|--|
| Times New Roman WT J         | $tnrwt_i.zip$     | 일본 및 기타 국가 또는 지역 |  |  |
| Times New Roman WT K         | tnrwt k.zip       | 한국               |  |  |
| Times New Roman WT SC        | $tnrwt$ _s. $zip$ | 중국(중국어)          |  |  |
| Times New Roman WT TC        | $tnrwt_t.zip$     | 대만(대만어)          |  |  |
| Monotype Sans Duospace WT J  | mtsansdi.zip      | 일본 및 기타 국가 또는 지역 |  |  |
| Monotype Sans Duospace WT K  | mtsansdk.zip      | 한국               |  |  |
| Monotype Sans Duospace WT SC | mtsansds.zip      | 중국(중국어)          |  |  |
| Monotype Sans Duospace WT TC | mtsansdt.zip      | 대만(대만어)          |  |  |

주: 이러한 글꼴은 시스템 글꼴을 대체하지 않습니다. 이러한 글꼴은 DB2 Universal Database와 함께 사용되거나 DB2 Universal Database에 사용하기 위해 사용됩니 다. 이러한 글꼴의 일반적인 또는 제한되지 않는 판매 혹은 배포를 확인할 수는 없 습니다.

**- :**

추가 아시아 글꼴을 설치하려면 다음을 수행하십시오.

1. 글꼴 패키지 압축을 푸십시오.

- 2. 글꼴 패키지를 /opt/IBMJava2–141/jre/lib/fonts 디렉토리로 복사하십시오. 이 미 디렉토리가 존재하지 않는 경우, 디렉토리를 작성하십시오.
- 3. 다음 명령을 입력하십시오.

export JAVA\_FONTS=/opt/IBMJava2–141/jre/lib/fonts

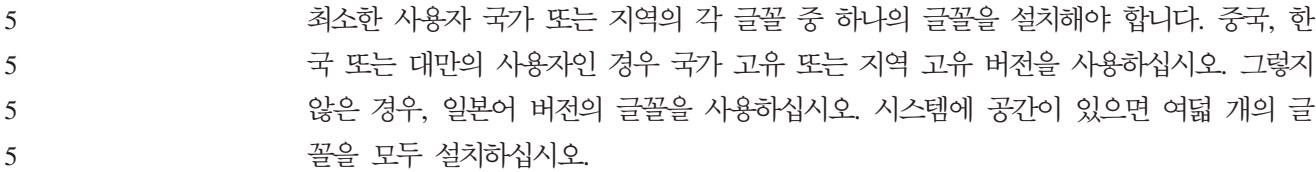

# **JDK(Java Development Kits)- (Linux)**

어떤 경우, DB2 Universal Database는 클라이언트 운영 체제에 JDK를 설치하지 않 습니다. 이 클라이언트의 Java 저장 프로시저를 개발하기 위해 개발 센터를 사용하려 면, 설치된 JDK의 위치에 개발 센터를 지정해야 합니다.

JDK 위치를 식별하려면 다음 단계를 수행하십시오.

- 1. 개발 센터에서 프로젝트 -> 환경 설정 메뉴 항목을 선택하십시오.
- 2. 환경 설정 노트북에서 프로세스 노드를 선택하십시오.

7

7

7 7 7

7 7 7

9 9

7 7

- 3. 프로세스 페이지의 **Java** 홈 섹션에서 Java 스토어드 프로시저를 빌드하고 실행하 기 위해 사용할 **JDK** 레벨을 선택하십시오.
	- 4. 디렉토리 필드에서 선택한 JDK가 설치된 클라이언트에 존재하거나 액세스할 수 있 는 디렉토리 경로를 지정하십시오.
	- 5. 여러 DB2 서버에서 Java 스토어드 프로시저를 개발하기 위해 클라이언트 컴퓨터를 사용할 경우, 서버에 사용되는 JDK 레벨에 따라 추가 JDK 레벨을 선택하고 설치 된 위치를 지정해야 할 수도 있습니다.

DB2 서버에서 JDK 설치시 일부 Java 라이브러리가 시스템 /usr/lib 서브디렉토리 에 링크되지 않을 수 있습니다. 이 링크는 Java 스토어드 프로시저를 빌드하고 실행하 기 위해 필요합니다.

이 릴리스 정보의 호환성 문제에서 설명된 "Linux Java 환경 설정" 절에서는 Linux 클 라이언트에서 JDK에 대한 링크를 작성하는 방법을 보여줍니다.

# $United$  Linux 1.0 및 SuSE Linux 분산에 그룹 및 사용자 ID 작성

United Linux 1.0 및 SuSE Linux 분산에서 DB2 UDB 버전 8.2 설치를 위한 그룹 및 사용자 ID를 작성하려면 groupadd와 useradd 명령을 각각 사용하십시오. 버전 8.2 설치 및 구성 보충 설명서에는 그룹 및 사용자 ID를 작성하기 위한 mkgroup 및 mkuser 명령에 대해 잘못 설명되어 있습니다.

# $\blacktriangleright$  도움말 시스템 디먼이 db2\_install 명령으로 설치 후 시작하지 않음(UNIX 및 **Linux)**

UNIX 및 Linux 플랫폼에서 db2\_install 명령을 사용하여 DB2 정보 센터를 설치할 경 우, 도움말 시스템 디먼(db2icd)이 설치 후 시작되지 않습니다. 도움말 시스템 디먼을 수동으로 시작하거나 컴퓨터를 재시작하여 문서에 액세스해야 합니다. 7 7 7

릴리스 정보의 문서 갱신사항 I 설치 및 구성 절에서 "DB2 정보 센터 디먼" 제목의 주 제를 참조하십시오.

# **Ready for Tivoli - -(UNIX)**

Ready for Tivoli® 로고가 있는 IBM 소프트웨어를 구입할 경우, 다양한 Tivoli 제공 품을 통해 IBM 소프트웨어 제품을 관리할 수 있습니다. Tivoli 제품은 하나 이상의 Ready for Tivoli 응용프로그램을 자동으로 발견, 모니터 및 재고 조사할 수 있습니다.

Ready for Tivoli인 IBM 소프트웨어 제품은 IBM Tivoli Configuration Manager와 같은 제품을 통해 관리할 수 있습니다. IBM Tivoli Monitoring for Database에서는 DB2 Universal Database(UDB), Oracle 및 Informix<sup>®</sup> 등을 포함한 모든 선두적인 데 이터베이스 지원을 제공합니다.

추가 정보에 대해서는 IBM 웹 사이트인 <http://www.ibm.com/software/tivoli/>를 참조 하십시오.

 $\textbf{Ready}$  for Tivoli 인스트루멘테이션 및 DB2 UDB 버전 8:

인스트루멘테이션을 설치하고 구성하기 위해서는 Tivoli 관리자가 다음을 수행해야 합 니다.

1. 이 DB2 제품의 Tivoli Ready 서명 파일은 xxx.sys입니다. FixPak 4 중에서 이 서명 파일은 버전 릴리스가 아닌 FixPak별로 새로 고쳐집니다. 서명 파일이 다음 디렉토리에 설치되는지 확인하십시오.

%install DB2DIR%/tivready

- 2. 모니터하려는 모든 컴퓨터에 Tivoli GEM 2.2 Ready for Tivoli 인에이블먼트를 설치하고 구성해야 합니다. Tivoli Ready 인에이블먼트와 이 제품의 설치 및 사용 방법에 대한 자세한 지시사항을 다운로드하기 위해 사용자의 브라우저가 <http://www.ibm.com/software/sysmgmt/products/support/>를 가리키게 해야 합니다.
- 3. 고급 데이터베이스 관리 기능은 IBM Tivoli Monitoring for Databases를 통해 완 성됩니다. Database용 ITM 제품은 새 고급 개정판인 분산 모니터링 제품(IBM Tivoli Monitoring 또는 ITM이라 함)을 사용하며 새 모니터링 엔진 사용을 기반 으로 하여 모니터링 성능에 중요한 개선된 기능을 제공합니다. ITM for Databases는 PAC(Proactive Analysis Component)를 통해 DB2 UDB 지원을 제공합니다. 이 PAC는 DB2 UDB와 밀접하게 통합되며 빠른 전개 및 활성화를 위한 즉각적인 모 니터 세트를 제공합니다. DBA는 사용자 정의 모니터, 임계값 및 태스크도 정의할 수 있습니다.

추가 정보는 <http://www.ibm.com/software/tivoli/>를 참조하십시오.

기타 Tivoli 제품에 대한 정보는 <http://www.ibm.com/software/tivoli/>를 참조하십시오.

7 7

# **- - – db2iprune(Windows)**

7 7 7

3

db2iprune 명령행 유틸리티는 DB2 Universal Database(UDB) Windows 제품 설치 이미지의 크기를 줄일 수 있습니다. 이 도구는 특히 DB2 UDB의 대규모 전개에 유용 합니다. 또한 응용프로그램 내에서 DB2 UDB를 임베드할 경우에도 유용합니다.

db2iprune 도구는 입력 파일과 실행 파일로 구성됩니다. 입력 파일(.prn)에는 제거 가 능 구성요소의 전체 목록이 있으며 설치 이미지에서 제거하려는 언어 및 기능을 표시하 기 위해 사용됩니다. db2iprune 실행 파일(db2iprune.exe)은 이 기능과 언어에 연관되 는 캐비넷 파일을 제거합니다. 결과는 일반 설치 방법으로 설치할 수 있는 새 소형 DB2 UDB 이미지입니다. 일반적인 방법으로 Fixpak도 적용할 수 있습니다. FixPak이 설치 될 때 db2iprune을 사용하여 설치된 구성요소만 발견하여 갱신합니다.

db2iprune 도구는 DB2 UDB 제품 설치 CD의 \db2\windows\utilities\db2iprune 디렉토리에 있습니다. 또한 이 디렉토리에는 Readme 파일이 있습니다. db2iprune 사 용 방법에 대한 자세한 지시사항은 db2iprune Readme를 참조하십시오.

# $DB2$  Universal Database, 버전 8 문서 설치 제한사항(Windows)

Windows에서 DB2 UDB 버전 7(또는 이전) 제품이 이미 설치된 워크스테이션 또는 서버에 DB2 Universal Database(UDB) 버전 8 정보 센터(HTML 문서)를 설치하지 마십시오. 설치 프로그램에서 이전 버전을 발견하여 이전 제품을 제거합니다.

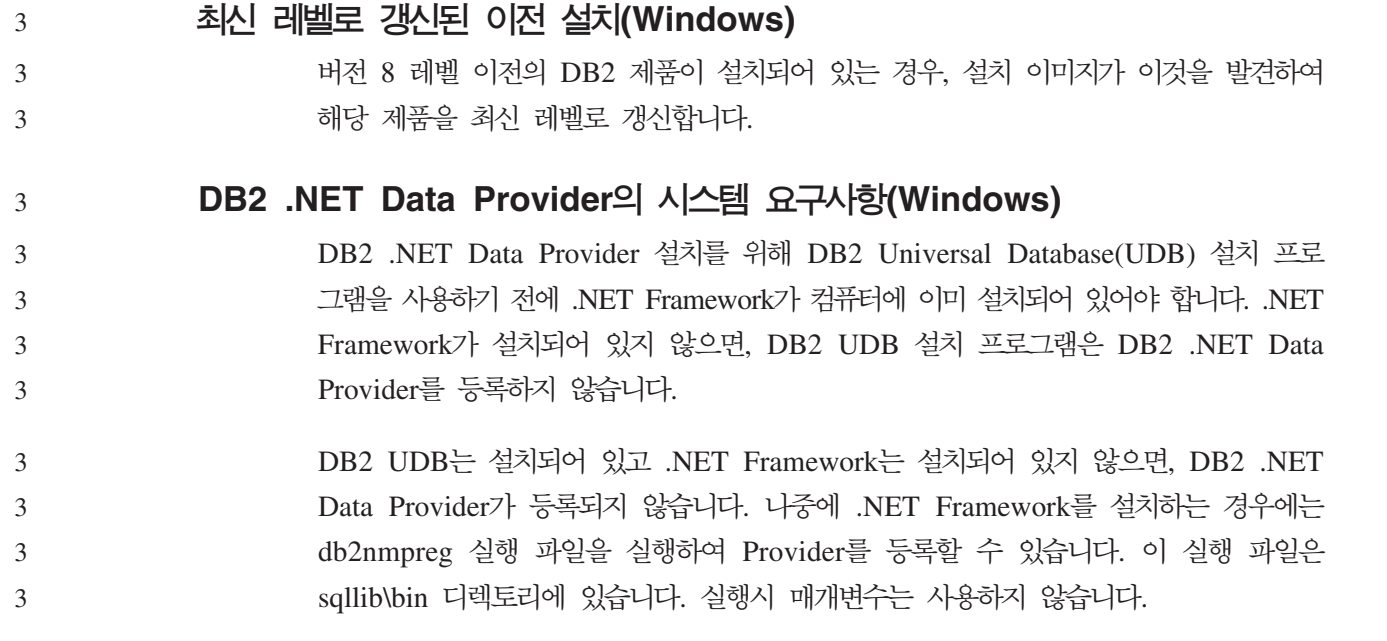

DB2 .NET Data Provider를 등록하려면, 명령 창에서 db2nmpreg를 입력하십시오.

# **bI관리자로서 DB2 버전 8 클라이언트 및 DB2 Connect PE 설치 (Windows)**

DB2 Administration Client, DB2 Application Development Client EE DB2 Connect Personal Edition을 설치할 때, 다음 조건이 적용되는 경우 Windows TCP/IP 서비스 파일을 갱신해야 합니다.

- 데이터 웨어하우징 기능이 설치 설정시 선택됩니다.
- 설치를 수행하는 사용자 ID가 목표 컴퓨터의 관리자 그룹 구성원이 아닙니다.
- 제품이 Windows NT, Windows 2000, Windows XP 또는 Windows Server 2003 운영 체제 중 하나에 설치되고 있습니다.

이러한 조건이 모두 적용되면, 다음 항목이 Windows TCP/IP 서비스 파일에 추가되어 야 합니다.

표 8. *Windows TCP/IP 서비스 파일의 필수 항목* 

| 포트 이름    | 포트 번호              |
|----------|--------------------|
| vwkernel | $11000$ /tcp       |
| vwd      | $11001/\text{tcp}$ |
| vwlogger | $11002$ /tcp       |

이러한 항목없이 Data Warehouse Center는 제대로 기능하지 않습니다.

# 이주 참고사항

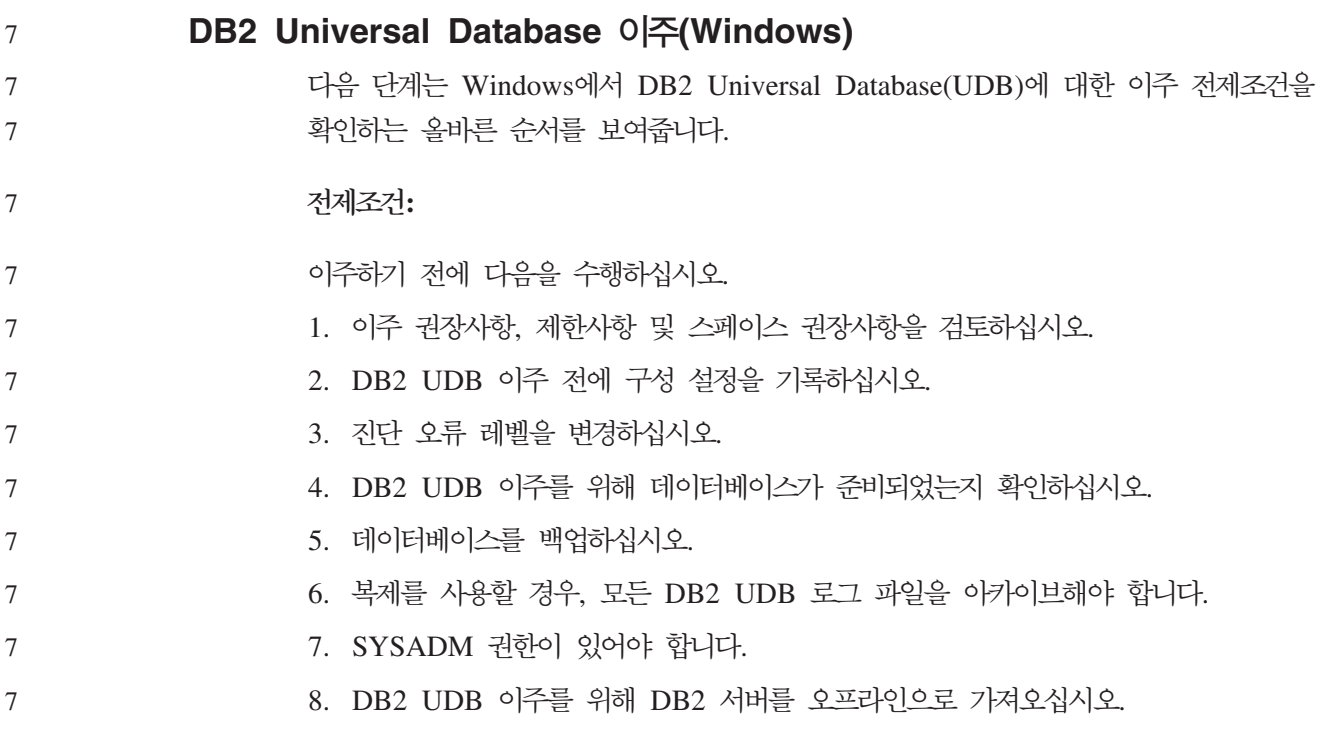

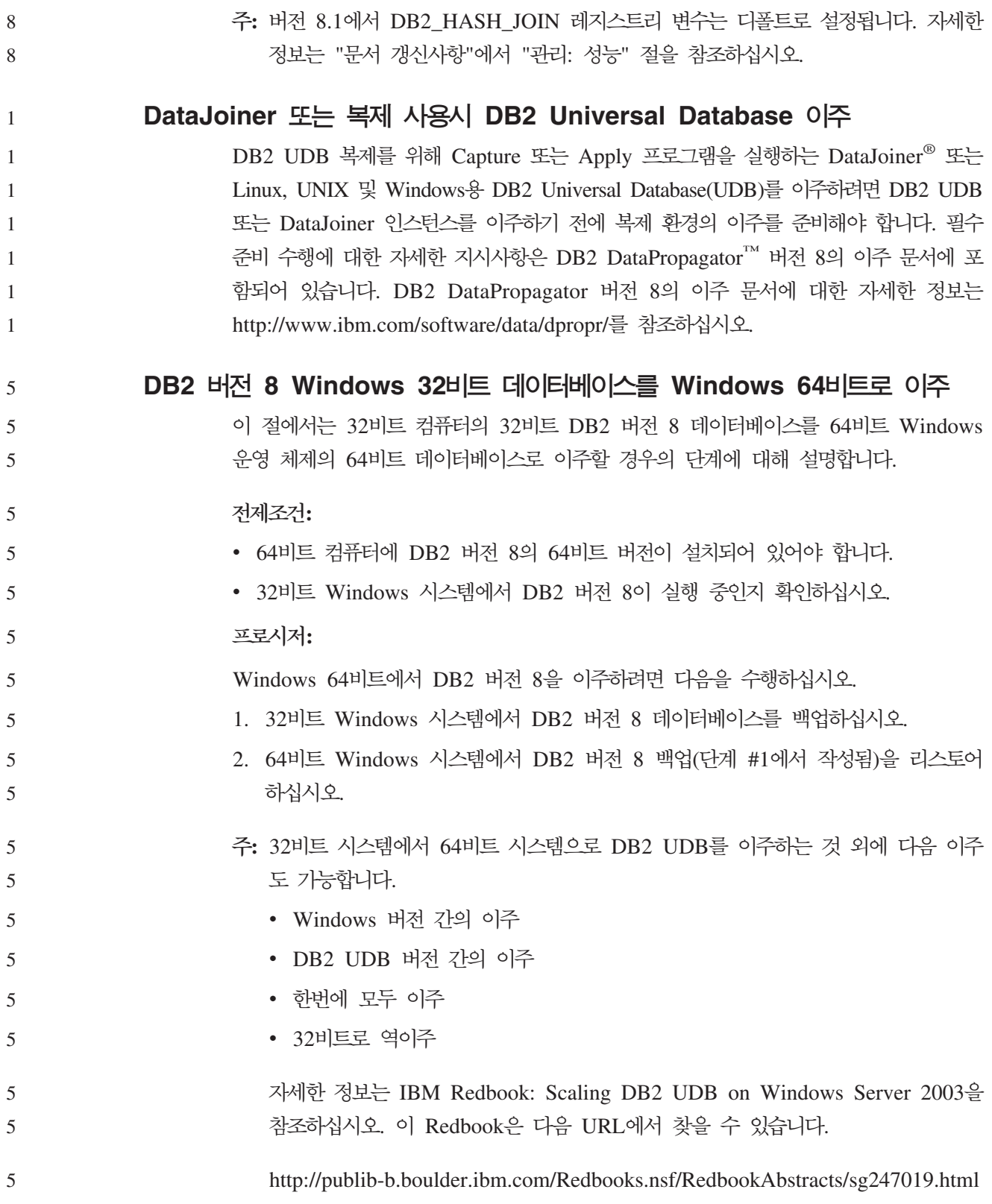

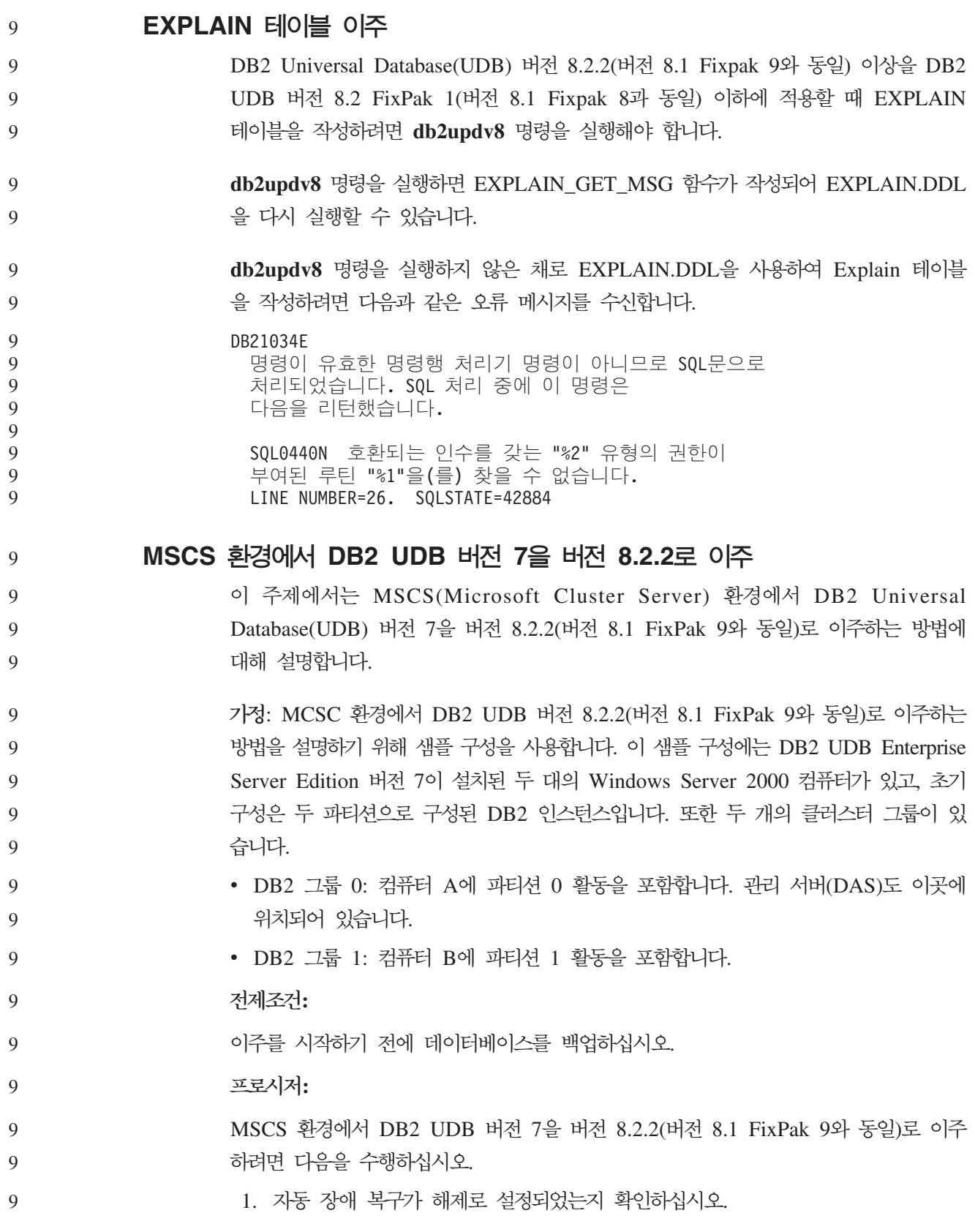

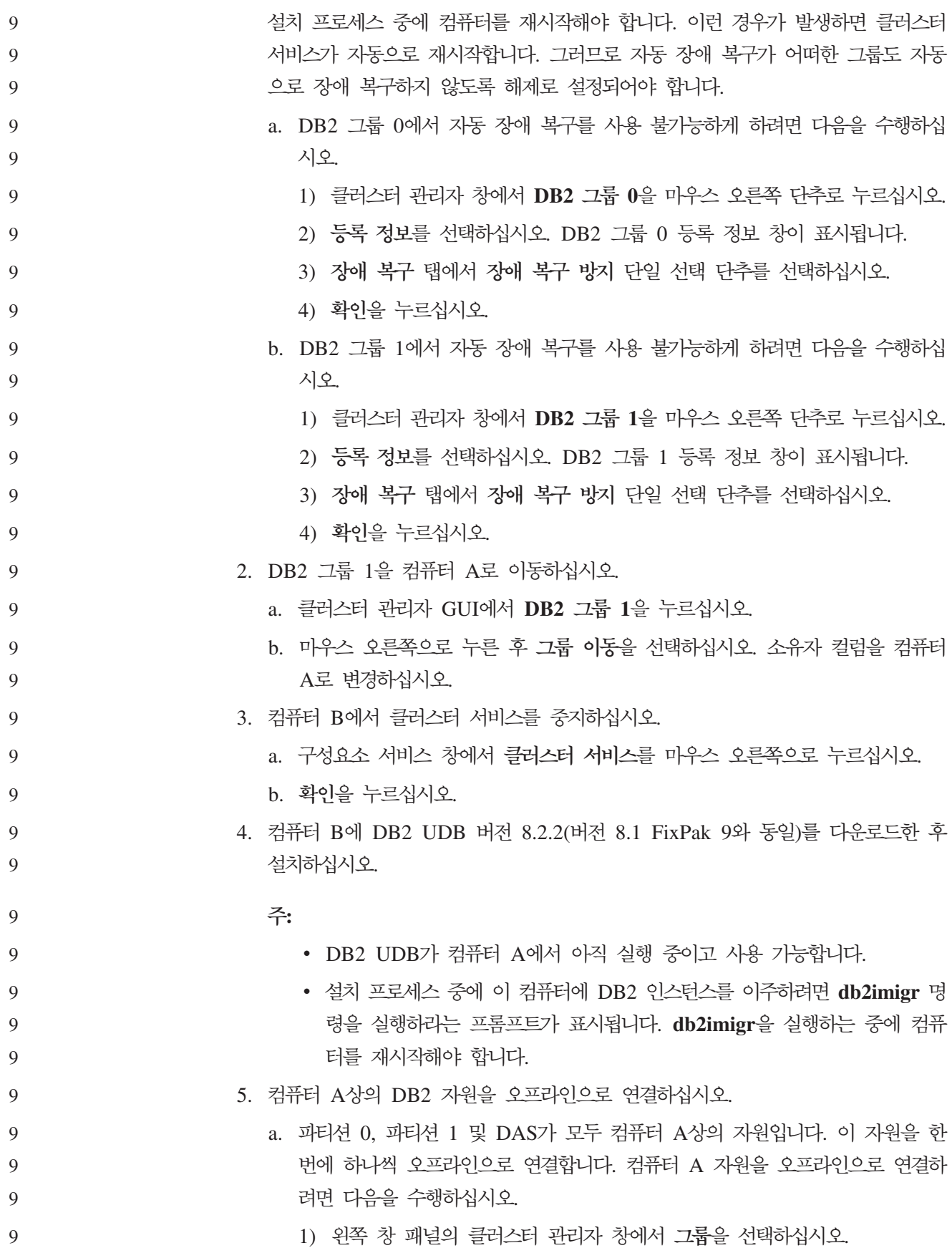

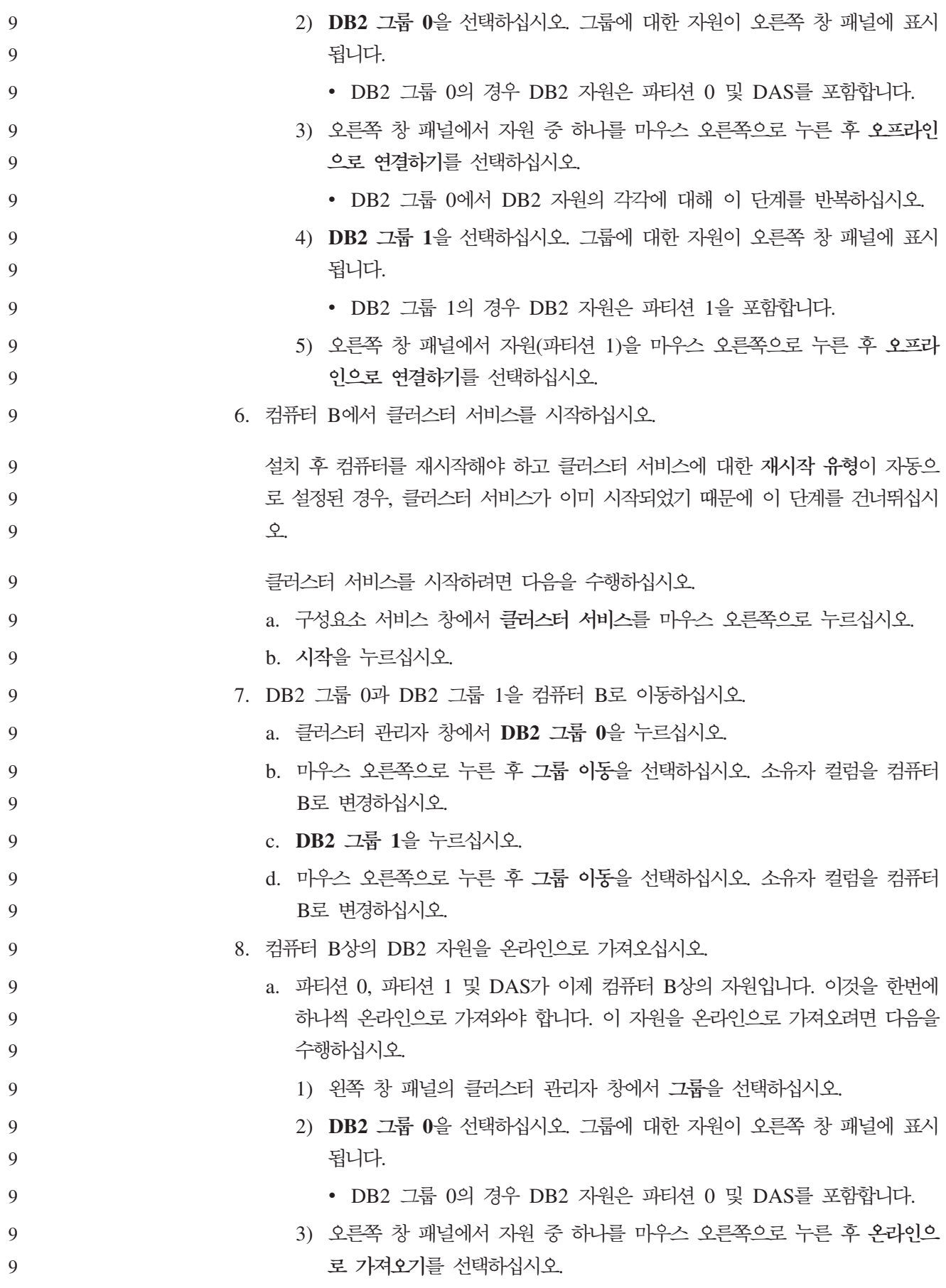

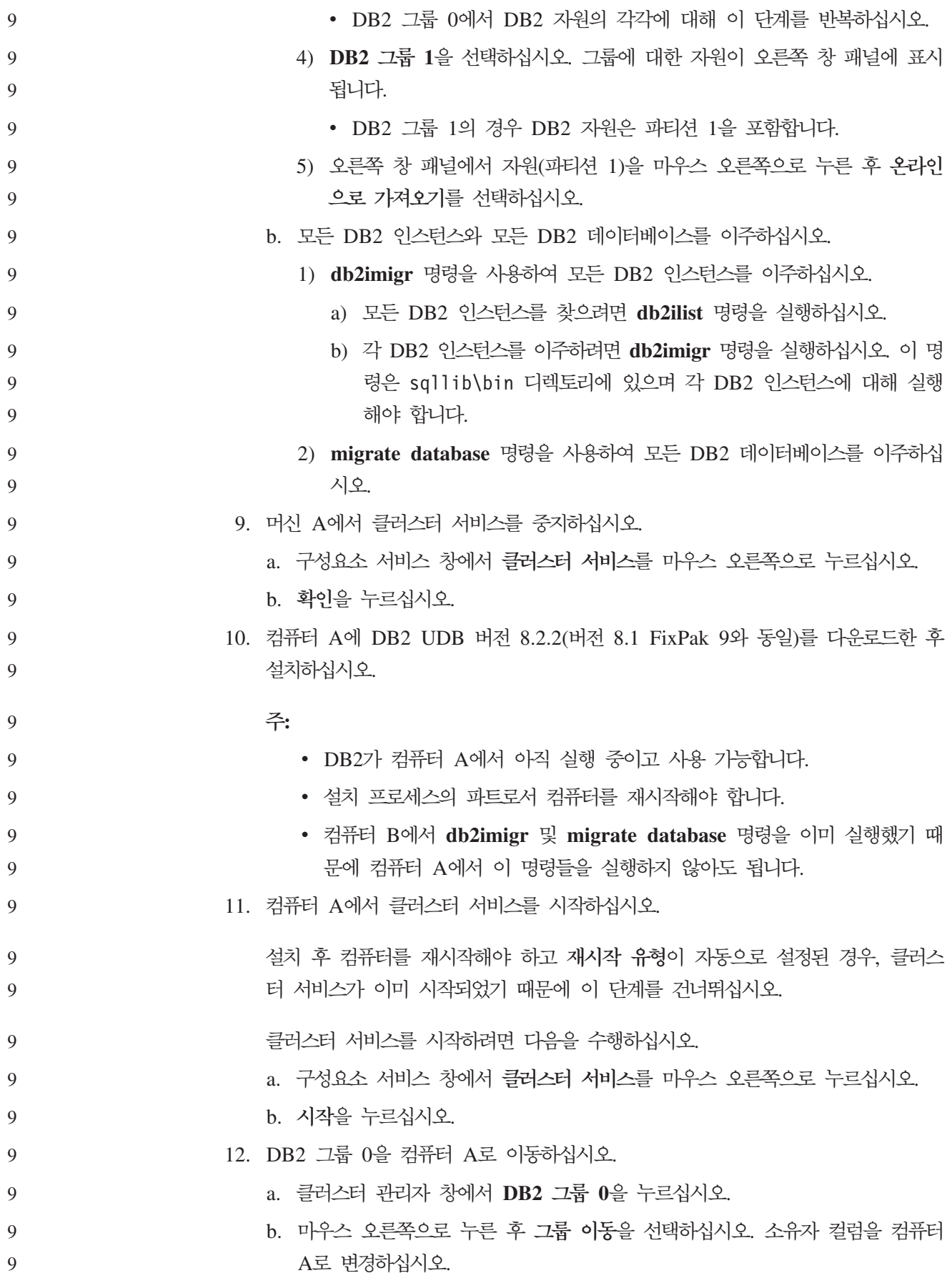

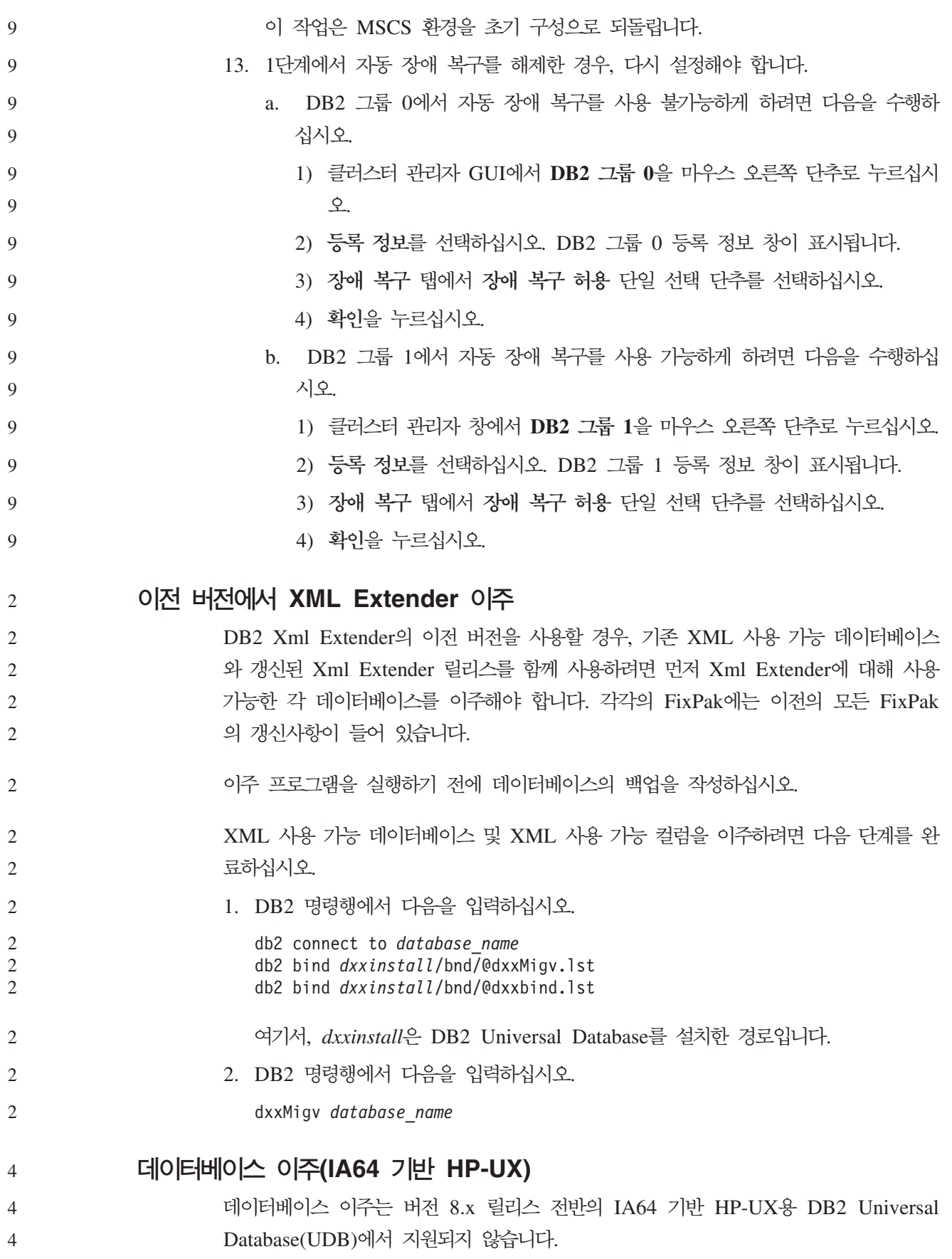

버전 7 DB2 백업 이미지를 버전 8 인스턴스로 리스토어하는 것은 IA64 기반 HP-UX용 DB2 UDB에서 지원되지 않습니다. 4 4

# 설치 제거 정보

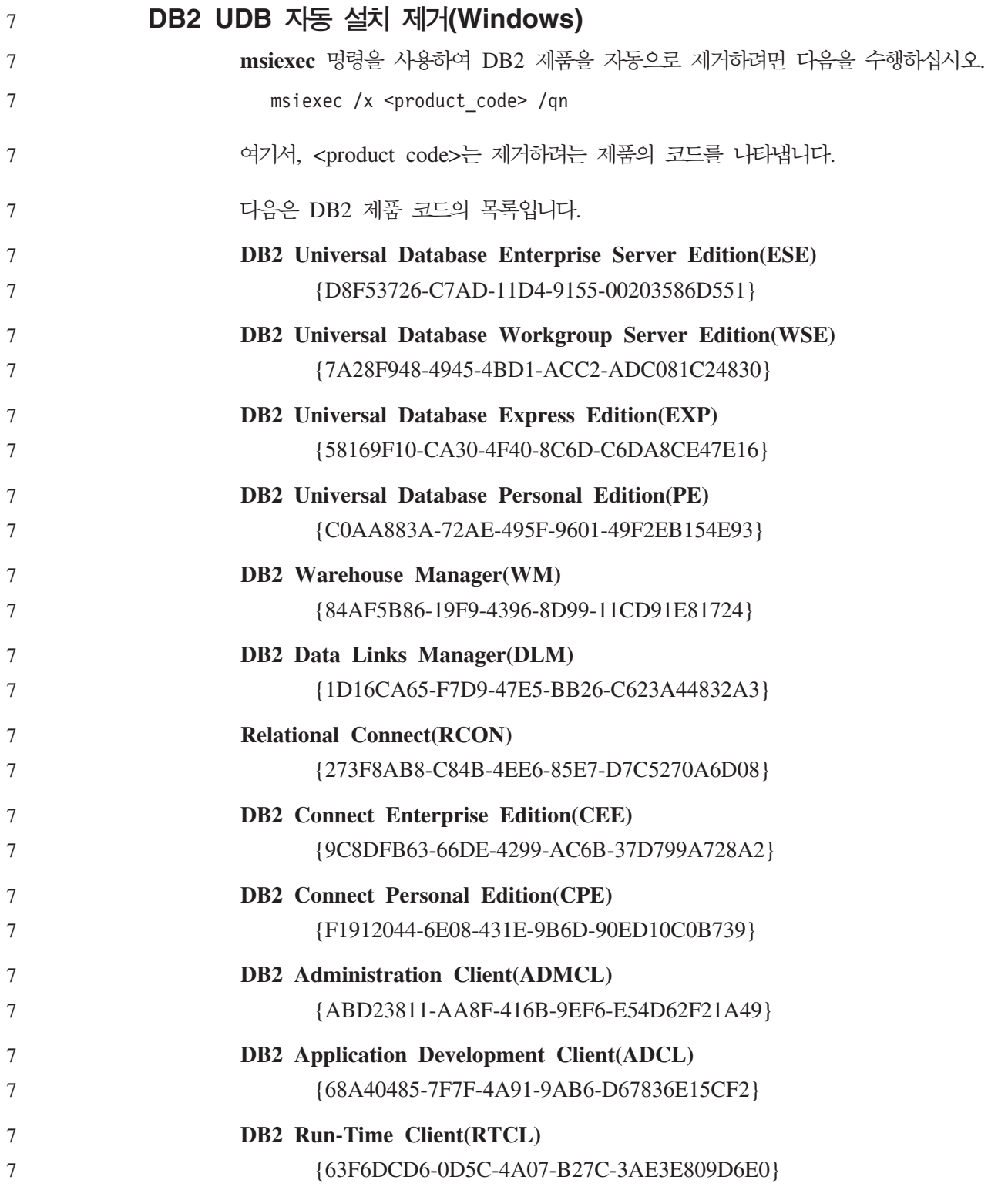

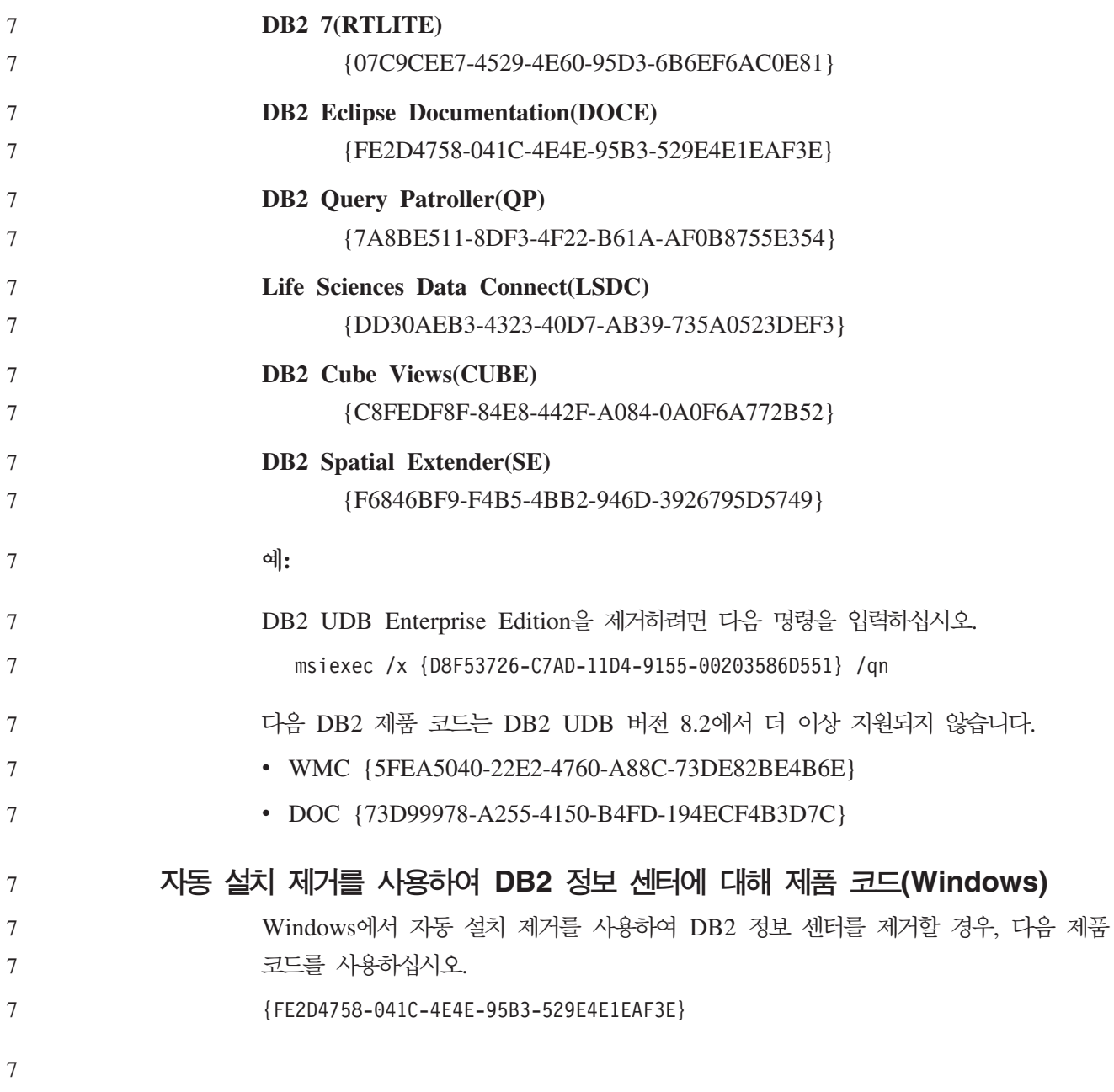

# 알려진 한계, 문제점 및 임시 해결책

다음 정보는 DB2 Universal Database 버전 8.2.2(버전 8.1 FixPak 9와 동일)에 대해 일반적으로 알려진 한계, 문제점 및 임시 해결책을 설명합니다 이 절에 제공된 정보는 버전 8.2.2(버전 8.1 FixPak 9와 동일) 릴리스의 DB2 Universal Database과 지원 제 품에만 적용됩니다. 모든 한계 및 제한사항은 다른 릴리스의 제품에는 적용되지 않을 수도 있습니다.

# **제한사항**

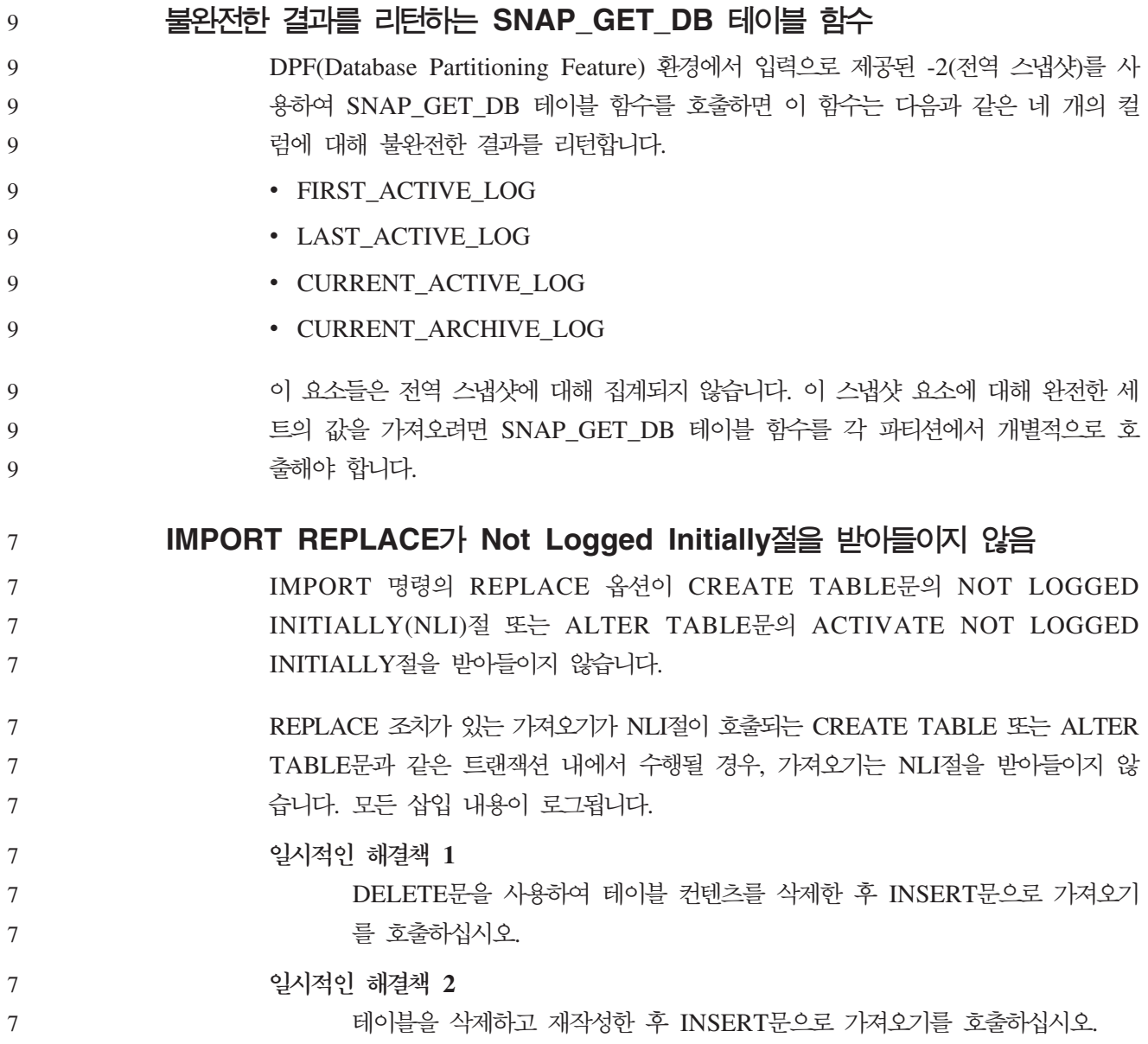

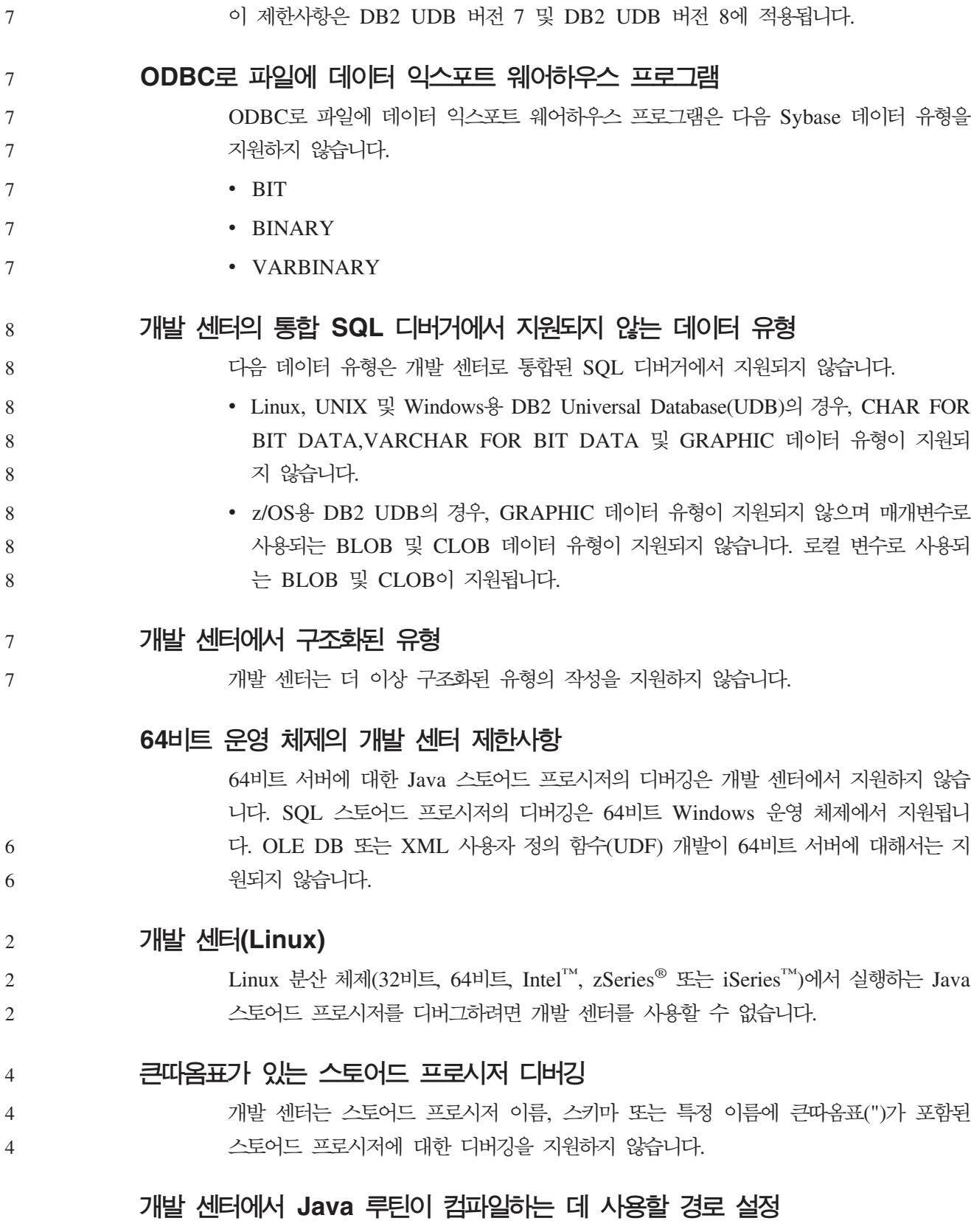

개발 센터에서 개발자 킷 버전이 설치된 위치를 알지 못하는 경우, Java 루틴을 컴파일 할 수 없습니다. 개발자 킷 버전의 디폴트 디렉토리는 개발 센터가 맨 처음 시작될 때 사용자의 \$HOME/.ibm/db2/dc/DB2DC.settings 파일에 기록됩니다. \$USER.settings 파일로 이러한 디렉토리를 복사한 후 유니코드 편집기로 수정하거나 디폴트 위치의 개 발자 킷 디렉토리에 기호 링크를 작성할 수 있습니다.

# $\bullet$  Java 스토어드 프로시저 동시 실행 및 디버그에 대한 개발 센터 제한사항

6 6

개발 센터는 Java 스토어드 프로시저의 동시 실행 및 디버깅을 지원하지 않습니다. 개 발 센터에서 여러 개의 Java 스토어드 프로시저를 동시에 실행하거나 단일 Java 스토 어드 프로시저를 디버그할 수 있습니다. 그러나 Java 스토어드 프로시저를 실행하는 동 안 다른 Java 스토어드 프로시저를 디버깅할 수는 없습니다. 디폴트로 KEEPFENCED 데이터베이스 관리 프로그램 구성 키워드는 SQL 스토어드 프로시저 디버그에 필수인 KEEPFENCED=YES로 설정됩니다. KEEPFENCED 키워드에 디폴트값 YES가 있을 경우, 루틴 프로세스는 활성화되며 JVM 포트 충돌이 발생합니다. Java 스토어드 프로 시저는 JVM 예외를 발생시키며 디폴트 KEEPFENCED=YES 데이터베이스 관리 프 로그램 구성 설정이 사용될 경우 다음 상황에서 실패합니다.

### • 개발 센터에서 Java 스토어드 프로시저 빌드 후 디버깅할 경우

- 초기 Java 스토어드 프로시저가 여전히 실행 중인 동안 한 사용자가 Java 스토어드 프로시저를 실행 중이고, 다른 사용자가 Java 스토어드 프로시저를 디버그 중인 경  $\frac{\circ}{ }$
- 초기 Java 스토어드 프로시저가 여전히 실행 중일 때, 한 사용자가 Java 스토어드 프로시저를 디버그하며, 다른 사용자가 Java 스토어드 프로시저를 실행 중인 경우

이 제한사항을 일시적으로 해결하려면 다음 명령을 실행하여 KEEPFENCED 데이터베 이스 관리 프로그램 구성 키워드가 KEEPFENCED=NO로 설정되어 있는지 확인하십 시오.

```
db2 update dbm cfg using KEEPFENCED NO
    db2stop
db2start
```
KEEPFENCED가 NO로 설정된 경우, Java 스토어드 프로시저 호출이 완료되었을 때 db2fmp 프로세스는 종료되고 DB2 Universal Database가 새 db2fmp 프로세스를 시 작하여 다음 루틴 호출을 처리합니다. 따라서 Java 스토어드 프로시저를 디버그하기 시 작할 때 디버그 모드에 기존 JVM이 없게 됩니다.

KEEPFENCED=YES 설정은 디버깅할 SQL 스토어드 프로시저를 빌드하여 SQL 스 토어드 프로시저를 디버그하는 데 필요합니다. KEEPFENCED=NO일 경우, SQL 스 토어드 프로시저를 여전히 빌드하고 실행할 수 있지만 디버그할 수는 없습니다. 6 6 6

# **DB2SystemMonitor.getServerTimeMicros**

DB2® Universal JDBC 드라이버 메소드 DB2SystemMonitor.getServerTimeMicros() 가 현재 Linux™, UNIX® 및 Windows® 서버용 DB2 Universal Database™에서 지 원되지 않습니다. DB2SystemMonitor.getServerTimeMicros() 메소드는 Linux, UNIX 및 Windows 서버용 DB2 Universal Database에 연결될 때 0을 리턴합니다.

범용 JDBC 드라이버 유형 2가 DB2 UDB 버전 8.2.2에서 지원되지 않음 9

**(Linux AMD64)**

7 7 7 Linux AMD64의 DB2 Universal Database(UDB) 버전 8.2.2는 범용 JDBC 드라이 버 유형 2를 지원하지 않습니다. 이후 FixPak에서 지원될 예정입니다. 버전 8.2.2에서 의 JDBC 지원은 범용 JDBC 드라이버 유형 4와 레거시 JDBC 유형 2 드라이버 (COM.ibm.db2.jdbc.app.DB2Driver)를 사용하여 제공됩니다.

**PHP - -**

PHP 해석기가 응용프로그램 대신 커서를 작성할 경우, 그 커서는 화면 이동 가능 키 세트 구동 커서로 작성됩니다. 특정한 경우, 이로 인해 예기치 않은 결과가 리턴될 수 있습니다. 이러한 상황을 예방하려면 데이터 갱신에 사용되는 모든 SELECT문에 대해 "FOR READ ONLY"절을 명시적으로 지정하십시오. 다른 대체 방법으로는 CLI 구성 매개변수인 "Patch2=6", "Patch2=42" 또는 "DisableKeysetCursor=1"을 설정하는 방 법이 있습니다. 그러나 이 매개변수의 결과는 각각 다릅니다. 이 구성 키워드에 대한 자 세한 내용은 CLI Guide and Reference를 참조하십시오.

CLI 패키지의 바인드 옵션 제한사항

db2cli.lst, ddcsmvs.lst, ddcs400.lst, ddcsvm.lst 또는 ddcsvse.lst와 같은 목록 파일과 CLI 패키지를 바인드할 경우 일부 바인드 옵션이 적용되지 않을 수 있습 니다. CLI 패키지는 CLI, ODBC, JDBC, OLE DB, .NET 및 ADO 응용프로그램에 서 사용되므로, CLI 패키지에 대해 수행된 변경사항은 이 유형의 모든 응용프로그램에 영향을 줍니다. 따라서 CLI 패키지를 바인드할 때 디폴트로 바인드 옵션의 서브세트만 지원됩니다. 지원되는 옵션은 ACTION, COLLECTION, CLIPKG, OWNER 및 REPLVER입니다. CLI 패키지에 영향을 주는 다른 모든 바인드 옵션은 무시됩니다.

디폴트로 지원되지 않는 바인드 옵션을 사용하여 CLI 패키지를 작성하려면, 디폴트 콜 렉션 ID NULLID와 다른 콜렉션 ID를 사용하여 COLLECTION 바인드 옵션을 지정 하십시오. 지정한 바인드 옵션은 모두 승인됩니다. 예를 들어, 디폴트로 지원되지 않는 KEEPDYNAMIC YES 바인드 옵션으로 CLI 패키지를 작성하려면 다음 명령을 발행 하십시오.

- db2 bind @db2cli.lst collection newcolid keepdynamic yes
- CLI/ODBC 응용프로그램이 새 콜렉션에 작성된 CLI 패키지에 액세스할 수 있도록 하 려면, db2cli.ini 초기화 파일에서 CurrentPackageSet CLI/ODBC 키워드를 새 콜 렉션 ID로 설정하십시오.
- 특정 콜렉션 ID로 이미 존재하는 CLI 패키지 위에 겹쳐쓰려면 다음 조치 중 하나를 사용하십시오. 7 7
- 이 콜렉션 ID에 대해 바인드 명령을 발행하기 전에 기존 CLI 패키지를 삭제하십시 오. 7 7

7

• 바인드 명령을 발행할 때 ACTION REPLACE 바인드 옵션을 지정하십시오.

컬럼 이름 지정에 대한 **CLI LOAD** 제한사항

- CLI LOAD 유틸리티에 제공되는 INSERT문에 VALUES절이 포함될 경우, 목표 컬 럼을 지정할 수 없습니다. 예를 들어, 다음 명령문은 CLI LOAD에서 지원됩니다. INSERT into tableA VALUES (?, ?, ?)
- 그러나 목표 컬럼을 지정하는 이 명령문은 CLI LOAD 유틸리티와 함께 사용할 수 없 습니다.

7

7 7

3 3 INSERT into tableA (col1, col2, col3) VALUES (?, ?, ?)

연결 시도 중 성공적인 로그인 보고의 실패(AIX)

AIX에서 OS 인증을 사용할 경우, DB2 Universal Database(UDB)는 연결 시도 중 성공적인 인증에 따라 AIX에 성공적인 로그인을 보고하려 합니다. 버전 8 FixPak 5 이전에는 DB2 UDB가 성공적인 로그인을 보고할 수 없는 경우, 인증된 사용자라도 연 결에 실패합니다. 버전 8 FixPak 5부터 연결이 허용되며 실패는 db2diag.log 파일에 기록됩니다.

### **B** B의 SNA 지원 제한사항

다음 지원은 Windows 및 UNIX 운영 체제용 DB2 Universal Database(UDB) Enterprise Server Edition(ESE) 버전 8과 Windows 및 UNIX 운영 체제용 DB2 Connect Enterprise Edition(CEE) 버전 8에서 제거되었습니다.

- SNA를 사용한 다중 사이트 갱신(2단계 커미트) 기능을 사용할 수 없습니다. 다중 사이트 갱신(2단계 커미트)을 필요로 하는 응용프로그램은 반드시 TCP/IP 연결을 사 용해야 합니다. 호스트 또는 iSeries 데이터베이스 서버에서 TCP/IP를 사용하는 다 중 사이트 갱신(2단계 커미트)은 여러 릴리스에서 사용 가능합니다. 다중 사이트 갱 신(2단계 커미트) 지원이 필요한 호스트 또는 iSeries 응용프로그램은 DB2 UDB ESE 버전 8의 TCP/IP 다중 사이트 갱신(2단계 커미트) 지원의 새 기능을 사용할 수 있 습니다.
- DB2 UDB ESE 또는 DB2 CEE 서버는 SNA를 사용한 클라이언트 연결을 더 이 상 승인하지 않습니다. 현재 버전 8 FixPak 1의 경우, DB2 UDB를 통해 32비트 버전의 AIX, Solaris 운영 환경, HP-UX 및 Windows 응용프로그램이 SNA를 사 용하여 호스트 또는 iSeries 데이터베이스 서버에 액세스할 수 있습니다. 이러한 지 원은 응용프로그램이 SNA를 사용하여 호스트 또는 iSeries 데이터베이스 서버에 액 세스하도록 허용하지만 1단계 커미트 사용만을 허용됩니다.
	- z/OS용 DB2 UDB를 이용한 Sysplex 지원은 TCP/IP를 사용하는 경우에만 가능합 니다. Sysplex는 SNA 연결성을 사용하는 경우에는 지원되지 않습니다.
- 호스트 데이터베이스 서버에 대한 SNA 연결성을 사용하여 암호 변경 지원을 더 이 상 이용할 수 없습니다. 3 3

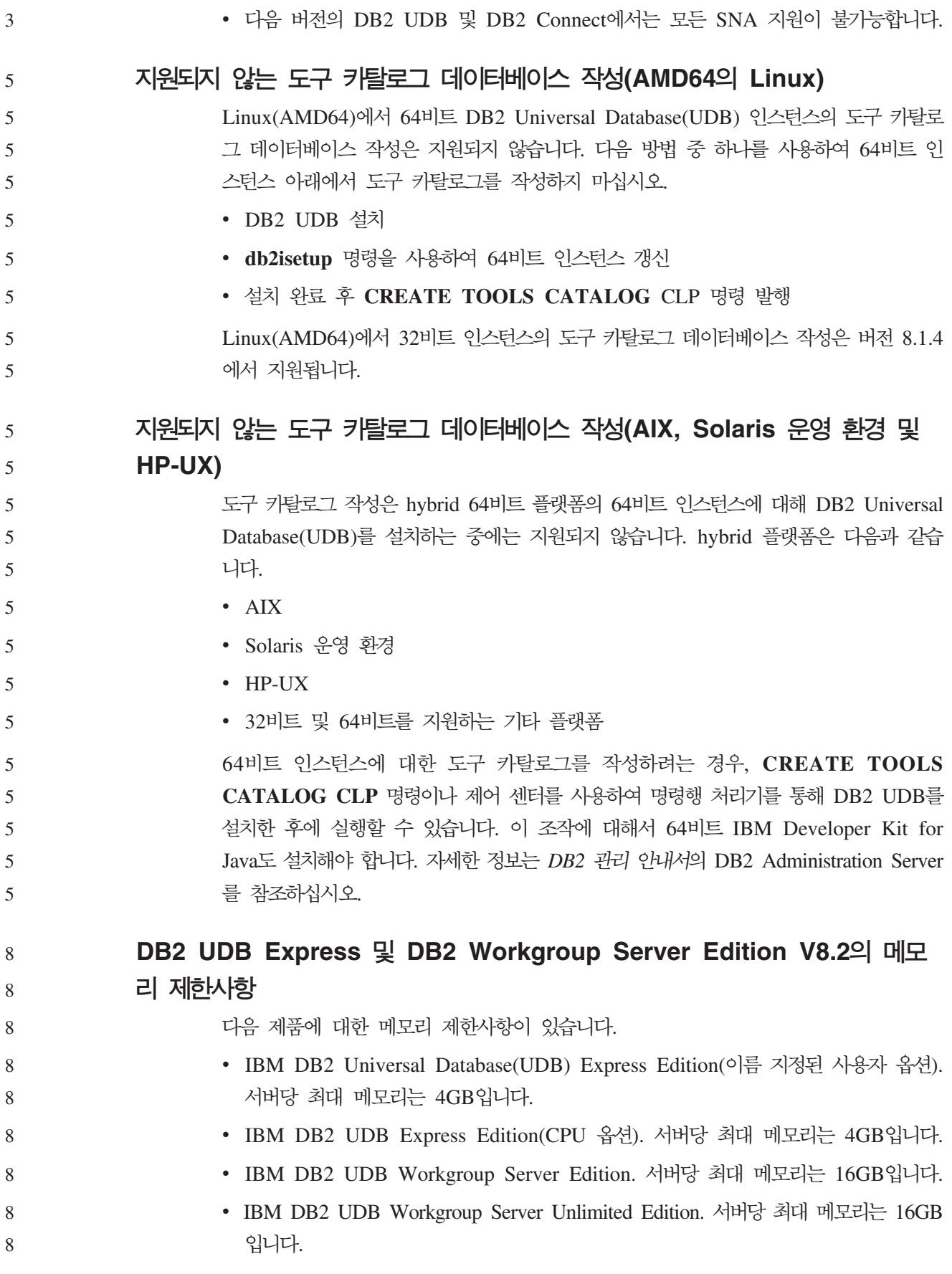

# 웨어하우스 프로세스가 간격에 따라 실행되도록 스케줄링

간격에 따라 웨어하우스 프로세스가 실행되도록 스케줄링하는 경우, 프로세스에서 모든 프로덕션 단계를 실행하는 데 걸리는 가장 긴 시간을 판별하여 이에 따라 간격을 스케 줄링해야 합니다. 프로세스가 스케줄된 시간 간격을 초과하면, 해당 프로세스에 대해 스 케줄된 모든 후속 어커런스가 실행되지 않고 다시 스케줄링되지 않습니다.

# $\blacksquare$  NXF 파일에서 DBCS 문자를 지원하지 않는 로드 및 임포트 컬럼 페이지

로드 마법사 또는 임포트 노트북을 사용하여 DBCS 문자를 포함하는 IXF 입력 파일 에서 로드 또는 임포트를 설정하면, 컬럼 페이지가 파일에 포함된 컬럼 이름을 올바르 게 표시하지 않습니다.

# **- DB2 UDB - (Windows)**

Windows 운영 체제의 DB2 클라이언트에서 전개할 보안 플러그인을 개발할 때, 플러 그인 종료 기능에서 보조 라이브러리를 언로드하지 마십시오. 이 제한사항은 그룹, 사 용자 ID 및 암호, Kerberos, GSS-API 플러그인을 포함한 모든 클라이언트 보안 플러 그인 유형에 적용됩니다.

이 제한사항은 DB2 Universal Database가 Windows 운영 체제의 DB2 클라이언트 에서 보안 플러그인을 언로드하는 데 문제점이 있기 때문에 발생합니다.

# **- 2 - ID(Windows ME)**

CONNECT문과 ATTACH 명령의 2 파트 사용자 ID(예: domainname\username)는 Windows ME에서 지원되지 않습니다.

# $G$ UI 도구의 최소 표시 설정

8 8

7 7 7

2

제어 센터와 같은 GUI 도구가 제대로 작동하려면 화면 해상도가 최소한 800 x 600이 되어야 하며 최소한 32 색상의 화면 색상표를 사용해야 합니다.

### 파티션되지 않는 정보 카탈로그 센터 테이블

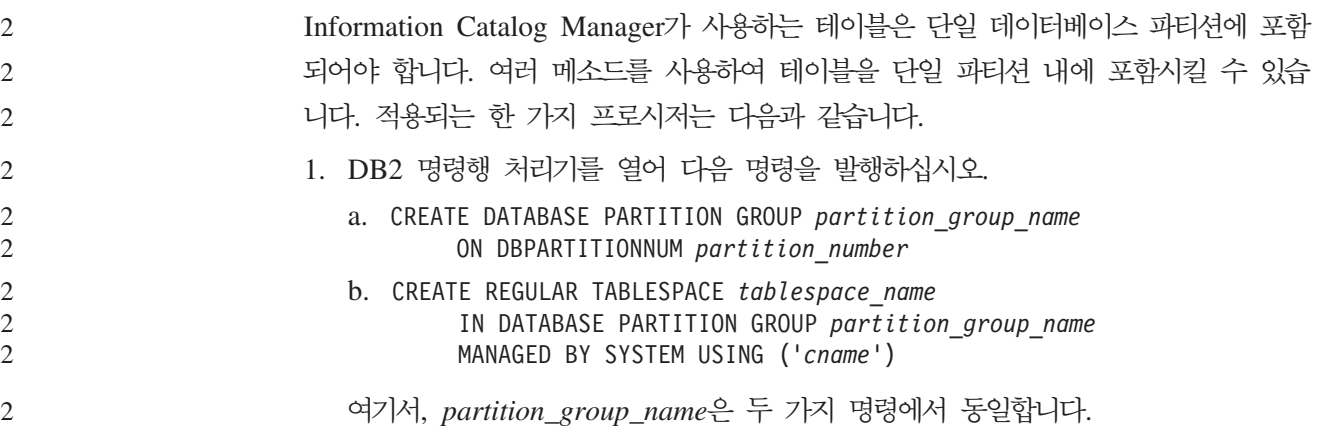

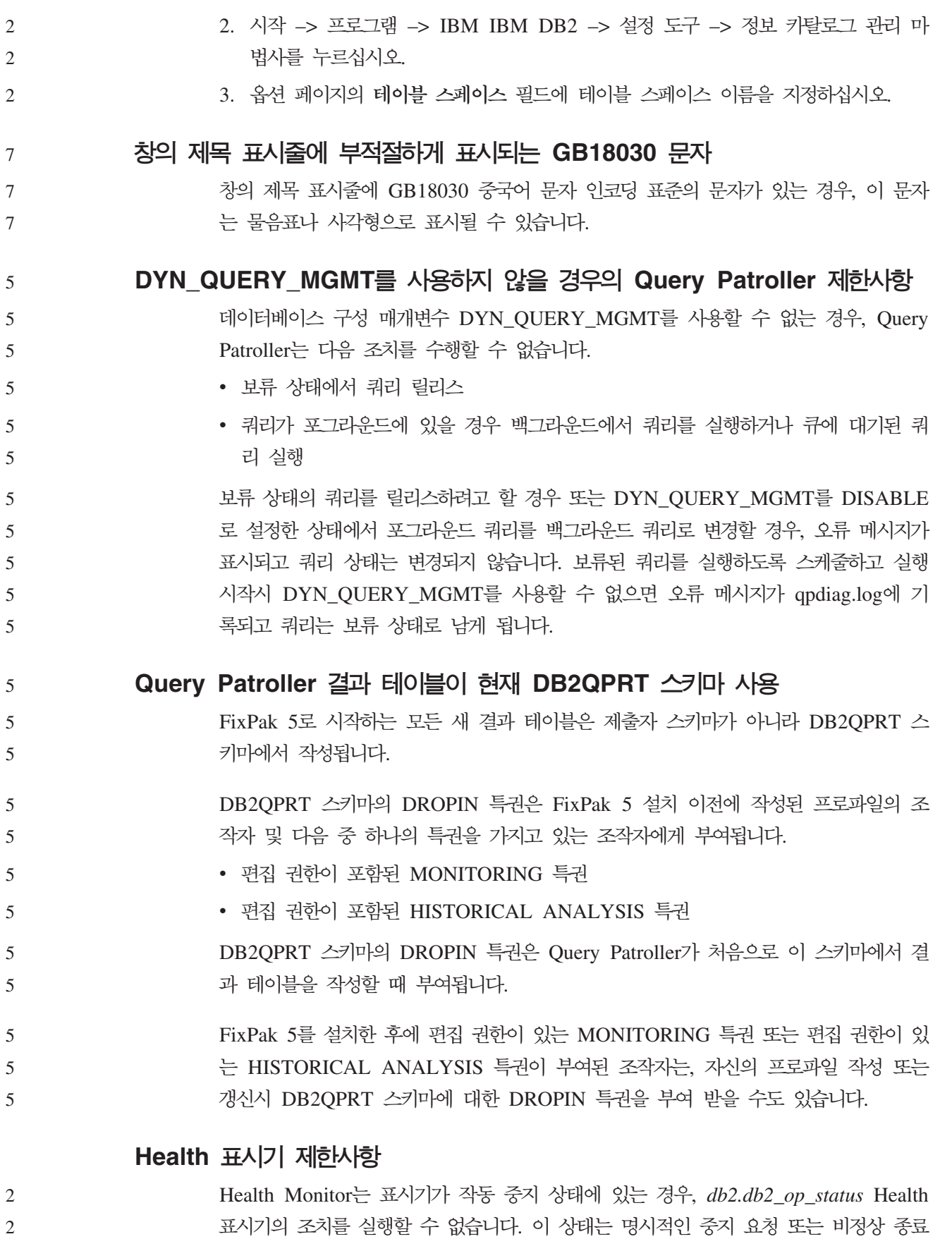

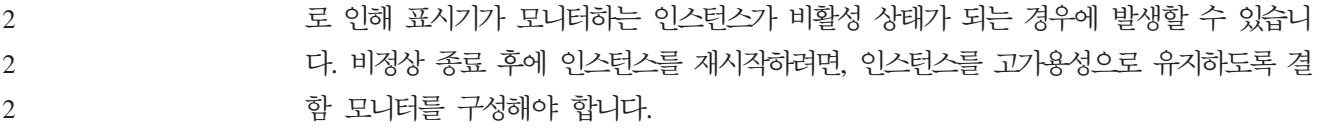

# 알려진 문제점 및 임시 해결책

"db2gcf -k" 명령이 DB2 UDB Workgroup Server Edition에서 실패함 **-:** db2gcf 명령은 대개 HA(고가용성) 클러스터에서처럼 자동화된 스크립트에서 DB2 Universal Database(UDB) 인스턴스를 시작, 중지 또는 모니터합니다. DB2 UDB에서 -k 매개변수와 함께 db2gcf 시스템 명령을 사용하면 Workgroup Server 가 실패합니다. 일시적인 해결책: "db2gcf -k" 명령은 DB2 UDB Enterprise Server Edition에서만 작동하며, DB2 UDB Workgroup Server Edition에서는 작동하지 않습니다. **DRDA SQL1224 (AIX)** 32비트 DB2 Universal Database(UDB) 서버가 AIX 시스템에서 실행되고 동일 시스 템에서 실행 중인 응용프로그램에  $DRDA^{\circledast}$  랩퍼를 통한 둘 이상의 로컬 데이터베이스 연결이 있는 경우, 응용프로그램에 다음과 같은 오류가 발생할 수 있습니다. SQL1822N 데이터 소스 "%2"에서 예기치 않은 오류 코드 "%1"을(를) 수신했습니다. 연관된 텍스트와 토큰은 "%3"입니다. msg="SQL1224N 요청을 처리하기 위해 데이터베이스 에이전트를 시작할 수 없거나, 데이터베이스 시스템 종료 또는 강제 중단 명령의 결과로 데이터베이스 에이전트가 종료되었습니다. " SQLSTATE=560BD 이러한 오류를 예방하려면 페더레이티드 구성 파일(instance\_directory/cfg/db2dj. ini)에 다음 항목을 넣으십시오. EXTSHM=ON 주: 페더레이티드 구성 파일에 항목을 추가할 경우, 변경사항이 적용되도록 하려면 DB2 UDB를 중지한 후 재시작해야 합니다. 또는 로컬 DB2 UDB 데이터베이스를 TCP/IP 노드에 존재하는 것으로 카탈로그화할 수 있습니다. 예를 들면, 다음과 같습니다. 8 8 8 8 8 8 8 8 8 7 7 7 7 7 7 7 7 7 7 7 7 7 7 7 7 7

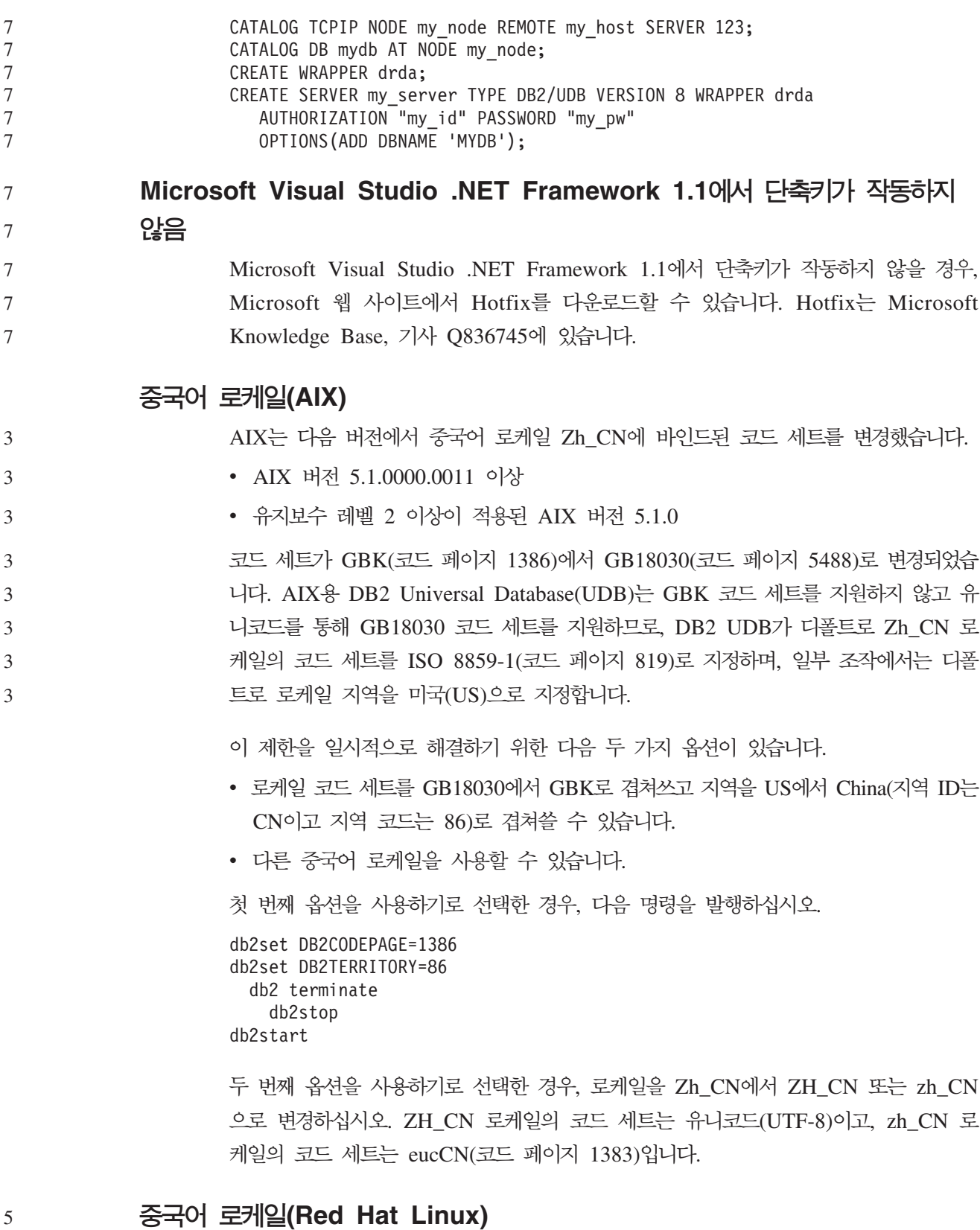

Red Hat 버전 8 아상(Red Hat Enterprise Linux[RHEL] 버전 2.1 및 3)에서는 GBK(코 드 페이지 1386)에서 GB18030(코드 페이지 5488 또는 1392)으로 중국어의 디폴<mark>트</mark> 코 드 세트를 변경했습니다.

5 5 5

Linux용 DB2 Universal Database(UDB)는 GBK 코드 세트를 지원하지 않고 유니코 드를 통해 GB18030 코드 세트를 지원하기 때문에, DB2 UDB가 디폴트로 GBK 로 케일의 코드 세트를 ISO 8859-1(코드 페이지 819)로 지정하며, 일부 조작에서는 <mark>다</mark>폴 트로 로케일 지역을 미국(US)으로 지정합니다. 이 제한을 일시적으로 해결하기 위한 다음 두 가지 옵션이 있습니다. • Red Hat 디폴트 코드 세트를 GB18030에서 GBK로 겹쳐쓰고 지역을 US에서 China(지역 ID가 CN이고 지역 코드가 86)로 겹쳐쓸 수 있습니다. • 다른 중국어 로케일을 사용할 수 있습니다. 첫 번째 옵션을 사용하기로 선택한 경우, 다음 명령을 발행하십시오. db2set DB2CODEPAGE=1386 db2set DB2TERRITORY=86 db2 terminate db2stop db2start 두 번째 옵션을 사용하기로 선택한 경우, 다음 명령 중 하나를 발행하십시오. export LANG=zh\_CN.gbk export LANG=zh\_CN export LANG=zh\_CN.utf8 여기서, zh\_CN 코드 페이지와 연관된 코드 세트는 eucCN 또는 코드 페이지 1383이 고, zh\_CN.utf8 코드 페이지와 연관된 코드 세트는 코드 페이지 1208입니다. **Merant - (UNIX)** UNIX에서 Merant 드라이버 관리 프로그램이 DB2 ODBC 드라이버에 액세스할 때 유 니코드 지원과 호환되지 않았습니다. 이 비호환성은 응용프로그램이 유니코드 사용을 요 청하지 않더라도 Merant 드라이버 관리 프로그램이 유니코드로 사용되기 때문에 발생 합니다. 이로 인해 Data Warehouse Center, Information Catalog Manager 및 MQSI 와 같은 구성요소에 문제점이 발생할 수 있으며 Merant 드라이버 관리 프로그램에서 비IBM 데이터 소스를 지원해야 합니다. 영구적인 솔루션이 제공될 때까지 유니코드 지 원 사용 불가능 상태의 대체 DB2 ODBC 드라이버 라이브러리를 사용할 수 있습니다. 유니코드 지원 사용 불가능 상태의 대체 DB2 ODBC 드라이버는 AIX, HP-UX 및 Solaris 운영 환경용 DB2 Universal Database(UDB) 버전 8.1에 포함됩니다. 이 대 체 라이브러리를 사용하려면, 사본을 작성해야 하며 사본에는 원래 DB2 ODBC 드라 이버 라이브러리 이름이 제공됩니다. 주: 대체 (\_36) 라이브러리에는 DB2 JDBC 드라이버에 필요한 유니코드 함수가 포함 됩니다. 이 라이브러리를 사용하면 WebSphere® Application Server를 포함한 JDBC 응용프로그램이 DB2 UDB에 대해 작업할 수 있습니다. 3 3 3 3 3 3 3 3 3 3 3 3 3 3 3 3 3 3 3 3 5 5 5 5 5 5 5 5 5 5 5 5 5 5 5

AIX, HP-UX 또는 Solaris 운영 환경에서 비유니코드 ODBC 라이브러리로 전환하려 면, 다음 지시사항을 참조하십시오. 수동 프로세스이므로, 연속적인 FixPak 또는 수정 레벨 응용프로그램 이후를 포함하여 사용자 제품을 갱신할 때마다 이 프로세스를 실행 해야 합니다.

**- :**

5

**AIX** AIX에 대체 라이브러리를 작성하려면 다음을 수행하십시오. 1. 인스턴스 소유자로 db2stop force 명령을 사용하여 모든 데이터베이스 인 스턴스를 종료하십시오. 2. DAS(DB2 Administration Server) ID- **db2admin stop force** 명령을 사용하여 DAS 인스턴스를 종료하십시오. 3. /usr/lpp/db2\_81/lib 디렉토리의 원래 db2.o 파일을 백업하십시오. 4. root 권한을 사용하여 **slibclean** 명령을 실행하십시오. 5. 소유권과 권한이 일관되게 남아 있는지 확인하여 db2\_36.o 파일을 db2.o 백업 파일에 복사하십시오. 다음 명령을 사용하십시오. cp db2\_36.o db2.o -r--r--r-- bin:bin for db2.o 원래 오브젝트로 전환하려면, db2\_36.o 파일 대신에 백업 파일을 사용하여 동 일한 프로시저를 따르십시오. **Solaris** Solaris 운영 환경에 대체 라이브러리를 작성하려면 다음을 수행하십시오. 1. 인스턴스 소유자로 db2stop force 명령을 사용하여 모든 데이터베이스 인 스턴스를 종료하십시오. 2. DAS(DB2 Administration Server) ID- **db2admin stop force** 명령을 사용하여 DAS 인스턴스를 종료하십시오. 3. /opt/IBMdb2/V8.1/lib 디렉토리에 원래 libdb2.so.1 파일을 백업하십 시오. 4. 소유권과 권한이 일관되게 남아 있는지 확인하여 libdb2\_36.so.1 파일을 libdb2.so.1 백업 파일에 복사하십시오. 다음 명령을 사용하십시오. cp libdb2\_36.so.1 libdb2.so.1 -r-xr-xr-x bin:bin libdb2.so.1 5. 각 데이터베이스 인스턴스에 대해 db2iupdt <instance> 명령을 발행하고, DAS 인스턴스에 대해 dasupdt <das\_instance> 명령을 발행하십시오. 원래 오브젝트로 전환하려면, libdb2\_36.so.1 파일 대신 백업 파일을 사용하여 동일한 프로시저를 따르십시오. 5 5 5 5 5 5 5 5 5 5 5 5 5 5 5 5 5 5 5 5 5 5 5 5 5 5 5 5 5 5

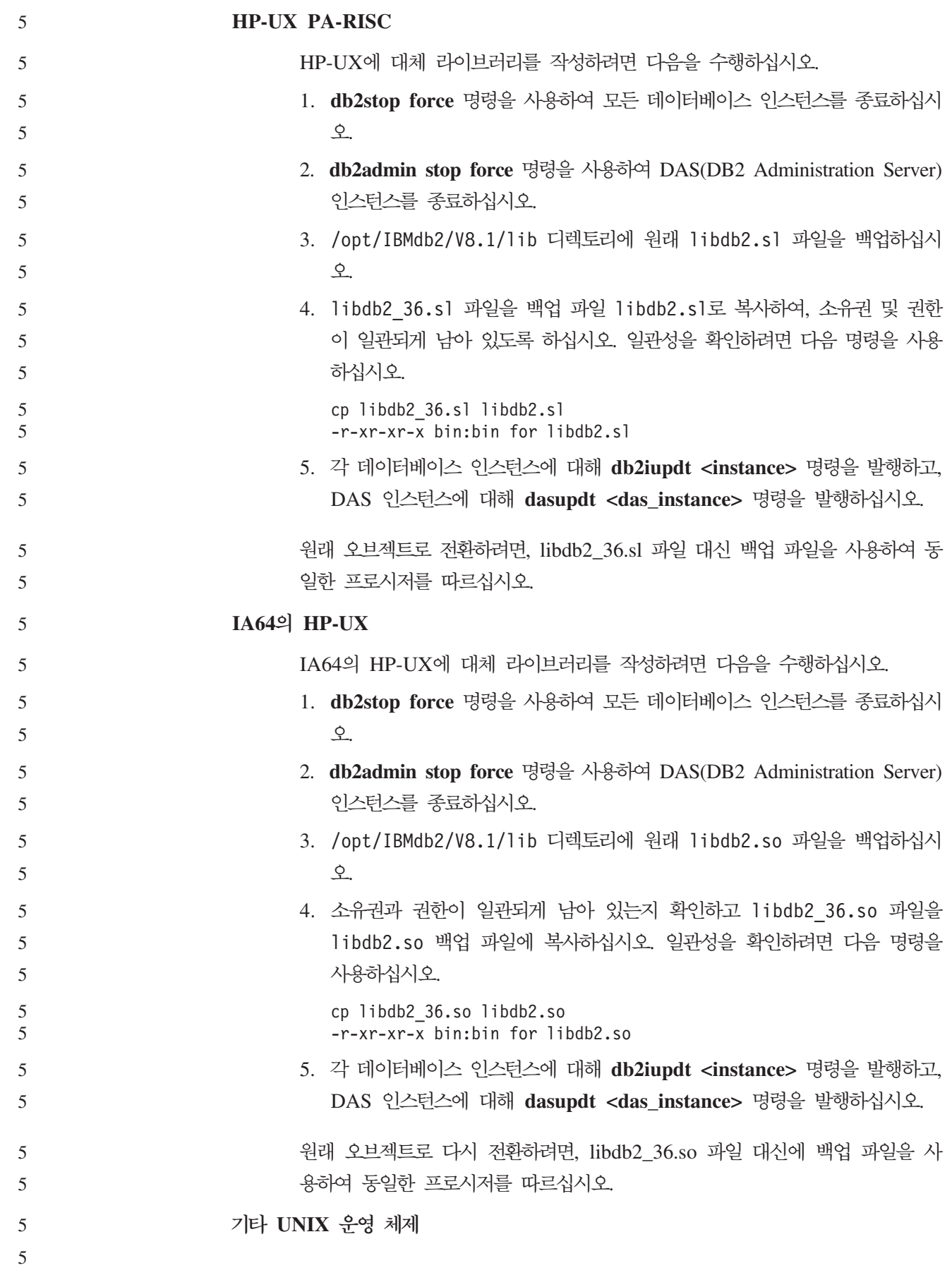

기타 UNIX 운영 체제에서의 DB2 UDB 및 Merant 드라이버 관리 프로그램 에 대한 지원이 필요하면 IBM 고객만족센터에 문의하십시오. 5 5

### **NFS APAR IY32512 – (AIX)**

AIX 5 NFS APAR IY32512는 다수의 파티션이 있는 시스템에서 db2stop 명령의 중 지를 초래할 수도 있습니다.

# 이미 잠겨 있는 파일의 잠금을 블로킹하기 위해 요청을 매우 많이 받는 서버에서는 잠 금 디먼이 미응답일 수 있습니다. 사용 가능한 모든 잠긴 스레드가 잠금이 사용 가능하 게 되기를 기다리는 스레드에 할당되고, 이로써 잠금 해제 요청이 수신될 때 작업을 픽 업하는 데 사용 가능한 스레드가 없을 경우 이러한 상황이 발생합니다.

- 이러한 상황이 발생하면 중지 상태인 노드를 재시작해야 합니다. DB2 Universal Database의 일시적인 해결책으로, **db2stop** 명령의 NODENUM 옵션을 사용하여 노 드를 한 번에 하나씩 중지하는 방법이 있습니다.
	- $S$ QLFLAG(STD) 프리컴파일러 옵션 오류
		- SQLFLAG(STD) 프리컴파일 옵션을 사용할 경우 "프리컴파일 프로그램 DSNHPC를 실행하는 중에 이상 종료 C6이 발생했습니다" 오류가 발생합니다.
		- 개발 센터를 사용하여 z/OS용 DB2 Universal Database 버전 8에서 실행할 SQL 스 토어드 프로시저를 작성할 경우 SQLFLAG(STD) 프리컴파일 옵션을 제거하십시오.
	- **DB2 Connect -**
		- DB2 Connect 사용자 안내서에 설명된 것과 달리, DB2 Connect 사용자 정의 어드바 이저는 더 이상 버전 8.2에서 지원되지 않습니다.

# **- (HP-UX)**

- 문제점 DB2 Universal Database(UDB) 버전 8.2를 HP-UX에 설치할 때, 32비트 인 스턴스에서 실행하고 DB2 Administration Server jdk path 구성 매개변수가 HP-UX SDK 1.4를 가리키고 있으면 CREATE TOOLS CATALOG 명령이 SQLCODE -22209로 실패합니다. 실패는 DB2 UDB 버전 8.2가 디폴트로 HP-UX SDK 1.4를 설치하지만 CREATE TOOLS CATALOG 명령을 성공 적으로 실행하려면 버전 8.2 32비트 인스턴스에 HP-UX SDK 1.3이 필요하기 때문에 발생합니다.
- 이 실패는 DB2 Administration Server jdk path 구성 매개변수가 HP-UX SDK 1.4를 가리키도록 수동으로 갱신하거나, DB2 Administration Server(DAS) 를 삭제한 후 재작성한 경우 DB2 UDB 버전 8.1 FixPak 7을 설치할 때 발 생합니다. 이 두 가지 경우, 실패는 jdk\_path 구성 매개변수가 HP-UX SDK 1.4를 가리키도록 변경되었기 때문에 발생합니다. 8 8 8 8 8

2 2 2

2 2 2

4 4 4

4 4

7 7 7

8
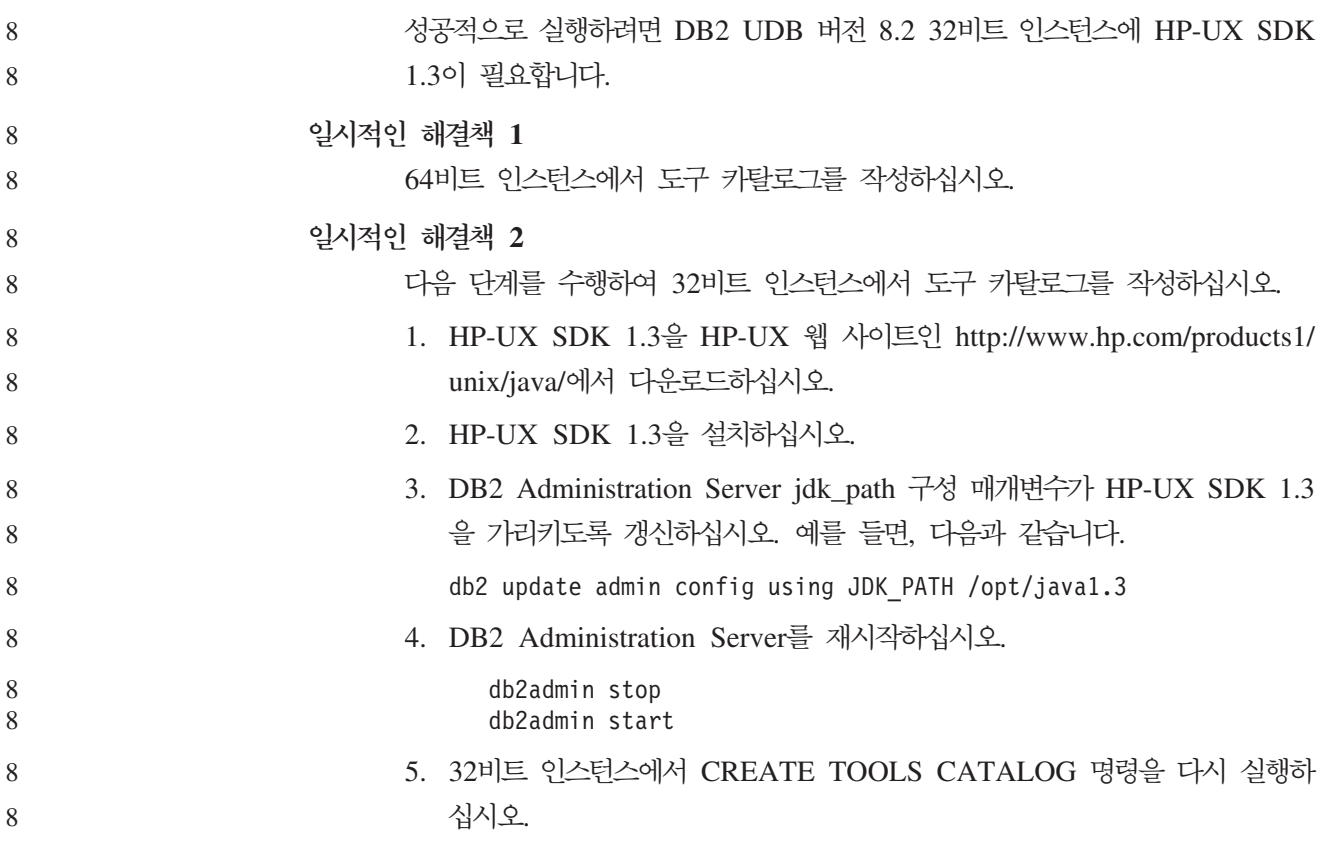

# DB2 GUI 도구에 인도 문자 표시

7

7 7

DB2 GUI 도구를 사용할 때 인도 문자 표시에 문제점이 있으면, 사용자 시스템에 필 수 글꼴이 설치되어 있지 않을 수도 있습니다.

DB2 Universal Database(UDB)는 사용할 IBM TrueType 및 OpenType 비례 인도 언어를 패키지합니다. 다음 CD의 font 디렉토리에 이 글꼴이 있습니다.

- *AIX 5L* $\frac{0}{0}$  *IBM Developer Kit, Java Technology Edition*(64<sup>*H*</sup>) $\equiv$
- 운영 환경용 DB2 임베디드 응용프로그램 서버(AS) 및 응용프로그램(XML 레지스트 리, 웹 관리 도구 및 Java 분산 디버거)

이러한 글꼴은 DB2 UDB에서만 사용할 수 있습니다. 이러한 글꼴의 일반적인 또는 제 한되지 않는 판매 또는 배포를 확인할 수는 없습니다.

| 글꼴                    | 글꼴 두께 | 글꼴 과일 이름      |  |  |
|-----------------------|-------|---------------|--|--|
| Devanagari MT for IBM | 중간    | devamt.ttf    |  |  |
| Devanagari MT for IBM | 굵은체   | devamtb.ttf   |  |  |
| Tamil                 | 중간    | TamilMT.ttf   |  |  |
| Tamil                 | 굵은체   | TamilMTB.ttf  |  |  |
| Telugu                | 중간    | TeluguMT.ttf  |  |  |
| Telugu                | 굵은체   | TeleguMTB.ttf |  |  |

표*9. DB2 UDB로 패키지된 인도어 글꼴* 

글꼴을 설치하고 font.properties 파일을 수정하는 방법에 대한 자세한 지시사항은 IBM Development Kit for Java 문서의 Internationalization 절에 있습니다.

또한 다음 Microsoft 제품은 DB2 GUI 도구에 사용할 수 있는 인도어 글꼴과 함께 제공됩니다.

- Microsoft Windows 2000 운영 체제
- Microsoft Windows XP 운영 체제
- Microsoft Publisher
- Microsoft Office

# zSeries 서버(Linux)에 지원되지 않는 GUI 도구

DB2 설치 마법사를 제외하고 GUI 도구는 Linux 운영 체제를 실행 중인 zSeries 서 버에서 작동하지 않습니다. 이 제한사항에는 Quick Tour와 같은 설치 런치패드에서 정 상적으로 실행된 모든 항목이 포함됩니다.

이러한 시스템 중 하나에 GUI 도구를 사용하려면, 다른 시스템 구성으로 클라이언트 시스템에 관리 도구를 설치한 후 이 클라이언트를 사용하여 zSeries 서버에 연결하십시 ـــو<br>.

DB2 정보 센터 검색 용어에 숫자가 포함될 경우 따옴표 내에 입력 DB2 정보 센터에서 정확한 검색 결과를 얻으려면, 숫자를 포함하는 검색 용어는 따옴 표 내에 입력해야 합니다. 예를 들어, 다음 용어를 검색할 경우 어떤 결과도 수신되지 않습니다. 1.4.1 그러나 따옴표 내에 용어를 입력하면 적절한 결과가 수신됩니다. "1.4.1" 다음 용어를 검색하면 불필요한 주제가 리턴됩니다. DB20000I 그러나 다음 용어 검색은 올바르게 작동합니다. "DB20000I" 태그 언어 파일 임포트 중 정보 카탈로그 센터 로그 파일이 생성되지 않음 태그 언어 파일을 정보 키탈로그 센터로 임포트하는 중 정보 카탈로그 센터 로그 파일 이 생성되지 않을 경우 다음 문제점 해결 단계를 수행하십시오. 명령행에서 db2icmimport를 실행하는 경우: • 출력 파일(.xml, .out, .err, .log)이 생성되지 않은 경우, 명령행에 오류가 표 시될 수 있습니다. 처음 다섯 개 인수(UserId, Password, Database, Catalog 7 7 7 7 7 7 7 7 7 7 7 7 4 4 4 4 4

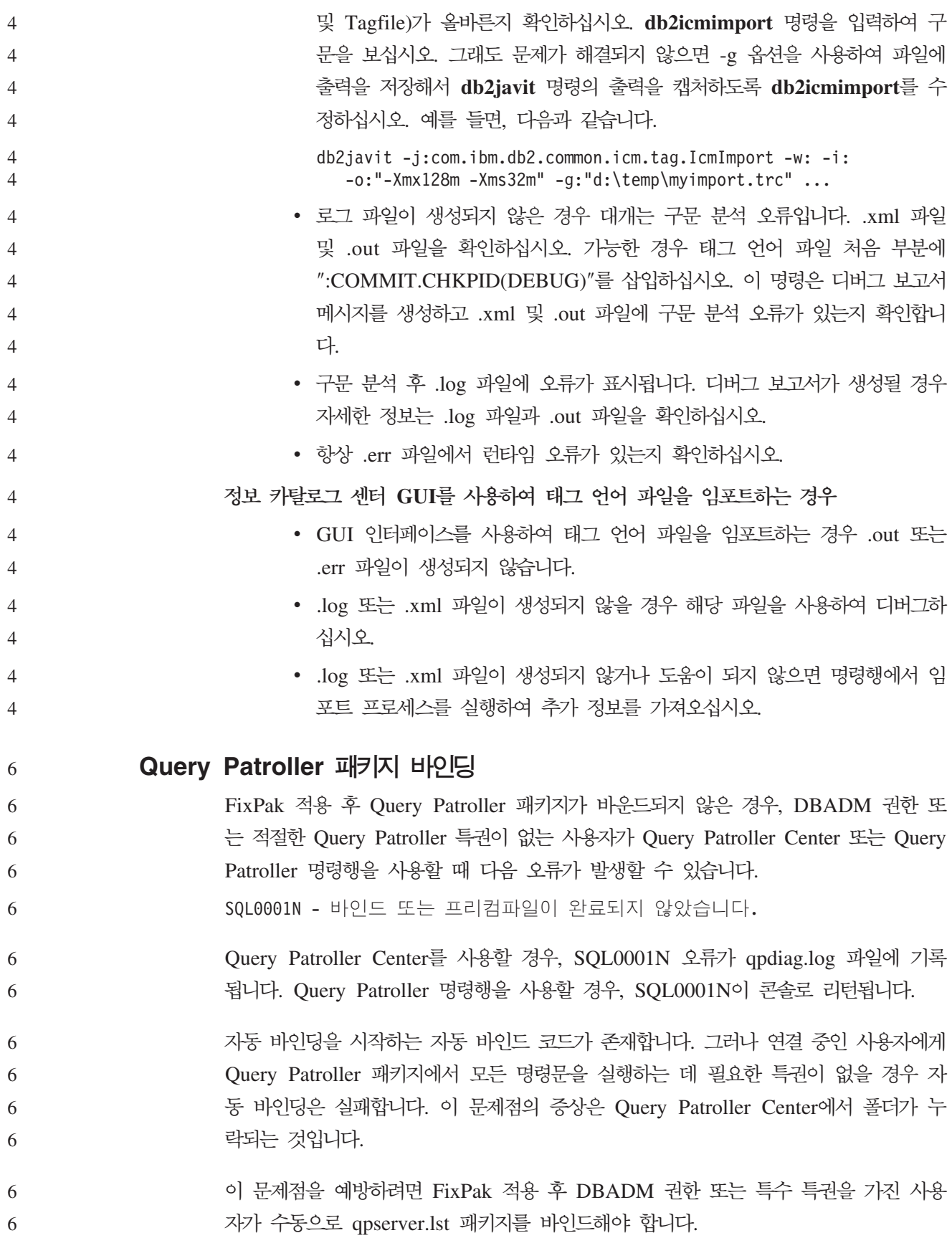

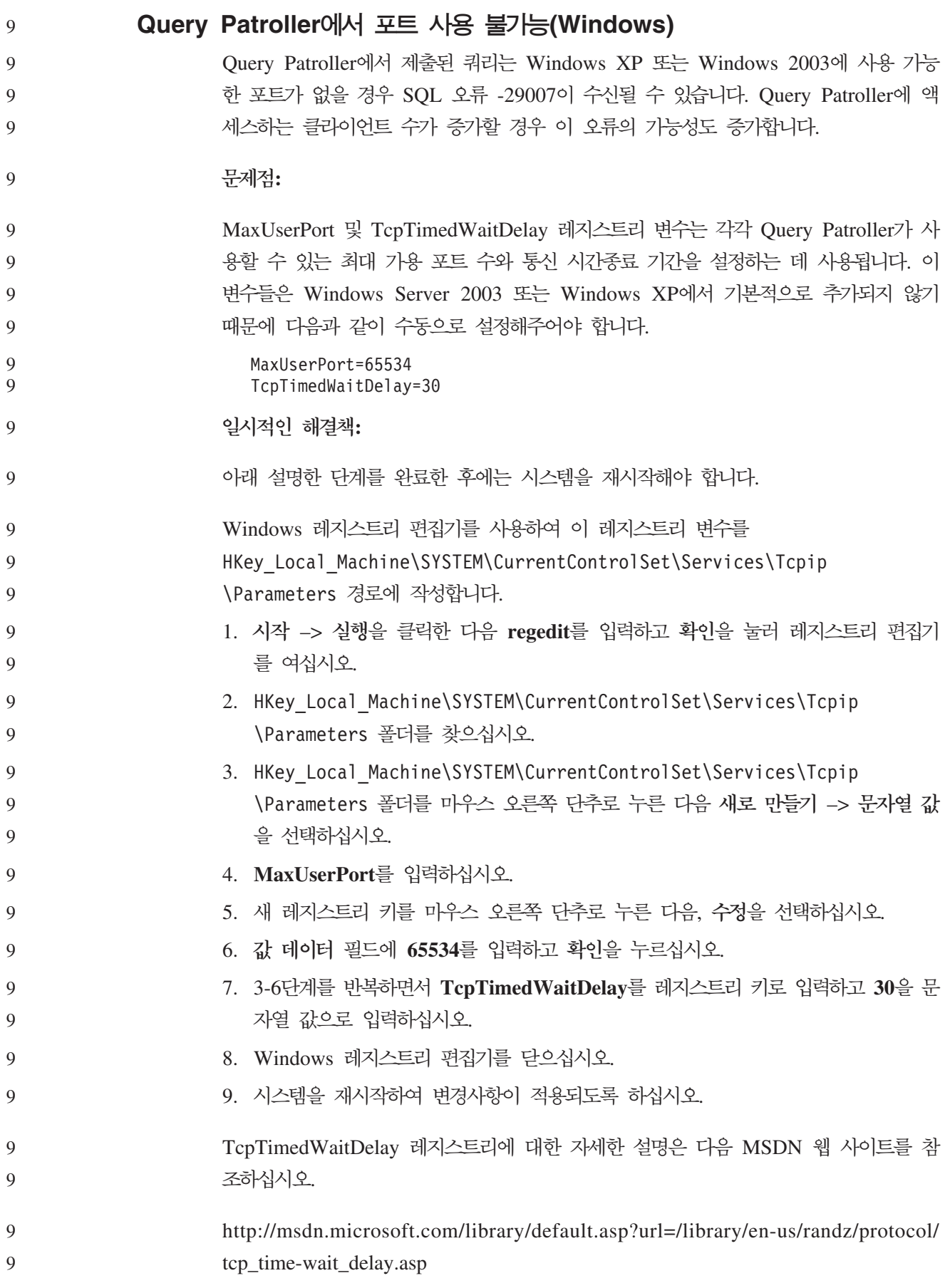

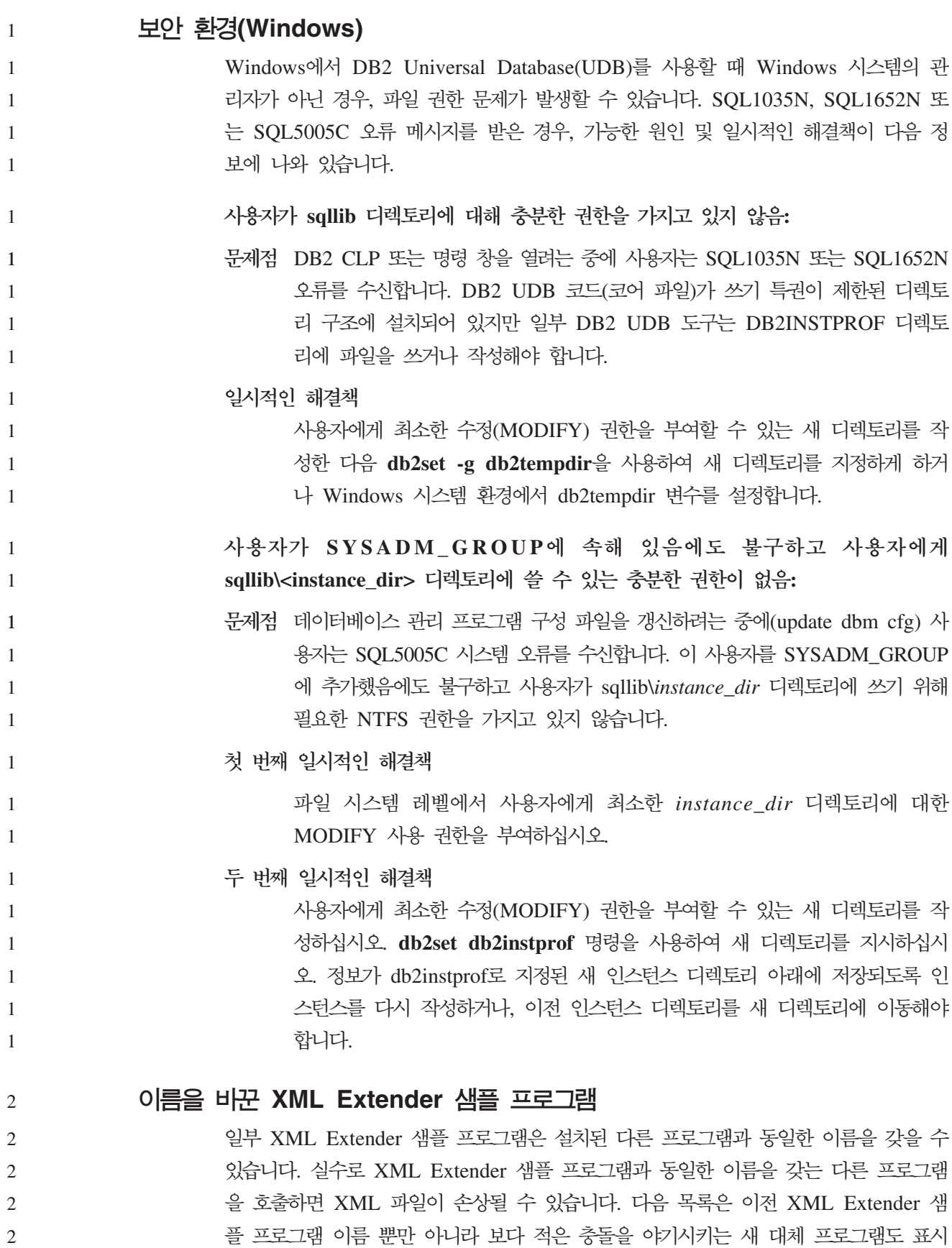

합니다. 이전 샘플 프로그램 이름 대신 새 샘플 프로그램 이름을 사용하여 XML 파일

2

의 손상을 예방하십시오.

2

표 10. XML Extender의 대체 샘플 프로그램(Windows)

| 이전 프로그램(사용하지 않음) | 새 프로그램(사용함)  |
|------------------|--------------|
| insertx.exe      | dxxisrt.exe  |
| retrieve.exe     | dxxretr.exe  |
| retrieve2.exe    | dxxretr2.exe |
| retrievec.exe    | dxxretrc.exe |
| shred.exe        | dxxshrd.exe  |
| tests2x.exe      | dxxgenx.exe  |
| tests2xb.exe     | dxxgenxb.exe |
| tests2xc.exe     | dxxgenxc.exe |

표 11. XML Extender의 대체 샘플 프로그램(Linux 및 UNIX)

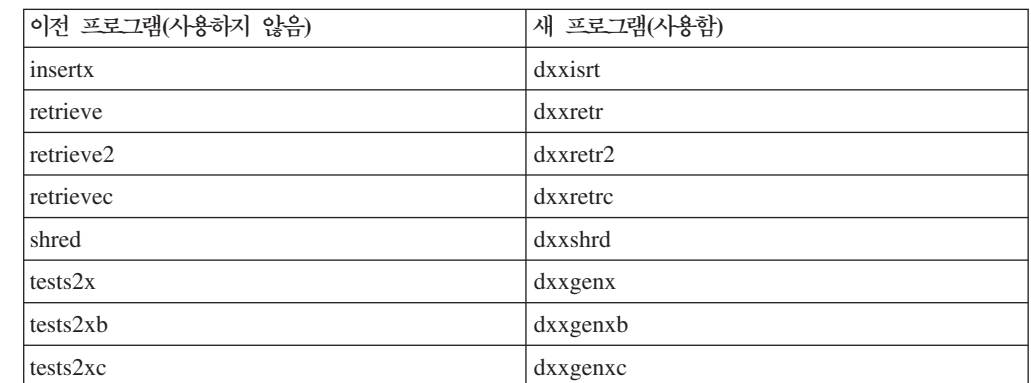

## 샘플 sqx 파일과 함께 새 샘플 프로그램 사용

위에 나열된 실행 파일의 소스 코드(.sqx 파일)는 설치의 samples\db2xml\c 디렉토 리에 있습니다. 소스 파일에는 이전 이름의 레이블이 표시됩니다. 소스 코드를 변경<mark>한</mark> 경우, 새로 컴파일한 실행 파일(이전 이름을 갖는)을 sqllib\bin 디렉토리로 복사하십 시오.

Windows 플랫폼에서 추가 복사본을 작성하고, 이를 위의 새 이름으로 바꾸고, bin 디 렉토리에 복사해야 합니다. 두 복사본은 bin 디렉토리의 기존 파일을 대체합니다. 예를 들어, 새 버전의 shred.exe를 컴파일한 후 두 복사본을 만들고 bin 디렉토리의 파일을 대체해야 합니다. 하나는 shred.exe 레이블이 붙어 있고 다른 하나는 dxxshrd.exe로 이 름이 바뀝니다.

Linux 및 UNIX 플랫폼에서는 이전 이름을 갖는 파일을 새로 컴파일한 버전으로 대체 하기만 하면 됩니다. 이러한 샘플에서 새 실행 파일을 작성하면 새 파일을 \SQLLIB\samples\db2xml\c\ 디렉토리에서 \SQLLIB\bin\ 디렉토리로 복사한 후 추 가 사본을 작성하고, 위의 테이블에 따라 이름을 바꿔야 합니다. 2 2 2 2

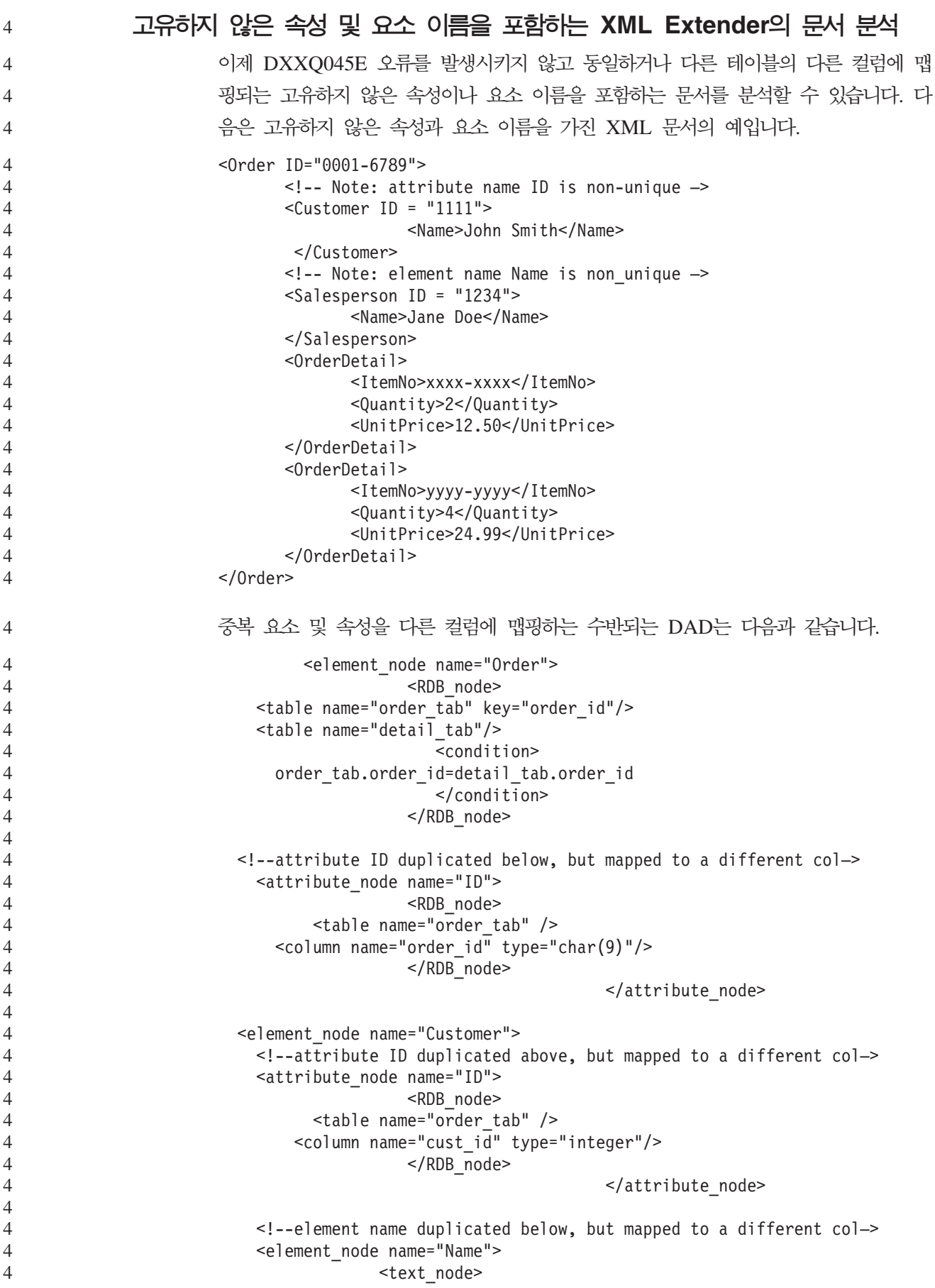

<RDB\_node> <table name="order\_tab" /> <column name="cust\_name" type="char(20)" /> </RDB\_node> </text\_node> </element\_node> </element\_node> <element\_node name="Salesperson"> <!--attribute ID duplicated above, but mapped to a different col—> <attribute\_node name="ID"> <RDB\_node> <table name="order\_tab" /> <column name="salesp\_id" type="integer"/> </RDB\_node> </attribute\_node> <!--element name duplicated above, but mapped to a different col—> <element node name="Name"> <text\_node> <RDB\_node> <table name="order\_tab" /> <column name="salesp\_name" type="char(20)" /> </RDB\_node> </text\_node> </element\_node> </element\_node> <element\_node name="OrderDetail" multi\_occurrence="YES"> <element\_node name="ItemNo"> <text\_node> <RDB\_node> <table name="detail\_tab" /> <column name="itemno" type="char(9)"/> </RDB\_node> </text\_node> </element\_node> <element\_node name="Quantity"> <text\_node> <RDB\_node> <table name="detail\_tab" /> <column name="quantity" type="integer"/> </RDB\_node> </text\_node> </element\_node> <element\_node name="UnitPrice"> <text\_node> <RDB\_node>detail\_tab" /> <table name="detail\_tab" /> <column name="unit\_price" type="decimal(7,2)"/> </RDB\_node> </text\_node> </element\_node> </element\_node> </element\_node> 테이블의 컨텐츠는 위의 문서가 분석된 후에 다음 샘플처럼 표시됩니다. 4 4 4 4 4 4 4 4 4 4 4 4 4 4 4 4 4 4 4 4 4 4 4 4 4 4 4 4 4 4 4 4 4 4 4 4 4 4 4 4 4 4 4 4 4 4 4 4 4 4 4 4 4 4 4 4

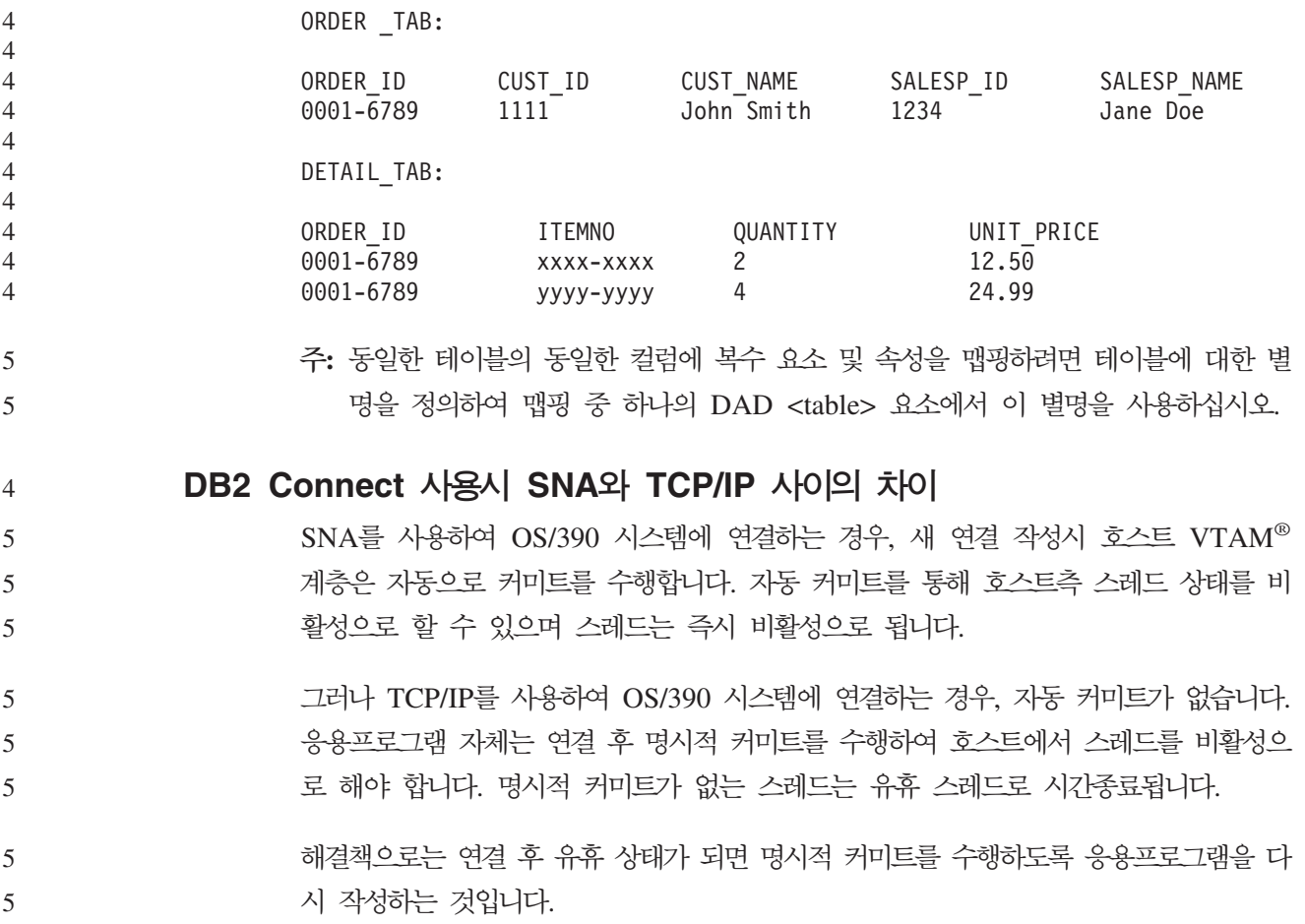

# 문서 갱신사항

# 관리: 구현

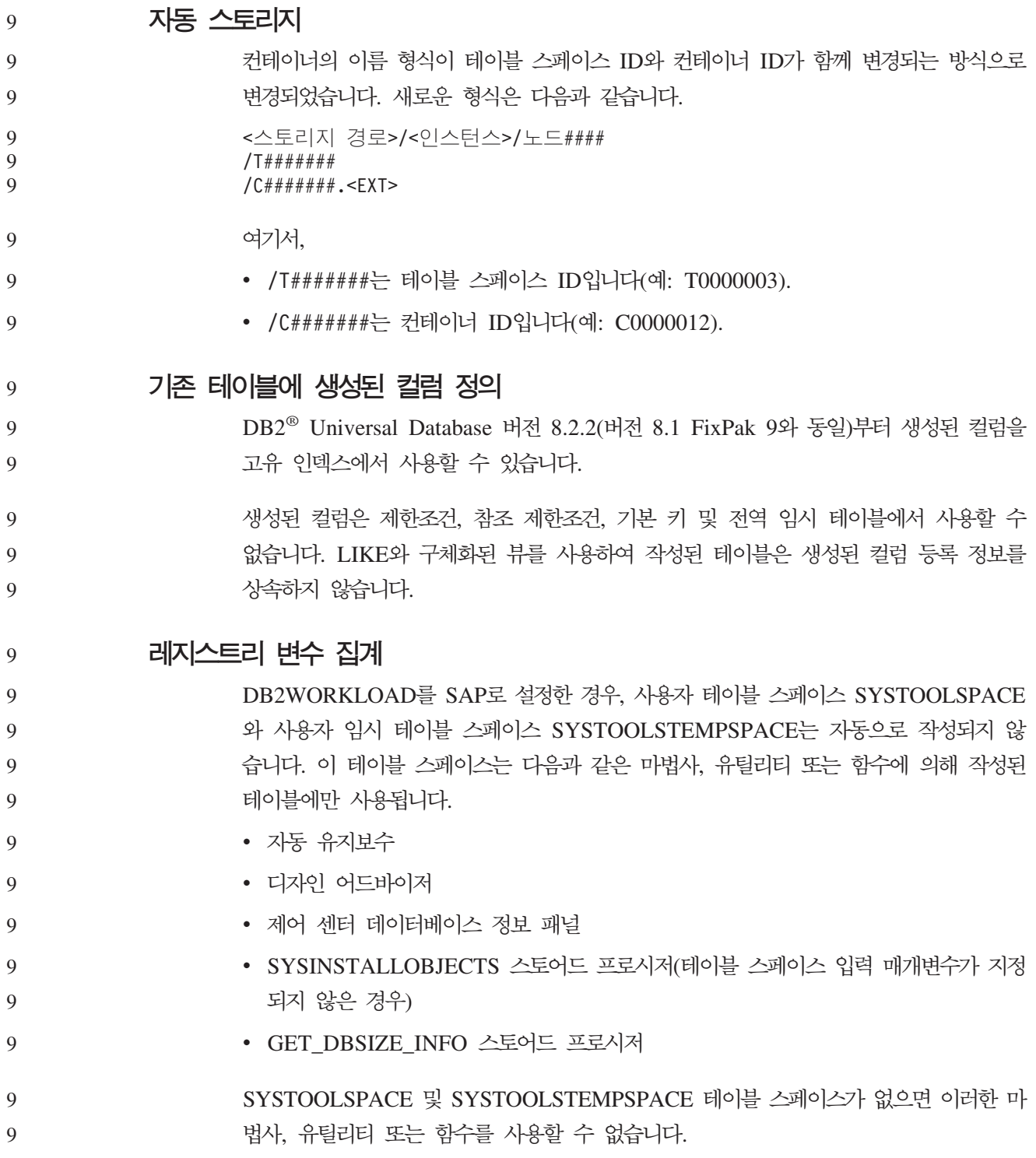

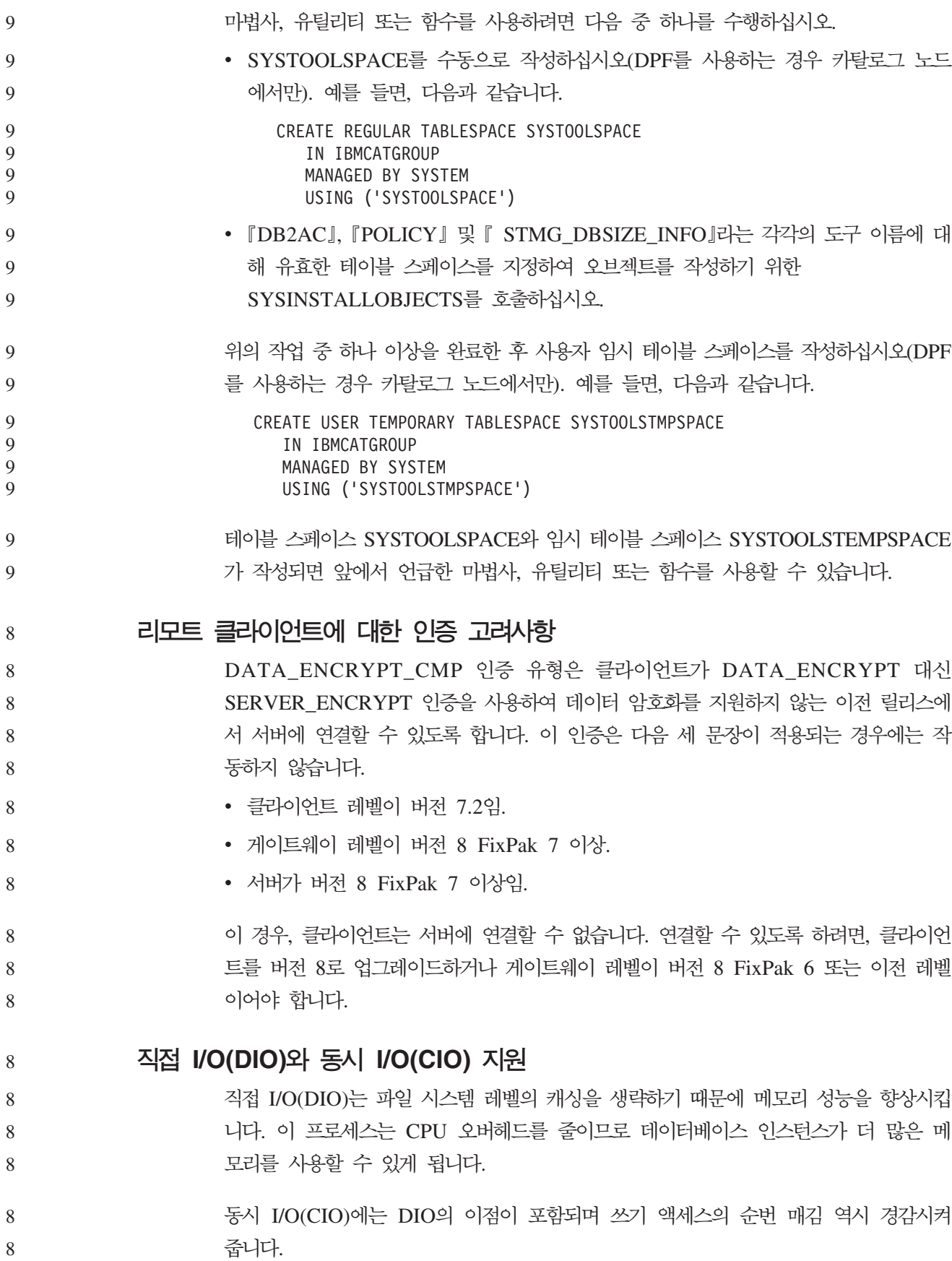

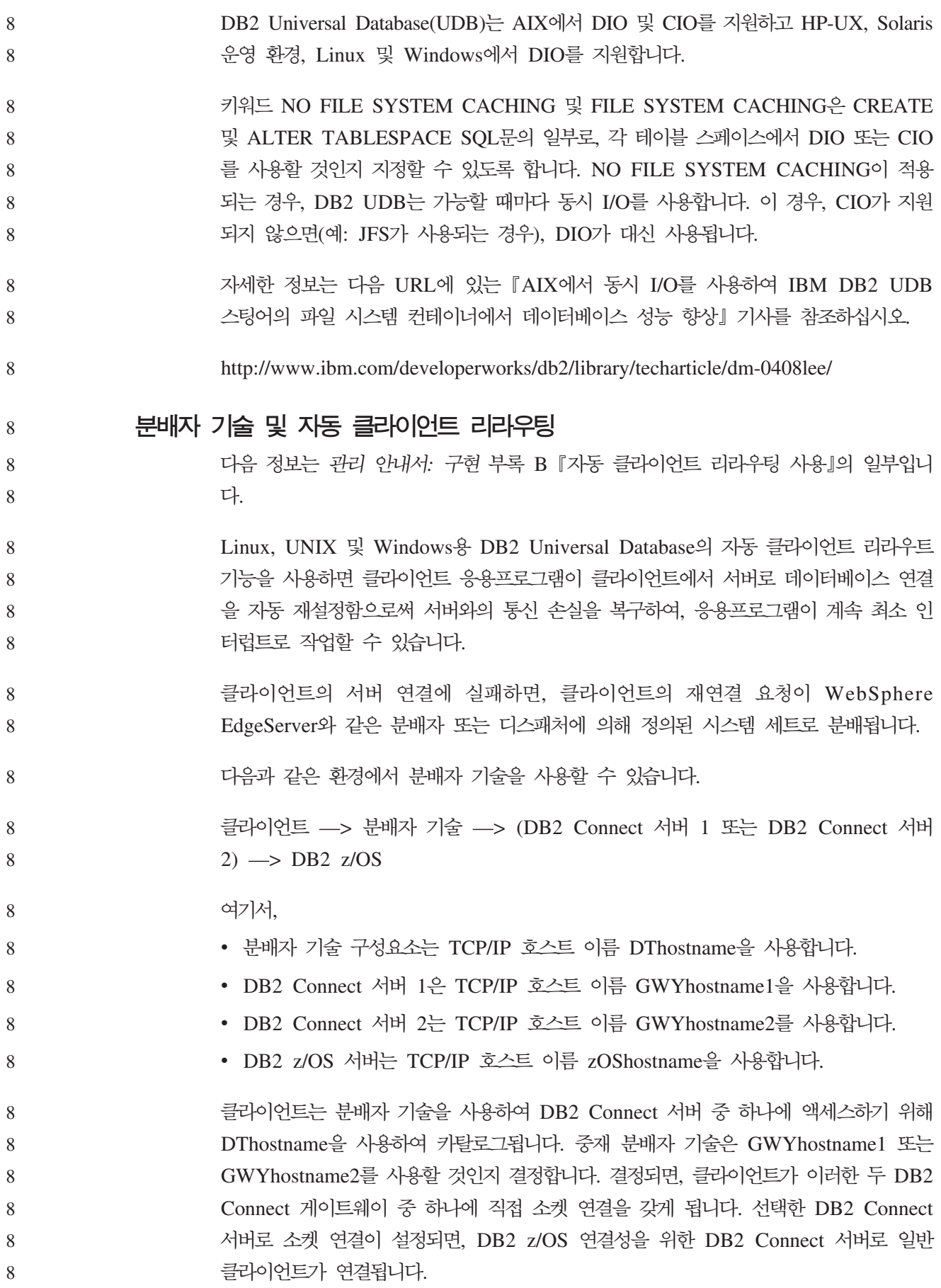

예를 들어, 분배자가 GWYhostname2를 선택한다고 가정하십시오. 이 경우, 다음 환경 이 생성됩니다.

클라이언트  $\Longrightarrow$  DB2 Connect 서버 2  $\Longrightarrow$  DB2  $z/OS$ 8

통신 실패가 발생하는 경우, 분배자는 연결을 재시도하지 않습니다. 이러한 환경에서 데 이터베이스에 대해 자동 클라이언트 리라우트 기능을 사용하려면, DB2 Connect 서버 (DB2 Connect 서버 1 또는 DB2 Connect 서버 2)에서 연관된 데이터베이스의 대체 서버가 분배자(DThostname)가 되도록 설정해야 합니다. 그런 다음, 어떠한 이유로 DB2 Connect 서버 1이 잠기면, 자동 클라이언트 리라우트가 트리거되고 분배자를 기본 서 버 및 대체 서버로 사용하여 클라이언트 연결을 재시도합니다. 이 옵션을 사용하면 DB2 자동 클라이언트 리라우트 기능으로 분배자 기능을 결합하고 유지보수할 수 있습니다. 대체 서버를 분배자 호스트 이름이 아닌 다른 호스트로 설정해도 클라이언트에 자동 클 라이언트 리라우트 기능이 제공됩니다. 그러나 클라이언트가 정의된 대체 서버에 직접 연결하고 분배자 기술을 사용하지 않으므로 분배자 및 분배자가 가져오는 값은 제거됩 니다. 8 8 8 8 8 8 8 8 8 8 8

자동 클라이언트 리라우트는 다음 sqlcode를 인터셉트합니다.

8

8 8

7 7 7

7 7 7

8 8

• sqlcode  $-20157$ 

• sqlcode  $-1768$ (이유 코드 = 7)

# DB2 Connect 서버에서의 카탈로그화에 대한 자동 클라이언트 리라우트 고려 **사항**

DB2 Connect 서버와의 대체 서버 연결에 관련된 다음 두 항목을 고려해 보십시오.

- 첫 번째 고려사항에는 리모트 및 로컬 클라이언트 대신 호스트 또는 iSeries 데이터 베이스에 대한 액세스를 제공하기 위한 DB2 Connect 서버 사용이 포함됩니다. 이 러한 상황에서는 시스템 데이터베이스 디렉토리 항목에 있는 대체 서버 연결 정보에 대해 혼란이 발생할 수 있습니다. 이 혼란을 최소화하려면, 시스템 데이터베이스 디 렉토리에서 동일 호스트 또는 iSeries 데이터베이스를 표시하기 위한 두 항목을 카탈 로그화하도록 하십시오. 원격 클라이언트에 대해 하나의 항목을 로컬 클라이언트에 대해 다른 항목을 카탈로그화하십시오.
- 두 번째로, 목표 서버에서 리턴되는 대체 서버 정보는 캐시에만 보존됩니다. DB2 프 로세스가 종료될 경우, 캐시 정보와 대체 서버 정보는 손실됩니다.

# **- - - - (Windows)**

로컬 시스템 어카운트(LSA) 컨텍스트에서 실행되는 응용프로그램은 Windows ME를 제외한 모든 Windows 플랫폼에서 지원됩니다.

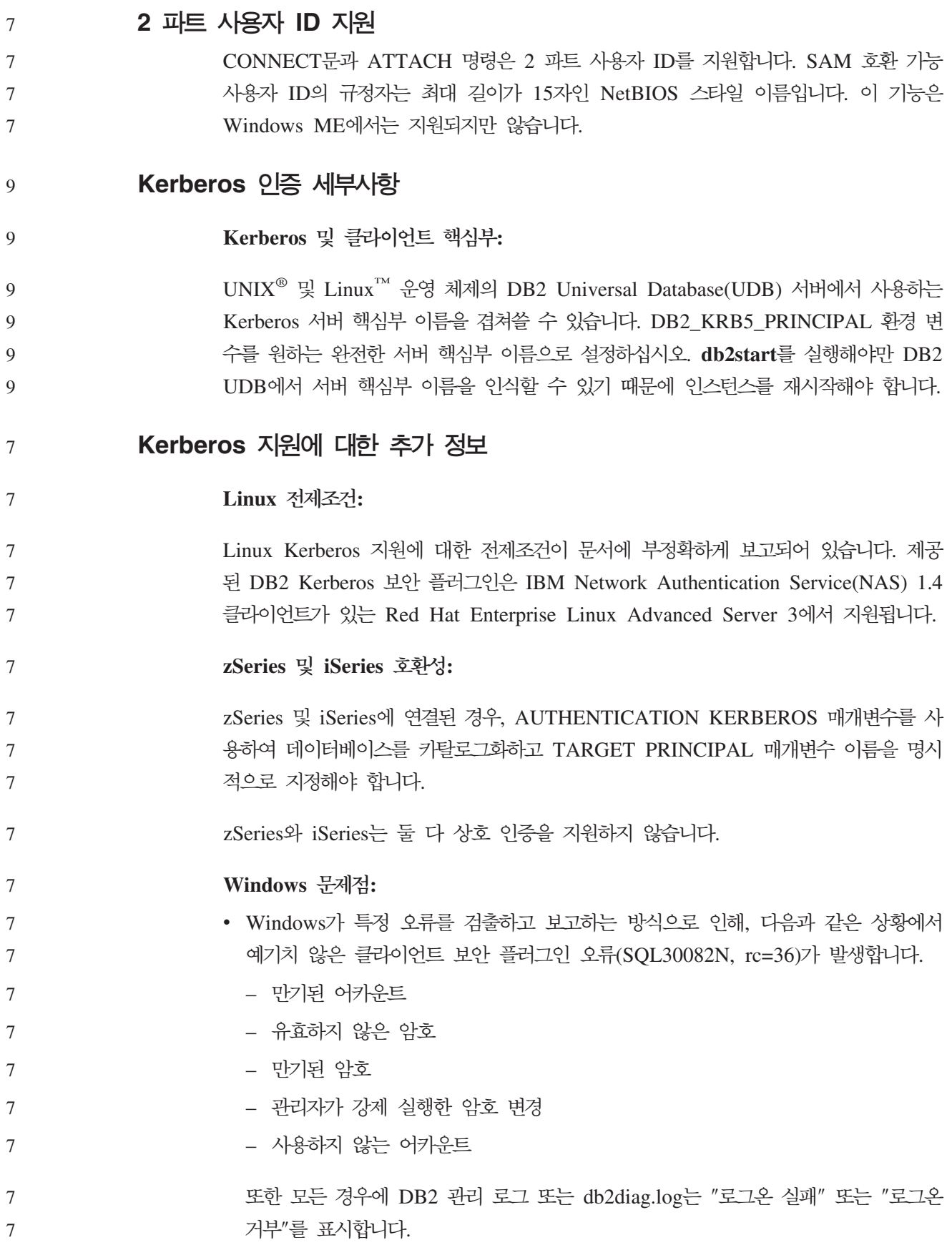

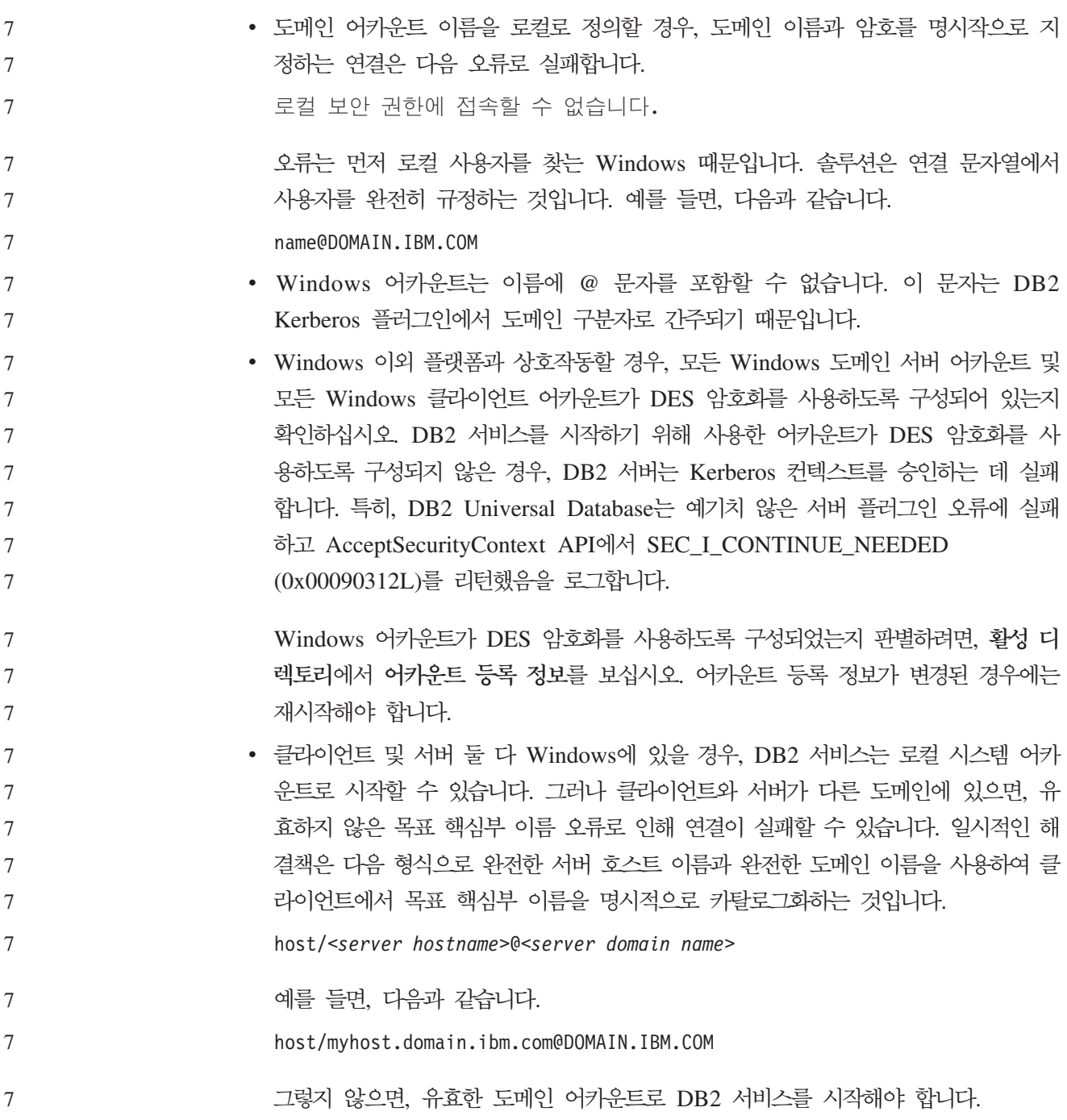

# 관리: 성능

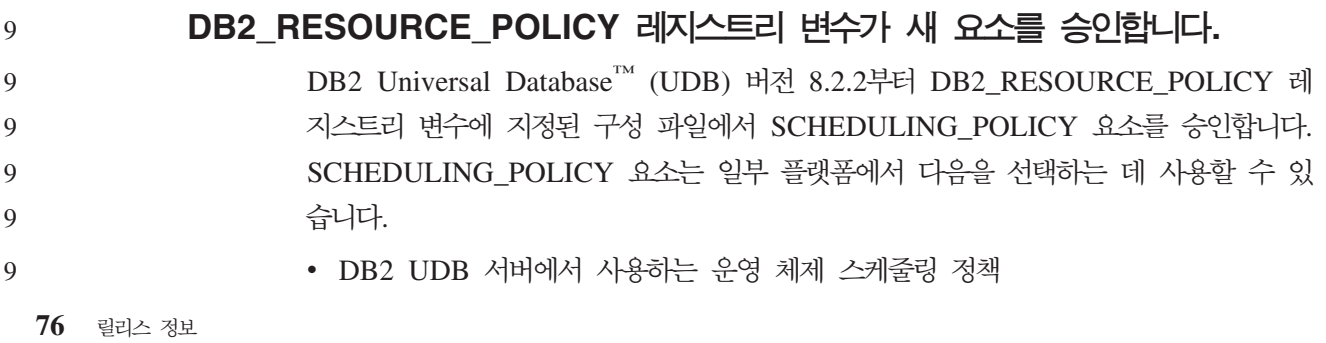

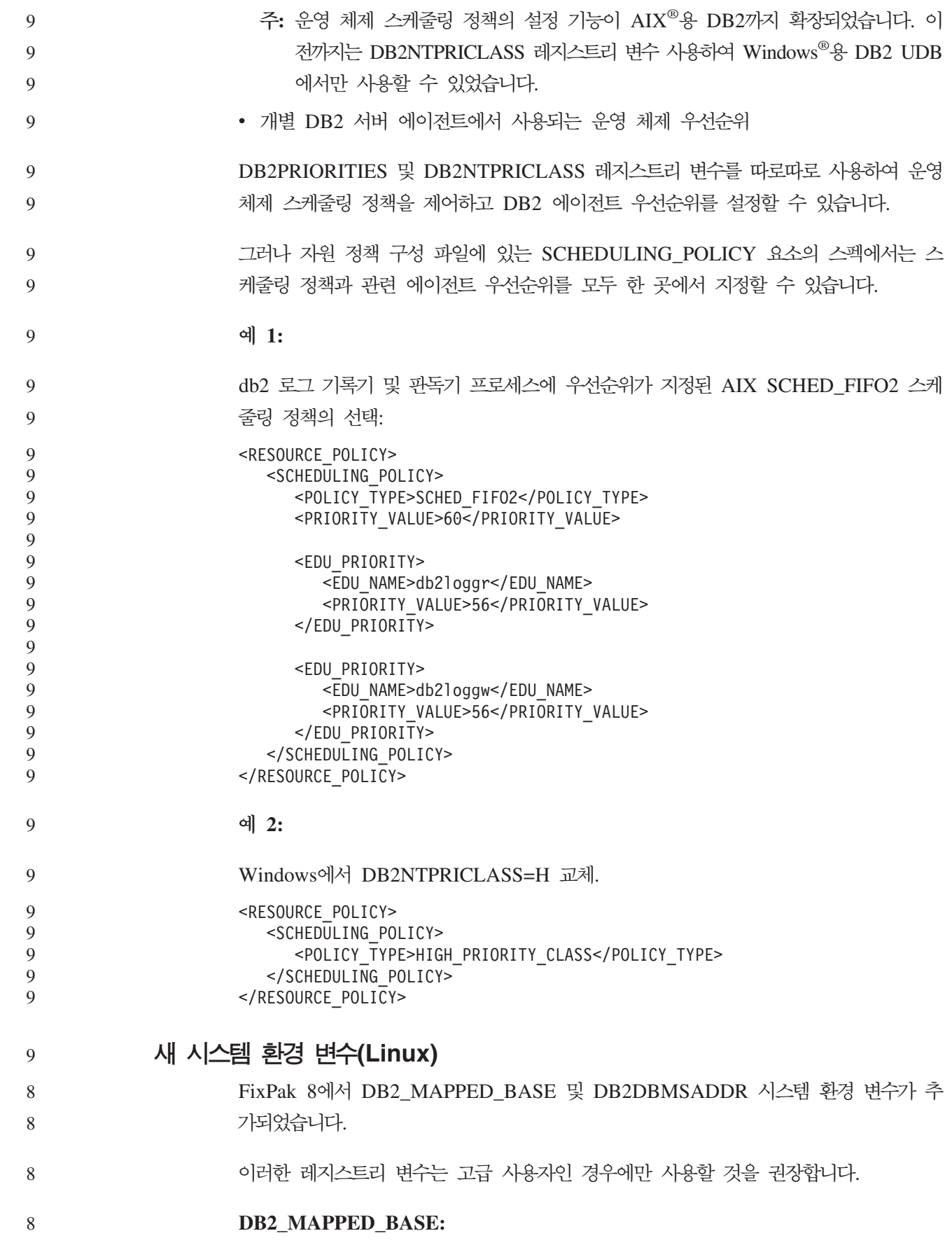

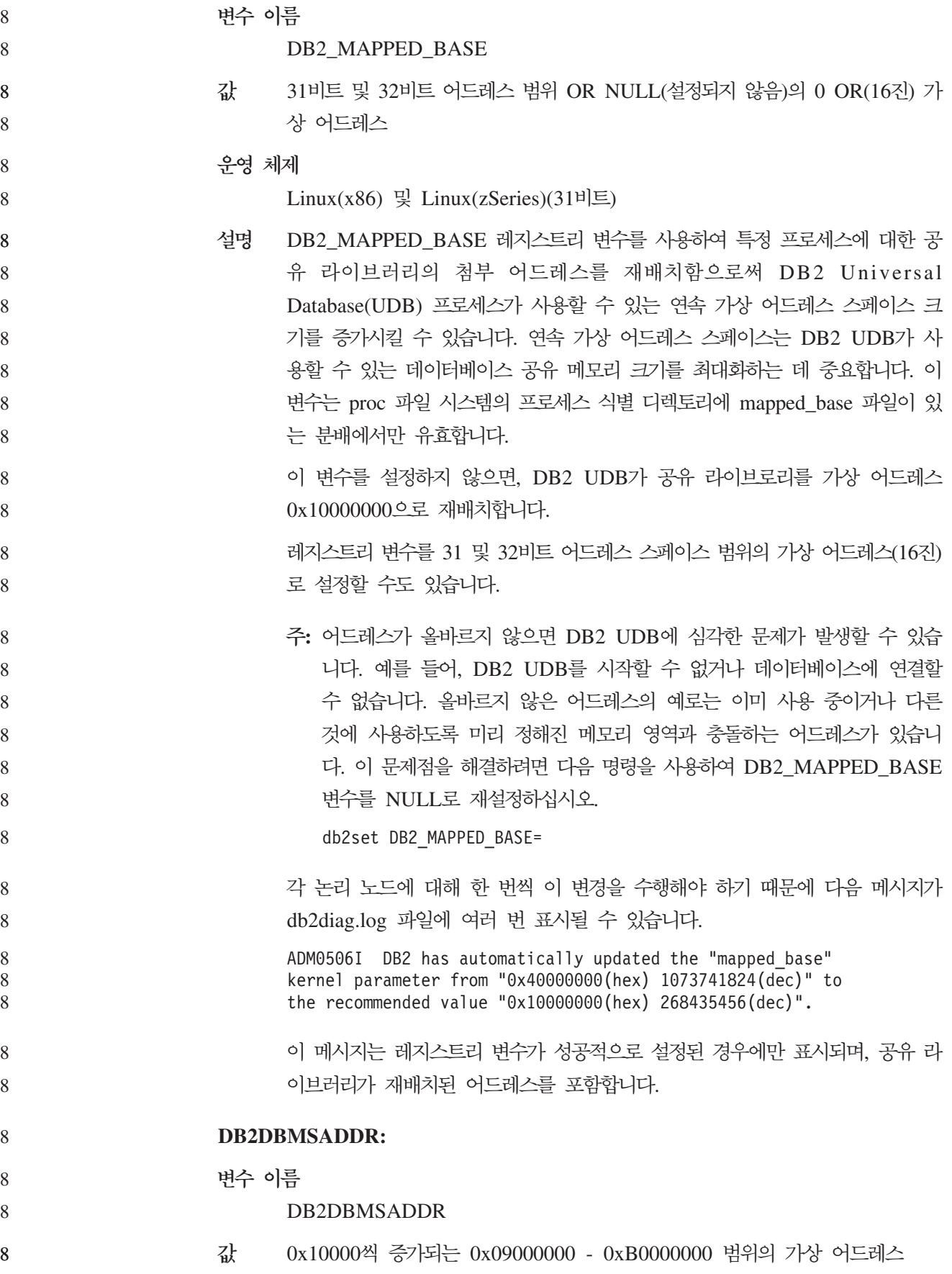

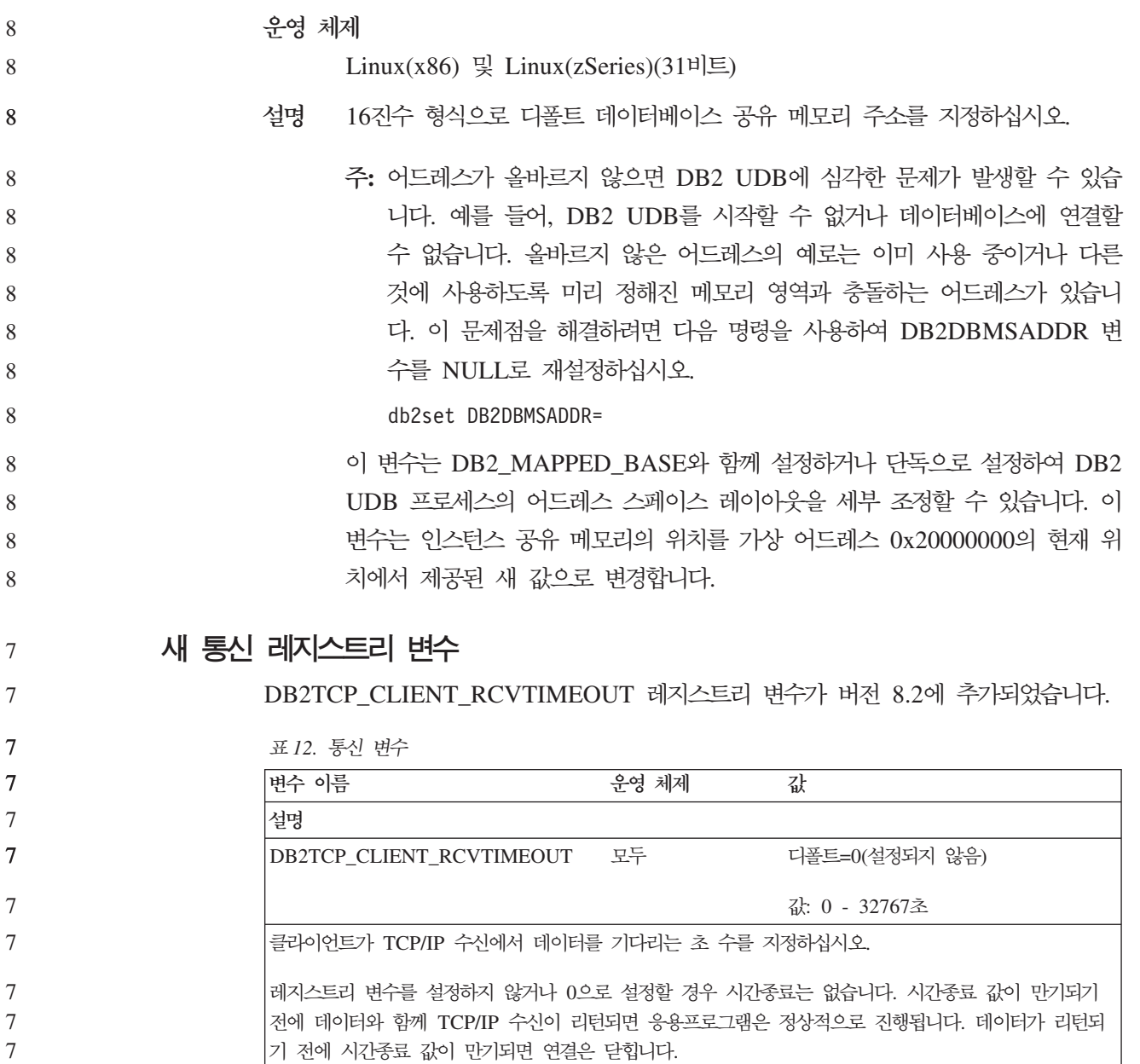

7 7 주: 이 레지스트리 변수는 DB2 클라이언트와 DB2 게이트웨이의 클라이언트 측에만 적용할 수 없습니 다. DB2 서버에는 적용할 수 없습니다.

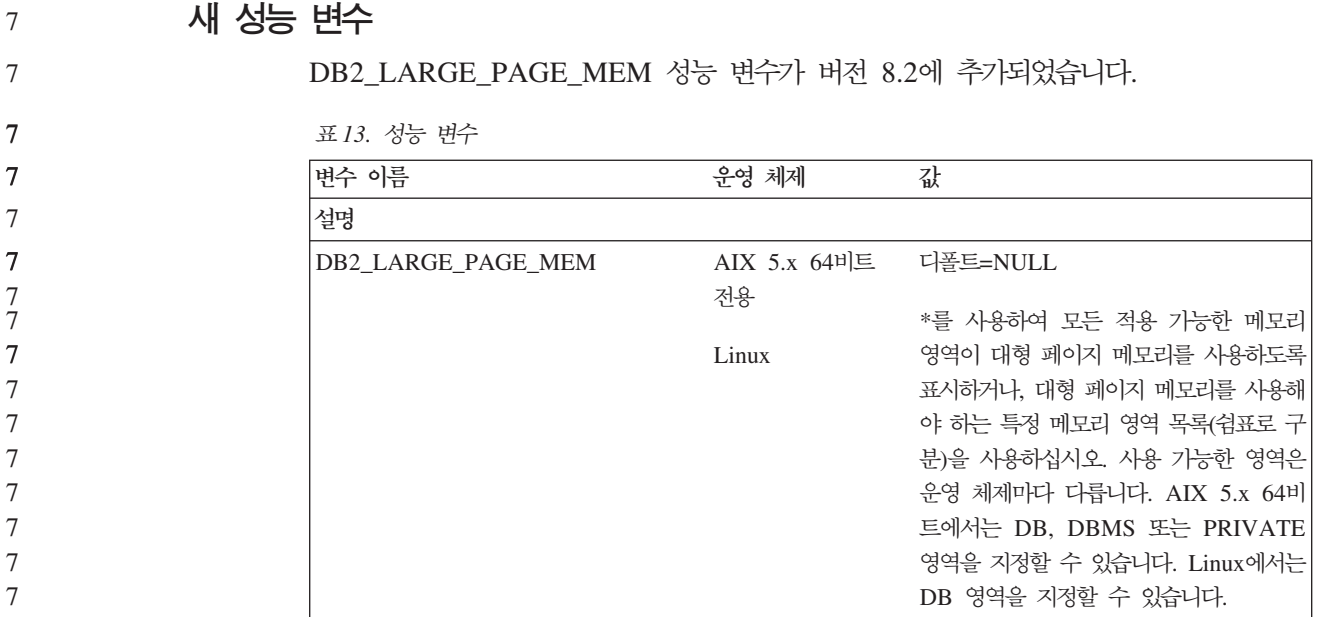

*13. ()*

| 7      | 표 13. 성능 변수 (계속)                                                                                                   |  |  |
|--------|----------------------------------------------------------------------------------------------------|--|--|
| 7      | 변수 이름<br>운영 체제<br>값                                                                                                |  |  |
| 7      | 설명                                                                                                    |  |  |
| 7      | 대형 페이지 메모리는 AIX 5L용 DB2 Universal Database(UDB), 64비트 개정판 및 Linux용 DB2                                             |  |  |
| 7      | UDB에 대해서만 지원됩니다.                                                                                                   |  |  |
| 7      | DB2_LARGE_PAGE_MEM 레지스트리 변수는 해당 커널이 지원되는 모든 Linux 아키텍처나 AIX 5.x                                                    |  |  |
| 7      | 에서 실행 중일 때 대형 페이지를 지원하기 위해 사용됩니다. 이 레지스트리 변수는 데이터베이스 공유                                                            |  |  |
| 7      | 메모리 영역에 대형 페이지 메모리가 사용되도록 하기 위해서만 사용할 수 있는 DB2_LGPAGE_BP 레                                                         |  |  |
| 7      | 지스트리 변수 대신 사용됩니다. 이 변수는 이제 DB2 LARGE PAGE MEM=DB 설정으로 사용할 수                                                        |  |  |
| 7<br>7 | 있습니다. DB2_LGPAGE_BP 레지스트리 변수로 대형 페이지를 사용 가능하게 한다고 언급하는 모든<br>문서는 DB2_LARGE_PAGE_MEM=DB를 설정하는 것과 같은 것으로 간주할 수 있습니다. |  |  |
| 7      | 대용량 페이지 사용의 기본적인 목적은 고성능 컴퓨팅 응용프로그램의 성능을 향상시키는 데 있습니다.                                                             |  |  |
| 7      | 많은 양의 가상 메모리를 사용하는 메모리 액세스 집약 응용프로그램은 대형 페이지를 사용함으로써 성                                                             |  |  |
| 7<br>7 | 능을 개선할 수 있습니다. DB2 UDB가 대형 페이지 사용을 가능하게 하려면, 우선 대형 페이지를 사용<br>할 운영 체제를 구성해야 합니다.                                   |  |  |
| 7      | 대형 개인용 페이지를 사용 가능하게 하면 각각의 DB2 UDB 에이전트가 최소 하나의 대형 페이지(16MB)                                                       |  |  |
| 7      | 실제 메모리를 소비하므로 DB2 UDB 메모리 사용량이 확실하게 증가됩니다. AIX용 64비트 DB2 UDB                                                       |  |  |
| 7      | 에서 에이전트 개인용 메모리에 대형 페이지를 사용 가능하게 하려면                                                                               |  |  |
| 7      | (DB2_LARGE_PAGE_MEM=PRIVATE 설정), 운영 체제에서 대형 페이지를 구성하는 것 외에도 다                                                      |  |  |
| 7      | 음 조건을 갖춰야 합니다.                                                                                                    |  |  |
| 7      | • 인스턴스 소유자는 CAP_BYPASS_RAC_VMM 및 CAP_PROPOGATE 성능을 처리해야 합니다.                                                       |  |  |
| 7      | • 커널은 프로세스가 런타임에서 페이지 크기를 수정할 수 있도록 하는 인터페이스를 지원해야 합니다.                                                            |  |  |
| 7      | AIX용 64비트 DB2 UDB에서 이 변수를 사용하면 데이터베이스 메모리를 백킹하는 공유 메모리 세그                                                          |  |  |
| 7      | 먼트의 크기가 최소한의 요구사항으로 줄어듭니다. 디폴트값은 64GB 세그먼트를 작성하는 것입니다. 세                                                           |  |  |
| 7      | 부사항은 데이터베이스 공유 메모리 크기(database_memory) 데이터베이스 구성 매개변수를 참조하십시                                                       |  |  |
| 7      | 오. 이는 필요한 것보다 많은 공유 메모리를 RAM에 고정하는 것을 방지합니다.                                                                       |  |  |
| 7      | 이 변수를 설정하면, 전체적인 데이터베이스 공유 메모리 구성을 동적으로 증가시키는 능력이 제한됩니다                                                            |  |  |
| 7      | (예: 버퍼 풀의 크기 증가).                                                                                                  |  |  |
| 7      | Linux의 경우, libcap.so 라이브러리의 사용 가능성에 대한 추가 요구사항이 있습니다. 이 옵션을 사용                                                     |  |  |
| 7      | 하려면 이 라이브러리를 설치해야 합니다. 이 옵션을 설정했는데 시스템에 라이브러리가 없으면, DB2                                                            |  |  |
| 7      | UDB가 대형 커널 페이지를 사용하지 않고 이전처럼 계속 작동합니다.                                                                             |  |  |
| 7      | Linux에서 대형 커널 페이지가 있는지 확인하려면, 다음 명령을 발행하십시오.                                                                       |  |  |
| 7      | cat /proc/meminfo                                                                                                  |  |  |
| 7      | 사용 가능할 경우, 다음 세 행이 나타납니다(머신에 구성된 메모리 양에 따라 다양한 숫자로).                                                               |  |  |
| 7      |                                                                                                    |  |  |
| 7<br>7 | HugePages Total:<br>200<br>200<br>HugePages Free:                                                                  |  |  |
| 7      | Hugepagesize: 16384 KB                                                                                             |  |  |
| 7      | 이 행을 볼 수 없거나 HugePages_Total이 0이면, 운영 체제나 커널을 구성해야 합니다.                                                            |  |  |

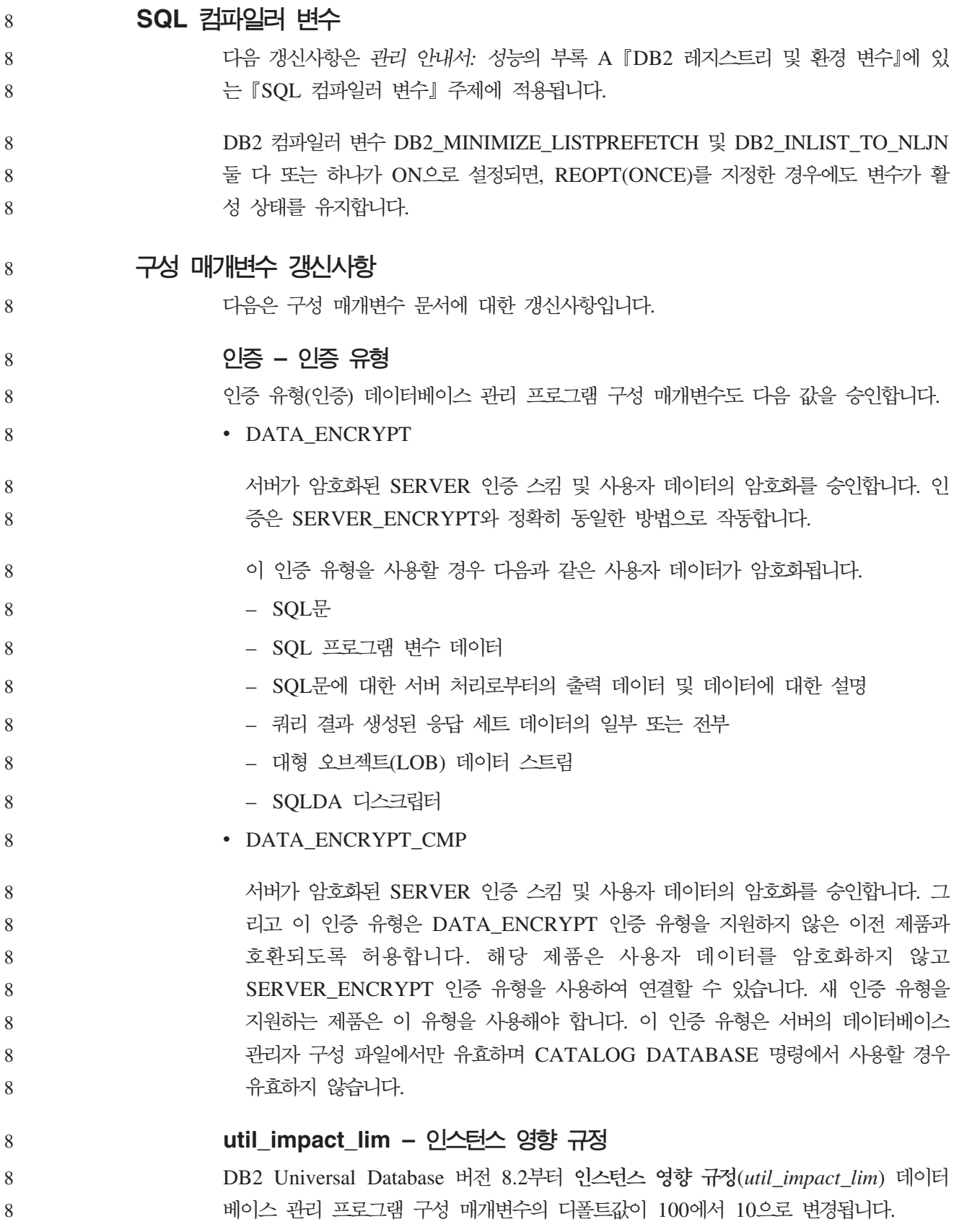

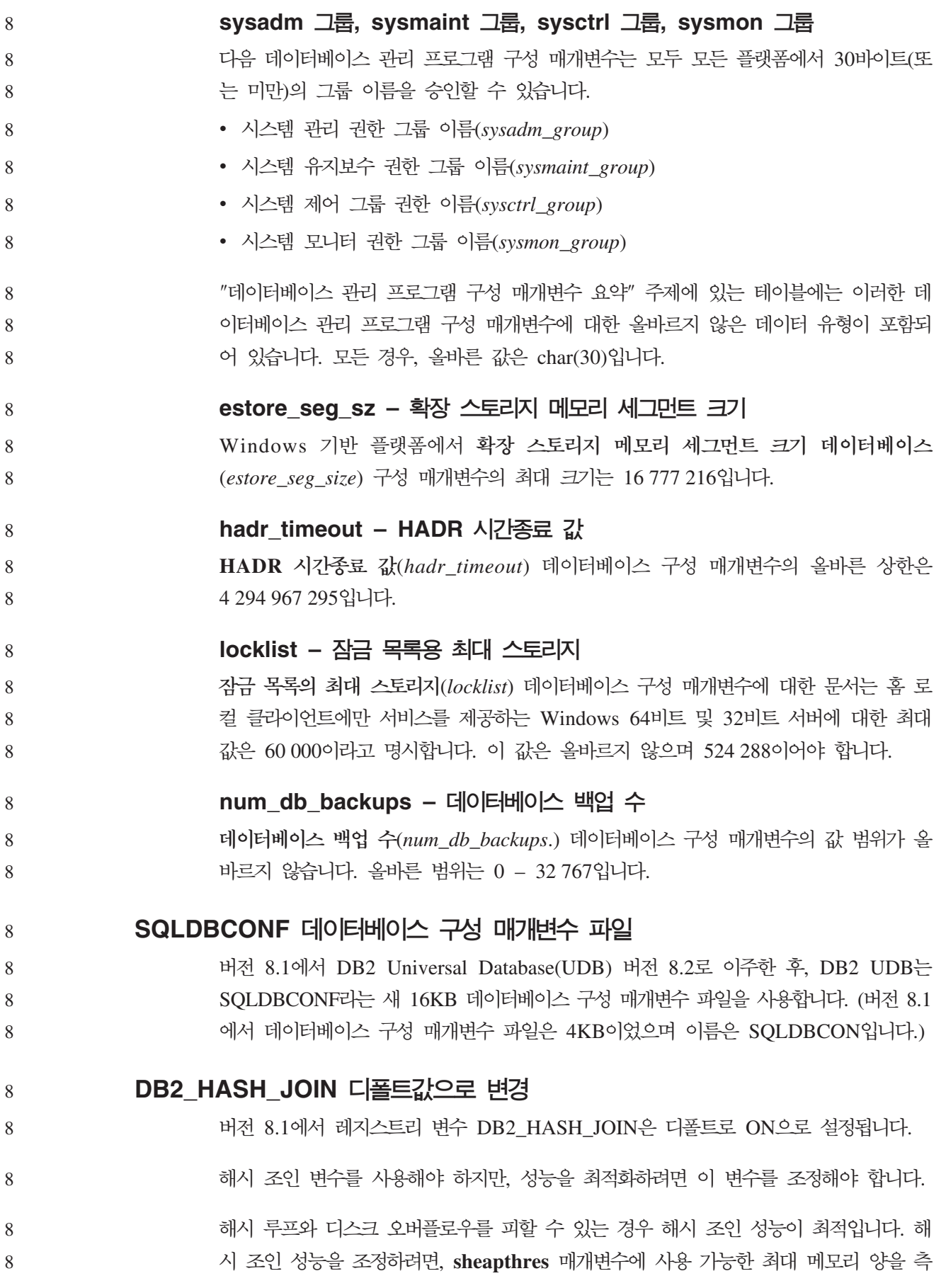

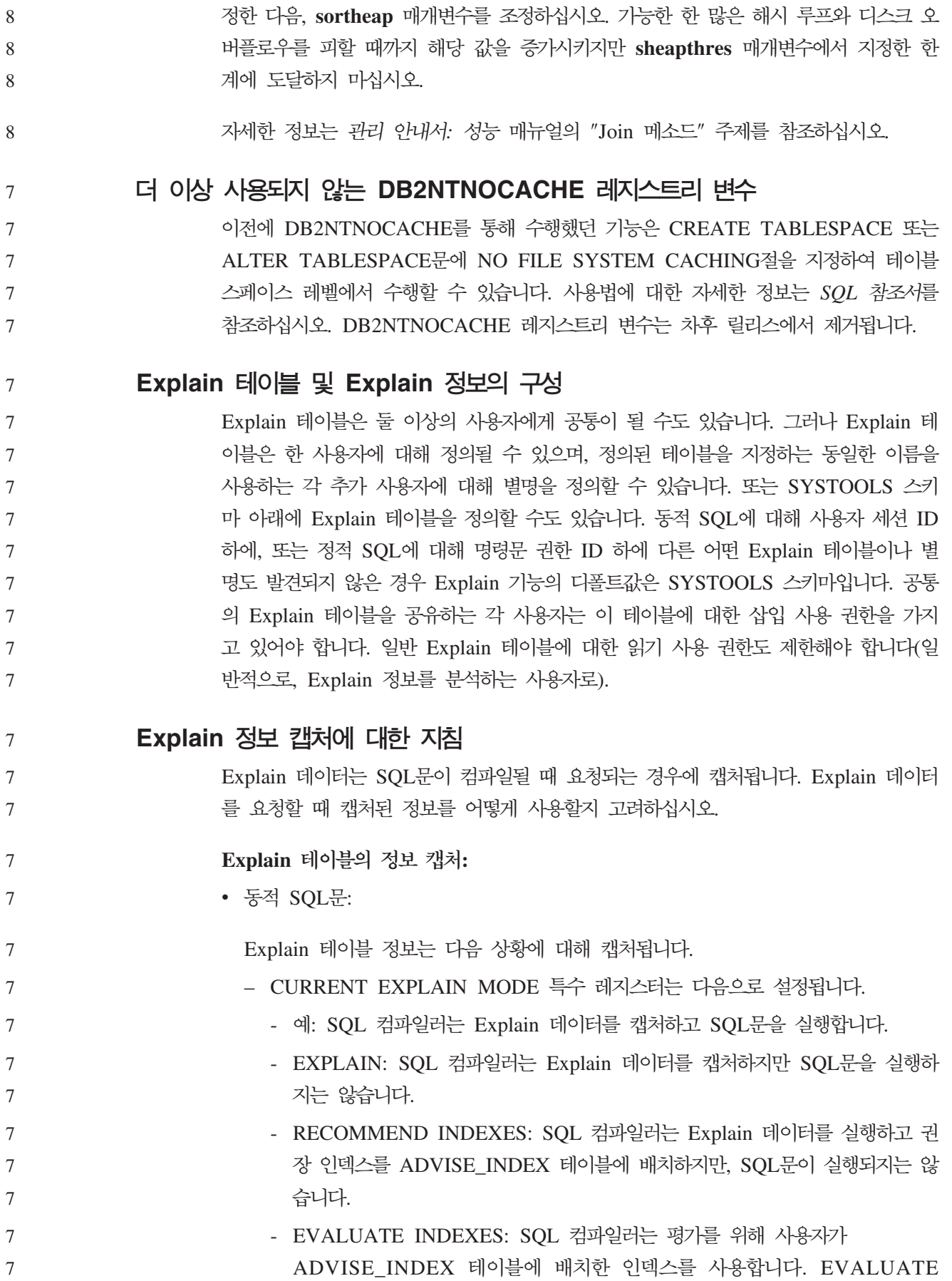

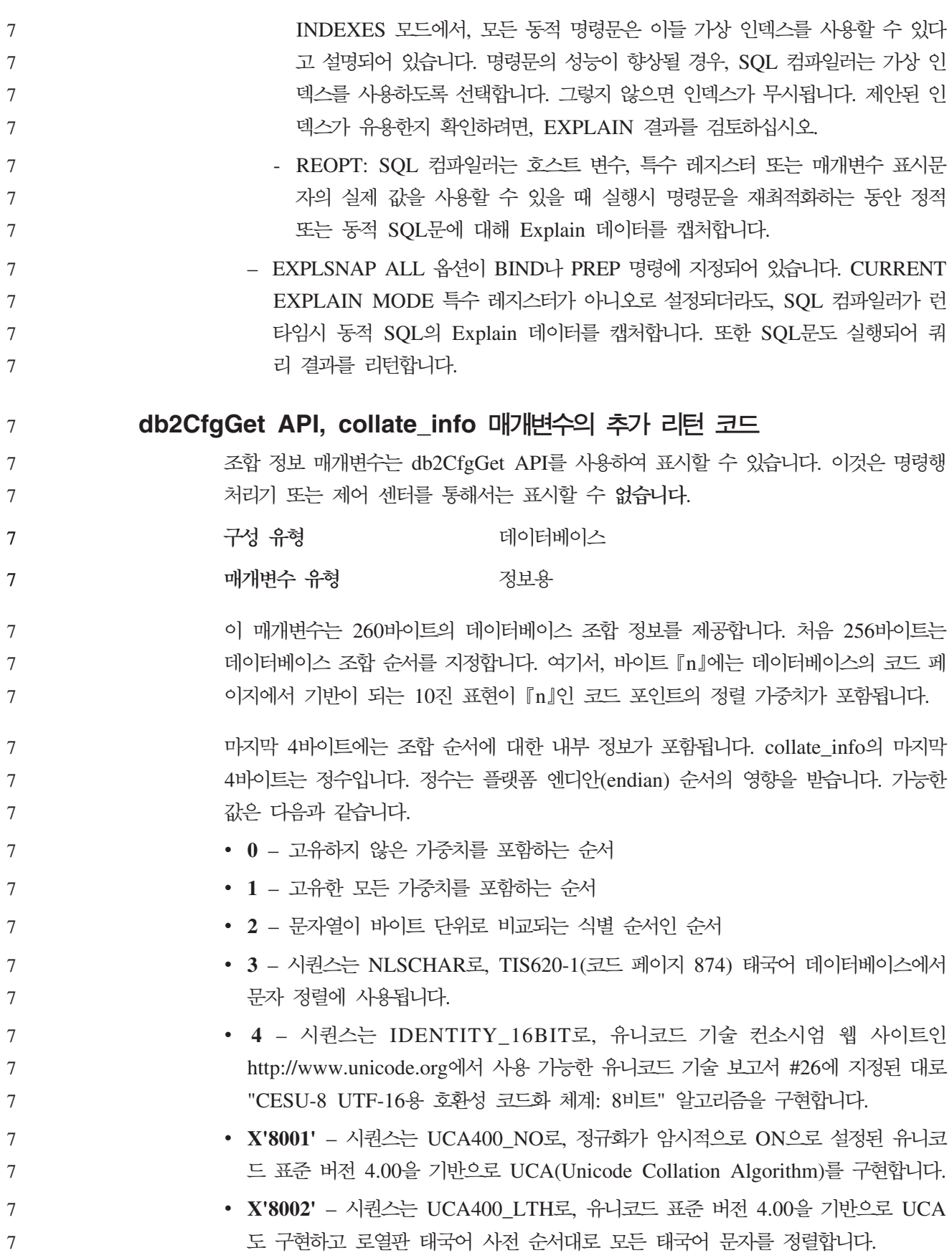

- X'8003' 시퀀스는 UCA400\_LSK로, 유니코드 표준 버전 4.00을 기반으로 UCA 를 구현하고 모든 슬로바키아어 문자를 적절하게 정렬합니다. 7 7
	- 위의 내부 유형 정보를 사용할 경우, 다른 플랫폼의 데이터베이스의 정보를 검색할 때 바이트 리버설을 고려해야 합니다.
	- 데이터베이스 작성시 조합 순서를 지정할 수 있습니다.

# 디폴트 프리페치 크기 및 갱신 디폴트값 자동 설정

DB2 Universal Database(UDB) 버전 8.2부터 테이블 스페이스에 대해 AUTOMATIC 프리페치 크기를 사용할 수 있습니다. DB2 UDB는 테이블 스페이스의 컨테이너 수가 변경될 때 프리페치 크기를 자동으로 갱신합니다.

DB2\_PARALLEL\_IO 레지스트리 변수 구문이 다른 입출력 병렬 처리 특성을 갖는 컨 테이너를 인식하도록 확장되었습니다. 다른 테이블 스페이스의 컨테이너는 확장된 구문 을 통해 다른 입출력 병렬 처리 특성을 가질 수 있습니다. 각 테이블 스페이스의 입출 력 병렬 처리 특성은 테이블 스페이스에 대해 프리페치 크기 AUTOMATIC이 지정된 경우에 사용됩니다. DB2\_PARALLEL\_IO 레지스트리 변수가 사용 가능하지만 테이블 스페이스의 특정 입출력 병렬 처리 특성을 지정하는 확장 구문이 사용되지 않으면, <mark>디</mark> 폴트 레벨의 병렬 처리인 것으로 가정됩니다. 다폴트 레벨은 RAID 5(6+1)입니다. 8 8 8 8 8 8 8

옵티마이저가 사용하는 프리페치 크기 정보는 테이블 스페이스의 프리페치 크기를 변경 하거나 컨테이너 수를 변경(ADD/DROP/BEGIN NEW STRIPE SET/ADD TO NEW STRIPE SET 사용)하는 ALTER TABLESPACE문이 발행된 경우에만 새로 고쳐집 니다. 각 컨테이너 레지스트리 설정값에 대한 실제 디스크 수가 변경되는 경우, 옵티마 - **ALTER TABLESPACE <table space name>** PREFETCHSIZE AUTOMATIC문을 발행해야 합니다(옵티마이저 정보를 새로 고 치는 ALTER TABLESPACE문이 이미 발행되지 않은 경우). 8 8 8 8 8 8 8

테이블 스페이스가 다른 수의 컨테이너를 사용하도록 경로 재지정되거나 리스토어된 경 , **ALTER TABLESPACE <table space name> PREFETCHSIZE AUTOMATIC**문을 발행하여 옵티마이저 정보를 새로 고치십시오. 테이블 스페이스 내 에 다중 스트라이프 세트가 있는 경우, 스트라이프 세트 중에 있는 최대 컨테이너 수가 프리페치 크기를 계산하는 데 사용됩니다. 계산된 프리페치 크기가 최대 크기(32767 페 이지)를 초과하는 경우, 컨테이너 수의 배수 중 최대값보다 작은 가장 큰 수가 프리페 치 크기로 사용됩니다. 8 8 8 8 8 8 8

DB2 UDB Enterprise Server Edition 환경에서 테이블 스페이스가 자동 프리페치 크 기를 사용하는 경우, 프리페치 크기는 데이터베이스 파티션마다 서로 다를 수 있습니다. 이러한 상황은 다른 데이터베이스 파티션에서 프리페치 크기를 계산하는 데 사용되는 컨 8 8 8

7 7

7

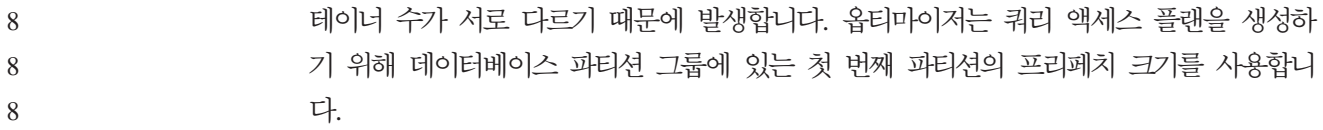

# 관리: 계획

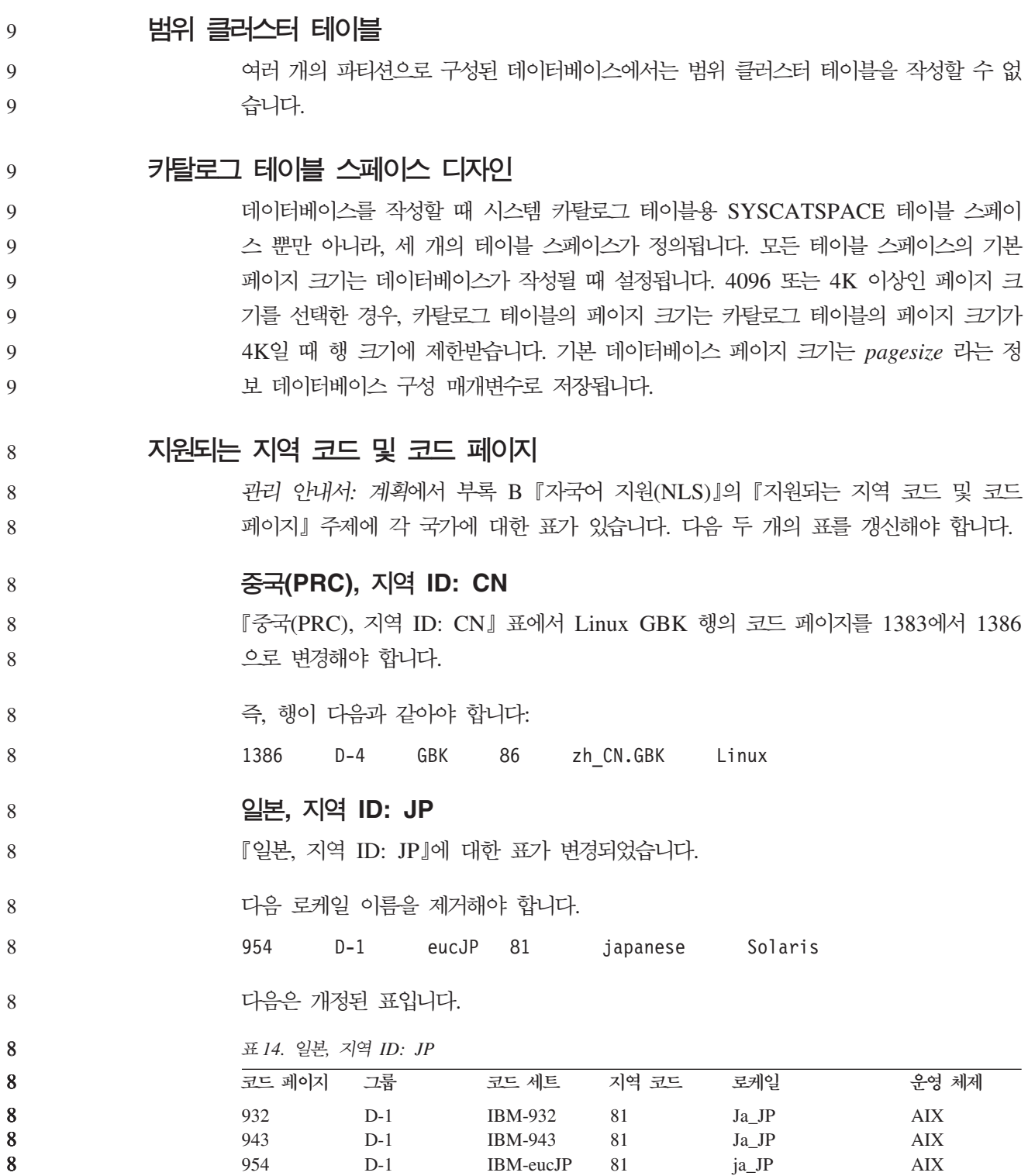

표 14. 일본, 지역 ID: JP (계속)

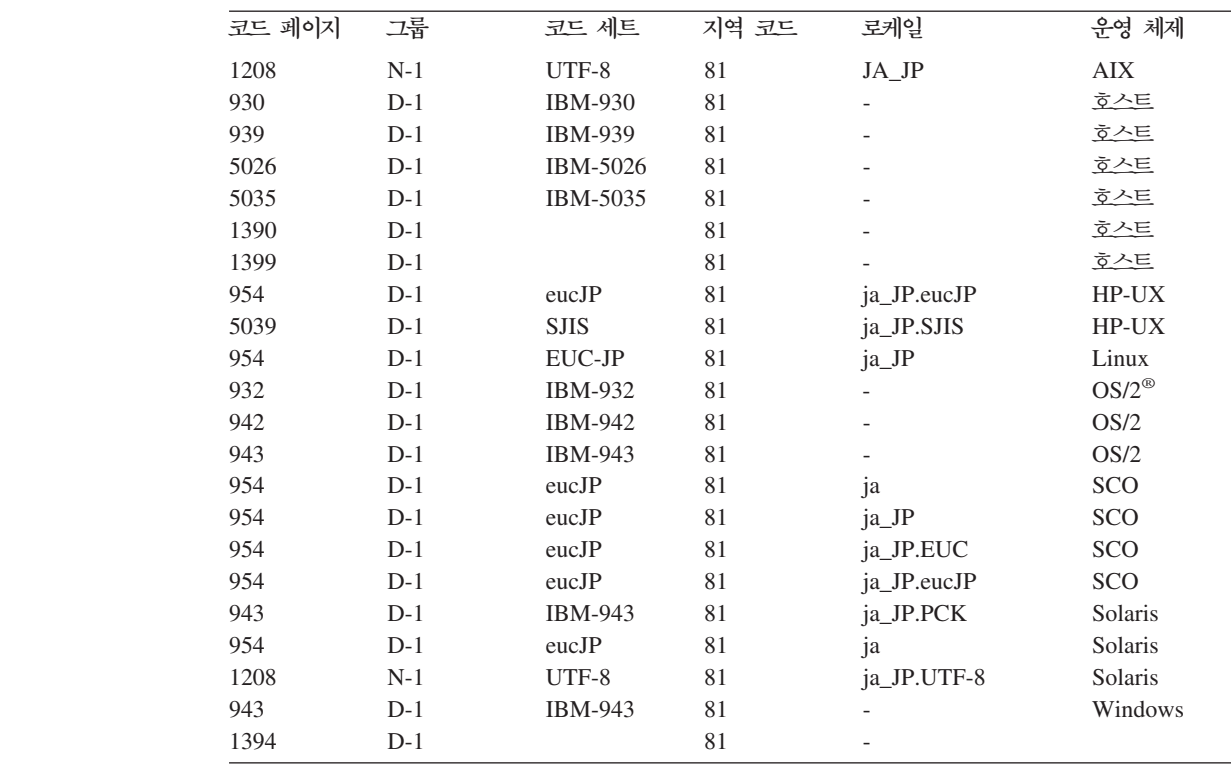

**DB2 Universal Database에서 지원하는 XA** 기능

DB2 Universal Database(UDB)에는 다음 예외 사항이 있으며 X/Open CAE 스펙 분 산 트랜잭션 프로세싱에 정의된 XA91 스펙을 지원합니다.

• 비동기 서비스

XA 스펙은 인터페이스가 나중에 요청의 결과를 점검할 수 있는 비동기 서비스를 사 용할 수 있도록 허용합니다. 데이터베이스 관리 프로그램은 요청이 동기 모드에서 호 출될 것을 요구합니다.

 $\frac{1}{\delta}$ 

XA 인터페이스를 사용하면 RM을 등록하는 두 가지 방법(정적 및 동적 등록)이 허 용됩니다. DB2 UDB는 동적 및 정적 등록을 모두 지원합니다. DB2 UDB는 다음 의 두 스위치를 제공합니다.

- *db2xa\_switch*
	- *db2xa\_switch\_static*
- 연관 이주

7

7 7

7 7 7

7

DB2 UDB는 제어 스레드 간의 트랜잭션 이주를 지원하지 않습니다.

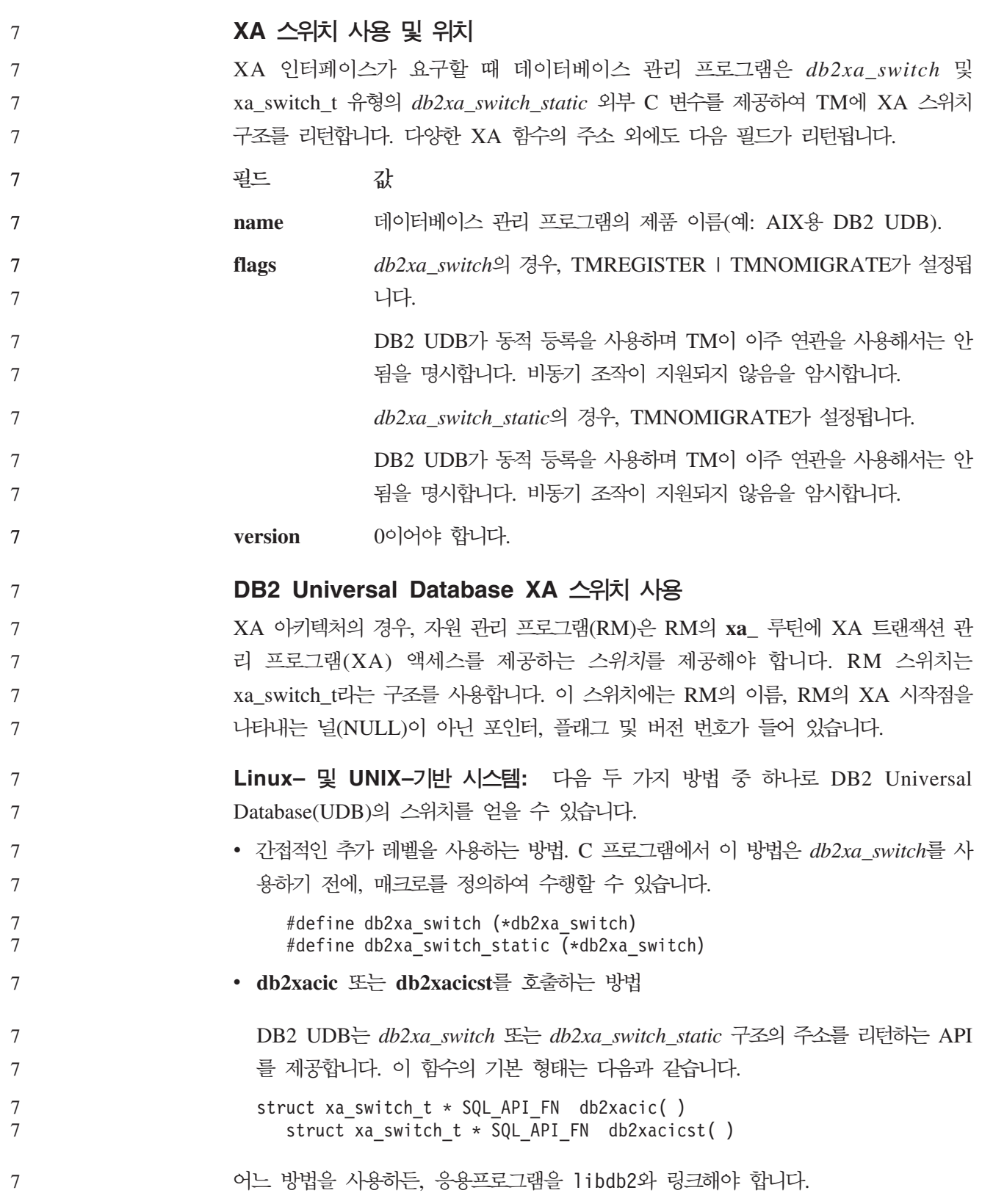

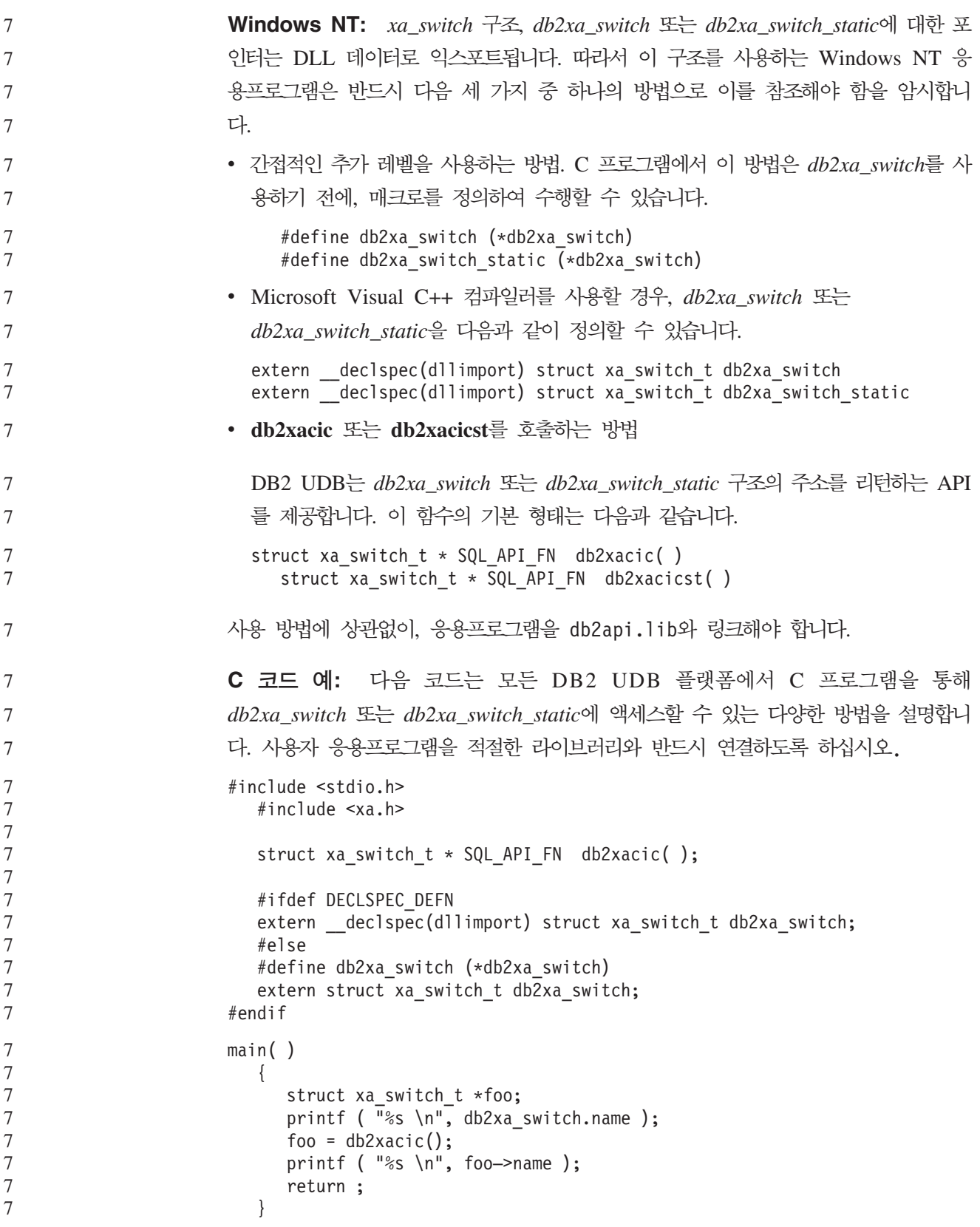

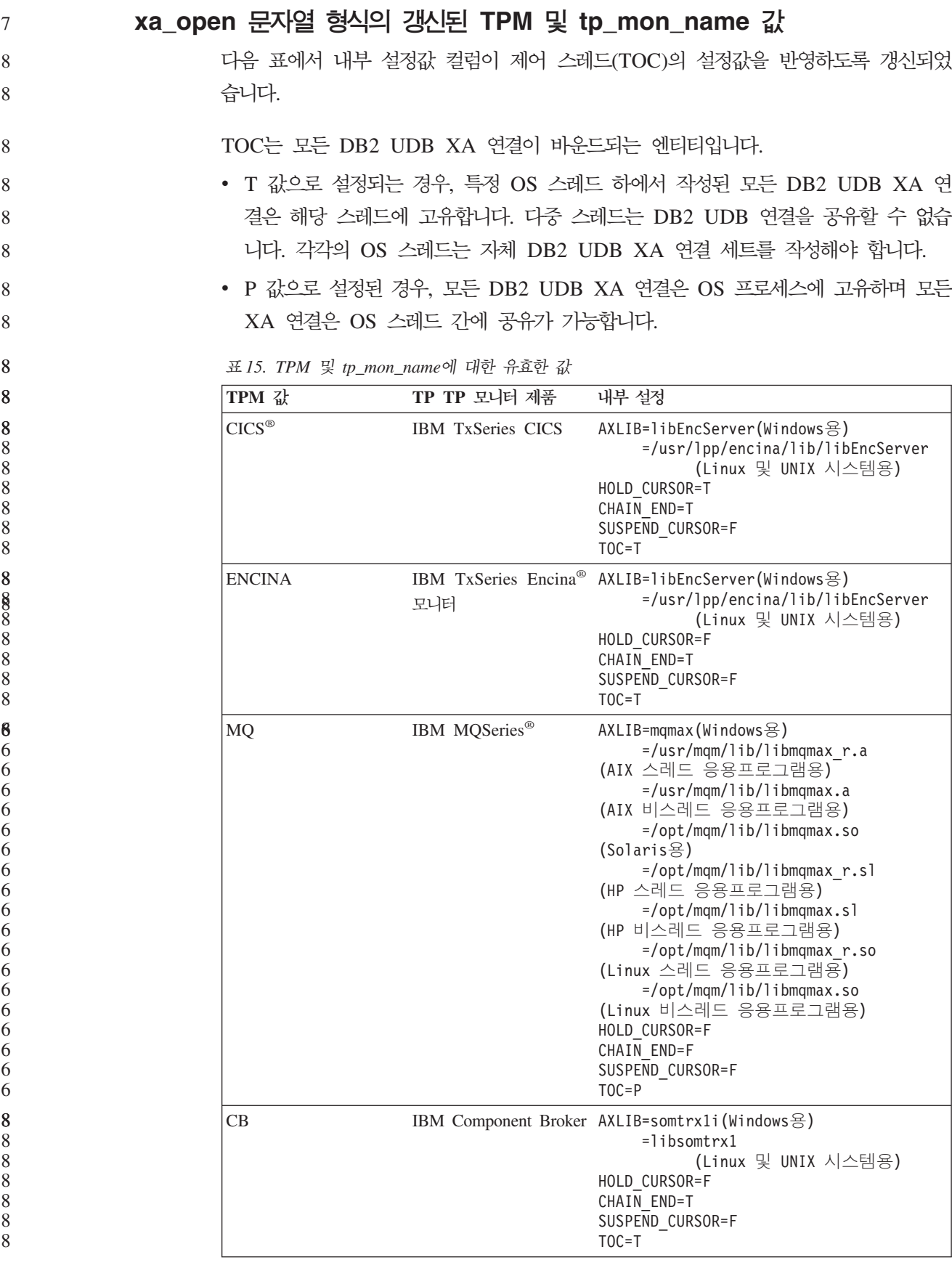

표 15. TPM 및 tp\_mon\_name에 대한 유효한 값 (계속)

| TPM 값      | TP TP 모니터 제품             | 내부 설정                                                                                                    |
|------------|--------------------------|----------------------------------------------------------------------------------------------------|
| <b>SF</b>  | <b>IBM</b> San Francisco | $AXLIB = i bmsfDB2$<br>HOLD CURSOR=F<br>CHAIN END=T<br>SUSPEND_CURSOR=F<br>$TOC = T$                                                       |
| TUXEDO     | <b>BEA</b> Tuxedo        | AXLIB=libtux<br>HOLD CURSOR=F<br>CHAIN END=F<br>SUSPEND CURSOR=F<br>$TOC = T$                                                              |
| <b>MTS</b> | Server                   | Microsoft Transaction MTS용 DB2 UDB를 구성할 필요는 없습니다.<br>MTS는 DB2 UDB의 ODBC 드라이버에 의해 자<br>동으로 검출됩니다.                                           |
| <b>JTA</b> | Java 트랜잭션 API            | IBM WebSphere와 같은 EJS(Enterprise Java<br>Servers)용 DB2 UDB를 구성할 필요는 없습니다.<br>DB2 UDB의 JDBC 드라이버는 자동으로 이 환경<br>을 감지합니다. 따라서 이 TPM 값은 무시됩니다. |

# **923 924 -**

다음 표는 코드 페이지 923 및 924와 연관된 모든 코드 페이지 변환표 파일의 목록<mark>입</mark> 니다. 각 파일의 형식은 XXXXYYYY.cnv 또는 ibmZZZZZZ.ucs이며, 여기서 XXXXX 는 소스 코드 페이지 번호이고 YYYY는 목표 코드 페이지 번호입니다. 파일 ibmZZZZZ.ucs는 코드 페이지 ZZZZZ와 유니코드 사이의 변환을 지원합니다.

#### **- :** 7

7 7

7 7 7

7 7

7

특정 코드 페이지 변환표를 활성화하려면 두 번째 컬럼에 표시된 대로 이 변환표 파일 을 새 이름으로 바꾸거나 복사하십시오.

예를 들어, 8859-1/15(라틴 1/9) 클라이언트를 Windows 1252 데이터베이스에 연결할 때 유로화 기호를 지원하려면 sqllib/conv/ 디렉토리에서 다음의 코드 페이지 변환표 파 일의 이름을 바꾸거나 이 파일을 복사해야 합니다.

- 09231252.cnv의 08191252.cnv
- 12520923.cnv의 12520819.cnv
	- $\cdot$  ibm00923.ucs<sup>2</sup> ibm00819.ucs

### 표 16. 코드 페이지 923 및 924의 변환표 파일

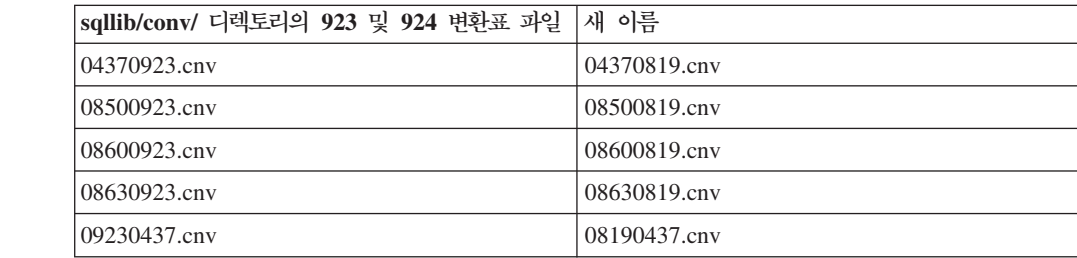

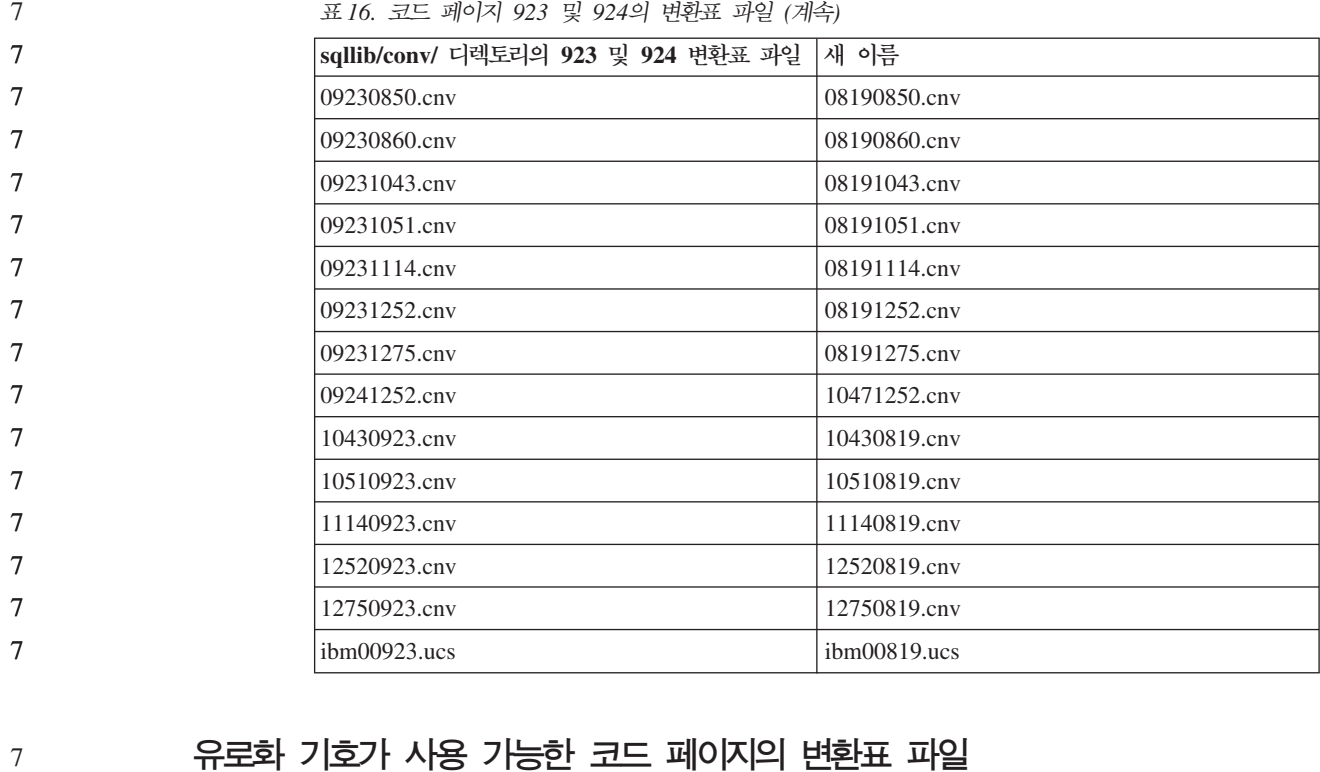

다음 표에는 유로화 기호를 지원하도록 향상된 변환표가 있습니다. 유로화 기호 지원을 사용 불가능하게 하려면 제목이 "변환표 파일" 컬럼에 표시된 변환표를 다운로드하십시  $\vec{\sigma}$ 

7 7 7

7

 **:**

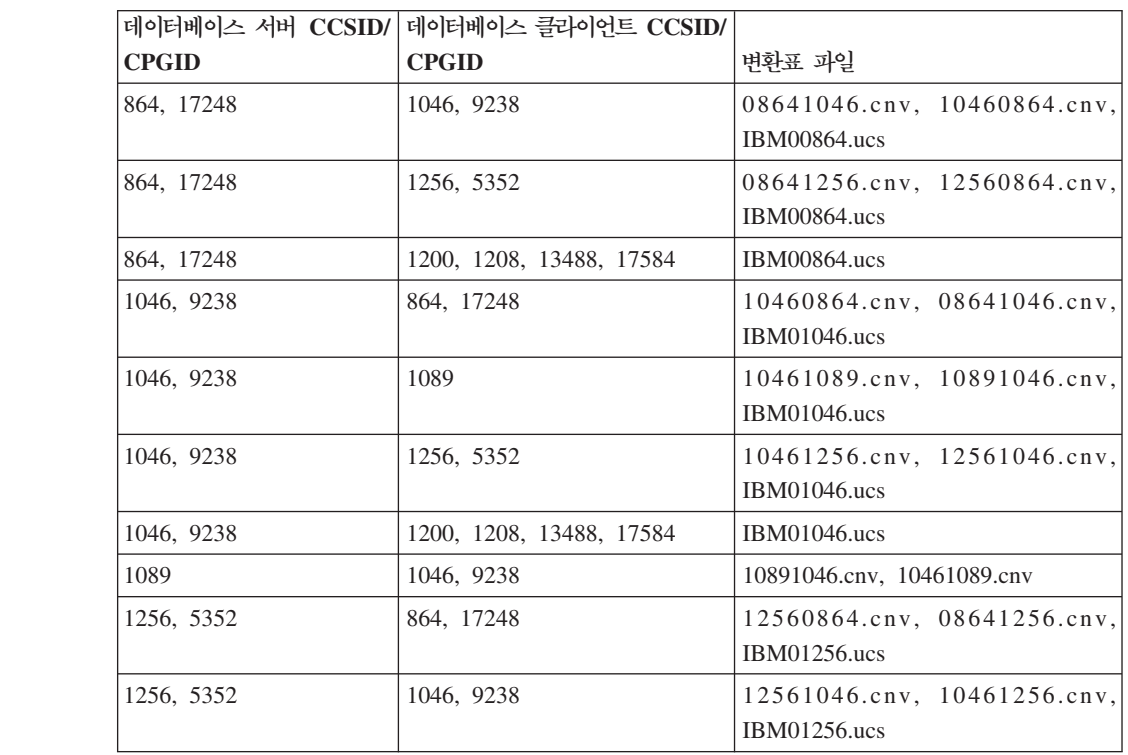

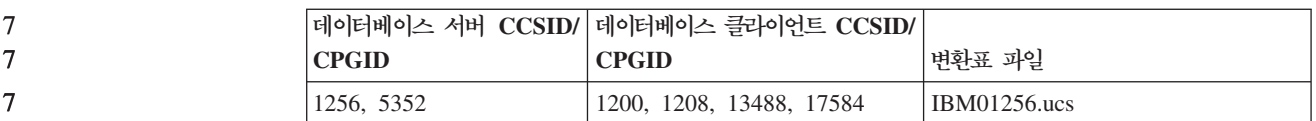

## **-:**

7

7

7

7

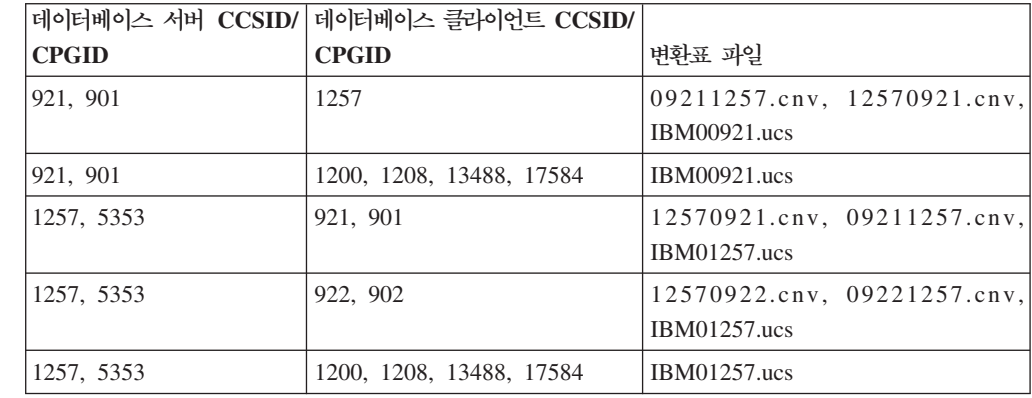

### 벨라루스**:**

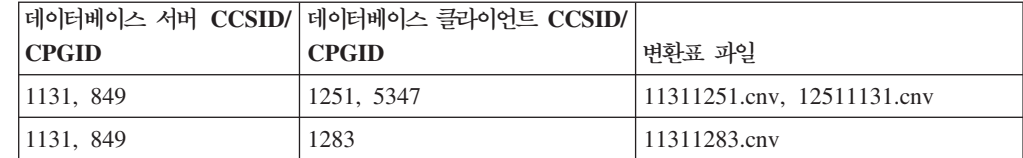

## **-:**

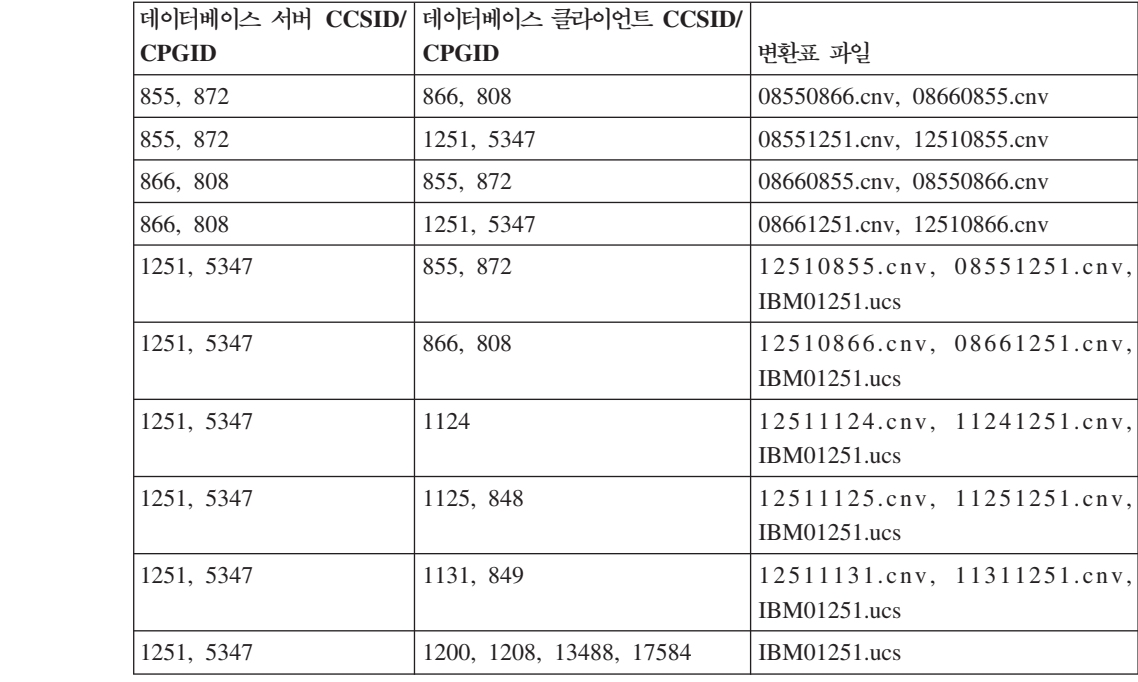

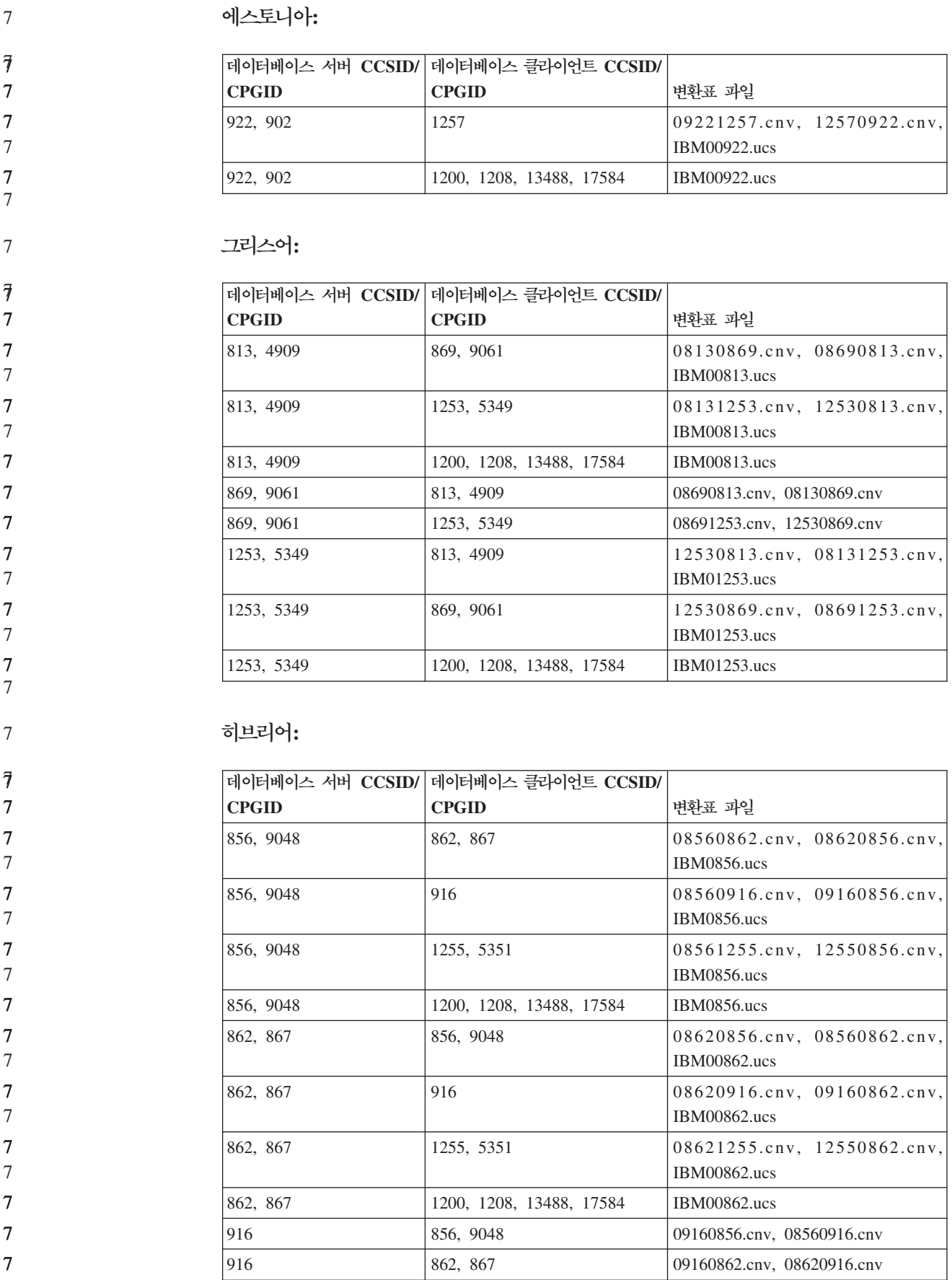

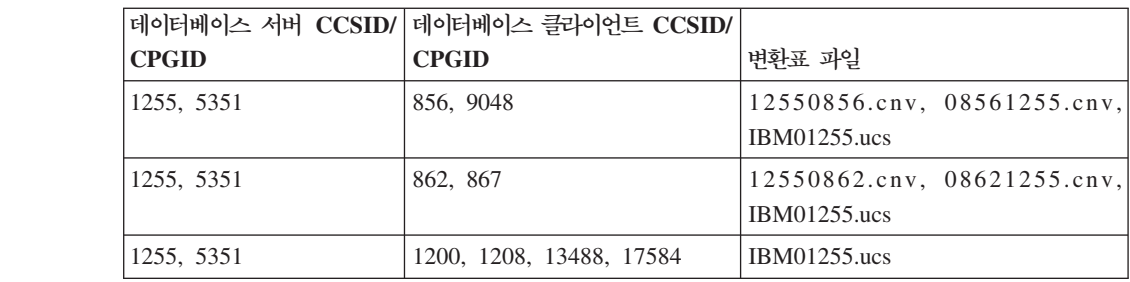

## **- 1:**

7

7

7

7

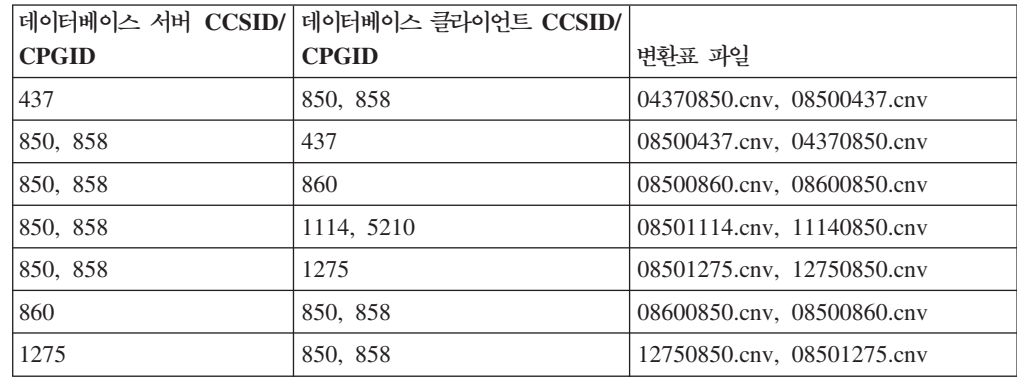

## **- 2:**

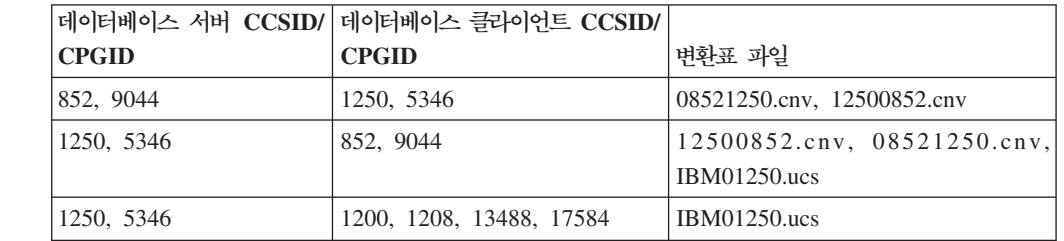

# **:**

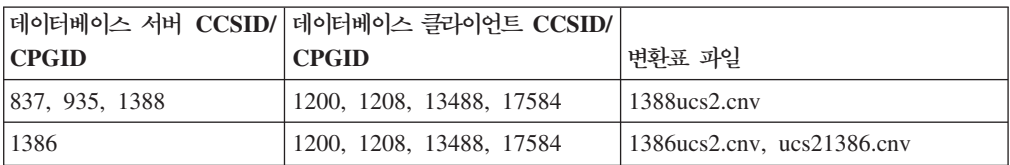

# **:**

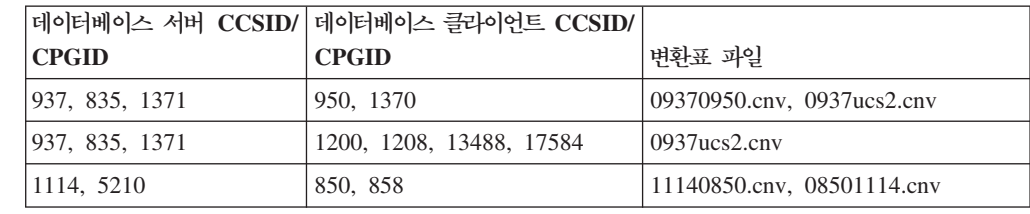

**96**
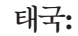

7

7

7

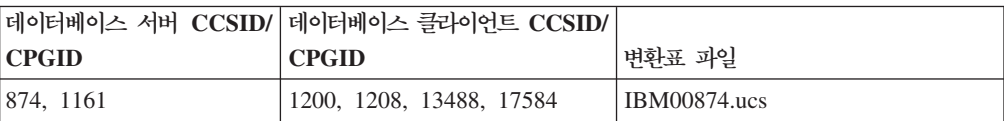

## **:**

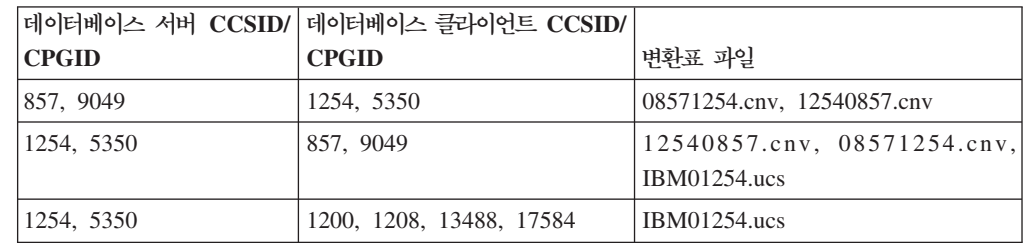

#### **--:**

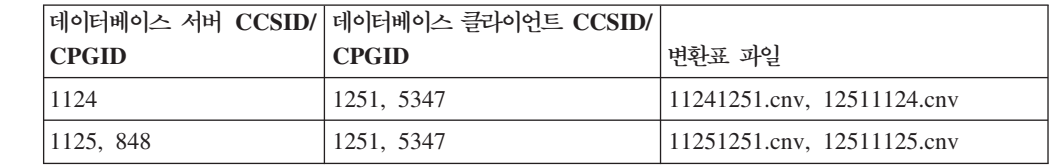

#### **--:**

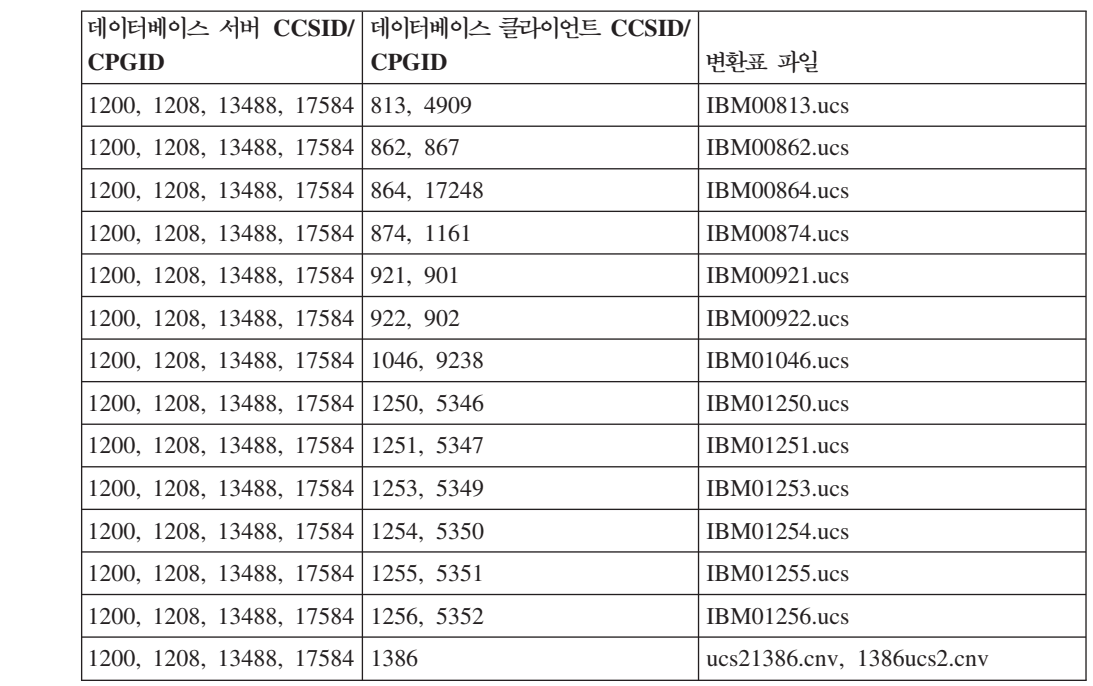

**베트남어:** 7

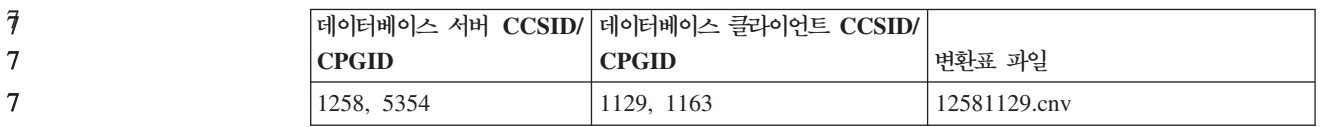

# API 참조서

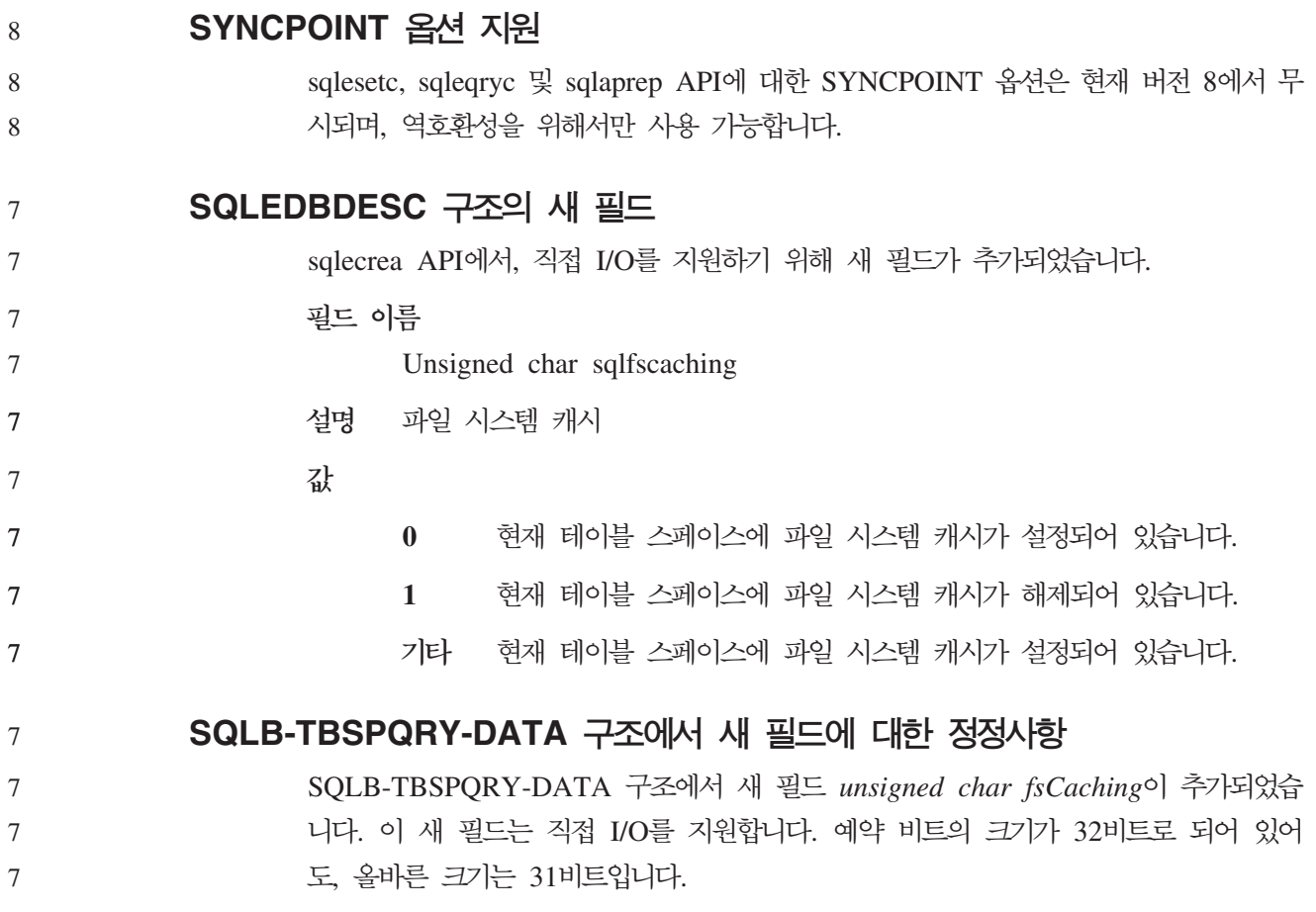

# 응용프로그램 개발: 응용프로그램 빌드 및 실행

## $L$ inux 지원 개발 소프트웨어

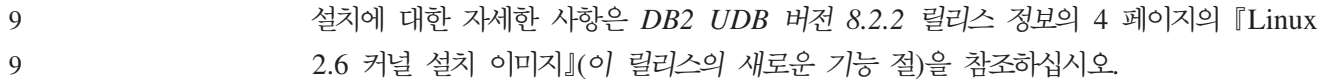

다음 표는 FixPak 9의 릴리스로서의 DB2 Linux 아키텍처 지원을 설명합니다. 다음 유 효성 확인 웹 사이트에서 이 지원에 대한 업데이트를 확인하십시오.

<http://www.ibm.com/db2/linux/validate>

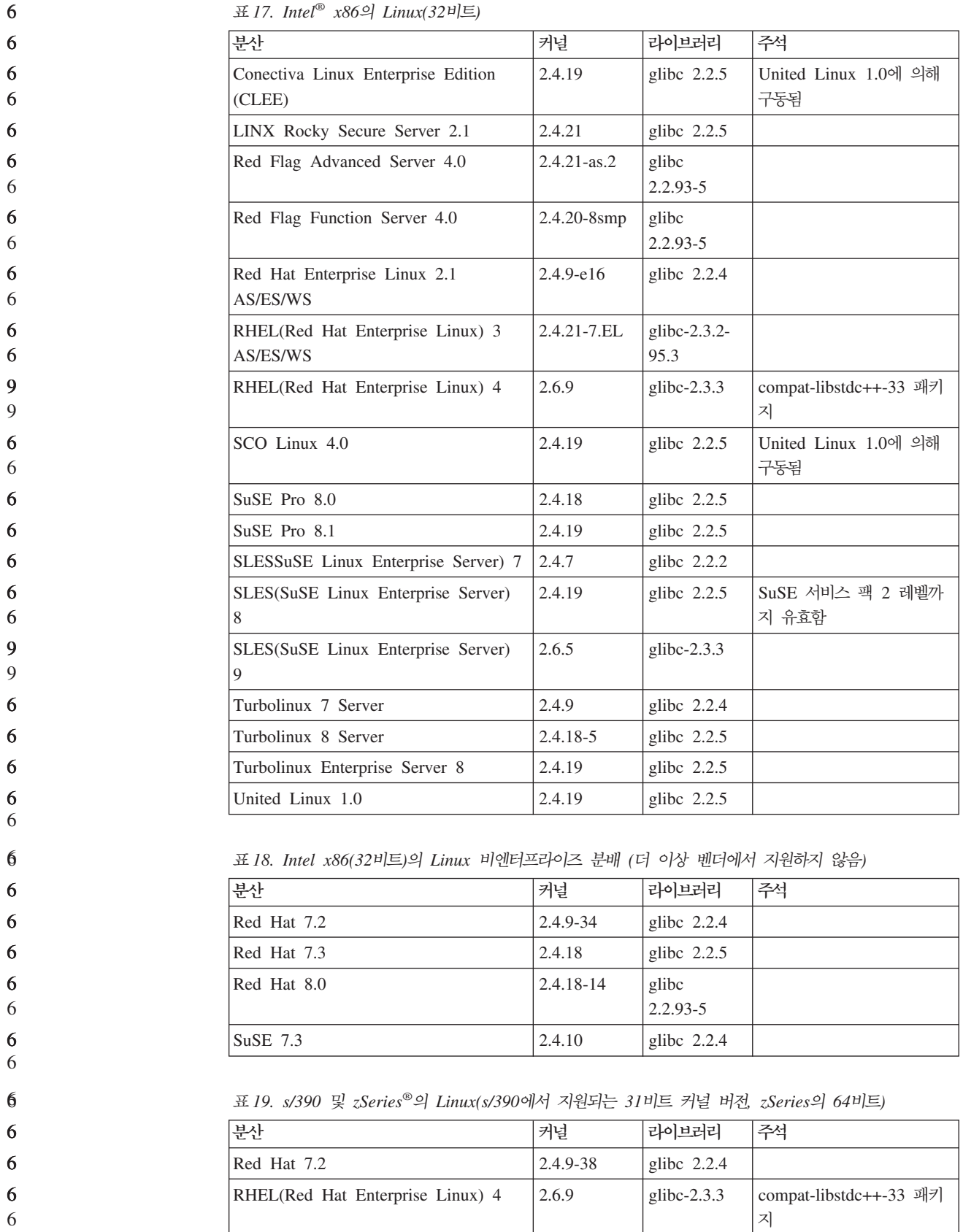

| 분산                                       | 커널       | 라이브러리          | 주석                                                                                                    |
|------------------------------------------|----------|----------------|----------------------------------------------------------------------------------------------------|
| SLESSuSE Linux Enterprise Server) 7      | 2.4.7-58 | glibc $2.2.4$  | compat.rpm에는 libstdc++<br>6.1이 포함되어 있습니다.<br>$JDK$ 1.3.1 SR 1 for<br>$Java^{\mathbb{M}} \cong \wedge \mathcal{A} \otimes \wedge \wedge \wedge \mathcal{L}$ . |
| SLES(SuSE Linux Enterprise Server)<br>8  | 2.4.19   | glibc $2.2.5$  | United Linux 1.0에 의해<br>구동됨                                                                                                    |
| SLES(SuSE Linux Enterprise Server)<br>9  | 2.6.5    | glibc- $2.3.3$ |                                                                                                    |
| TLES(Turbo Linux Enterprise Server)<br>8 | 2.4.19   | glibc $2.2.5$  | United Linux 1.0에 의해<br>구동됨                                                                                                    |
| United Linux 1.0                         | 2.4.19   | glibc $2.2.5$  |                                                                                                    |

*19. s/390 zSeries® Linux(s/390 31 , zSeries 64) ()*

표 20. *x86-64* 기반 Linux

| 부사                                           | 커널              | 라이브러리                    | 주석                          |
|----------------------------------------------|-----------------|--------------------------|-----------------------------|
| RHEL(Red Hat Enterprise Linux) 3<br>AS/ES/WS | $2.4.21 - 7.EL$ | glibc- $2.3.2$ -<br>95.3 |                             |
|                                              |                 |                          |                             |
| RHEL(Red Hat Enterprise Linux) 4             | 2.6.9           | glibc- $2.3.3$           | compat-libstdc++-33 패키<br>지 |
| SLES(SuSE Linux Enterprise Server)           | 2.4.19-SMP      | glibc                    |                             |
| 8.0                                          |                 | $2.2.5 - 16$             |                             |
| SLES(SuSE Linux Enterprise Server)<br>9      | 2.6.5           | glibc- $2.3.3$           |                             |

*21. POWER™* - *Linux(iSeries pSeries®)*

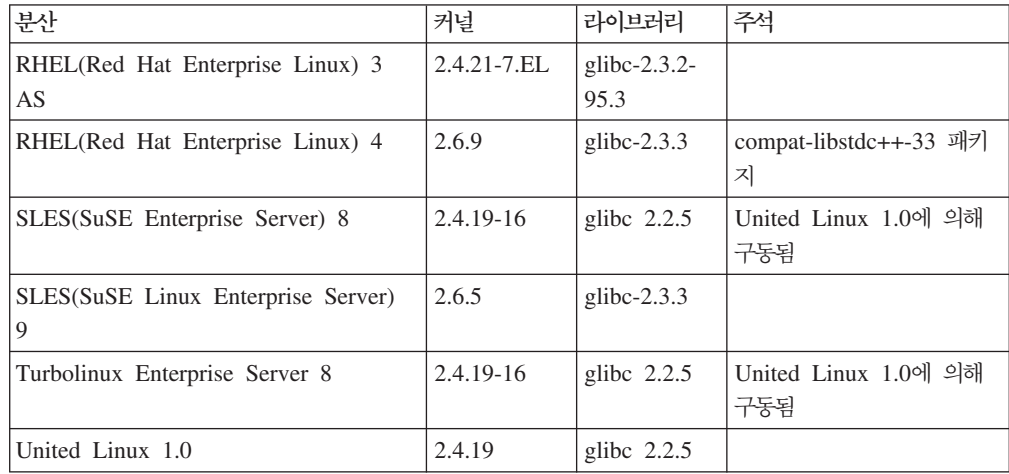

*22. IA64 Linux*

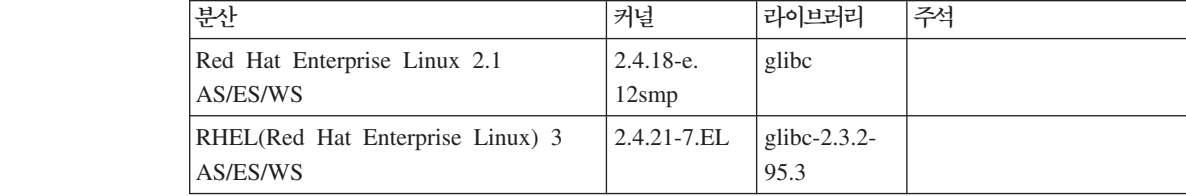

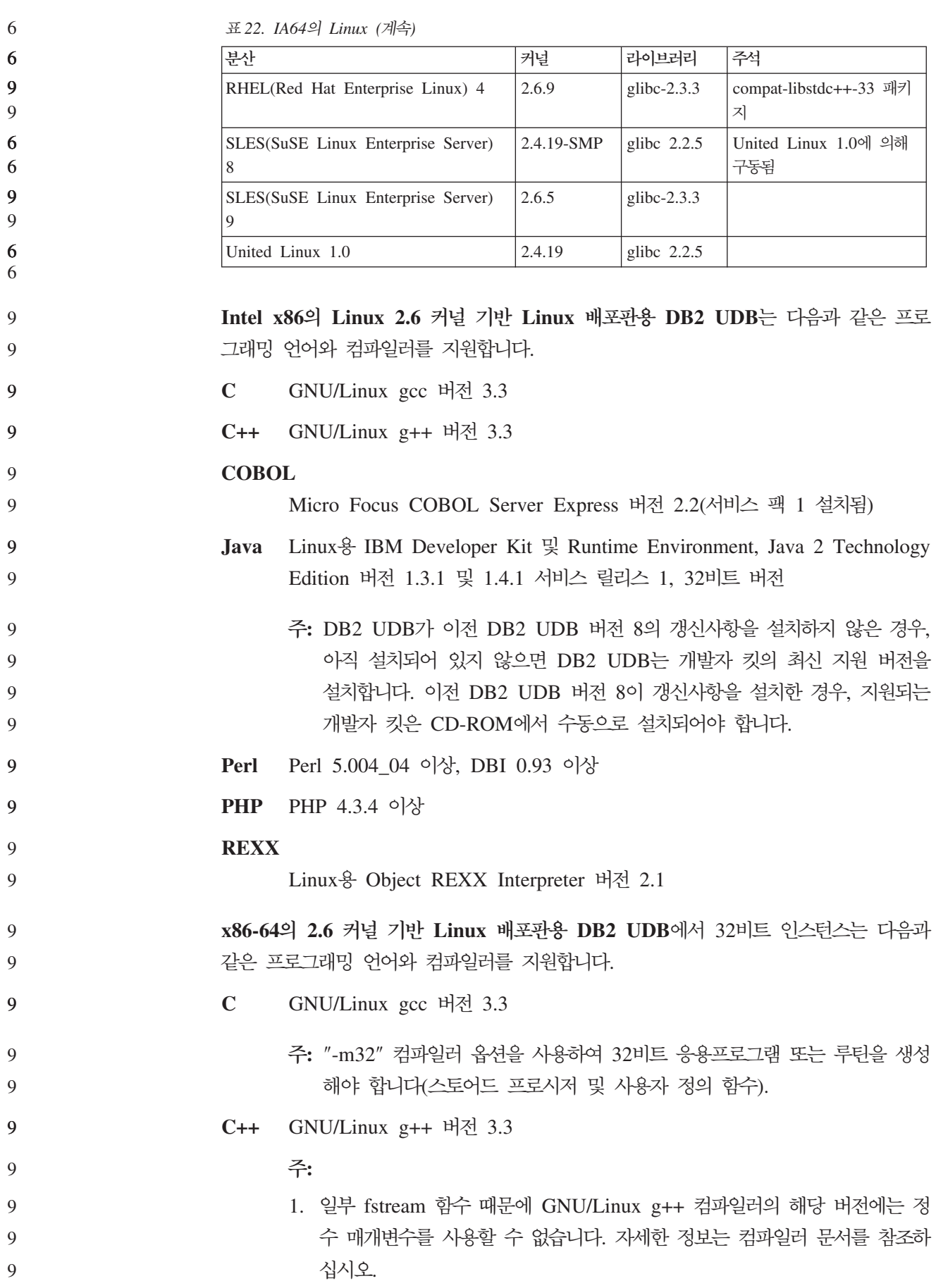

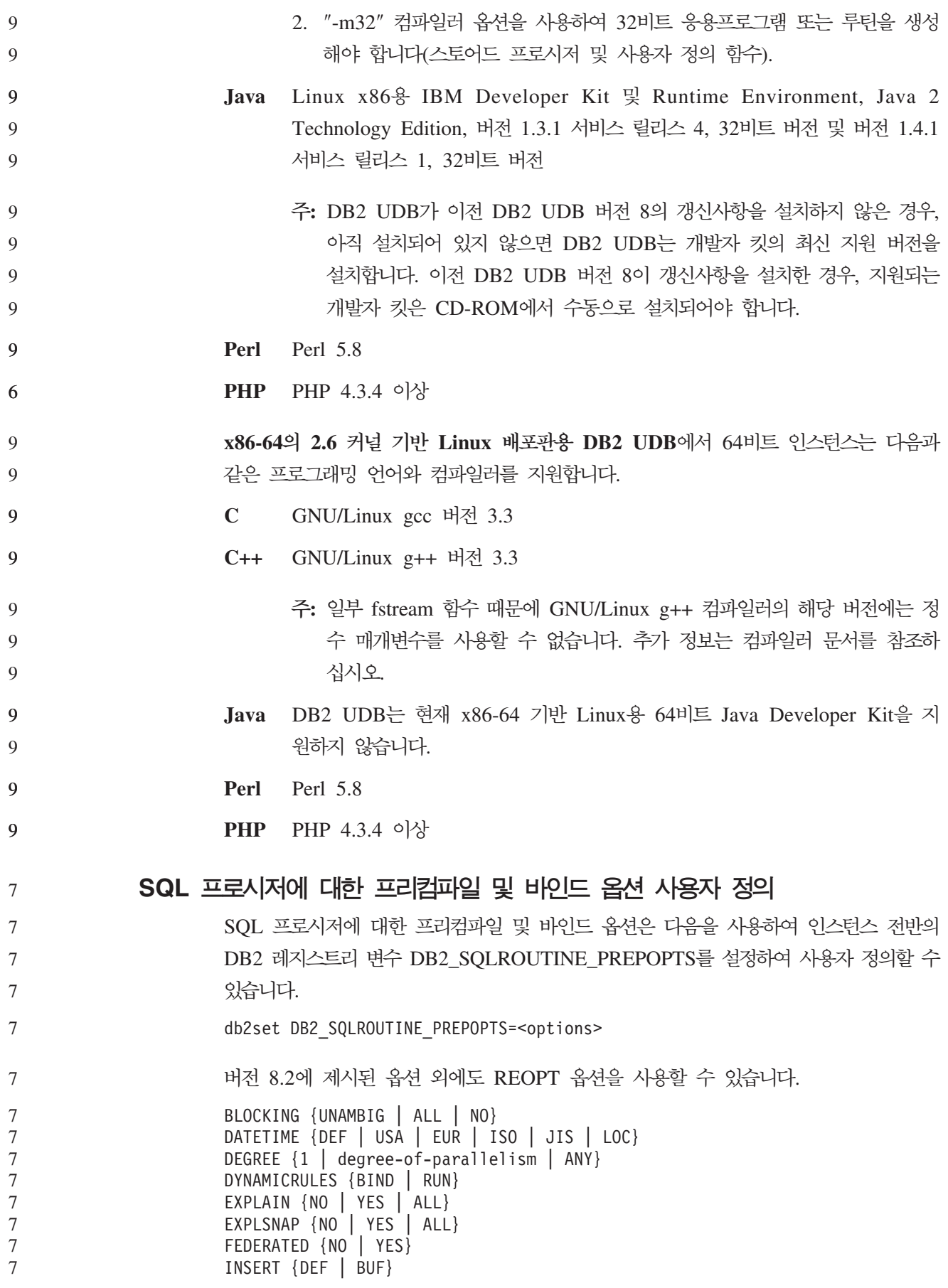

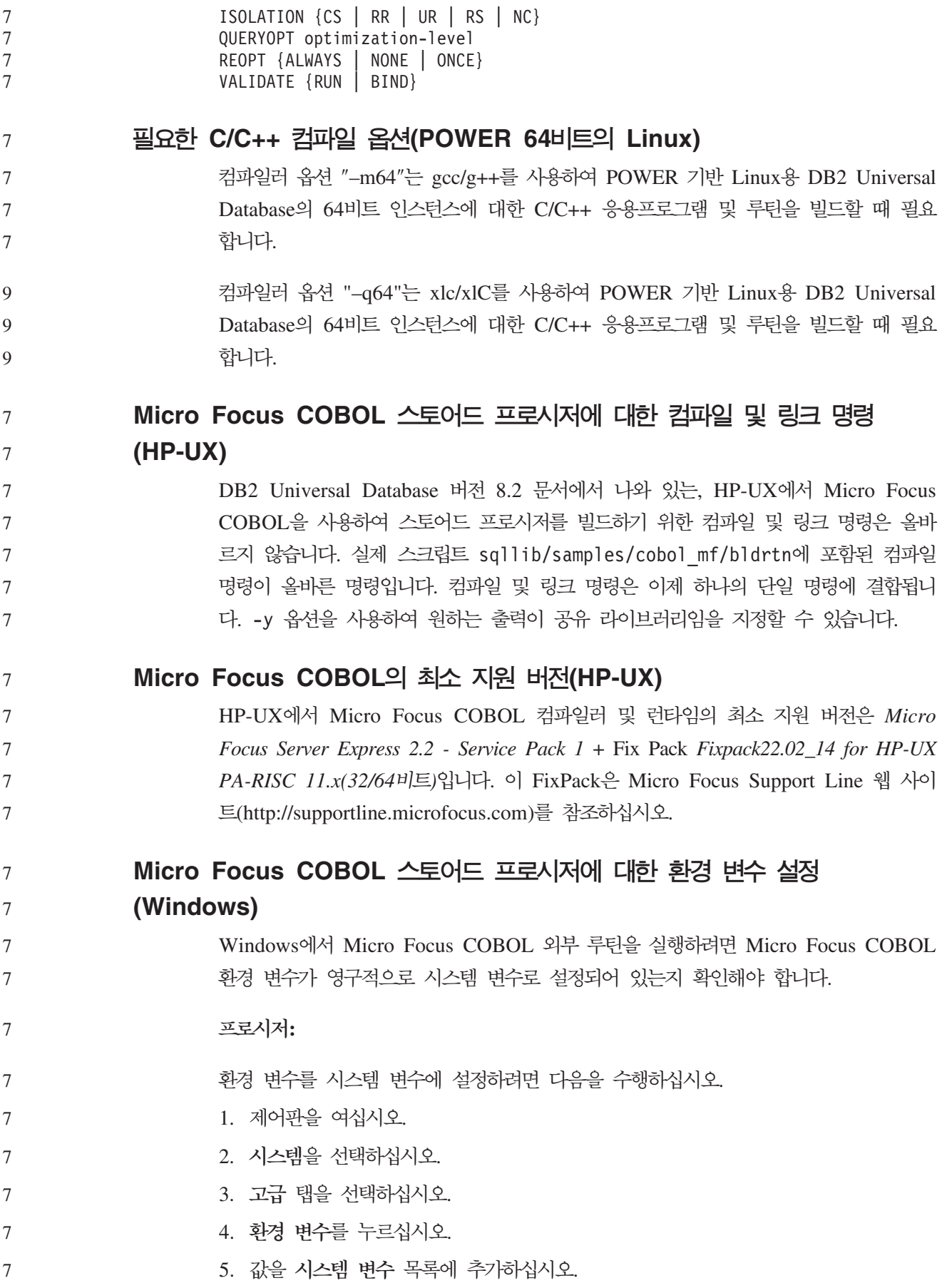

<mark>사용자 변수</mark> 목록에서, 명령 프롬프트에서 또는 스크립트에서 환경 변수를 설정하는 것 으로는 충분하지 않습니다. 7 7

# **- : - --(CLI)**

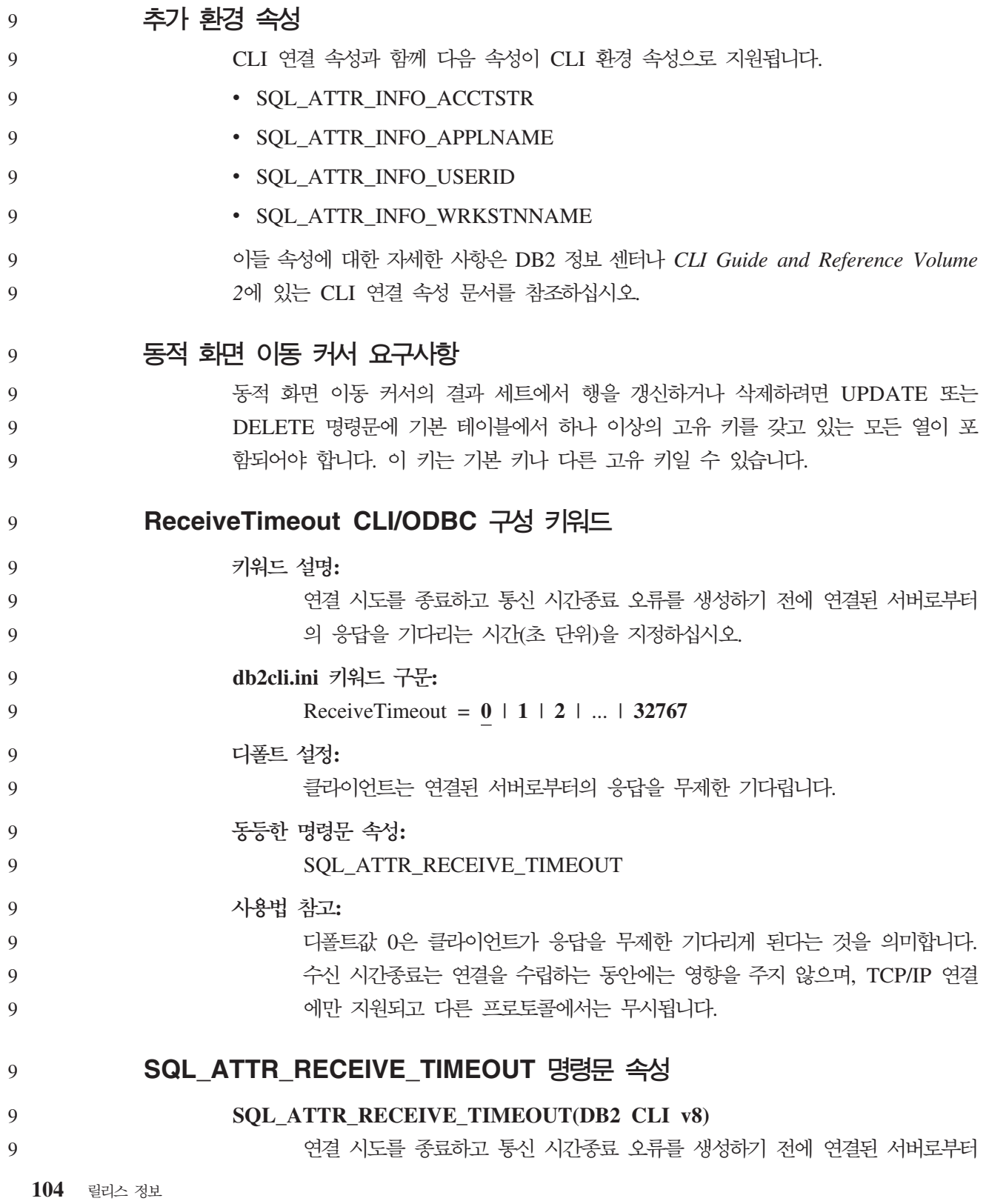

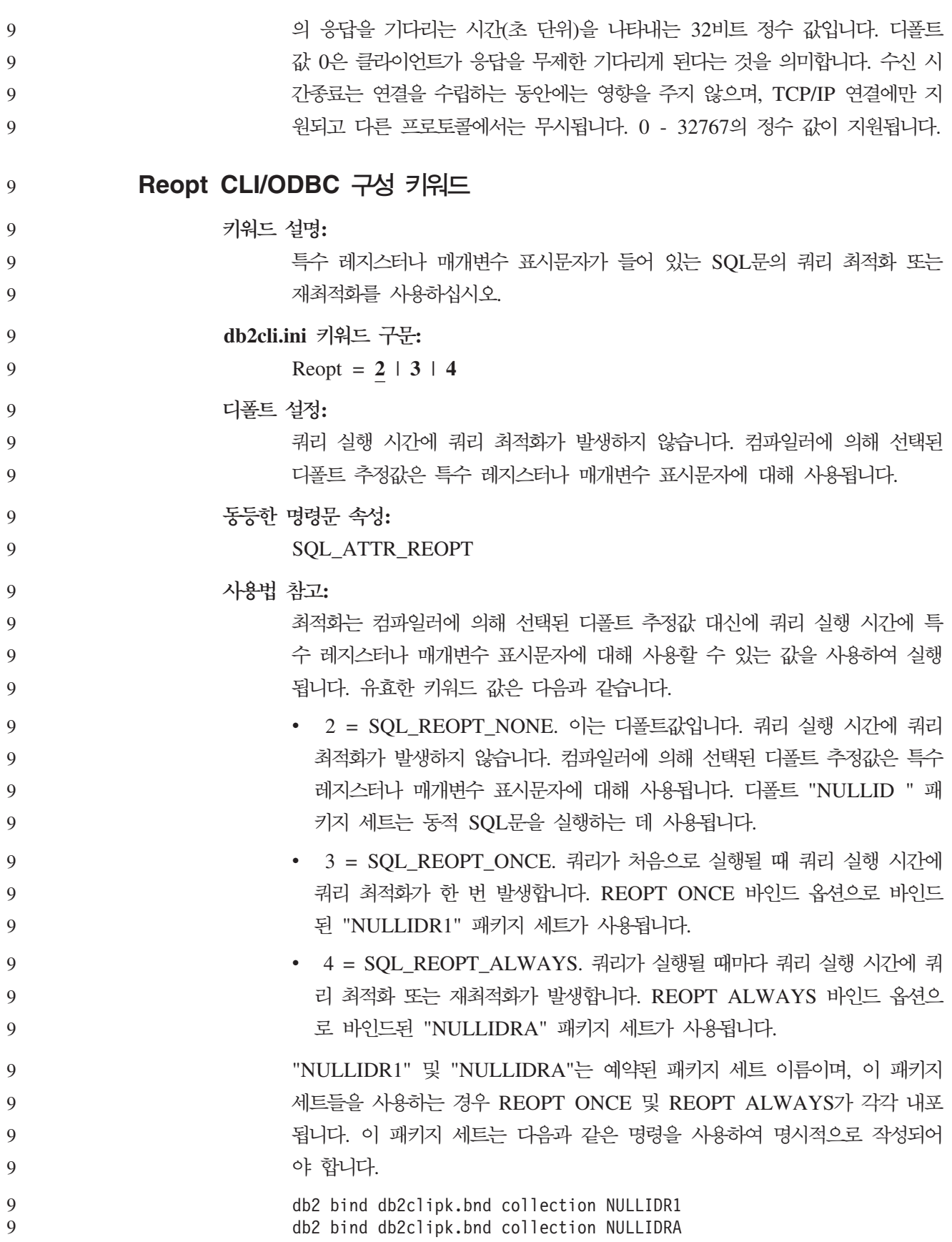

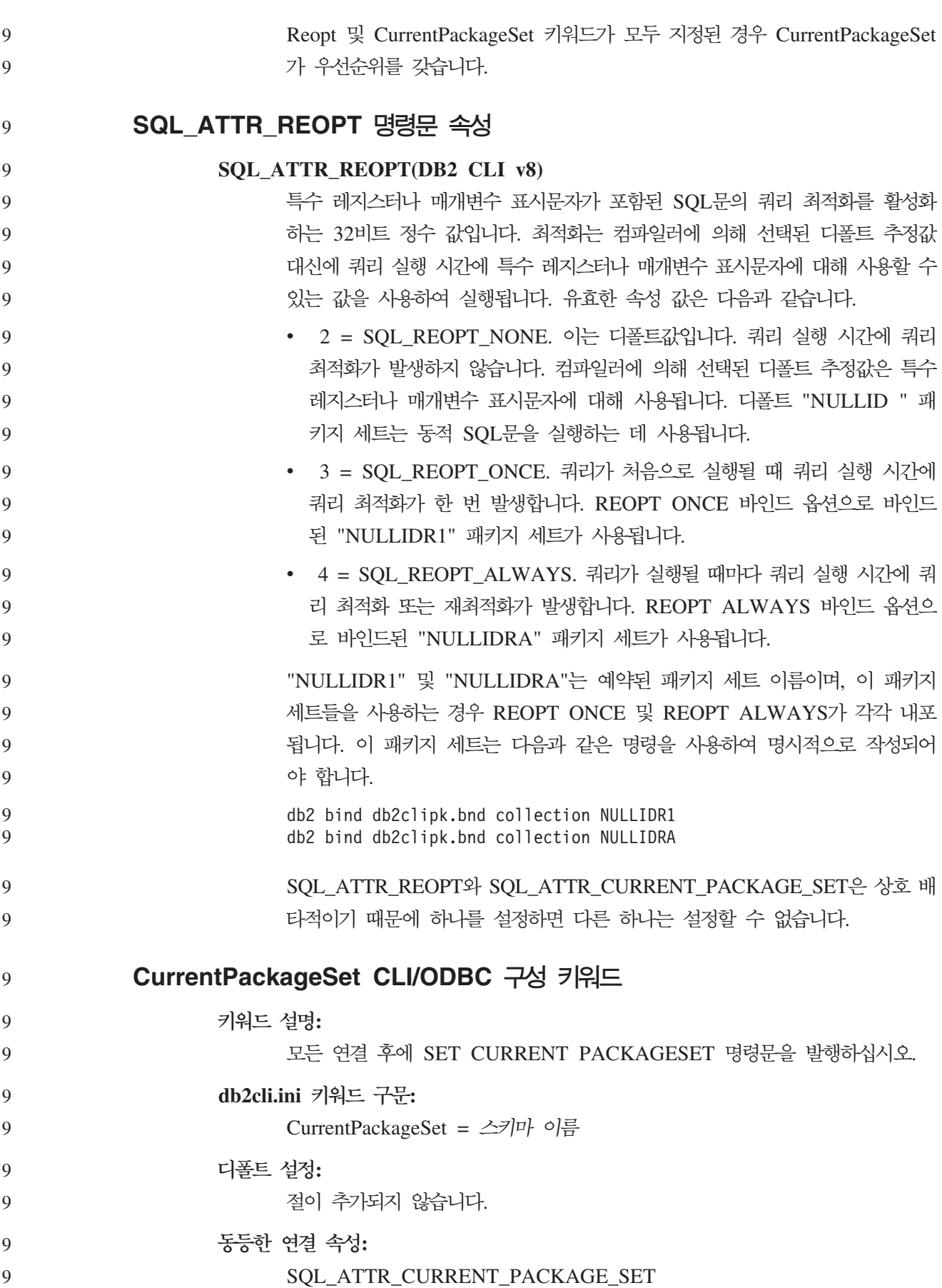

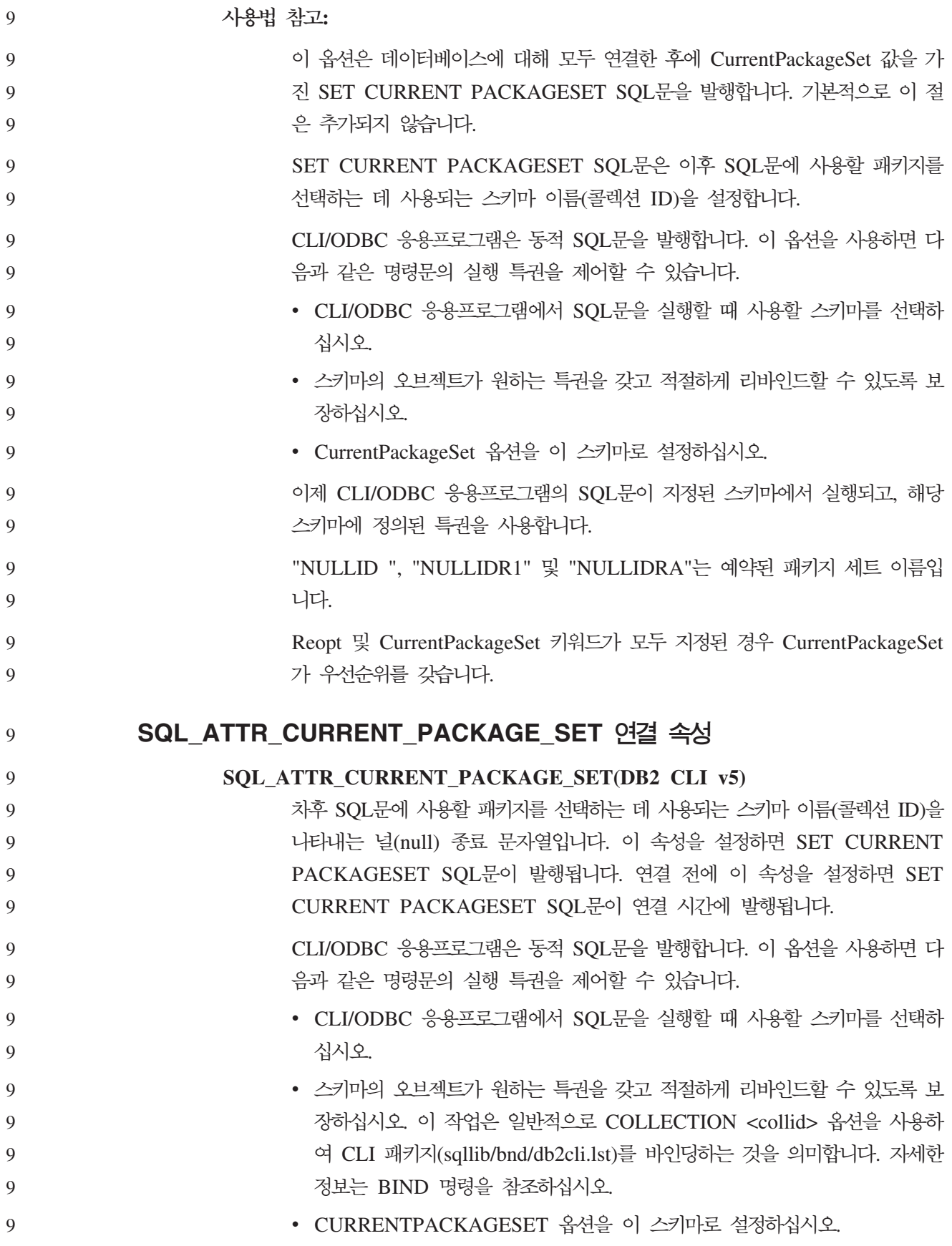

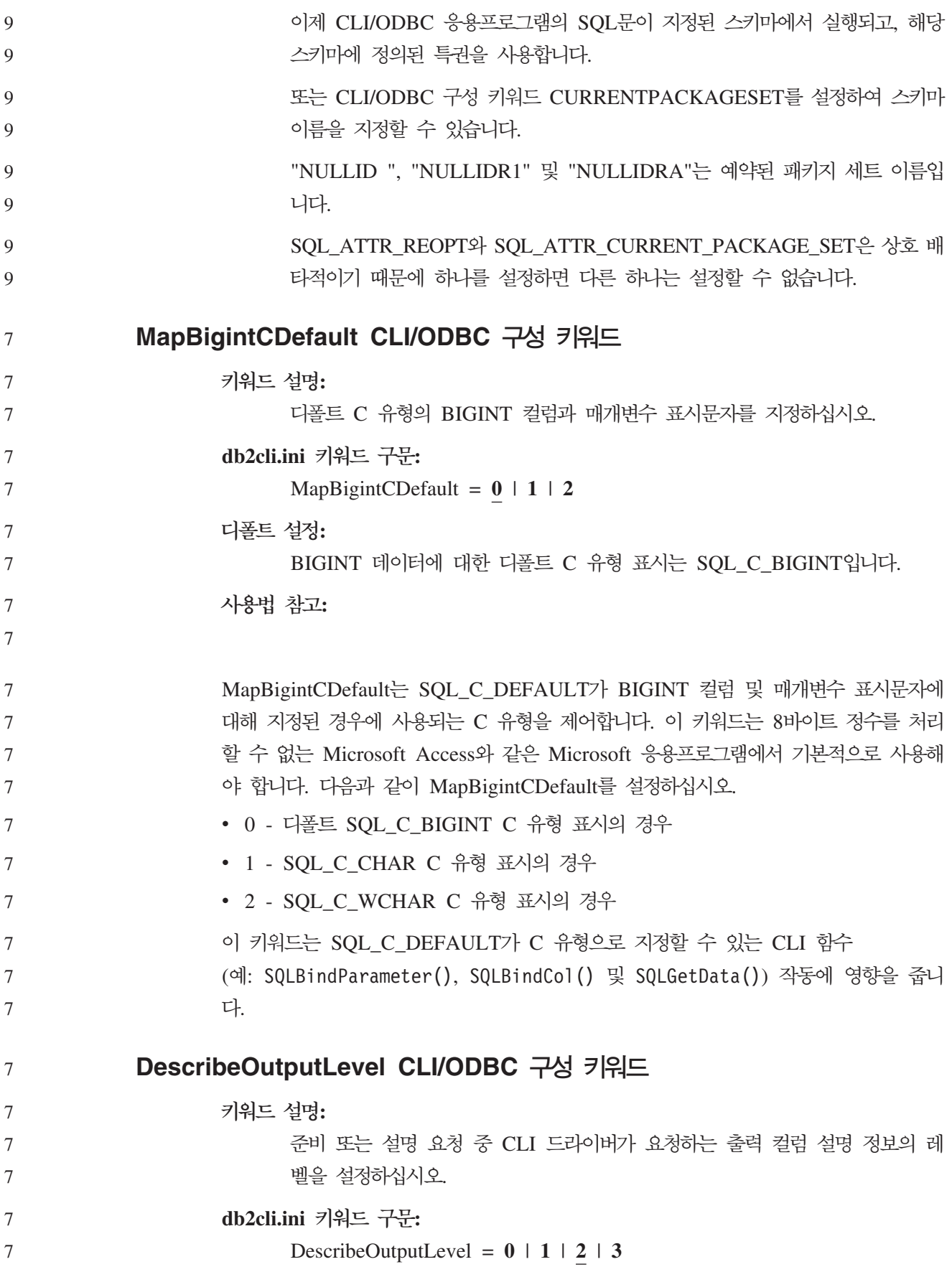

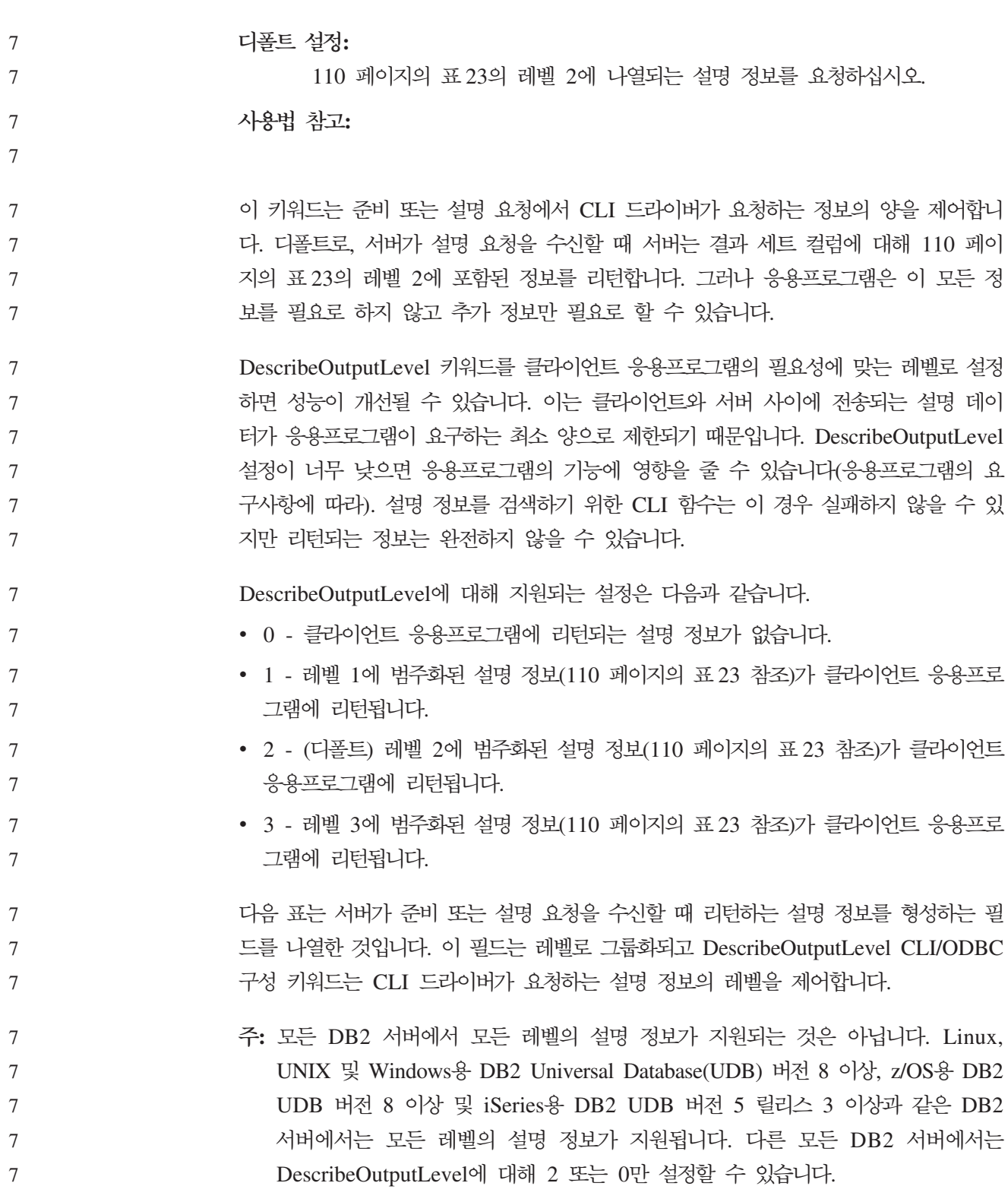

*23.* 

7

7

<span id="page-121-0"></span>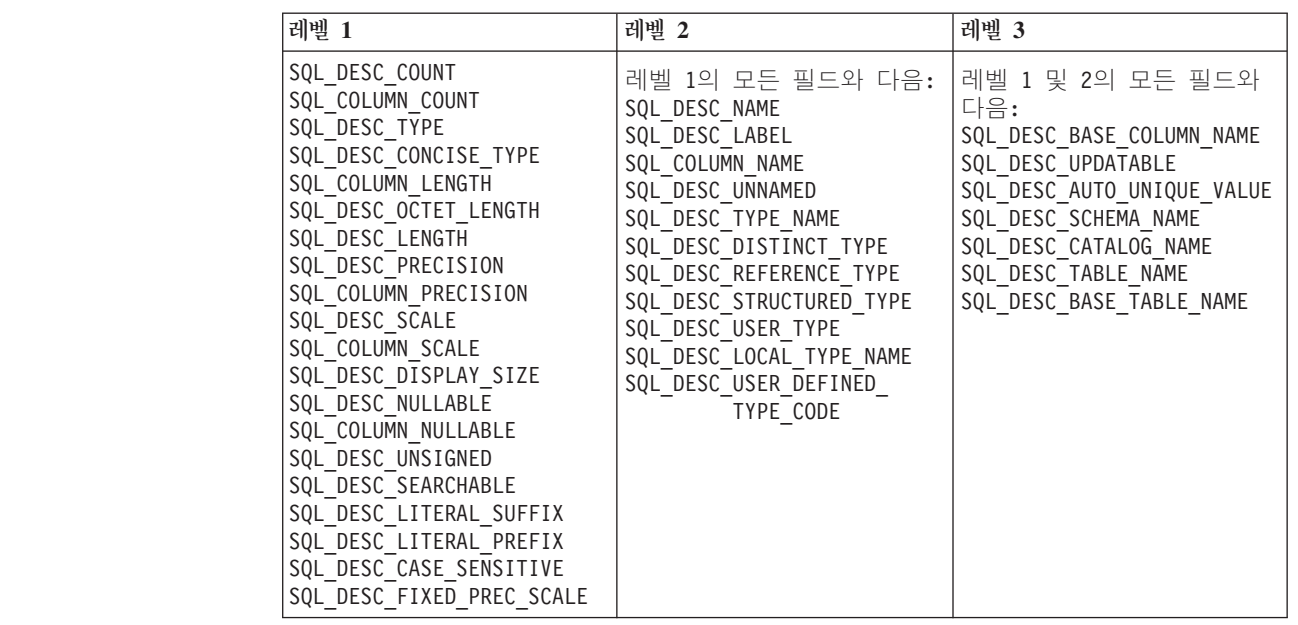

응용프로그램 개발: 프로그래밍 클라이언트 응용프로그램

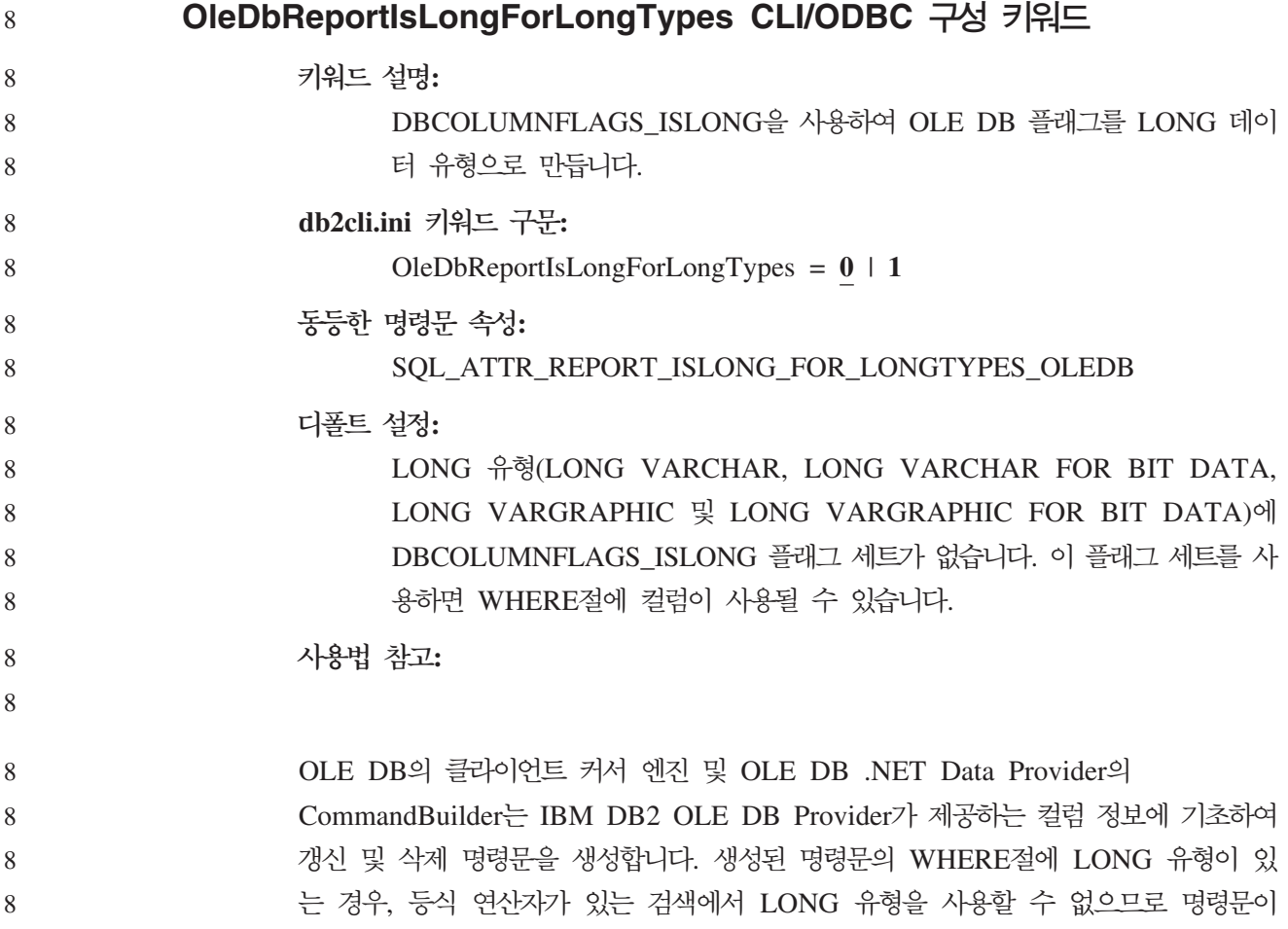

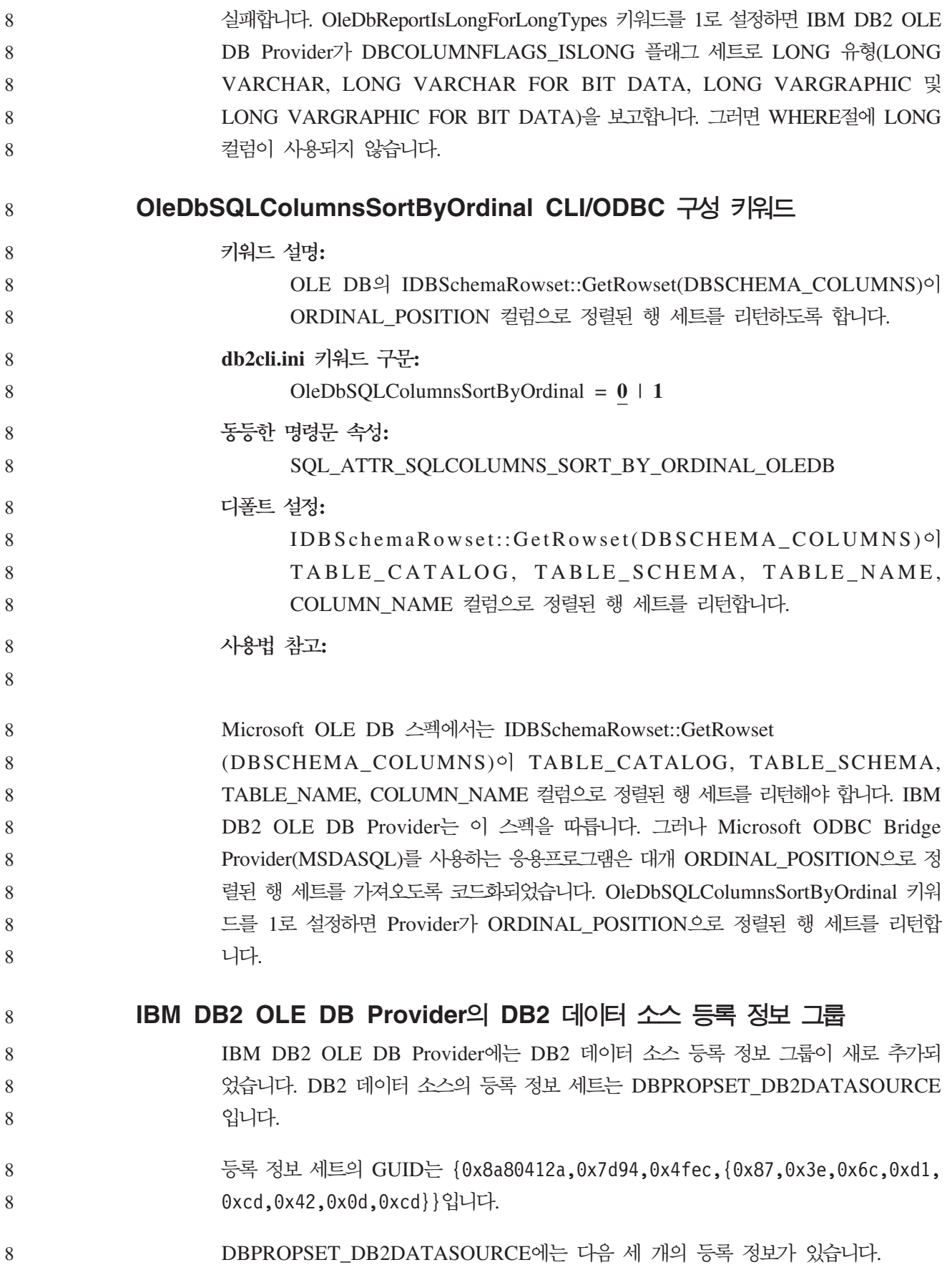

- v DB2PROP\_REPORTISLONGFORLONGTYPES 8
	- DB2PROP\_RETURNCHARASWCHAR
	- DB2PROP\_SORTBYORDINAL

8

8

#### **DB2PROP\_REPORTISLONGFORLONGTYPES:**

#define DB2PROP\_REPORTISLONGFORLONGTYPES 4 Property group: DB2 Data Source Property set: DB2PROPSET DATASOURCE Type: VT\_BOOL Typical R/W: R/W Description: Report IsLong for Long Types 8 8 8 8 8 8

OLE DB의 클라이언트 커서 엔진 및 OLE DB .NET Data Provider의 8

> CommandBuilder는 IBM DB2 OLE DB Provider가 제공하는 컬럼 정보에 기초하여 갱신 및 삭제 명령문을 생성합니다. 생성된 명령문의 WHERE절에 LONG 유형이 있 는 경우, 등식 연산자가 있는 검색에서 LONG 유형을 사용할 수 없으므로 명령문이 실패합니다.

*24. DB2PROP\_REPORTISLONGFORLONGTYPES*

| 값                   | 의미                                                                                                    |
|---------------------|----------------------------------------------------------------------------------------------------|
| <b>VARIANT_TRUE</b> | IBM DB2 OLE DB Provider가 DBCOLUMNFLAGS_ISLONG 플래그 세<br>트로 LONG 유형(LONG VARCHAR, LONG VARCHAR FOR BIT<br>DATA, LONG VARGRAPHIC 및 LONG VARGRAPHIC FOR BIT<br>DATA)을 보고하도록 합니다. 그러면 WHERE절에 LONG 컬럼이 사용되지<br>않습니다. |
| VARIANT FALSE       | DBCOLUMNFLAGS_ISLONG <sup>e</sup> LONG VARCHAR, LONG VARCHAR<br>FOR BIT DATA, LONG VARGRAPHIC 및 LONG VARGRAPHIC FOR<br>BIT DATA에 대해 설정되지 않습니다. 이는 다폴트값입니다.                                                      |

**DB2PROP\_RETURNCHARASWCHAR:** 8

> #define DB2PROP\_RETURNCHARASWCHAR 2 Property group: DB2 Data Source Property set: DB2PROPSET\_DATASOURCE Type: VT\_BOOL Typical R/W: R/W Description: Return Char as WChar

> > *25. DB2PROP\_RETURNCHARASWCHAR*

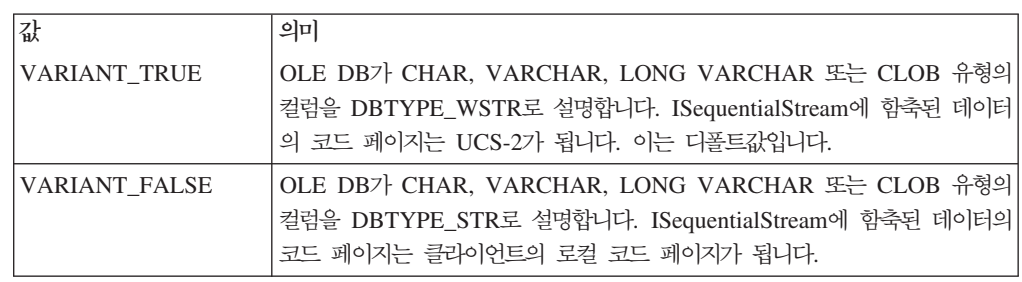

**DB2PROP\_SORTBYORDINAL:** 8

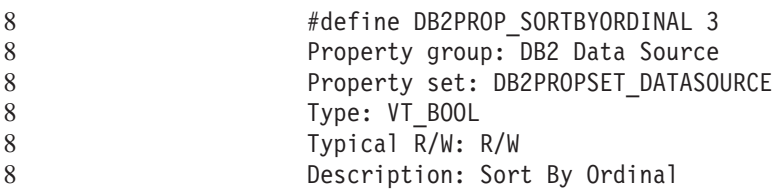

Microsoft OLE DB 스펙에서는 IDBSchemaRowset::GetRowset 8

(DBSCHEMA\_COLUMNS) TABLE\_CATALOG, TABLE\_SCHEMA, TABLE\_NAME, COLUMN\_NAME 컬럼으로 정렬된 행 세트를 리턴해야 합니다. IBM DB2 OLE DB Provider는 이 스펙을 따릅니다. 그러나 Microsoft ODBC Bridge Provider(MSDASQL)를 사용하는 응용프로그램은 대개 ORDINAL\_POSITION으로 정 렬된 행 세트를 가져오도록 코드화되었습니다.

*26. DB2PROP\_SORTBYORDINAL*

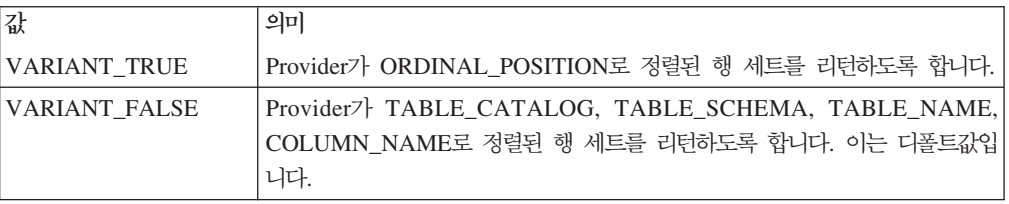

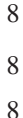

## **DB2Binder - - URL**

"IDB2 Universal JDBC 드라이버 설치" 주제에 DB2Binder 구문 다이어그램이 DB2 Universal JDBC 드라이버의 URL 구문이 올바르지 않게 정의되어 있습니다. DB2Binder 의 올바른 URL 구문 표현은 다음 다이어그램과 같습니다.

8

8

### **DB2Binder --:**

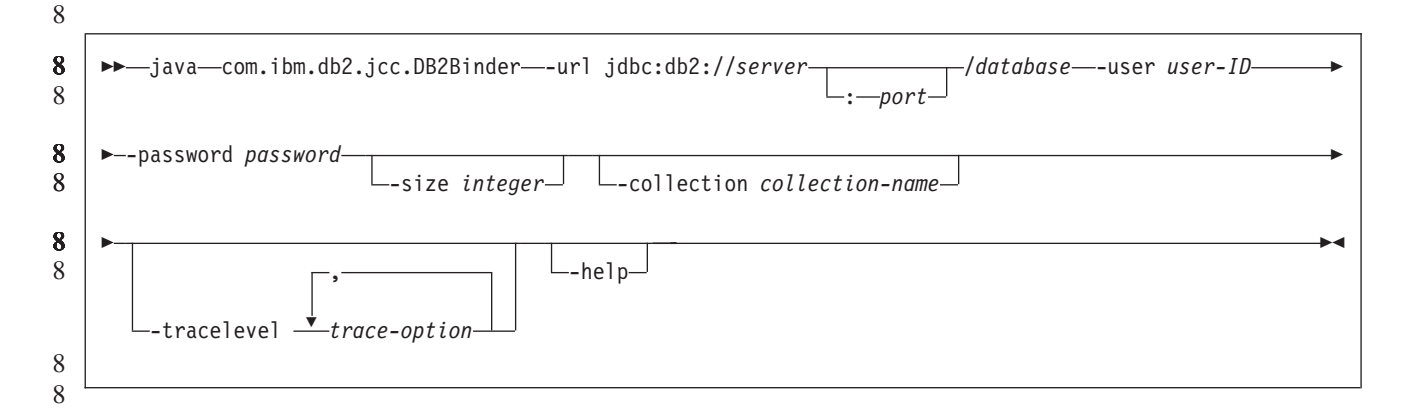

8

## **DB2 Universal JDBC** 드라이버 클라이언트 리라우팅

8 8

8

Linux, UNIX 및 Windows용 DB2 Universal Database(UDB)의 자동 클라이언트 리 라우트 기능을 사용하면 클라이언트 응용프로그램이 서버와의 통신 손실을 복구하여 최 소의 인터럽트로 계속 작업할 수 있습니다.

서버 잠금이 발생할 때마다 해당 서버에 연결된 각각의 클라이언트는 통신 오류를 수 신하며, 이에 따라 연결이 종료되고 응용프로그램 오류가 발생합니다. 사용 가능성이 중 요한 경우, 중복 설정 또는 장애 복구 지원을 받아야 합니다. (장애 복구는 다른 서버 가 실패할 경우 한 서버가 조작을 넘겨 받는 기능입니다.) 어느 경우에서도, DB2 Universal JDBC 드라이버 클라이언트는 장애 복구 노드에서 실행 중일 수 있는 원래 서버나 새 서버와의 연결을 재설정하려고 합니다. 연결을 재설정할 때, 응용프로그램은 트랜잭션 실패를 알리는 SQLException을 수신하지만 다음 트랜잭션으로 계속할 수 있 습니다.

#### **:**

8 8 8

8 8 8

8

- DB2 Universal JDBC 드라이버 클라이언트 리라우트 지원은 javax.sql.DataSource 인터페이스를 사용하는 연결에 대해서만 사용 가능합니다.
- 클라이언트 응용프로그램이 통신 손실을 복구하기 전에 대체 서버 위치를 서버에 지 정해야 합니다. 데이터베이스 관리자는 UPDATE ALTERNATE SERVER FOR DATABASE 명령으로 대체 서버를 지정합니다.

#### **- :**

데이터베이스 관리자가 서버 인스턴스에서 특정 데이터베이스에 대체 서버 위치를 지정 하고 나면, 연결할 때 기본 및 대체 서버 위치가 다시 클라이언트에 리턴됩니다. DB2 Universal JDBC 드라이버는 참조 가능한 오브젝트 DB2ClientRerouteServerList의 인 스턴스를 작성하고 이 인스턴스를 임시 메모리에 저장합니다. 통신이 손실되면, DB2 Universal JDBC 드라이버는 서버에서 리턴된 서버 정보를 사용하여 연결을 재설정합 니다.

clientRerouteServerListJNDIName DataSource 등록 정보는 클라이언트에서 추가 클 라이언트 리라우트 지원을 제공합니다. clientRerouteServerListJNDIName에는 두 가 지 기능이 있습니다.

- JVM 사이에 대체 서버 정보를 지속시킬 수 있습니다.
- 데이터베이스 서버와의 첫 번째 연결이 실패할 경우 대체 서버 위치를 제공합니다.

clientRerouteServerListJNDIName은 대체 서버 정보의 JNDI 저장소에서 DB2ClientRerouteServerList 인스턴스에 대한 JNDI 참조를 식별합니다. 기본 서버에 연결되고 나면, clientRerouteServerListJNDIName이 제공하는 대체 서버 정보 위에 서 버에서 제공하는 정보가 겹쳐서 쓰여집니다. clientRerouteServerListJNDIName 등록 정보가 정의된 경우, DB2 Universal JDBC 드라이버는 장애 복구 후 갱신된 정보를 JNDI 저장소로 전파합니다. clientRerouteServerListJNDIName을 지정한 경우, DB2ClientRerouteServerList에 지정된 1차 서버 정보가 연결에 사용됩니다. 1차 서버 를 지정하지 않으면, 데이터 소스에 지정된 serverName 정보가 사용됩니다. 8 8 8 8 8 8 8 8

DB2ClientRerouteServerList는 네 개의 등록 정보가 있는 직렬 가능한 Java Bean입 니다. 8 8

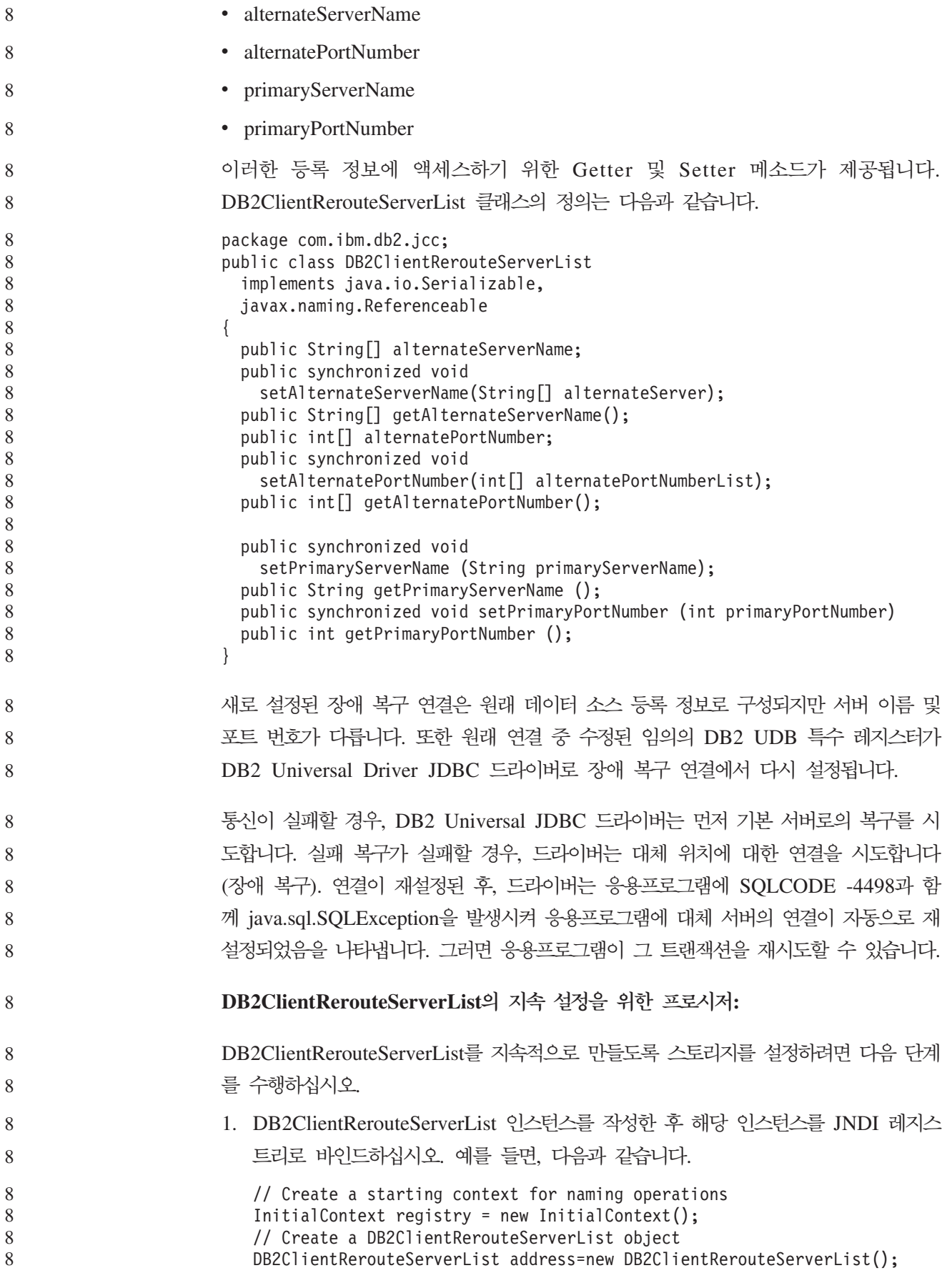

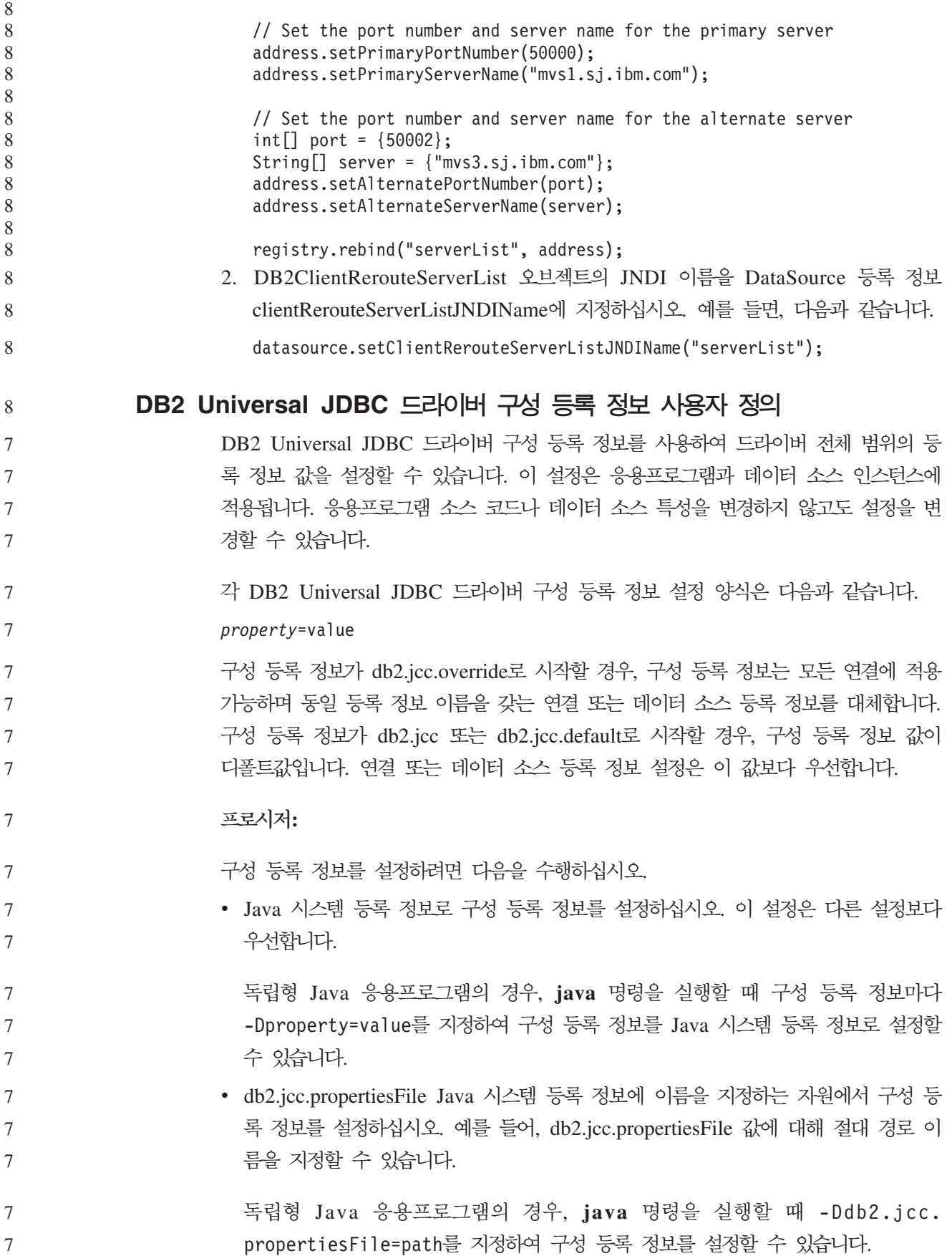

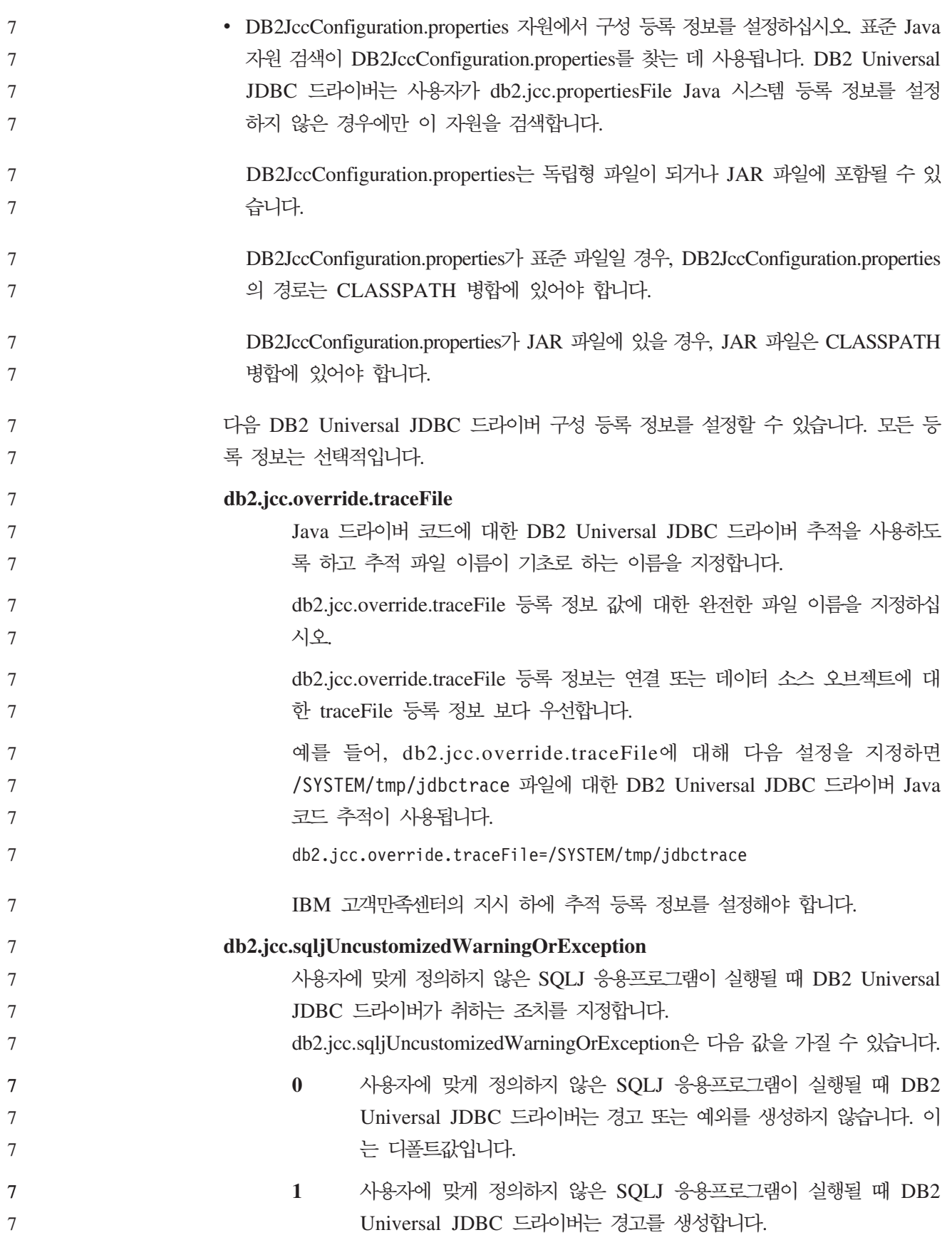

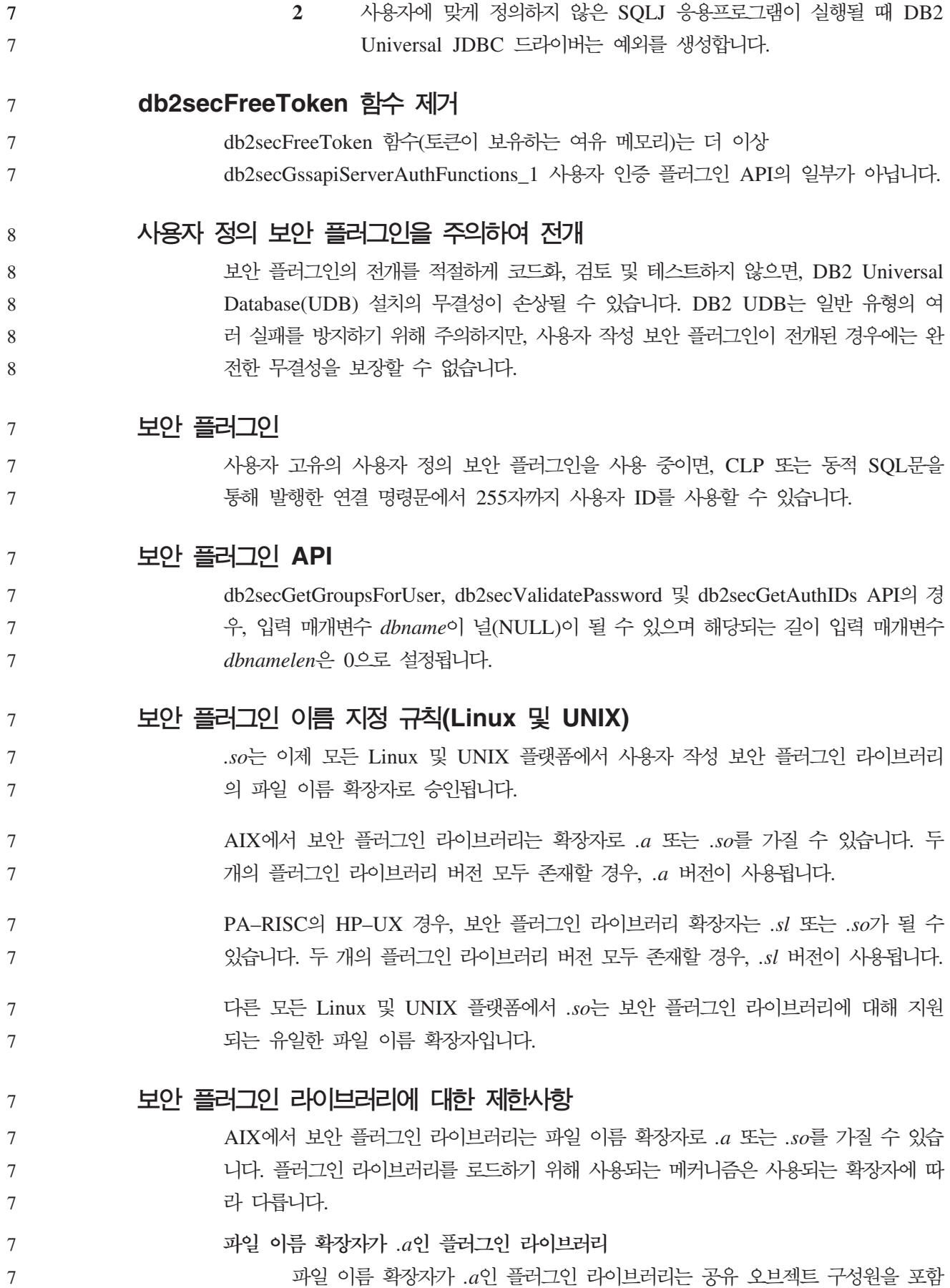

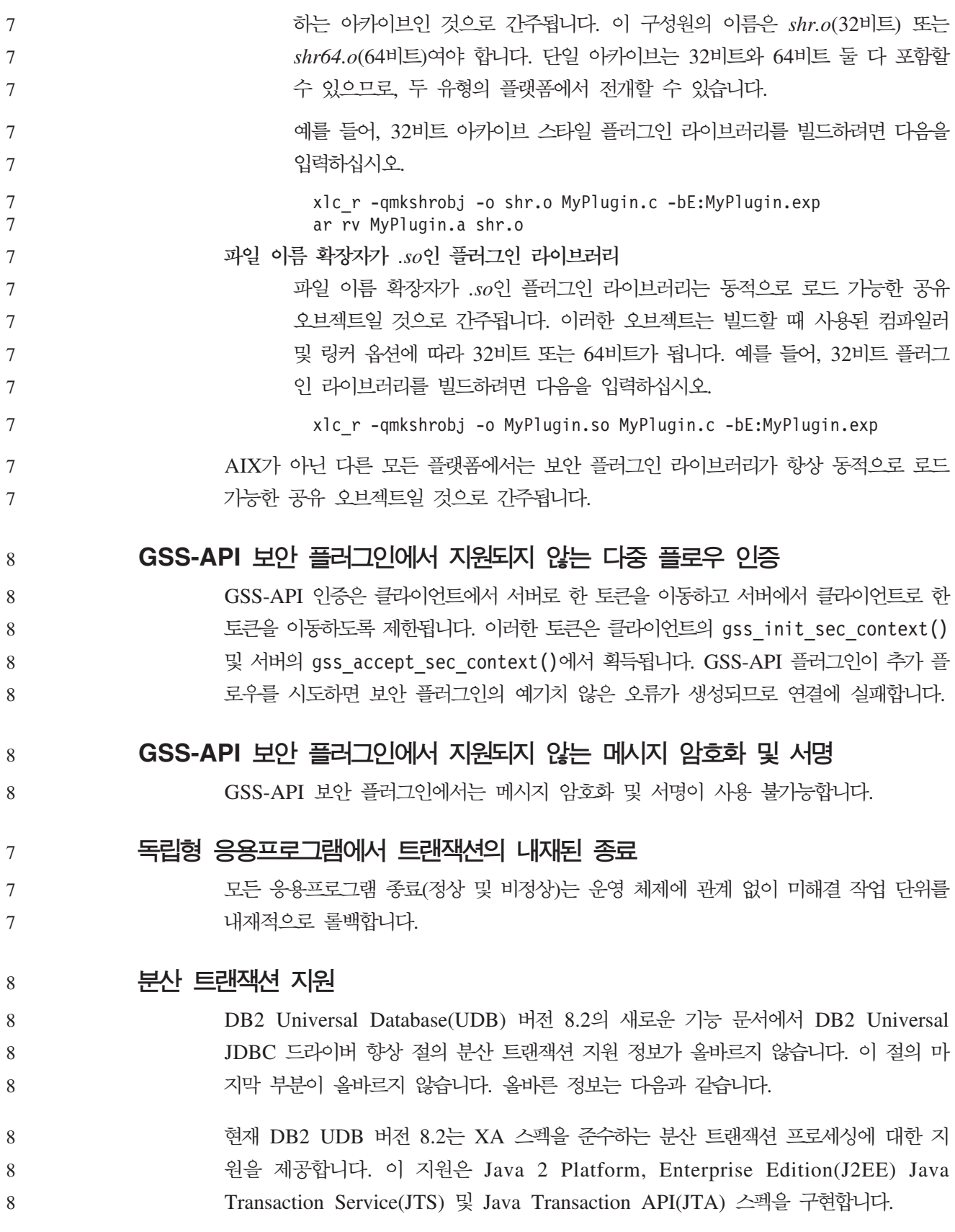

# 응용프로그램 개발: 프로그래밍 서버 응용프로그램

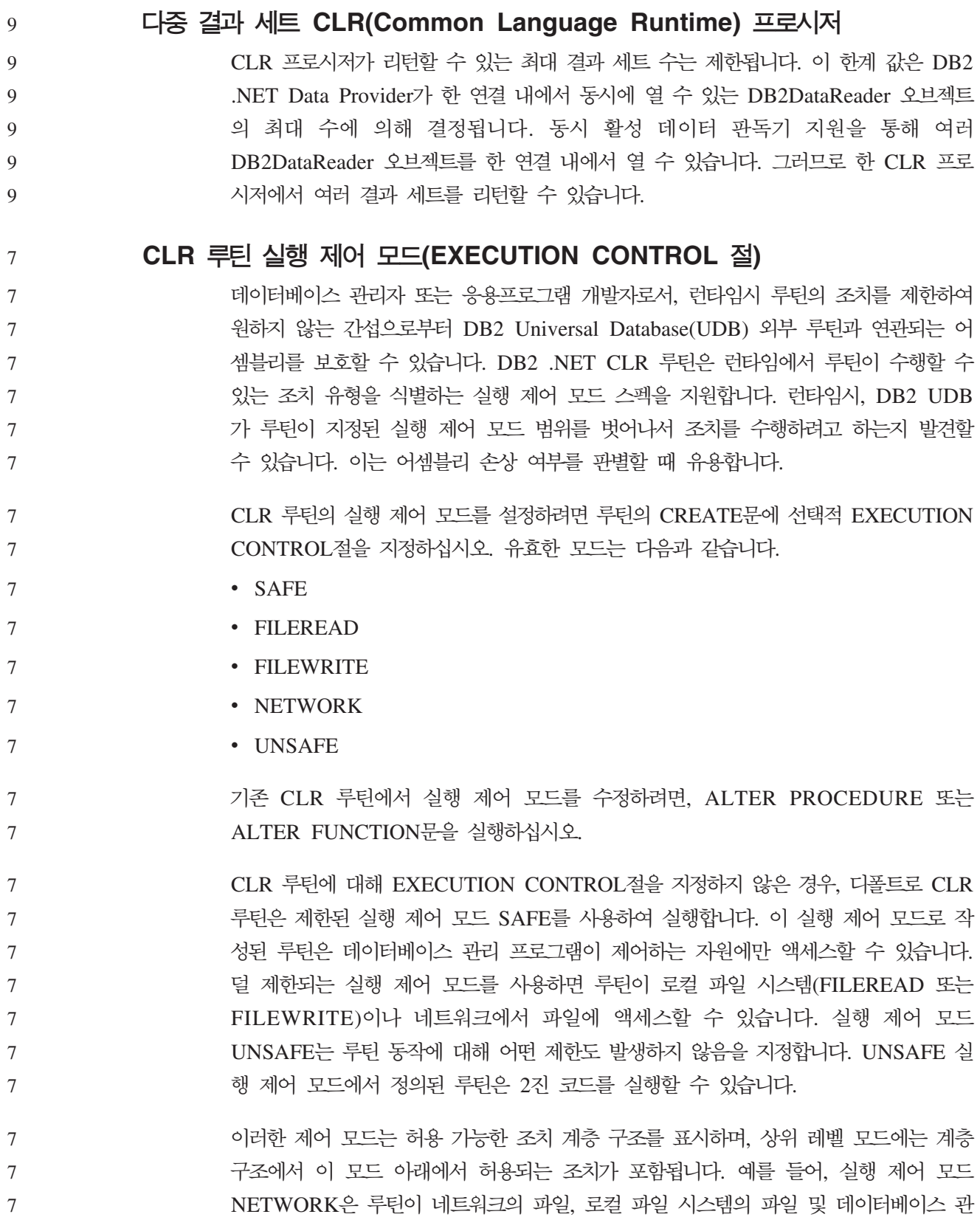

리 프로그램 제어를 받는 자원에 액세스할 수 있도록 허용합니다. 가능하면 가장 제한 적인 실행 제어 모드를 사용하고 UNSAFE 모드는 사용하지 마십시오. DB2 UDB가 런타임에서 CLR 루틴이 실행 제어 모드 범위 밖에서 조치를 시도하고 있음을 발견하면, DB2 UDB는 오류(SQLSTATE 38501)를 리턴합니다. EXECUTION CONTROL절은 LANGUAGE CLR 루틴에 대해서만 지정할 수 있습 니다. EXECUTION CONTROL절의 적용 가능성 범위는 .NET CLR 루틴 자체로 제 한되며, 호출할 수 있는 다른 로틴으로 확장되지 않습니다. **CLR(Common language runtime) - - 10**  일 DB2 Universal Database(UDB)에서 DECIMAL 데이터 유형은 31 자릿수 정밀도와 28 자릿수 스케일로 표시됩니다. .NET CLR System.Decimal 데이터 유형은 29 자릿 수 정밀도와 28 자릿수 스케일로 제한됩니다. 따라서 DB2 UDB 외부 CLR 루틴은 29 자릿수 정밀도와 28 자릿수 스케일을 사용하여 표시할 수 있는 최상위 값인 (2^96)-1 보다 큰 값을 System.Decimal 데이터 유형 변수에 지정할 수 없습니다. 이러한 지정 이 발생하면 DB2 UDB는 런타임 오류(SQLSTATE 22003, SQLCODE -413)를 발 생합니다. 루틴 CREATE문이 실행될 때 28보다 큰 스케일을 사용하여 DECIMAL 데이터 유형 매개변수를 정의한 경우, DB2 UDB는 오류(SOLSTATE 42611, SOLCODE -604) 를 발생합니다. 7 7 7 7 7 7 7 7 7 7 7 7 7 7 7 7 7 7 7

# 명령 참조서

9

데이터베이스 이주 9

## **:**

버전 8 문서에서 데이터베이스가 DB2 UDB 버전 8 FixPak 레벨로 이주된 경우, 데 이터베이스 이주가 필요하지 않다고 모호하게 설명하고 있습니다. 정확하게 설명하면 데 이터베이스가 버전 8 레벨(버전 8.1, 8.2 또는 후속 FixPak)인 경우, FixPak 간에 데 이터베이스 이주가 필요하지 않습니다. 버전 8.2에서는 데이터베이스 디렉토리 파일 구 조가 변경되었으므로 버전 7 또는 8.1에서 버전 8.2로 업그레이드하는 경우 이주가 자 동으로 실행됩니다. 그러나 버전 8.2에서 버전 8.1로 돌아가는 경우에는 db2demigdbd 를 실행하여 데이터베이스 디렉토리 파일 구조를 복원시켜야 합니다. 파일 구조를 복원 시키지 않으면 데이터베이스에 액세스할 때 오류 SQL10004가 발생합니다. 9 9 9 9 9 9 9 9

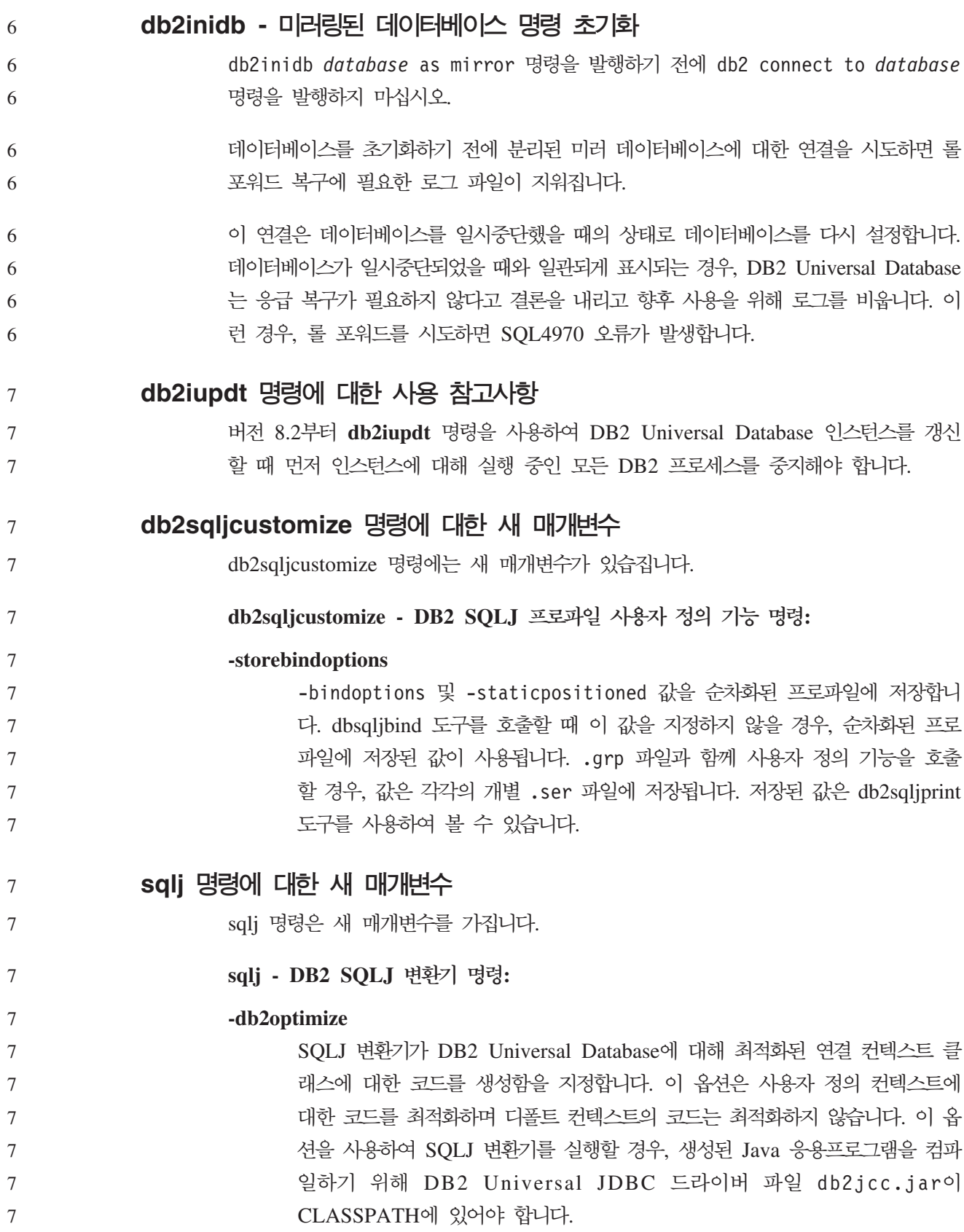

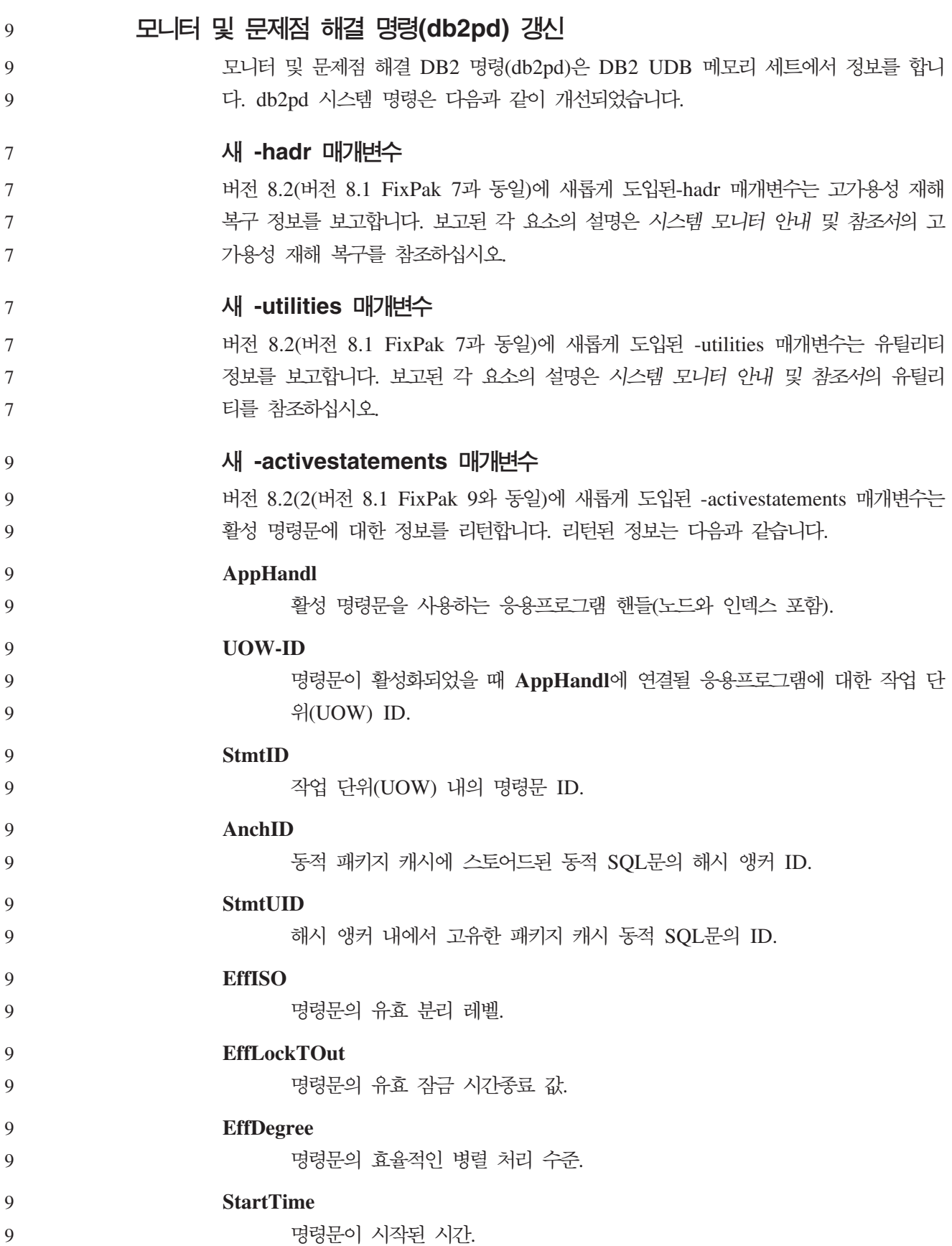

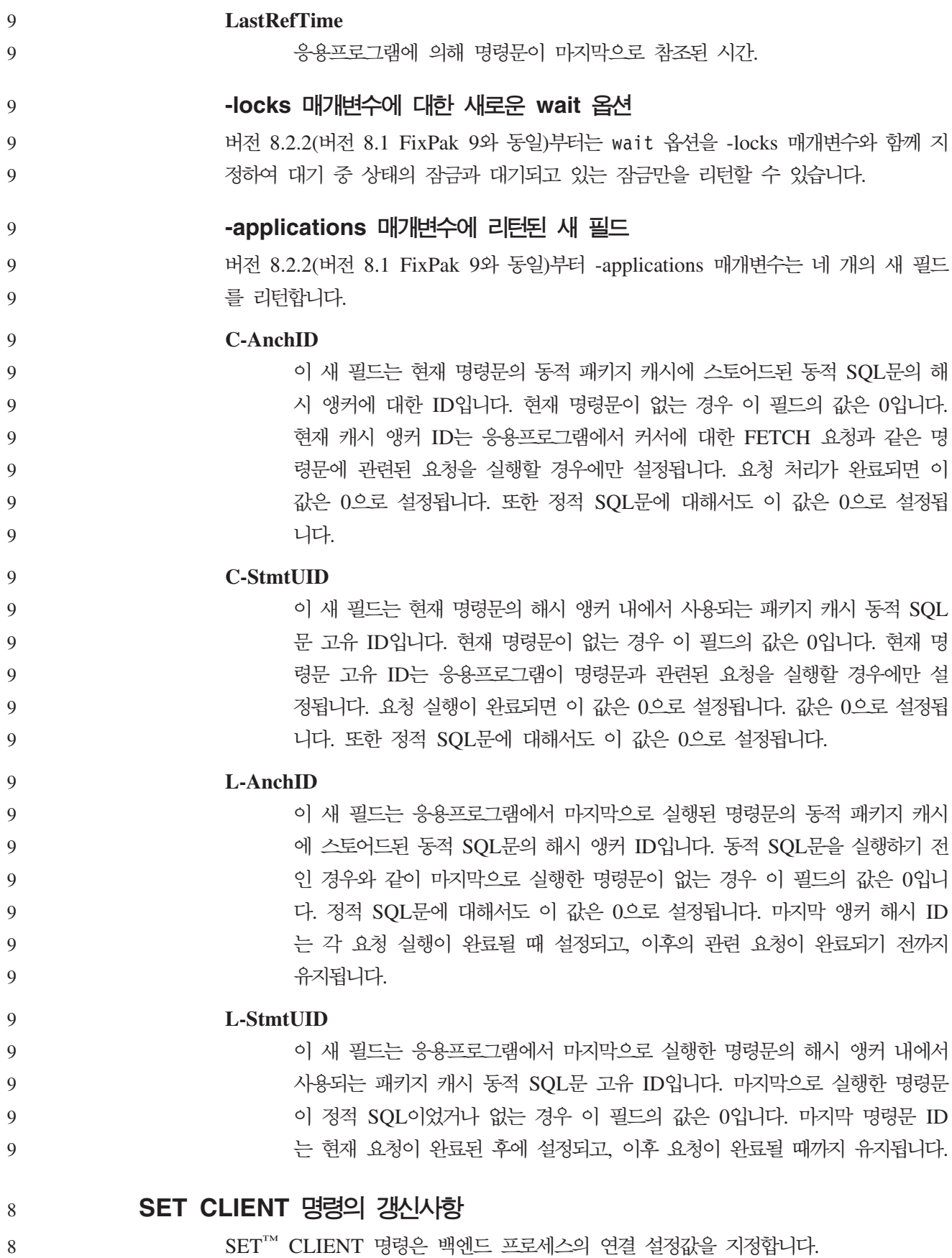

- 이 명령의 명령 매개변수 SYNCPOINT는 현재 버전 8에서 무시됩니다. SYNCPOINT 8
	- 는 역호환성을 위해 계속 포함됩니다.

#### **PRECOMPILE** 명령의 갱신사항 8

8

8 8 8

8

8 8

8 8

8

8

8

8

8 8

8

- PRECOMPILE 명령은 Embedded SQL문이 포함된 응용프로그램 소스 파일을 처리 합니다. 수정된 소스 파일이 생성되고 SQL에 대한 호스트 언어 호출이 포함되며, 디폴 트로 패키지는 데이터베이스에 작성됩니다.
- 이 명령의 명령 매개변수 SYNCPOINT는 현재 버전 8에서 무시됩니다. SYNCPOINT 8
	- 는 역호환성을 위해 계속 포함됩니다.

### $UPDATE$  HISTORY FILE 명령의 갱신사항

- 실행기록 파일 항목에서 위치, 장치 유형 또는 주석을 갱신하십시오.
- STATUS 명령 매개변수는 항목에 대한 새 상태를 지정합니다. 8
	- 이전 문서에서는 STATUS 명령 매개변수가 값 『I』를 사용하여 항목을 비활성으로 표 시할 수 있다고 잘못 명시했습니다. 가능한 값은 다음과 같습니다.
		- A 항목을 활성으로 표시하십시오.
		- E 항목을 만기됨으로 표시하십시오.

#### **EXPORT IMPORT**  8

- EXPORT 및 IMPORT 명령에 대한 전체 『필수 연결』 절은 다음과 같습니다.
- 필수 연결**:**
- 데이터베이스. 내재적 연결이 사용 가능한 경우, 디폴트 데이터베이스에 대한 연결이 설 정됩니다. Linux, UNIX 또는 Windows 클라이언트에서 Linux, UNIX 또는 Windows 데이터베이스 서버로 수행하는 유틸리티 액세스는 DB2 Connect 게이트웨이 또는 루 프백이 아닌 엔진을 통해 직접 연결되어야 합니다. 8 8 8 8

#### $LOAD$  명령의 갱시사항 8

INDEXING MODE 매개변수의 AUTOSELECT 값에 대한 자세한 정보는 다음과 같 습니다.

#### **INDEXING MODE:** 8

### **AUTOSELECT**

#### 로드 유틸리티가 REBUILD 또는 INCREMENTAL 모드를 자동으로 결정합 니다. 이 결정은 로드할 데이터 양과 인덱스 트리의 깊이에 기초합니다. 인덱스 8 8

트리 깊이와 관련된 정보는 인덱스 오브젝트에 저장됩니다. RUNSTATS는 이 정보를 채우는 데 필요하지 않습니다. AUTOSELECT는 디폴트 인덱싱 모드 입니다. 8 8 8

8

### 로드 유틸리티의 파일 유형 수정자

8

『generatedoverride』 수정자에 대한 설명에서 SET INTEGRITY 명령이 갱신되었습니다.

8

『usedefaults』 수정자에 대한 설명도 갱신되었습니다.

갱신사항은 다음과 같습니다. 8

**8** 표 27. 로드에 유효한 파일 유형 수정자: 모든 파일 형식

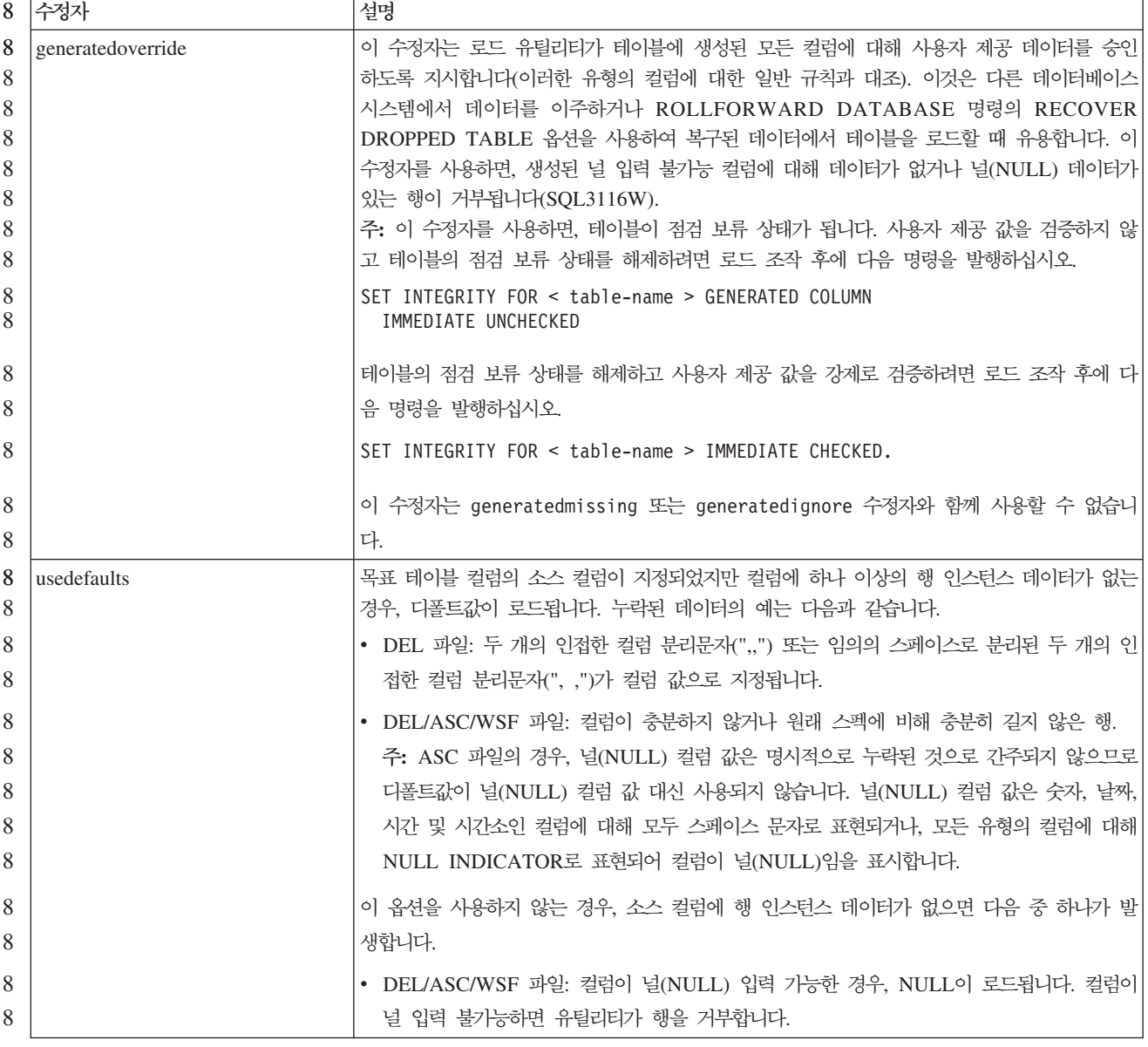

## 임포트 유틸리티의 파일 유형 수정자

『usedefaults』 및 『codepage=x』 수정자에 대한 설명이 다음과 같이 갱신되었습니다.

**8** 표 28. 임포트에 유효한 파일 유형 수정자: 모든 파일 형식

| 8 | 수정자         | 설명                                                        |
|---|-------------|-----------------------------------------------------------|
| 8 | usedefaults | 목표 테이블 컬럼의 소스 컬럼이 지정되었지만 컬럼에 하나 이상의 행 인스턴스 데이터가 없는        |
| 8 |             | 경우. 디폴트값이 로드됩니다. 누락된 데이터의 예는 다음과 같습니다.                    |
| 8 |             | • DEL 파일: 두 개의 인접한 컬럼 분리문자("") 또는 임의의 스페이스로 분리된 두 개의 인    |
| 8 |             | 접한 컬럼 분리문자(", ,")가 컬럼 값으로 지정됩니다.                          |
| 8 |             | DEL/ASC/WSF 파일: 컬럼이 충분하지 않거나 원래 스펙에 비해 충분히 길지 않은 행.       |
| 8 |             | 주: ASC 파일의 경우, 널(NULL) 컬럼 값은 명시적으로 누락된 것으로 간주되지 않으므로      |
| 8 |             | 디폴트값이 널(NULL) 컬럼 값 대신 사용되지 않습니다. 널(NULL) 컬럼 값은 숫자, 날짜,    |
| 8 |             | 시간 및 시간소인 컬럼에 대해 모두 스페이스 문자로 표현되거나, 모든 유형의 컬럼에 대해         |
| 8 |             | NULL INDICATOR로 표현되어 컬럼이 널(NULL)임을 표시합니다.                 |
| 8 |             | 이 옵션을 사용하지 않는 경우, 소스 컬럼에 행 인스턴스 데이터가 없으면 다음 중 하나가 발       |
| 8 |             | 생합니다.                                                     |
| 8 |             | • DEL/ASC/WSF 파일: 컬럼이 널(NULL) 입력 가능한 경우, NULL이 로드됩니다. 컬럼이 |
| 8 |             | 널 입력 불가능하면 유틸리티가 행을 거부합니다.                                |
| 8 |             |                                                           |

#### $8$  표29. 임포트에 유효한 파일 유형 수정자: ASCII 파일 형식(ASC/DEL)

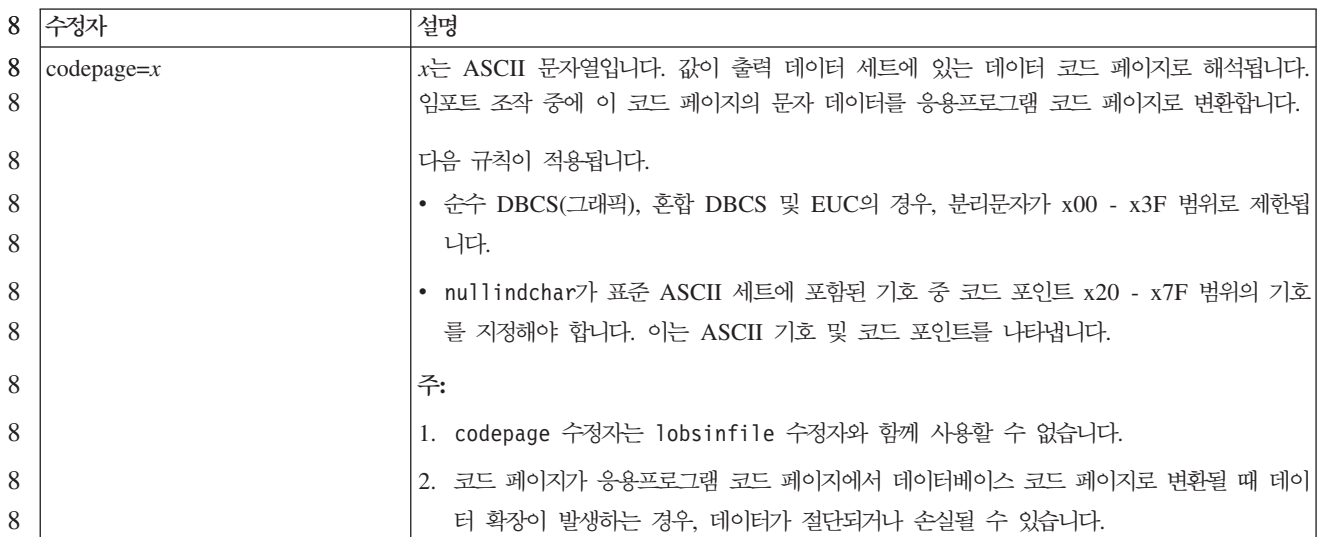

**ATTACH** ATTACH 명령의 USER 매개변수는 인증 ID를 지정합니다. Windows 운영 체제에서 DB2 Universal Database 인스턴스에 접속할 때, 사용자 이름은 Microsoft Windows NT SAM(Security Account Manager)과 호환 가능한 형식으로 지정할 수 있습니다. 규정자는 최대 길이가 15자인 NetBIOS 스타일 이름이어야 합니다 (예: domainname\username). 7 7 7 7 7 7

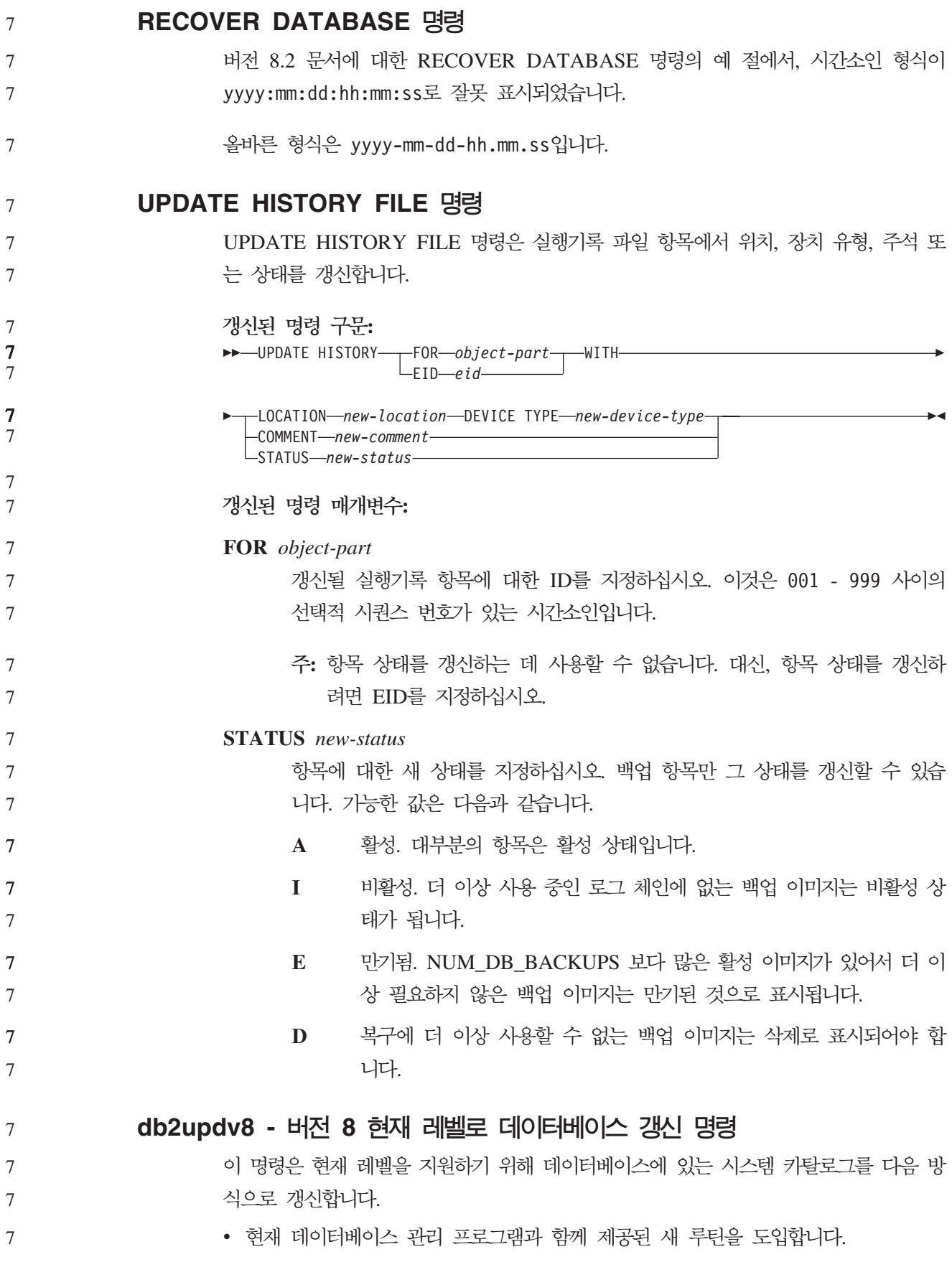

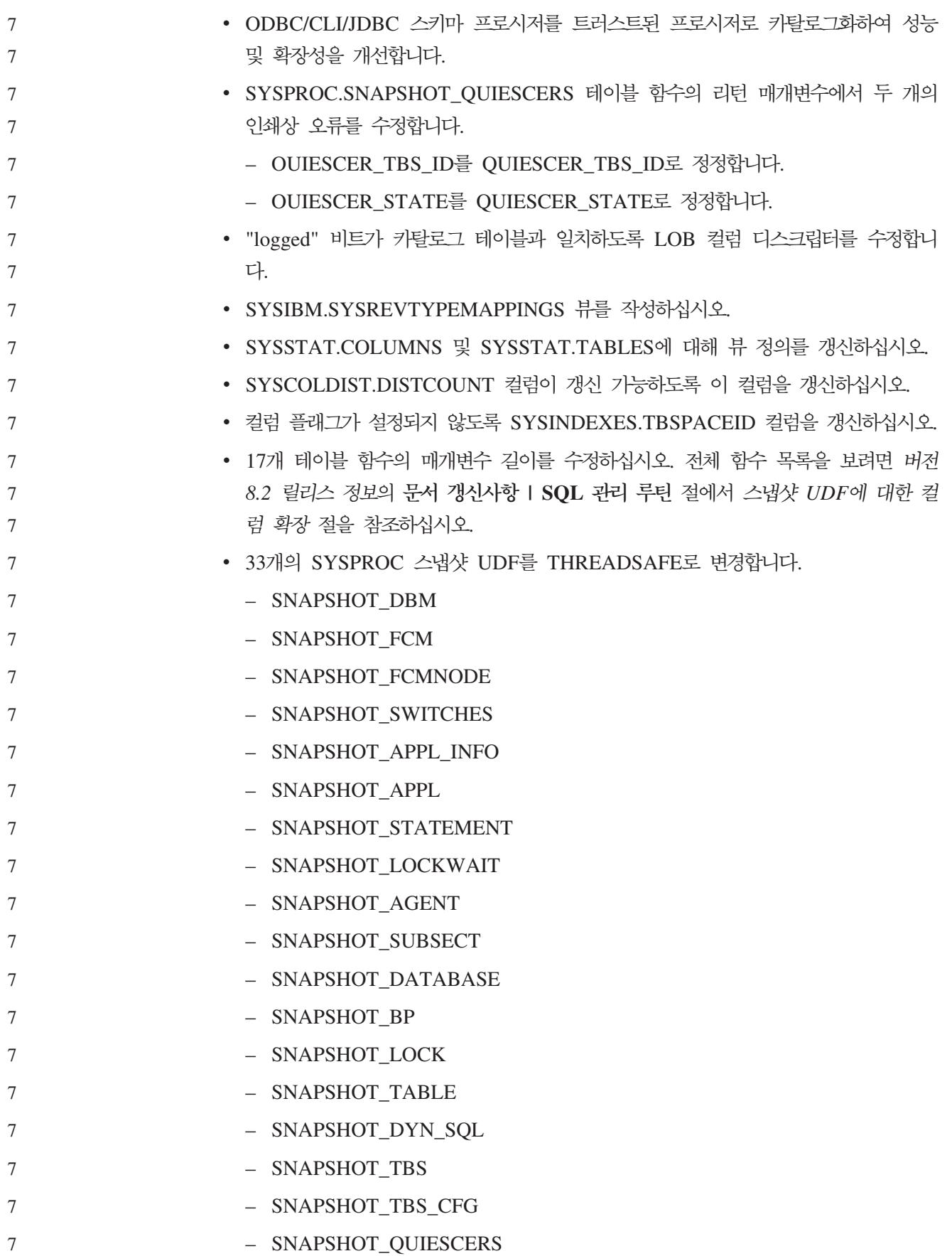

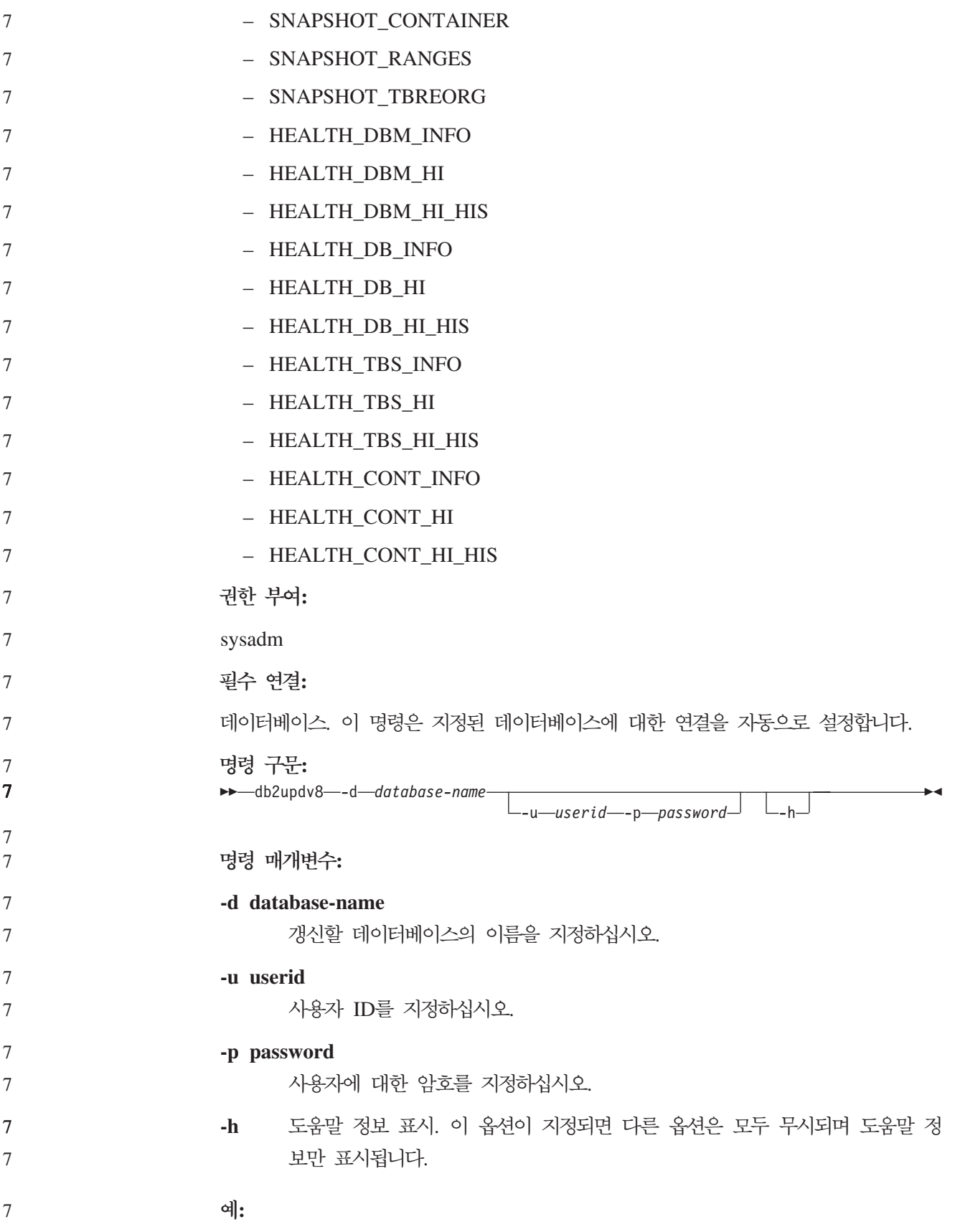

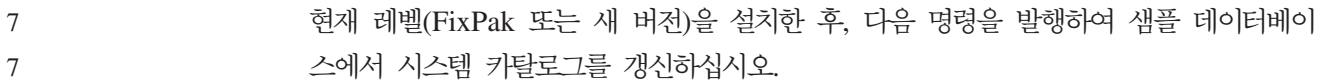

db2updv8 -d sample 7

**:**

7

7 7 7

7 7

7

7

7 7

7 7

7 7 7

7

7

7

7

- 1. 이 명령은 DB2 Universal Database 버전 8.1.2 이상을 실행 중인 데이터베이스에 서만 사용할 수 있습니다. 명령을 두 번 이상 발행하면, 어떤 오류도 보고되지 않고 각각의 키탈로그 갱신사항은 한 번만 적용됩니다.
- 2. 새 내장 함수를 사용하려면 모든 응용프로그램을 데이터베이스에서 연결을 <mark>끊고</mark> 데 이터베이스가 활성 상태이면 비활성 상태로 바꿔야 합니다.

## **- -(Windows)**

새 도구 db2xprt.exe를 사용하여 트랩 파일(\*.TRP)을 형식화할 수 있습니다. 이 도구 는 DB2 Universal Database의 2진 트랩 파일을 사용자가 읽을 수 있는 ASCII 파일 로 형식화합니다. 트랩 파일은 디폴트로 인스턴스 디렉토리(DB2INSTPROF)에 위치하 거나 DIAGPATH 데이터베이스 관리 프로그램 구성 매개변수를 설정할 경우 진단 데 이터 디렉토리 경로에 위치합니다.

```
 -
:
```
DIAGPATH 디렉토리를 액세스해야 합니다.

명령 구문:

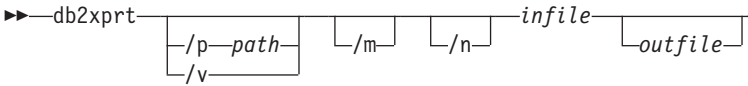

 **:**

**/p** *path*

2진 파일 및 PDB 파일이 있는 위치를 지시하는 경로(세미콜론(;)으로 구분)입 니다.

**/v** 버전 정보를 표시하십시오.

/m - 트랩 파일의 나머지와 함께 메모리 덤프를 형식화하십시오.

- /n 행 번호 정보에 관계없이 데이터를 형식화하십시오.
	- *infile* 입력 파일을 지정하십시오.

*outfile* 출력 파일을 지정하십시오. 7

 $\blacktriangleright$ 

# **데이터 이동**

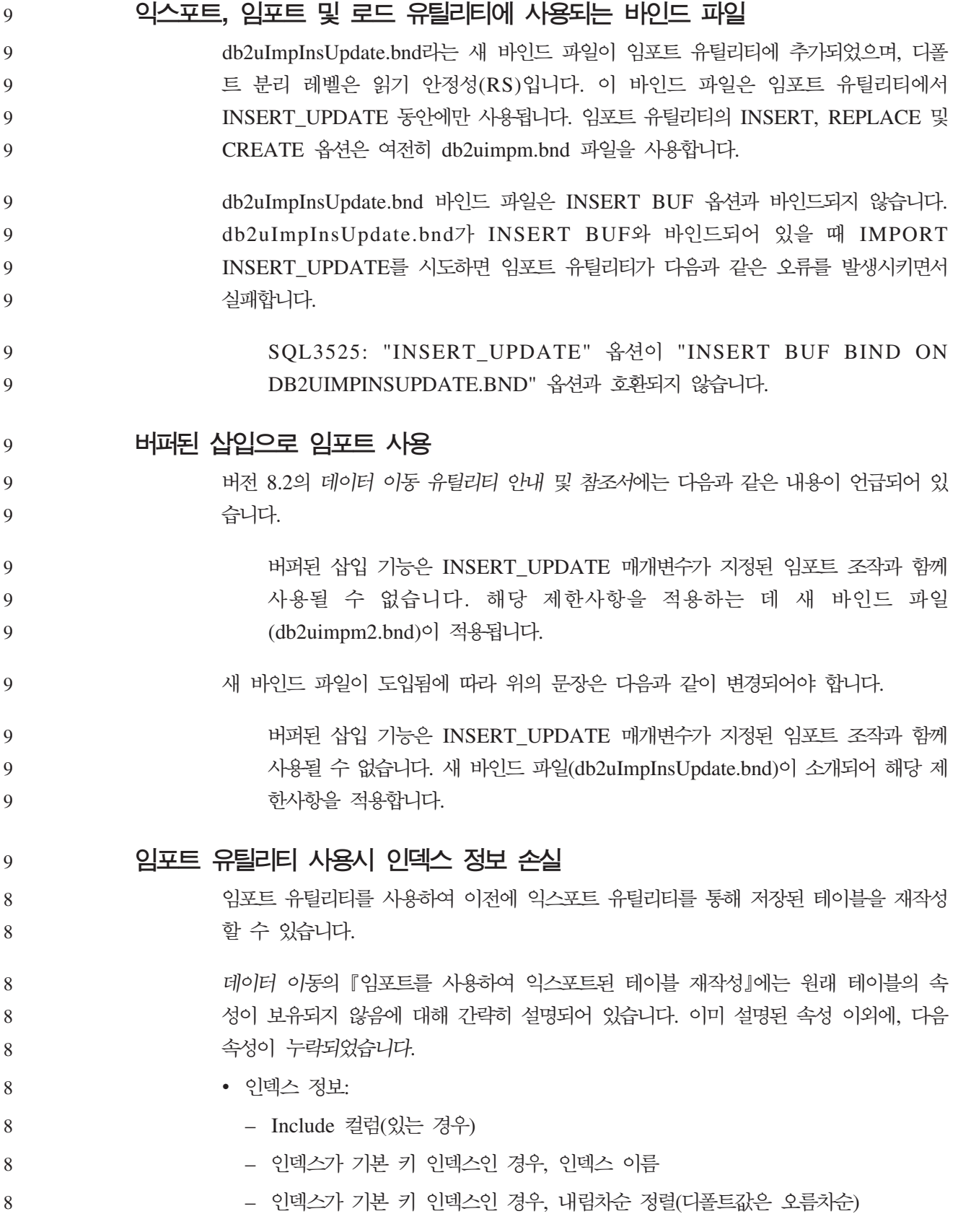
# **데이터 복구 및 고가용성**

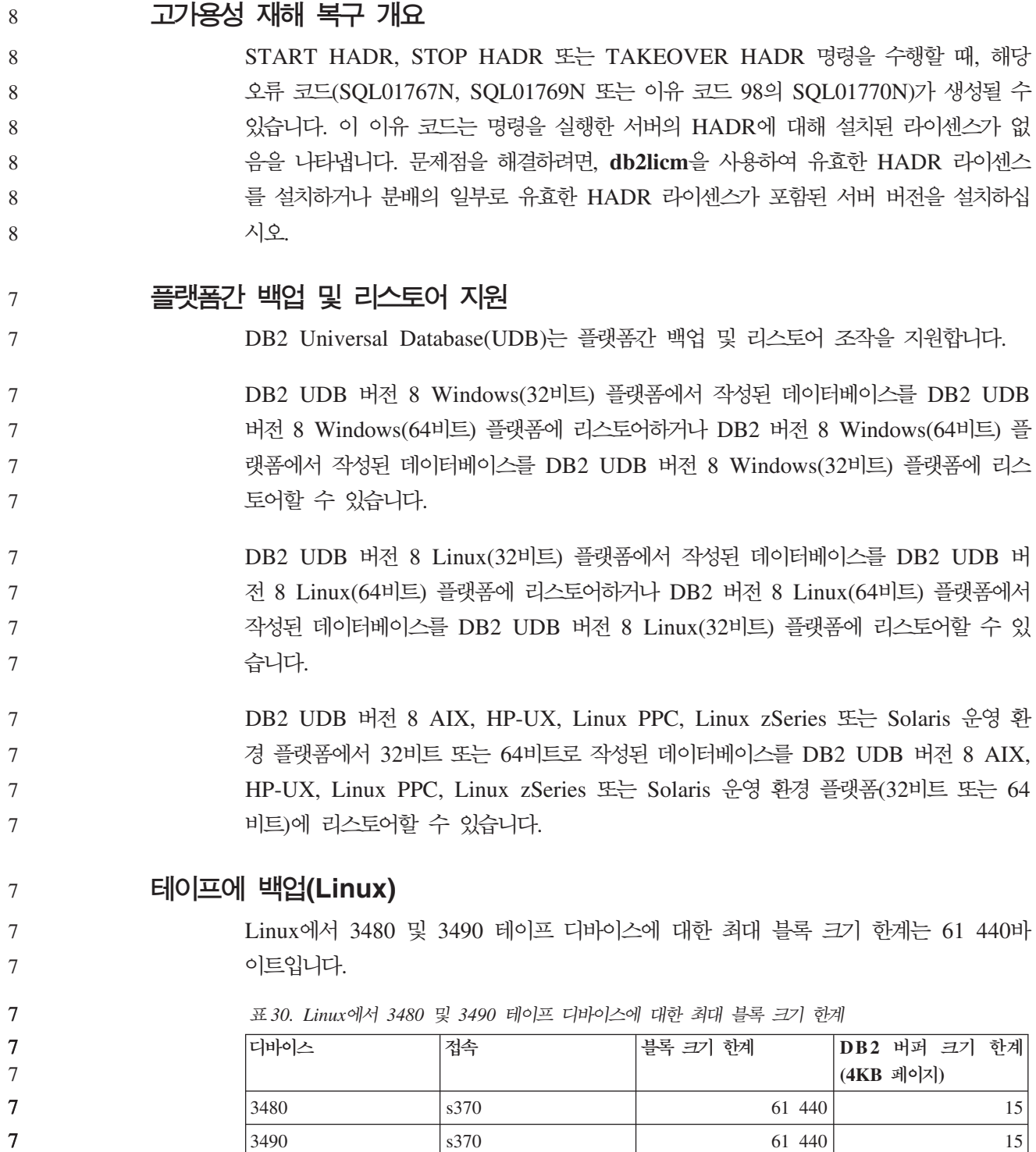

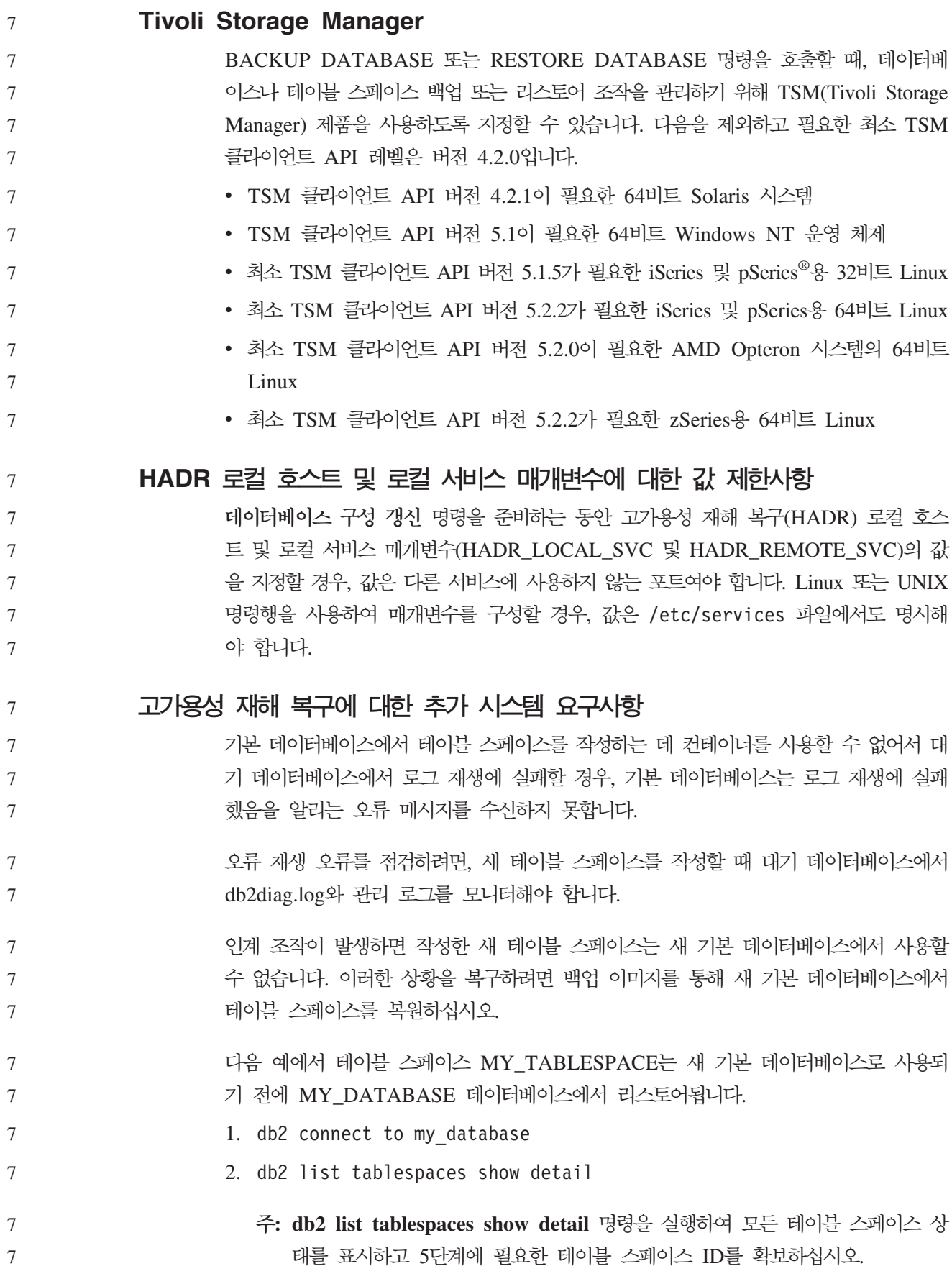

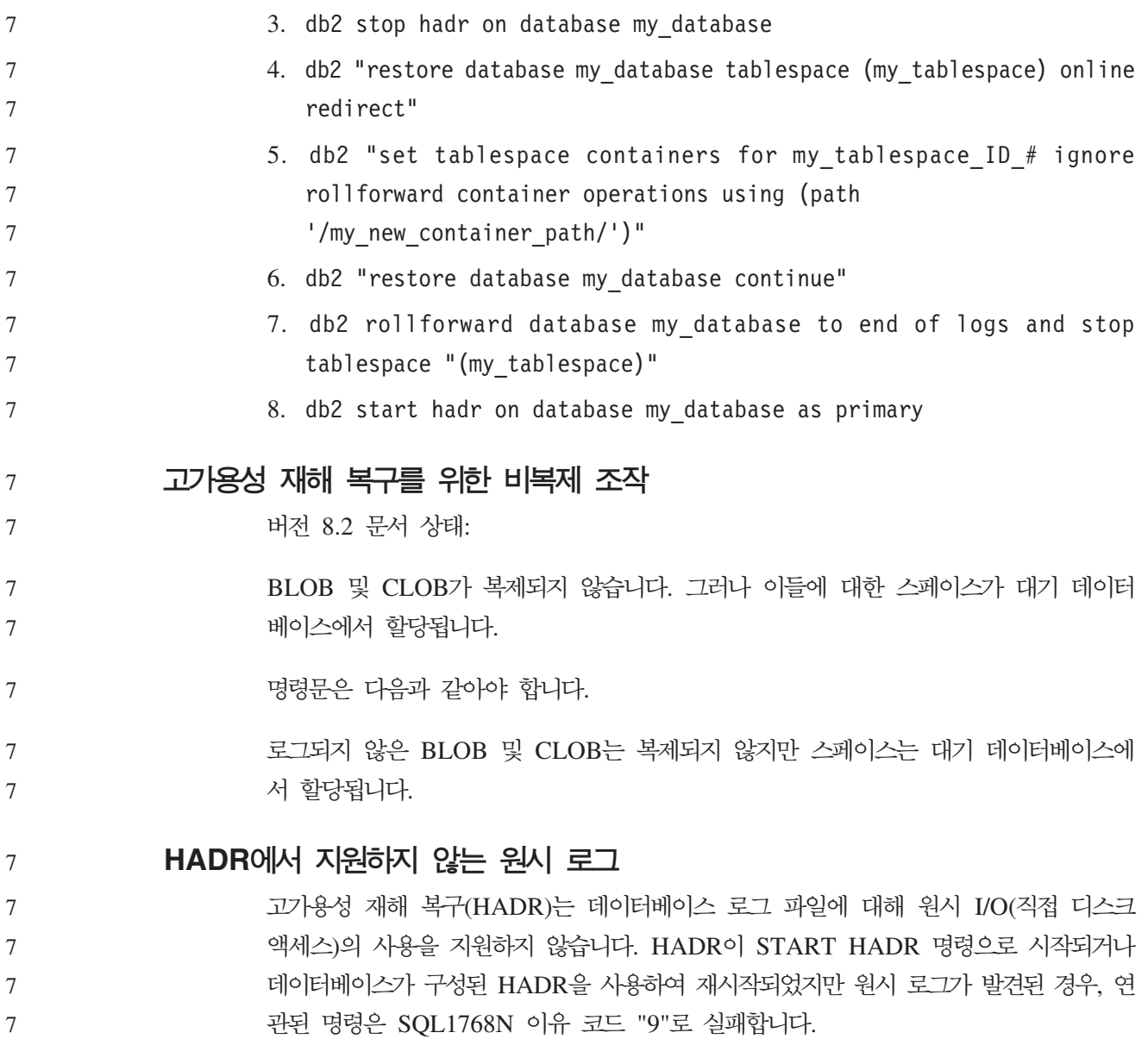

# **Data Warehouse Center**

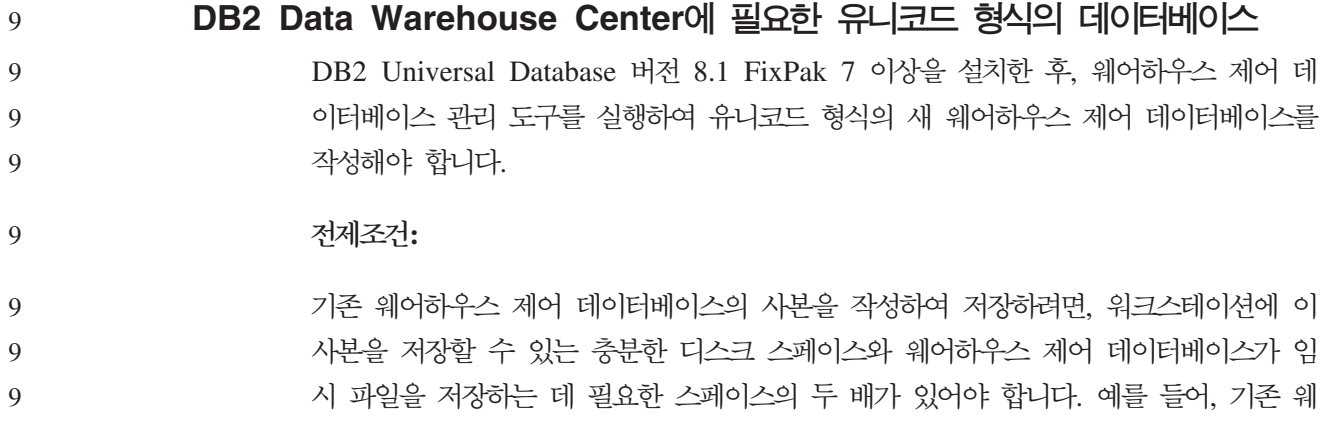

- 어하우스 제어 데이터베이스가 10MB인 경우, 기존 웨어하우스 제어 데이터베이스와 동 일한 인스턴스에 총 30MB의 스페이스가 사용 가능해야 합니다. 9 9
- **- :** 9

6

다음 단계에 따라 새로운 웨어하우스 제어 데이터베이스를 유니코드 형식으로 작성하 십시오.

- 1. 웨어하우스 제어 데이터베이스 관리 도구를 실행하십시오.
	- Windows: 시작을 누르고 프로그램 → IBM DB2 → 설정 도구 → 웨어하우스 제 어 데이터베이스 관리를 선택하십시오.
	- AIX: db2wcdbm 스크립트를 실행하십시오.
- 2. 기존 웨어하우스 제어 데이터베이스의 이름을 입력하십시오. 그런 다음, 새 웨어하 우스 제어 데이터베이스 이름을 입력하십시오. 그러면 새 유니코드 웨어하우스 제 어 데이터베이스가 작성됩니다.
- $D$ B2 웨어하우스 소스 및 목표 정의

다음 갱신사항은 두 개의 Data Warehouse Center 주제에 적용됩니다.

- DB2 웨어하우스 소스 정의
- 웨어하우스 목표 정의

디폴트로, 웨어하우스 소스 또는 웨어하우스 목표를 정의할 때, 리턴되는 테이블 수는 250개입니다. 그러나 새 환경 변수 VWS\_MAX\_TABLELIST를 사용하여 리턴되는 테 이블 수를 설정할 수 있습니다. 리턴할 수 있는 최대 테이블 수는 40000개입니다. 이 수는 목록의 테이블 이름 크기에 따라 더 작아질 수 있습니다. 40000보다 훨<mark>씬 작은</mark> 수를 지정하는 것이 바람직합니다.

**비즈니스 인텔리전스 자습서의 갱신사항** 

#### $DWCTBC$  및 TBC\_MD 데이터베이스가 ODBC에 등록되었는지 확인: 6

#### 버전 8에서 지습서에 사용되는 제어 데이터베이스인 TBC\_MD는 시스템 ODBC 데이 터 소스일 필요가 없습니다. 그러나 목표 데이터베이스 또는 데이터베이스 소스인 DWCTBC는 시스템 ODBC 데이터 소스여야 합니다. 6 6 6

- 웨어하우스 소스 정의 노트북 열기: 6
- 지습서 관계 소스의 웨어하우스 소스 정의 노트북을 여는 절차가 변경되었습니다. 6
- **- :** 6
- 지습서 관계 소스의 웨어하우스 소스 정의 노트북을 열려면 다음을 수행하십시오. 6

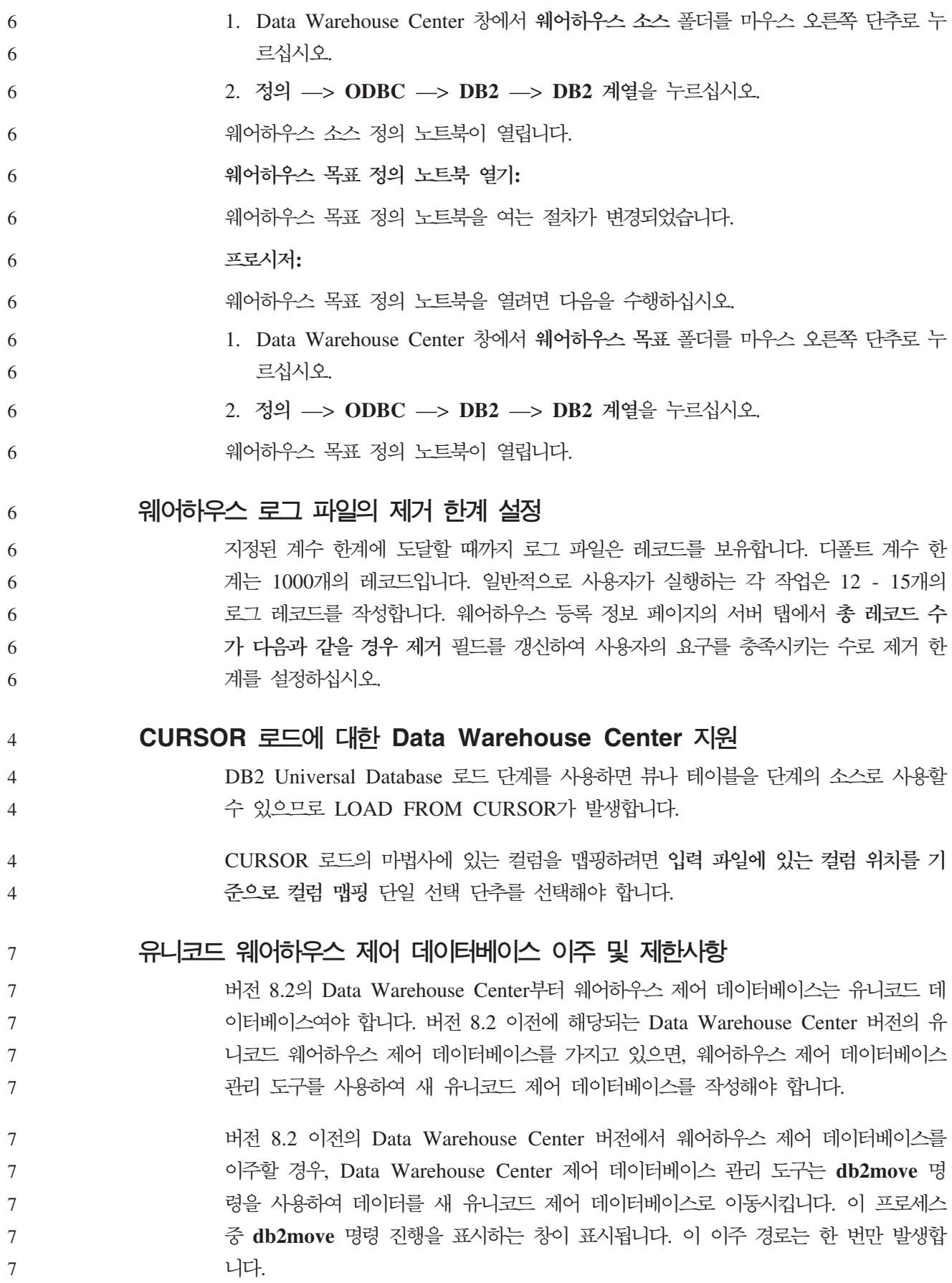

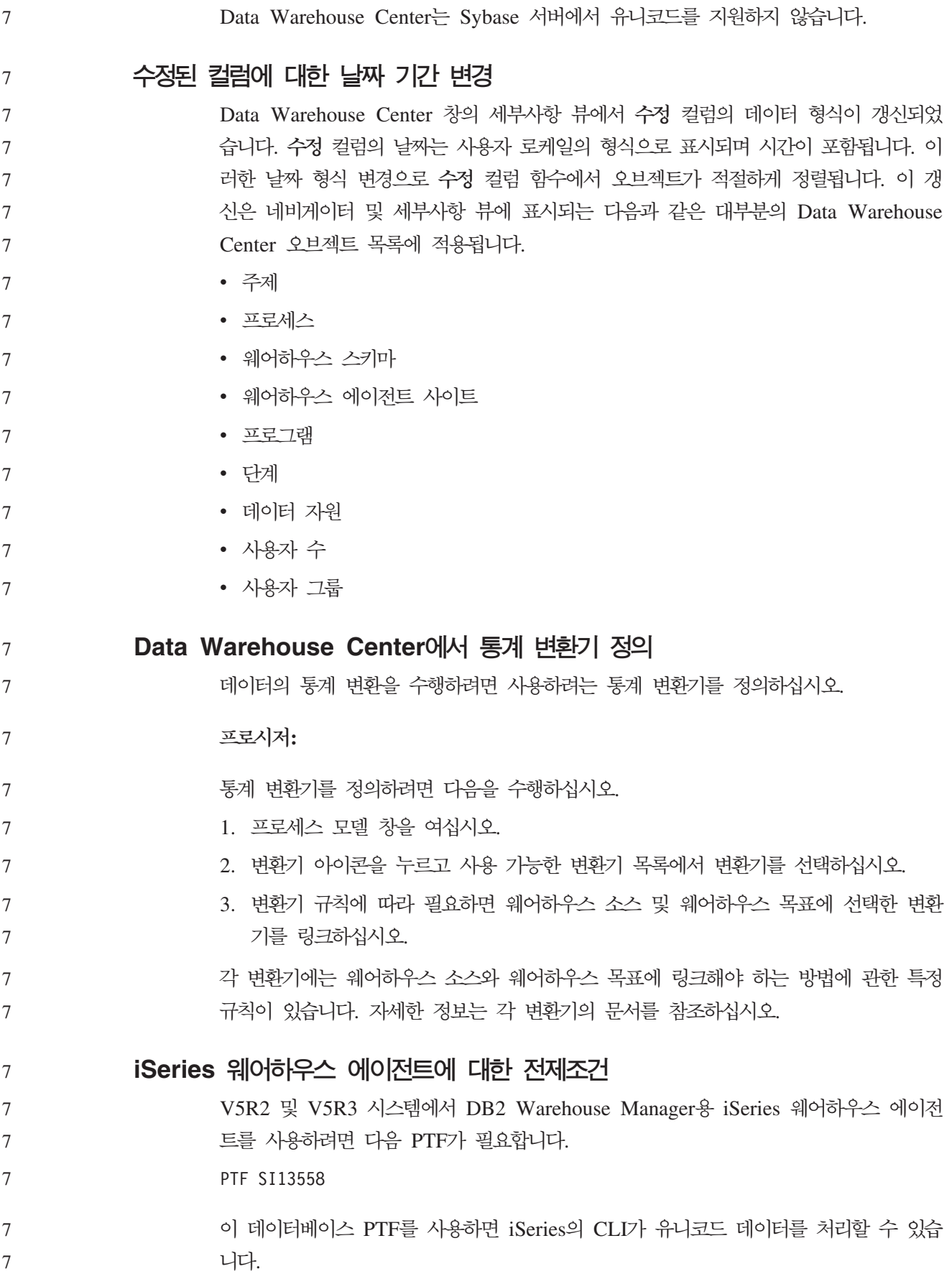

## **DB2 .NET Data Provider**

동시 활성 데이터 판독기 지원 DB2 .NET Data Provider에서 동시 활성 데이터 판독기를 사용할 수 있습니다. 이는 동일한 DB2Connection 인스턴스를 사용하는 다중 DB2DataReader 인스턴스에서 데 이터에 동시에 액세스할 수 있음을 의미합니다. 각 DB2DataReader 인스턴스는 해당 DB2Command 인스턴스와 연결되어야 합니다. 연결된 DB2Command 인스턴스를 모 든 용도로 사용하려면 DB2DataReader.Close 메소드를 명시적으로 호출해야 합니다. DB2Connection.ConnectionString 등록 정보 DB2Connection.ConnectionString 등록 정보에 대한 추가 키워드가 있습니다. **CurrentSchema** 성공적인 연결 후 사용할 스키마입니다. 연결되면 SET CURRENTSCHEMA 문은 DB2 서버로 송신됩니다. 이로서 응용프로그램은 스키마 이름으로 규정하 지 않아도 SQL 오브젝트에 이름을 지정할 수 있습니다. 9 9 9 9 9 9 7 7 7 7 7 7

### **DB2 Connect**

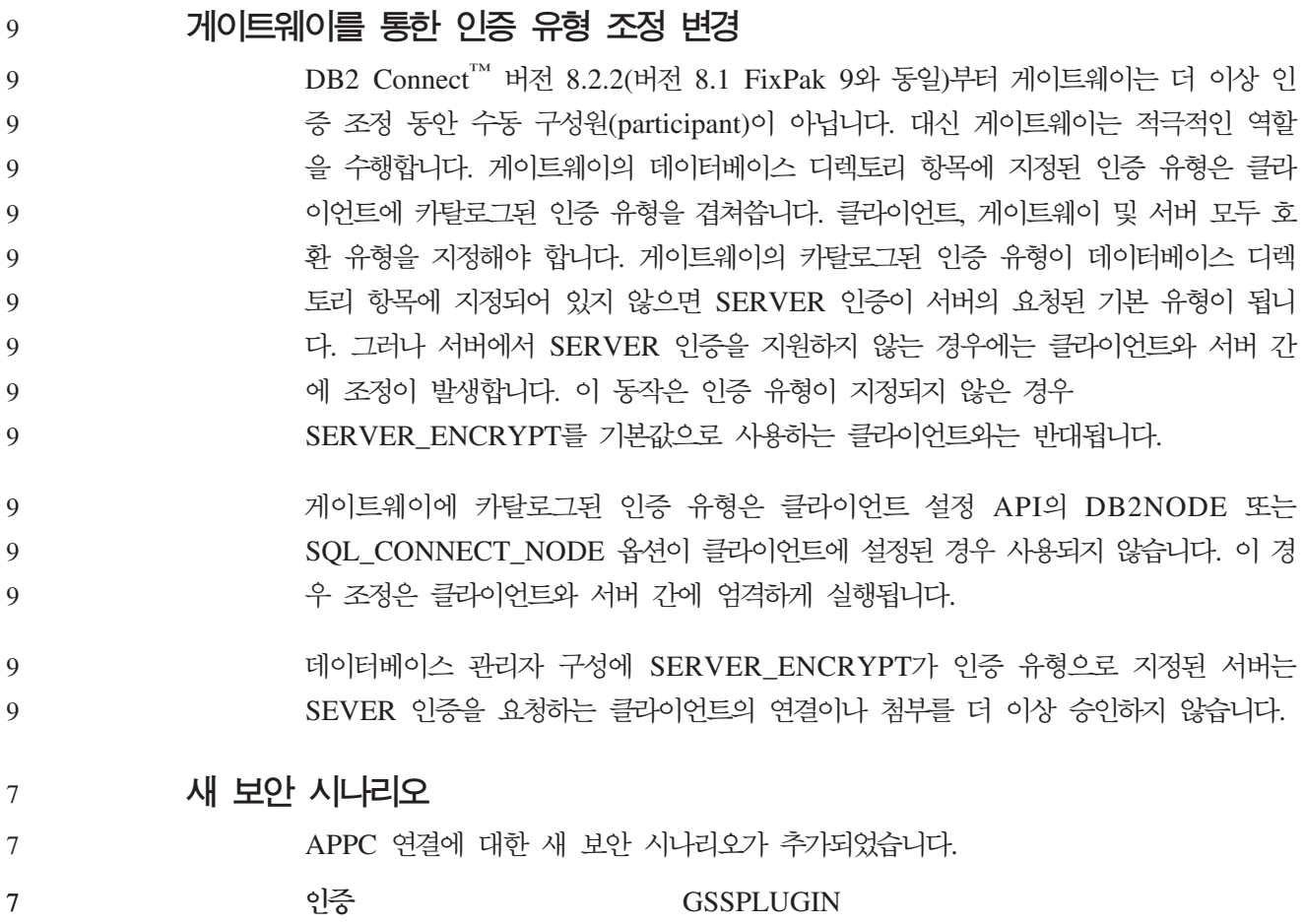

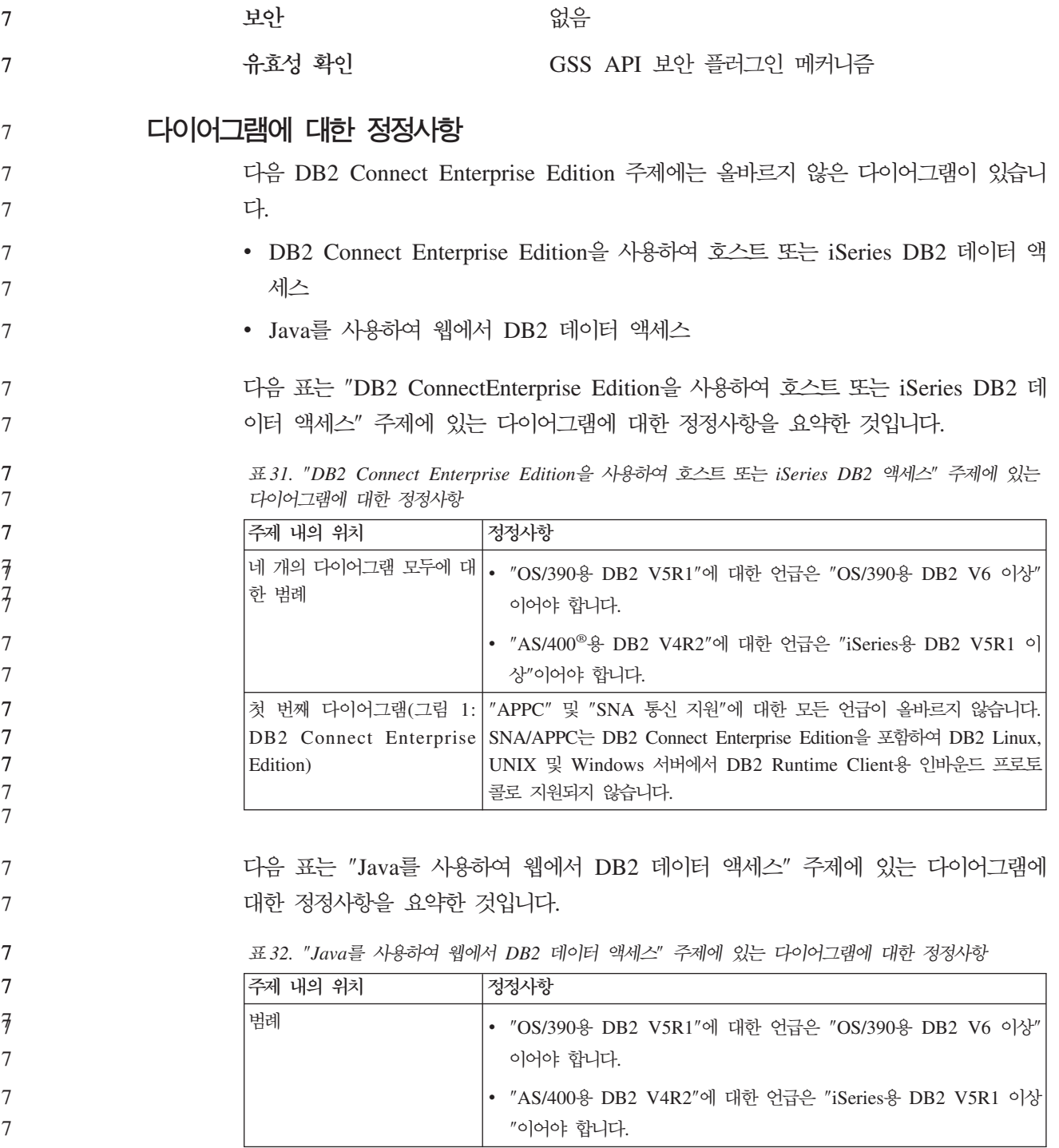

# 개발 센터

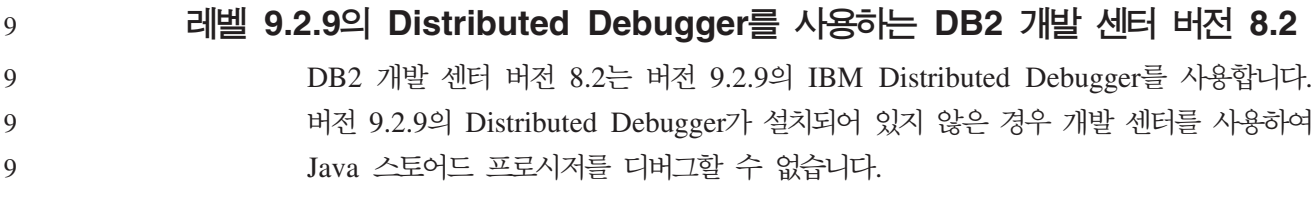

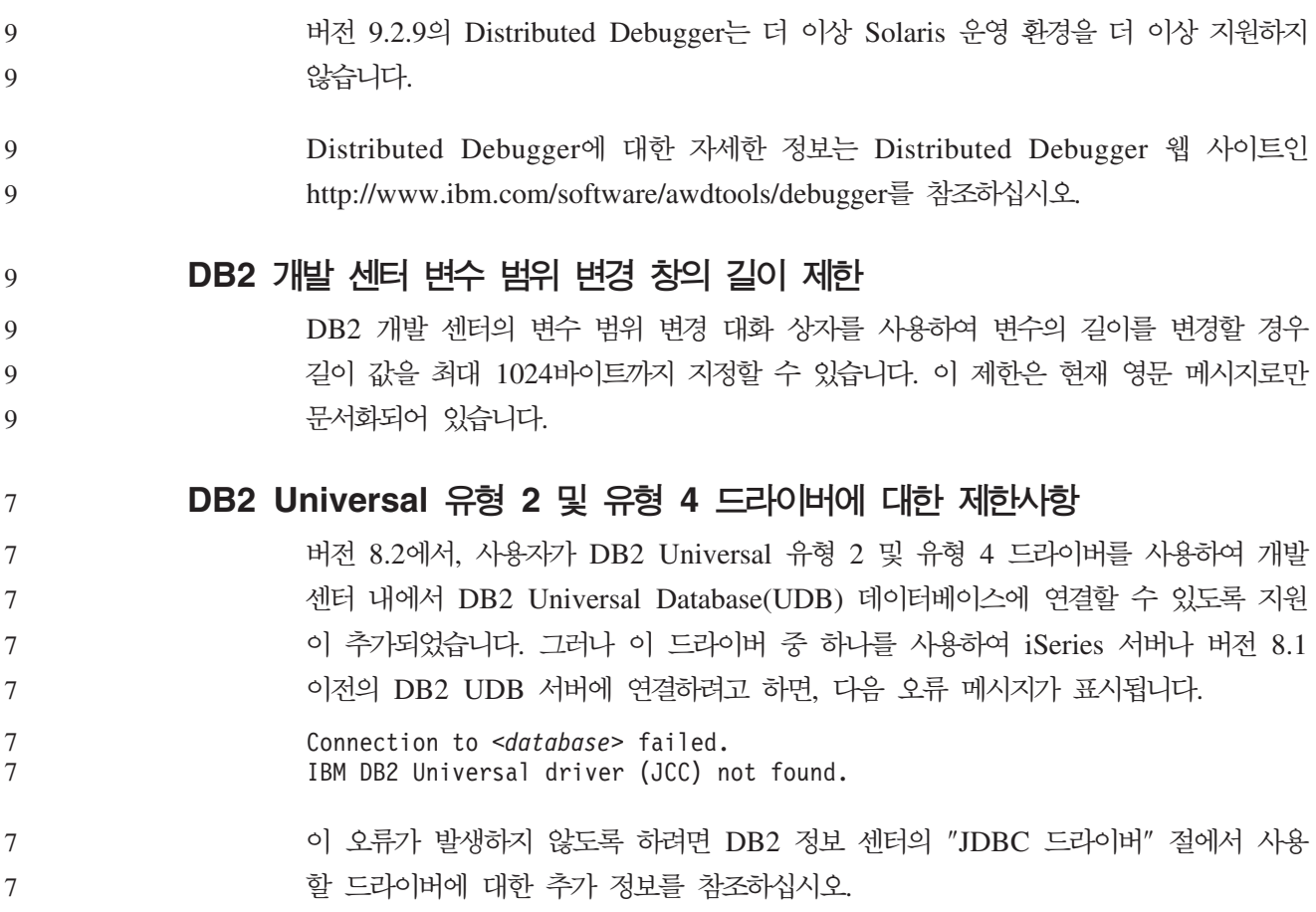

# **GUI**

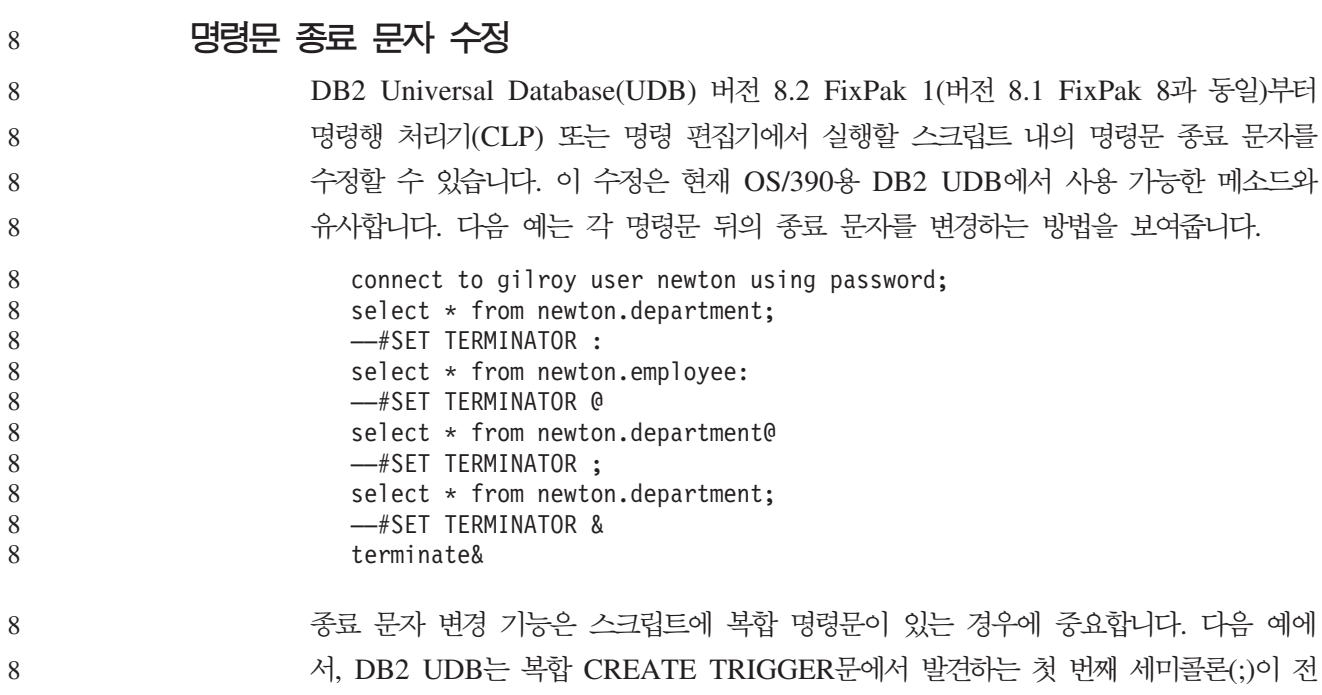

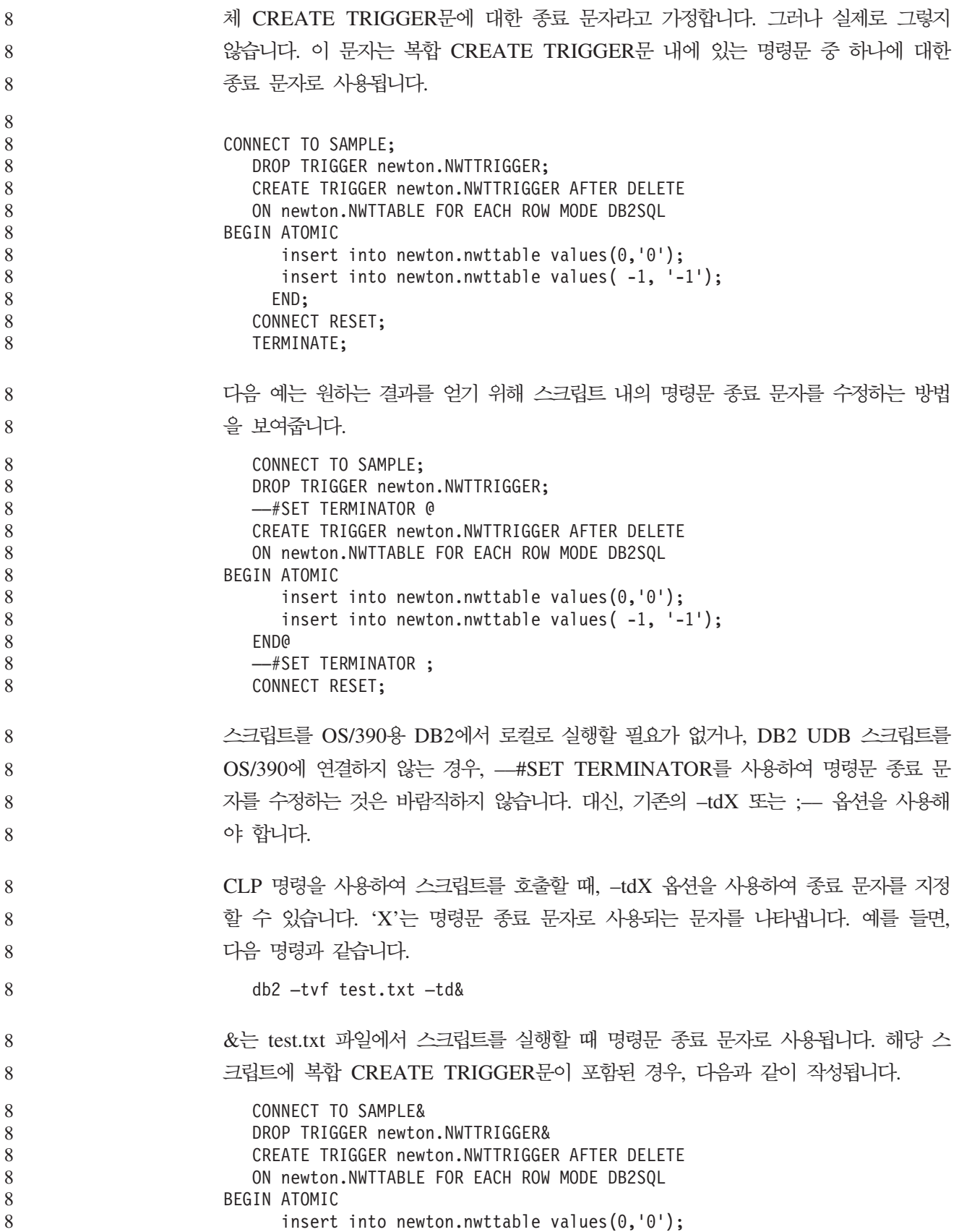

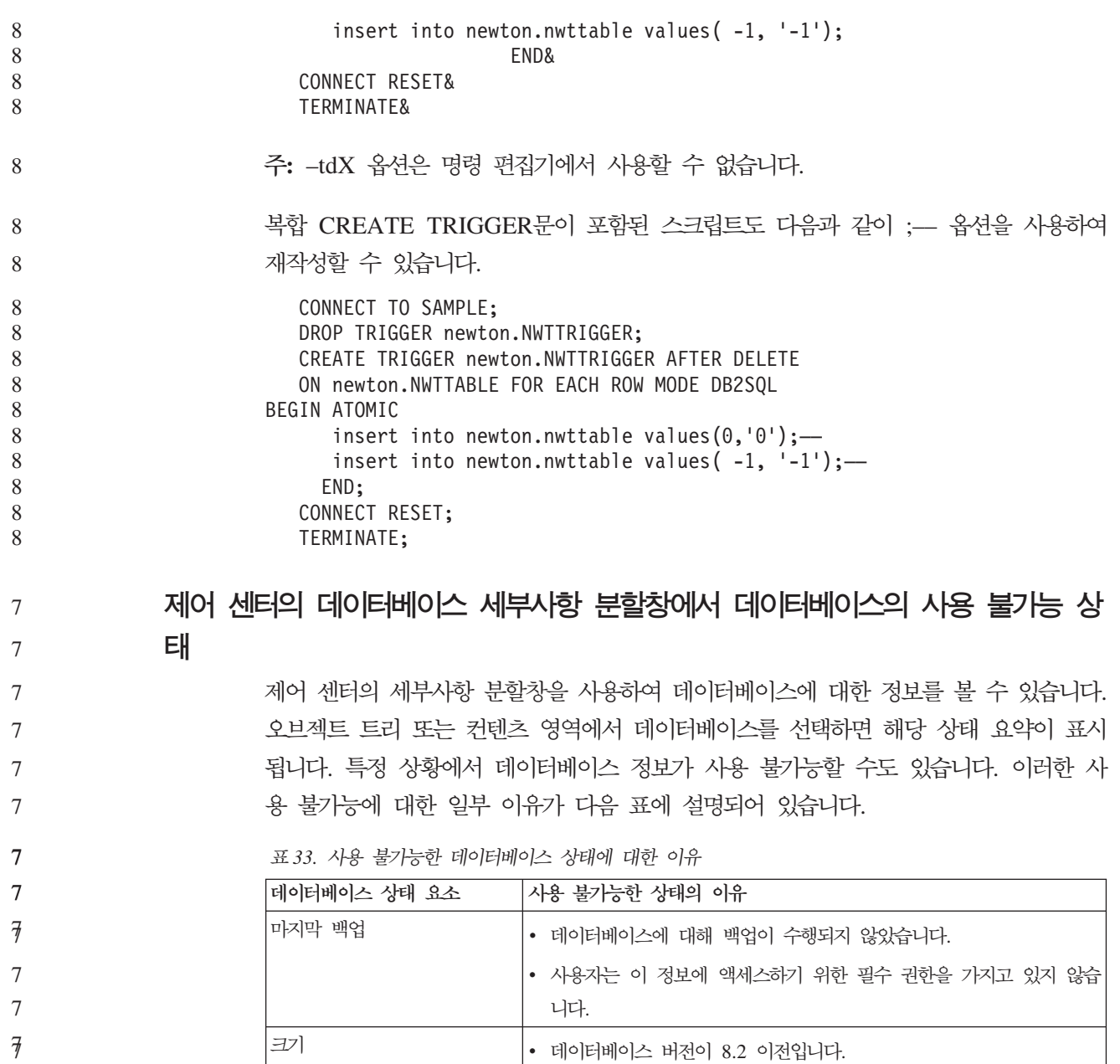

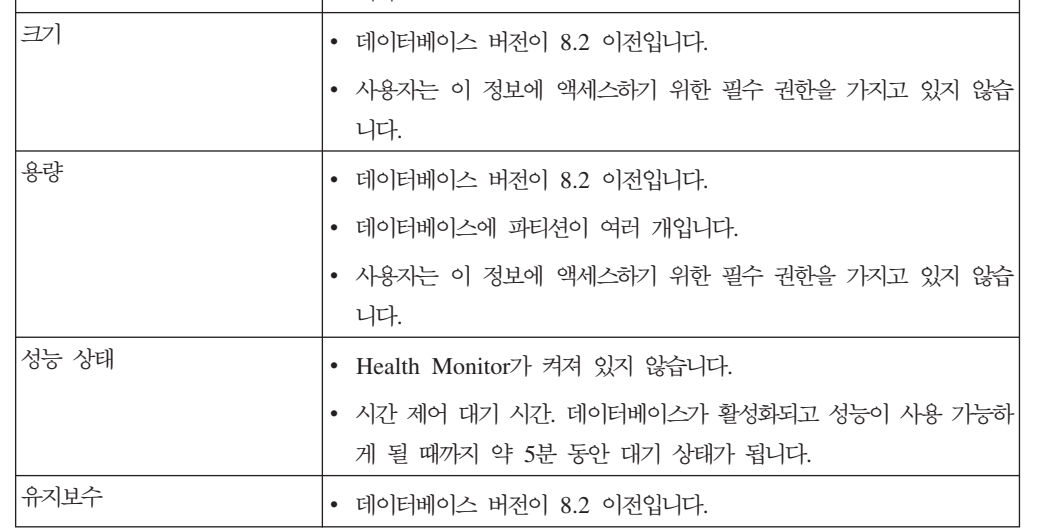

#### 디폴트 값인 테이블 출력에 기록 생성(이벤트 모니터 작성) 7

이벤트 모니터 작성 창에서 실행되는 출력 옵션 대화 상자에 생성 단추가 추가되었습 니다. 생성 단추를 누르면 디폴트값인 테이블 출력에 기록 옵션이 생성됩니다. 이 출력 은 db2evtbl 명령이 생성하는 구문과 같습니다.

생성된 옵션은 사용자에게 이벤트 모니터를 작성할 때 포함될 데이터 요소와 테이블을 표시합니다. 사용지는 필요에 적합하게 명령을 수정할 수 있습니다. 7 7

#### 생성되는 구문은 이벤트 모니터 작성 창에서 지정한 이벤트 모니터 이름과 이벤트 유형 을 기초로 합니다. 출력 옵션 구문을 생성하기 전에 이벤트 모니터 이름과 이벤트 <mark>유형</mark> 을 지정하십시오. 7 7 7

출력 옵션 생성 후 이벤트 모니터 이름이나 이벤트 유형이 변경되면, 사용자에게 이벤 트 모니터를 작성하기 전에 출력 옵션을 다시 생성할 것을 알리는 메시지가 표시됩니 다. 출력 옵션이 다시 생성되지 않으면, 이전에 지정한 이벤트 모니터 이름을 기초로 이 벤트 테이블이 생성됩니다. 7 7 7 7

## 정보 카탈로그 센터

7 7 7

7 7 7

#### **-**

## DB2 임베디드 응용프로그램 서버(AS)가 있는 웹을 위한 정보 카탈로그 센터와 함께 ICCConfig.jacl 및 ICCConfig.properties 샘플 스크립트가 제공됩니다. 이 샘플 스크립트를 사용하여 WebSphere Application Server 5가 있는 웹에 대한 정보 카탈 로그 센터를 구성할 수 있습니다. 이 스크립트는 sqllib\samples\icweb 디렉토리에 있습니다.

#### 웹 서버 구성

DB2 임베디드 응용프로그램 서버(AS)가 있는 웹을 위한 정보 카탈로그 센터를 구성할 때, 메타데이터에 서버상의 파일에 액세스하는 URL이 있으면 웹 서버 구성에서 별명 을 사용하여 올바른 위치에 URL을 맵핑해야 합니다. 도움말 및 저작권 링크도 맵핑해 야 합니다. DB2 임베디드 응용프로그램 서버(AS)를 사용할 경우, 웹 서버에 플러그인 할 필요가 없어도 이 링크들이 작동되도록 웹 서버를 올바르게 구성하고 실행 중 상태 에 있어야 합니다.

## 설치 및 구성 보충 설명서

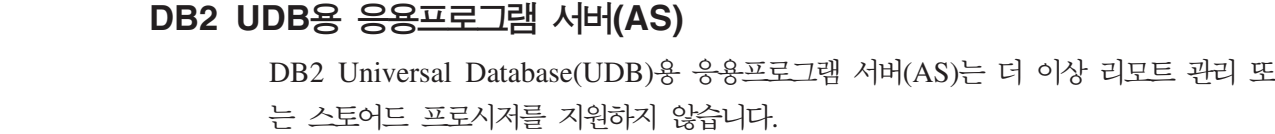

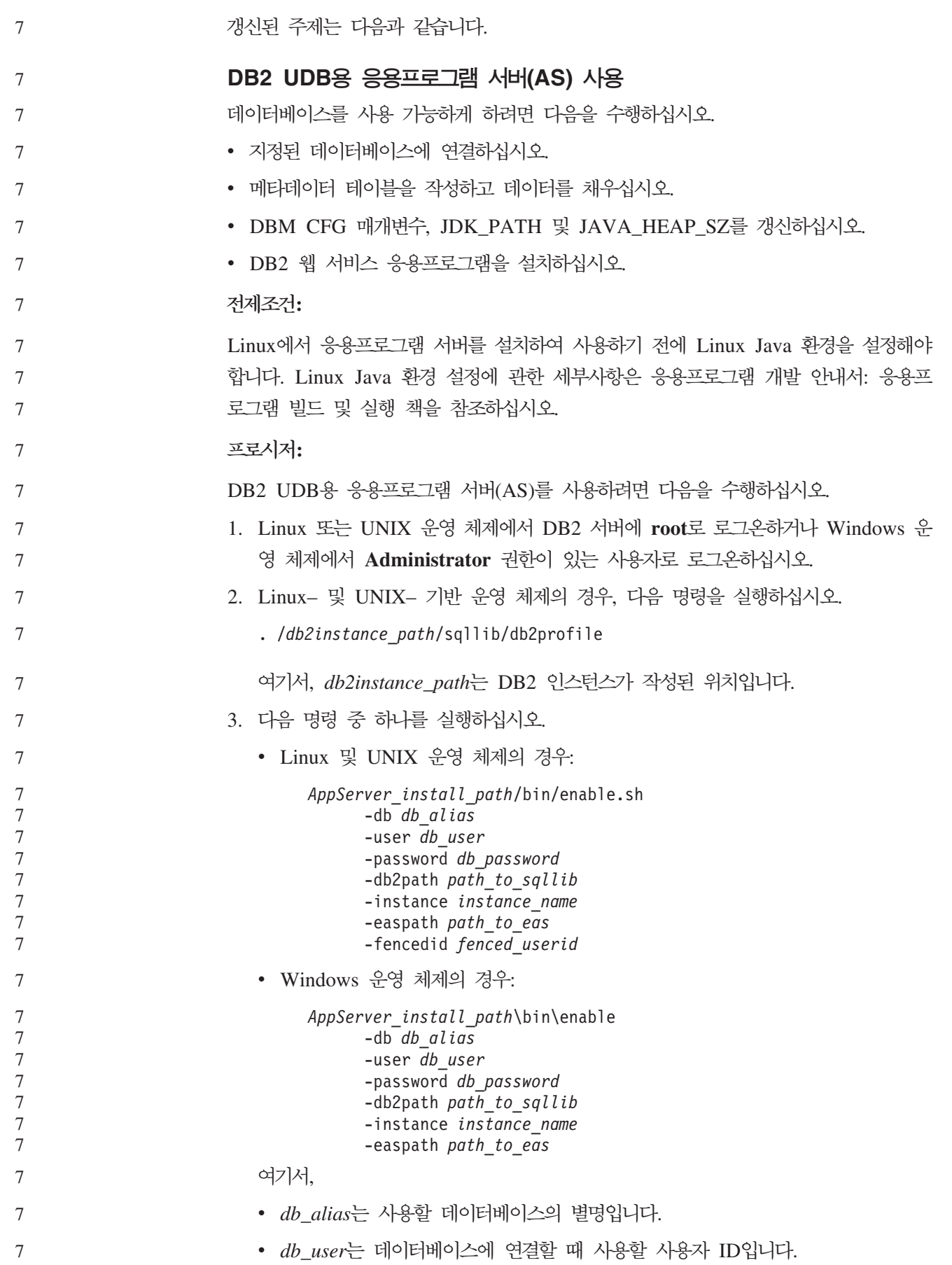

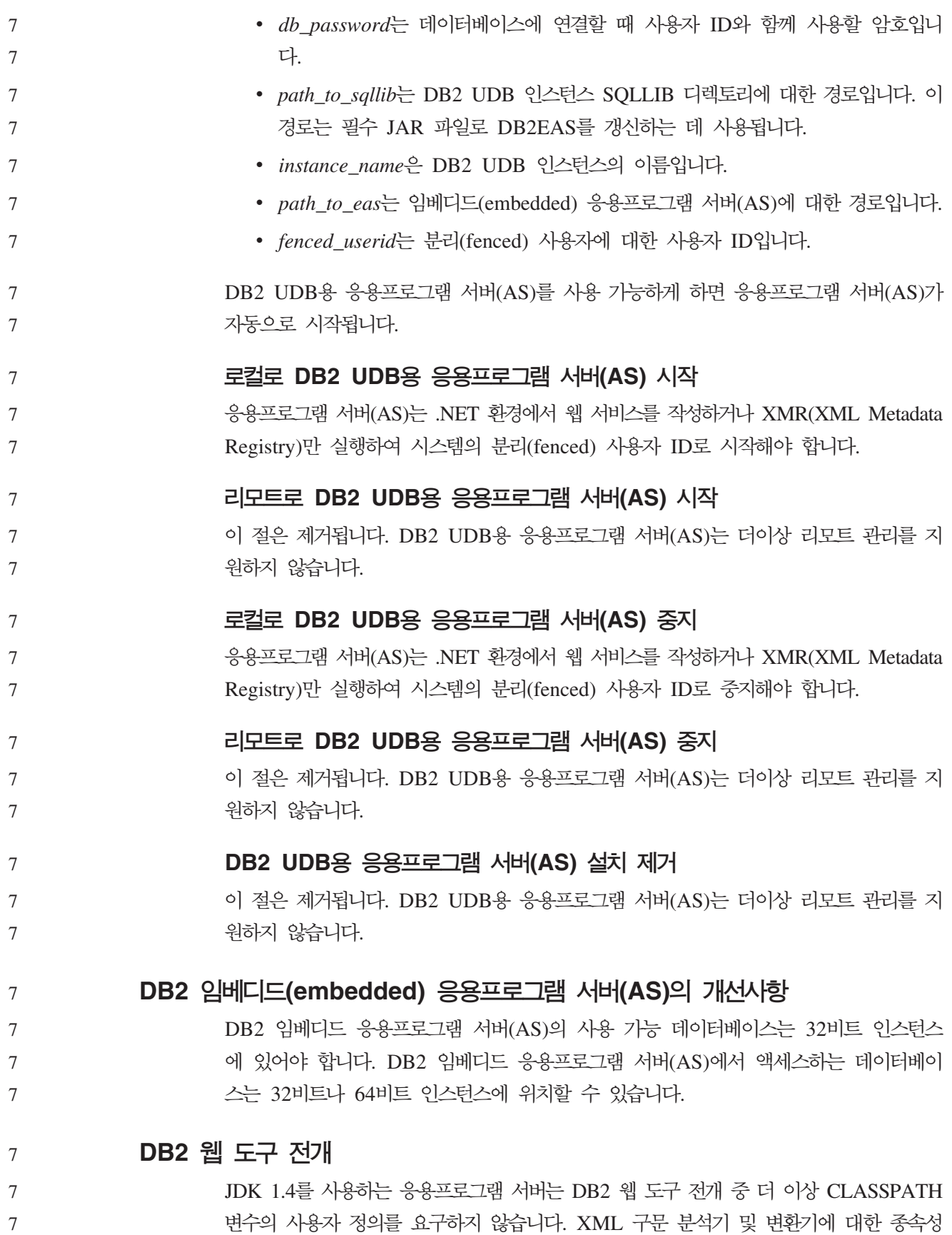

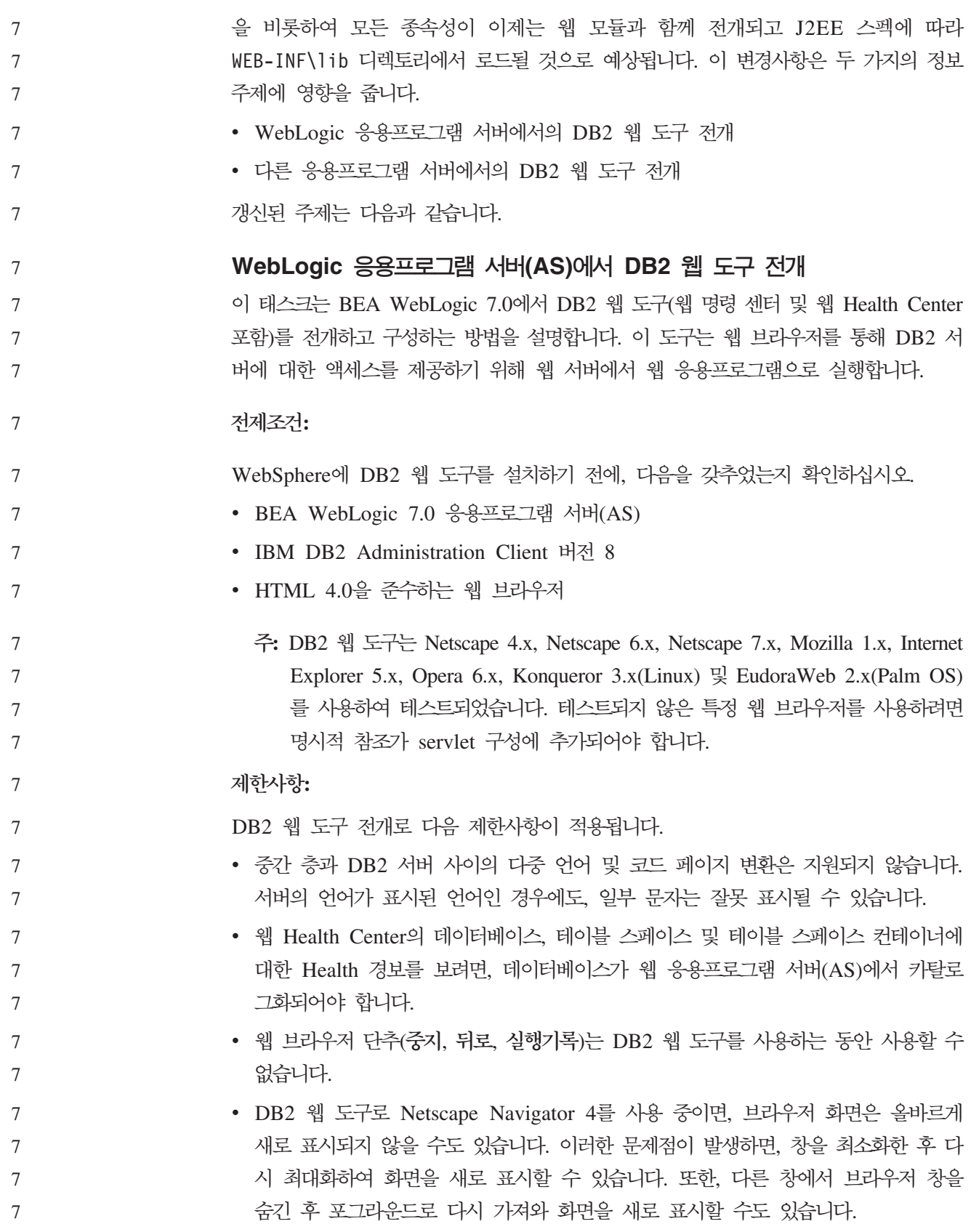

- DB2 시스템, 인스턴스 노드 또는 데이터베이스에 고유의 별명을 지정하려면, DB2 구성 지원 프로그램이나 DB2 제어 센터를 사용하여 응용프로그램 서버(AS)에서 명 시적으로 카탈로그화해야 합니다.
	- 처음 시작할 때 DB2 웹 도구는 그 다음에 시작하는 경우 보다 초기화하는 데 상당 히 오랜 시간이 필요하게 됩니다. 이러한 대기 시간의 대부분은 자동 카탈로그 프로 세스로 인해 발생합니다. 자동 카탈로그 기능을 사용하지 않으려면, servlet 구성을 통해 자동 카탈로그를 해제하여 대기해야 하는 시간을 줄일 수 있습니다.
	- 주: servlet 구성 매개변수는 전개 디스크립터 파일 web.xml에서 사용 가능합니다. 매개변수 이름과 디폴트 값은 각 릴리스를 변경해야 합니다. 응용프로그램 서버 (AS)를 사용하면 해당하는 인터페이스를 사용하거나 web.xml 파일을 직접 편 집하여 이러한 매개변수로 변경할 수 있습니다
		- 출력(결과) 버퍼가 더 큰 용량으로 구성된 경우에도 데스크탑 또는 랩탑을 사용할 때 이 버퍼의 절대 최대 크기는 1MB입니다. PDA 웹 브라우저의 경우, 1KB가 한계 크기입니다.
- Linux, UNIX 및 Windows 운영 체제에서, DB2 웹 도구는 응용프로그램 서버(AS) 와 동일한 TCP/IP 네트에서 시스템을 자동으로 발견하고 카탈로그화합니다. 동일한 TCP/IP 네트의 시스템에서는 해당 IP 주소의 처음 세 자리가 동일합니다. 도구에서 는 원래 리모트 TCP/IP 호스트 이름을 사용하여 DB2 시스템 노드를 카탈로그화합 니다. 이름이 중복되면, 도구는 고유의 무작위 이름을 지정합니다. 응용프로그램 서 버(AS)의 또 다른 DB2 Administration Server에 액세스하려면, 이 서버를 명시적 으로 카탈로그화해야 합니다. 이러한 서버에는 TCP/IP를 사용하지 않는 서버 뿐만 아니라 응용프로그램 서버(AS)와 동일한 TCP/IP 네트에 없는 TCP/IP를 사용하는 서버도 포함됩니다.
	- Linux, UNIX 및 Windows 운영 체제에서, DB2 웹 도구는 카탈로그화된 DB2 시 스템에 있는 DB2 인스턴스 노드 및 데이터베이스를 자동으로 발견하고 카탈로그화 합니다. 여러 개의 통신 프로토콜에 리모트 인스턴스를 구성할 수 있<mark>으</mark>므로, 카탈로 그에는 자동으로 카탈로그화된 인스턴스에서 지원하는 프로토콜마다 별도의 노드가 있습니다. 이름이 중복되면, 도구는 고유의 무작위 이름을 지정합니다.
	- **- :**

WebLogic 응용프로그램 서버(AS)에 DB2 웹 도구를 설치하려면, 다음을 수행하십시 오.

1. 다음을 완료하여 WebLogic 관리 콘솔을 통해 DB2 웹 도구를 전개하십시오.

a. WebLogic 관리 콘솔을 시작하십시오.

- b. 창의 왼쪽 분할창에서 도메인 -> 전개 -> 웹 응용프로그램을 누르십시오.
- c. DB2 웹 도구 웹 응용프로그램을 설치하려면 <mark>새 웹 응용프로그램 구성</mark> 링크를 누르십시오.

7

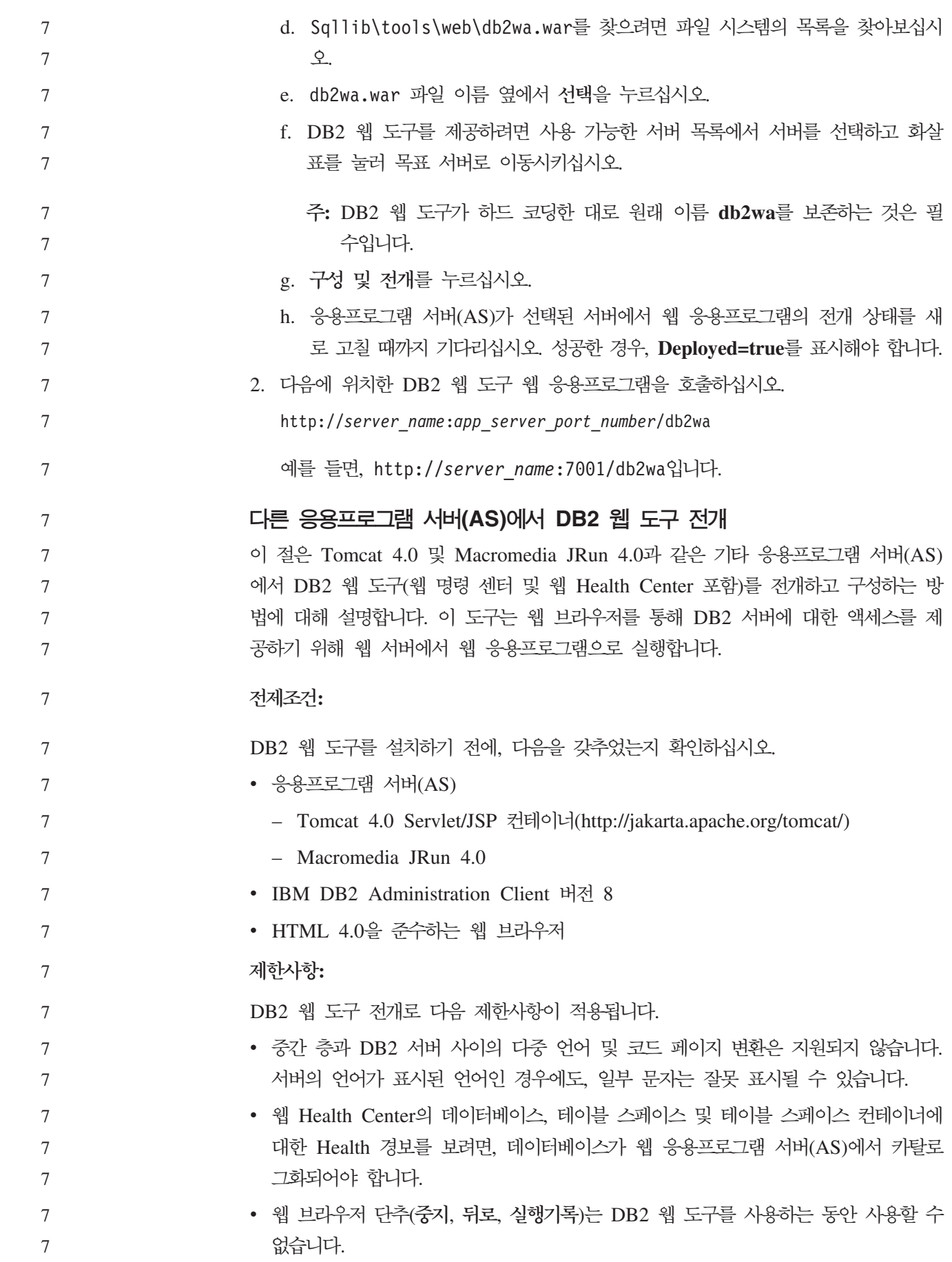

- 7 7
- 7 7

- DB2 웹 도구로 Netscape Navigator 4를 사용 중이면, 브라우저 화면은 올바르게 새로 표시되지 않을 수도 있습니다. 이러한 문제점이 발생하면, 창을 최소화한 후 다 시 창을 가져와 화면을 새로 표시할 수 있습니다. 또한, 다른 창에서 브라우저 창을 숨긴 후 포그라운드로 다시 가져와 화면을 새로 표시할 수도 있습니다.
	- DB2 UDB 시스템, 인스턴스 노드 또는 데이터베이스에 고유의 별명을 지정하려면, DB2 구성 지원 프로그램이나 DB2 제어 센터를 사용하여 응용프로그램 서버(AS) 에서 명시적으로 카탈로그화해야 합니다.
- 처음 시작할 때 DB2 웹 도구는 그 다음에 시작하는 경우 보다 초기화하는 데 상당 히 오랜 시간이 필요하게 됩니다. 이러한 대기 시간의 대부분은 자동 카탈로그 프로 세스로 인해 발생합니다. 자동 카탈로그 기능을 사용하지 않으려면, servlet 구성을 통해 자동 카탈로그를 해제하여 대기해야 하는 시간을 줄일 수 있습니다.
	- 주: servlet 구성 매개변수는 전개 디스크립터 파일 web.xml에서 사용 가능합니다. 매개변수 이름과 디폴트 값은 각 릴리스를 변경해야 합니다. 응용프로그램 서버 (AS)를 사용하면 해당하는 인터페이스를 사용하거나 web.xml 파일을 직접 편 집하여 이러한 매개변수로 변경할 수 있습니다
	- 출력(결과) 버퍼가 추가로 구성된 경우에도 데스크탑 또는 랩탑을 사용할 때 이 버퍼 의 절대 최대 크기는 1MB입니다. PDA 웹 브라우저의 경우, 1KB가 한계 크기입니 다.
		- Linux, UNIX 및 Windows 운영 체제에서, DB2 웹 도구는 응용프로그램 서버(AS) 와 동일한 TCP/IP 네트에서 시스템을 자동으로 발견하고 카탈로그화합니다. 동일한 TCP/IP 네트의 시스템에서는 해당 IP 주소의 처음 세 자리가 동일합니다. 도구에서 는 원래 리모트 TCP/IP 호스트 이름을 사용하여 DB2 시스템 노드를 카탈로그화합 니다. 이름이 중복되면, 도구는 고유의 무작위 이름을 지정합니다. 응용프로그램 서 버(AS)의 또 다른 DB2 Administration Server에 액세스하려면, 이 서버를 명시적 으로 카탈로그화해야 합니다. 이러한 서버에는 TCP/IP를 사용하지 않는 서버 뿐만 아니라 응용프로그램 서버(AS)와 동일한 TCP/IP 네트에 없는 TCP/IP를 사용하는 서버도 포함됩니다.
- Linux, UNIX 및 Windows 운영 체제에서, DB2 웹 도구는 카탈로그화된 DB2 시 스템에 있는 DB2 인스턴스 노드 및 데이터베이스를 자동으로 발견하고 카탈로그화 합니다. 여러 개의 통신 프로토콜에 리모트 인스턴스를 구성할 수 있<mark>으</mark>므로, 카탈로 그에는 자동으로 카탈로그화된 인스턴스에서 지원하는 프로토콜마다 별도의 노드가 있습니다. 이름이 중복되면, 도구는 고유의 무작위 이름을 지정합니다.
	- **- :**
- 다음은 Tomcat 4.0 또는 Macromedia JRun 4.0과 같은 응용프로그램 서버(AS)를 사 용하여 DB2 웹 도구를 설치하는 프로시저입니다.
- **Tomcat 4.0**
	- 1. 다음을 완료하여 Tomcat 4.0 구성 파일(CLASSPATH)을 준비하십시오.

7

7 7

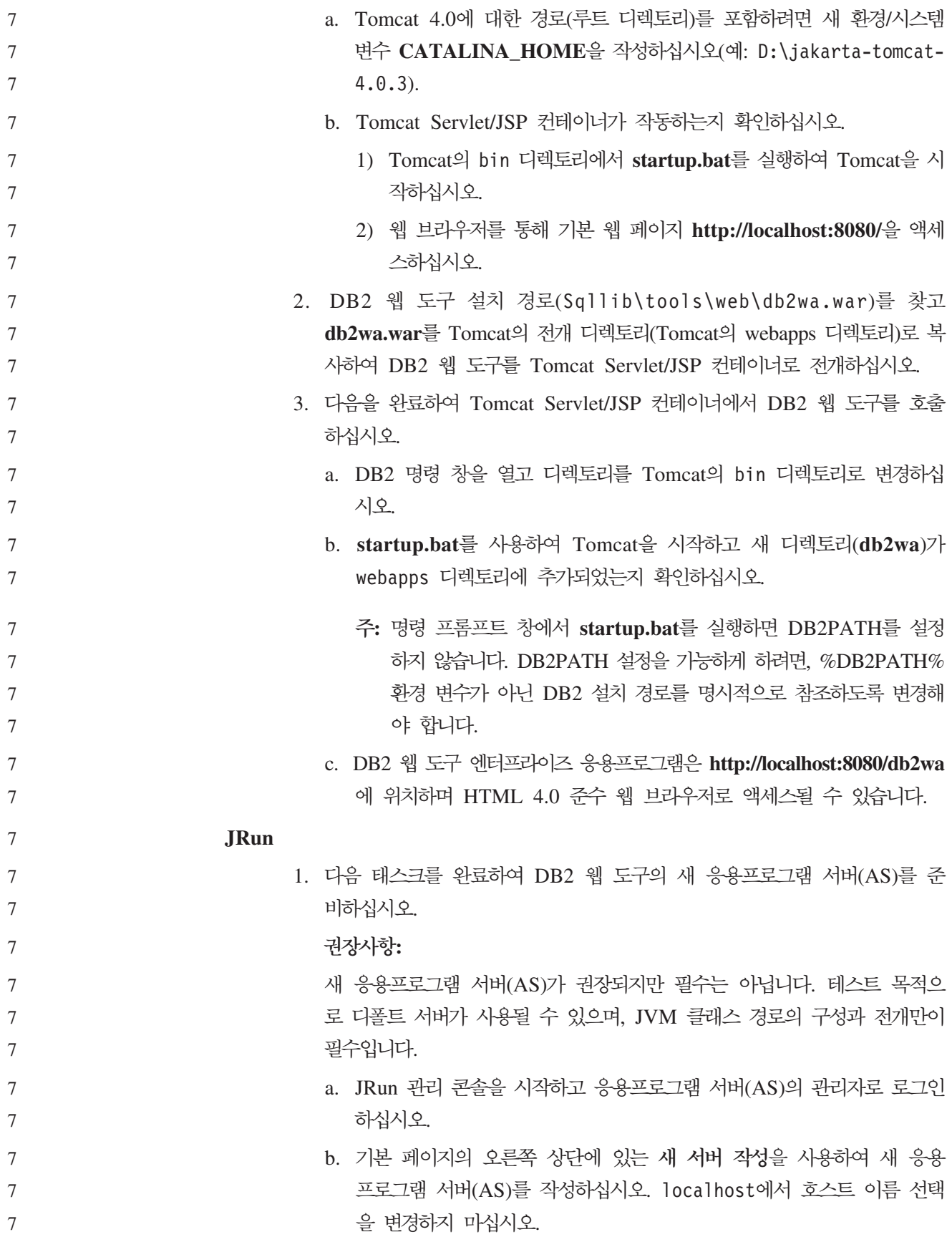

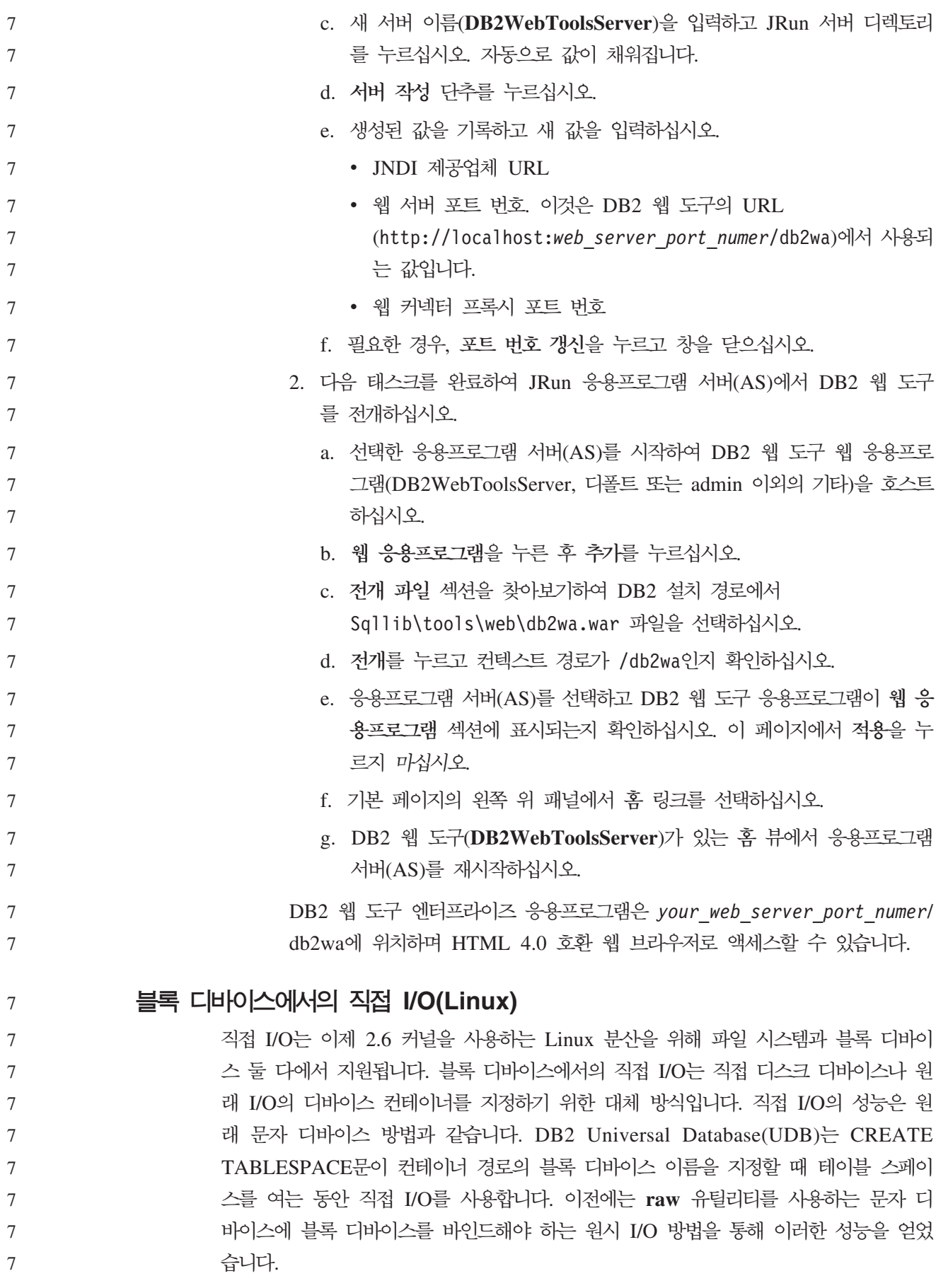

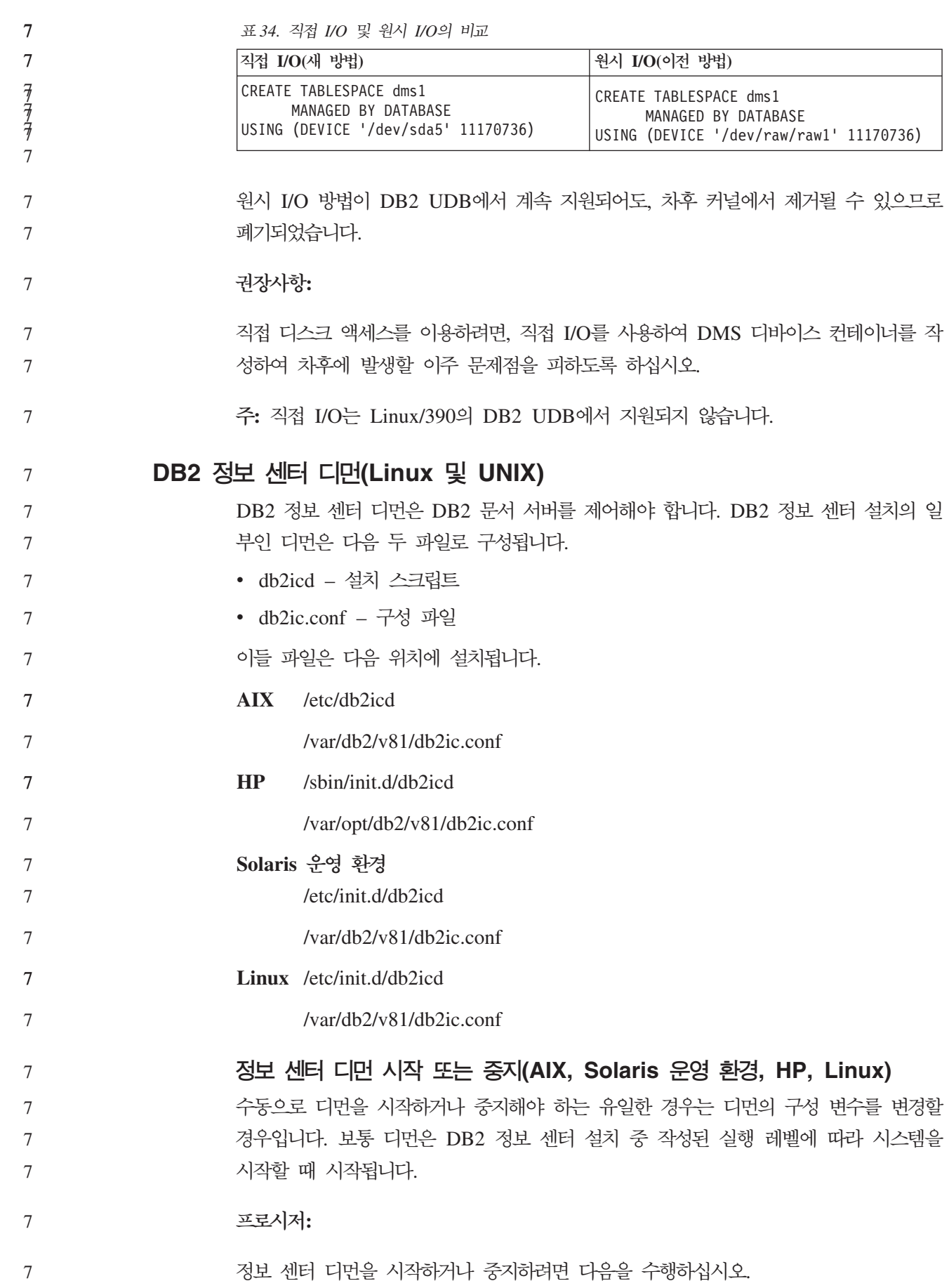

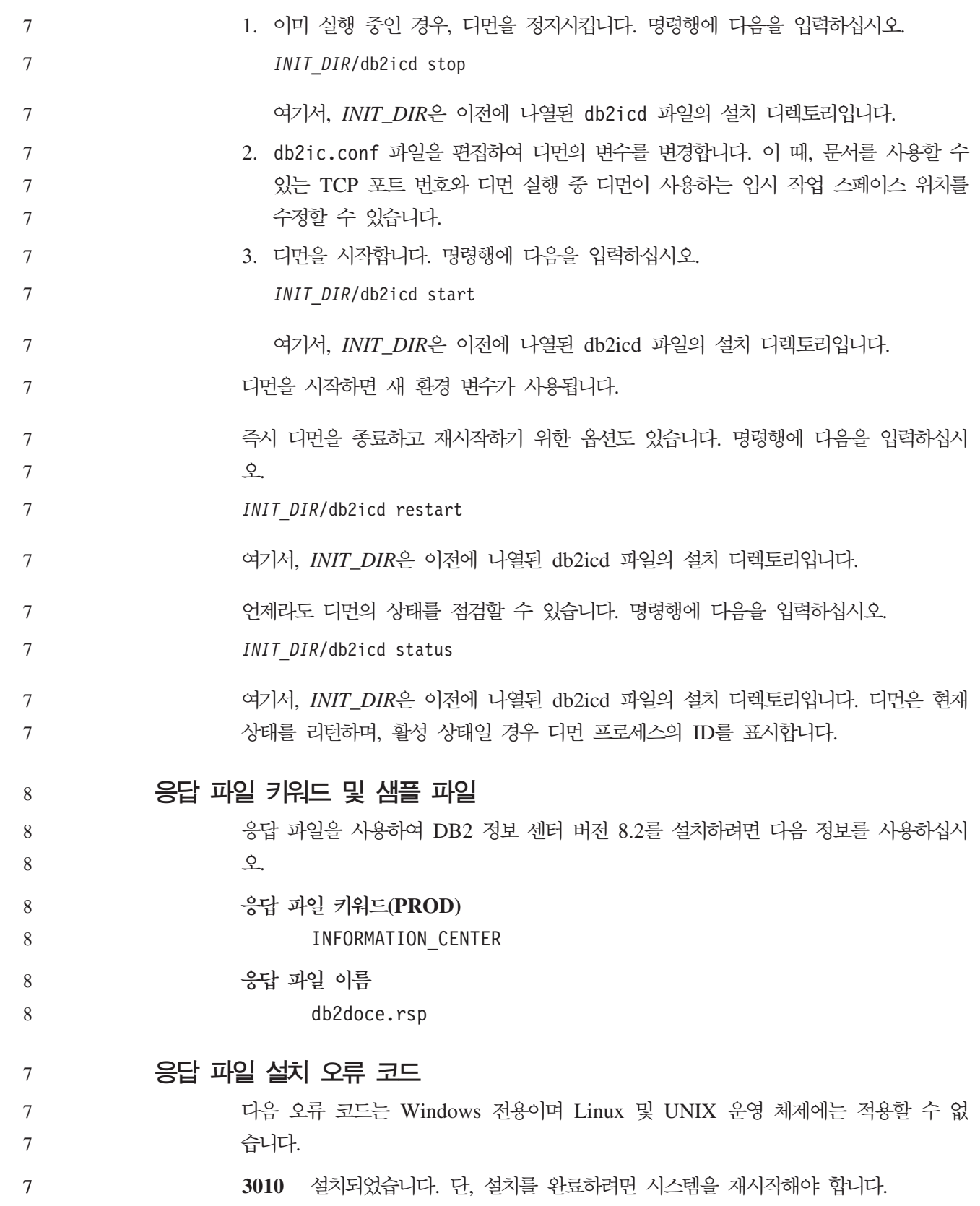

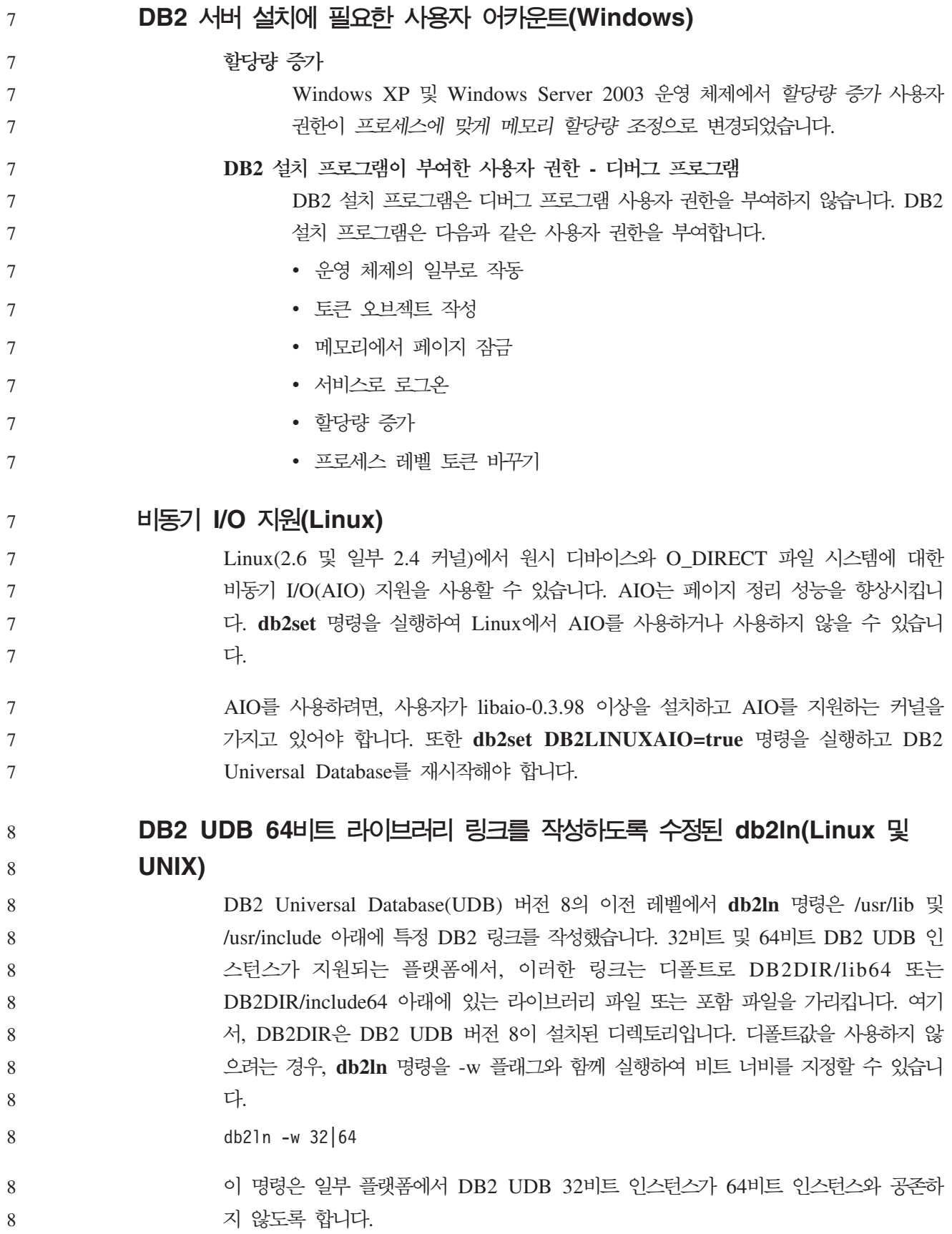

DB2 UDB 버전 8.2부터 db2ln 명령은 이러한 플랫폼의 해당 디렉토리에 DB2 64비 트 라이브러리 링크를 작성합니다. 이 경우, -w 플래그는 /usr/include 디렉토리를 채우 는 데만 사용됩니다. db2ln 명령이 DB2 UDB 라이브러리 파일 링크를 작성<mark>하면, 지</mark> 원 플랫폼에 32비트 및 64비트 링크가 작성됩니다. 따라서 32비트 인스턴스와 64비트 가 모두 존재하게 되며 동시에 실행할 수 있습니다. 8 8 8 8 8

일부 Linux 배포판에서 libc development rpm은 /usr/lib/libdb2.so 또는 /usr/lib64/libdb2.so 라이브러리와 함께 제공됩니다. 이 라이브러리는 Sleepycat Software의 Berkeley DB 구현에 사용되고 IBM의 DB2 UDB와 연관되지 않습니다. 그러나 이 파일을 사용하면 db2ln 명령 및 db2rmln 명령이 기능하지 않습니다. db2ln 명령은 파일을 겹쳐쓰지 않으며 db2rmln 명령은 파일을 제거하지 않습니다. 이 경우, DB2 UDB를 사용하여 응용프로그램을 컴파일하려면 컴파일 및 링크 프로세스에서 각 각 DB2 UDB 헤더 및 라이브러리의 전체 경로를 제공해야 합니다. 이 방법은 같은 컴퓨터의 여러 DB2 UDB 릴리스에 대해 컴파일 및 링크를 허용하므로 권장됩니다. 8 8 8 8 8 8 8 8

 $db2ln$  명령 사용의 제한사항에 대한 세부사항은 DB2 UDB 버전 8.2 설치 및 구성 매뉴얼을 참조하십시오. 8 8

### **Query Patroller**

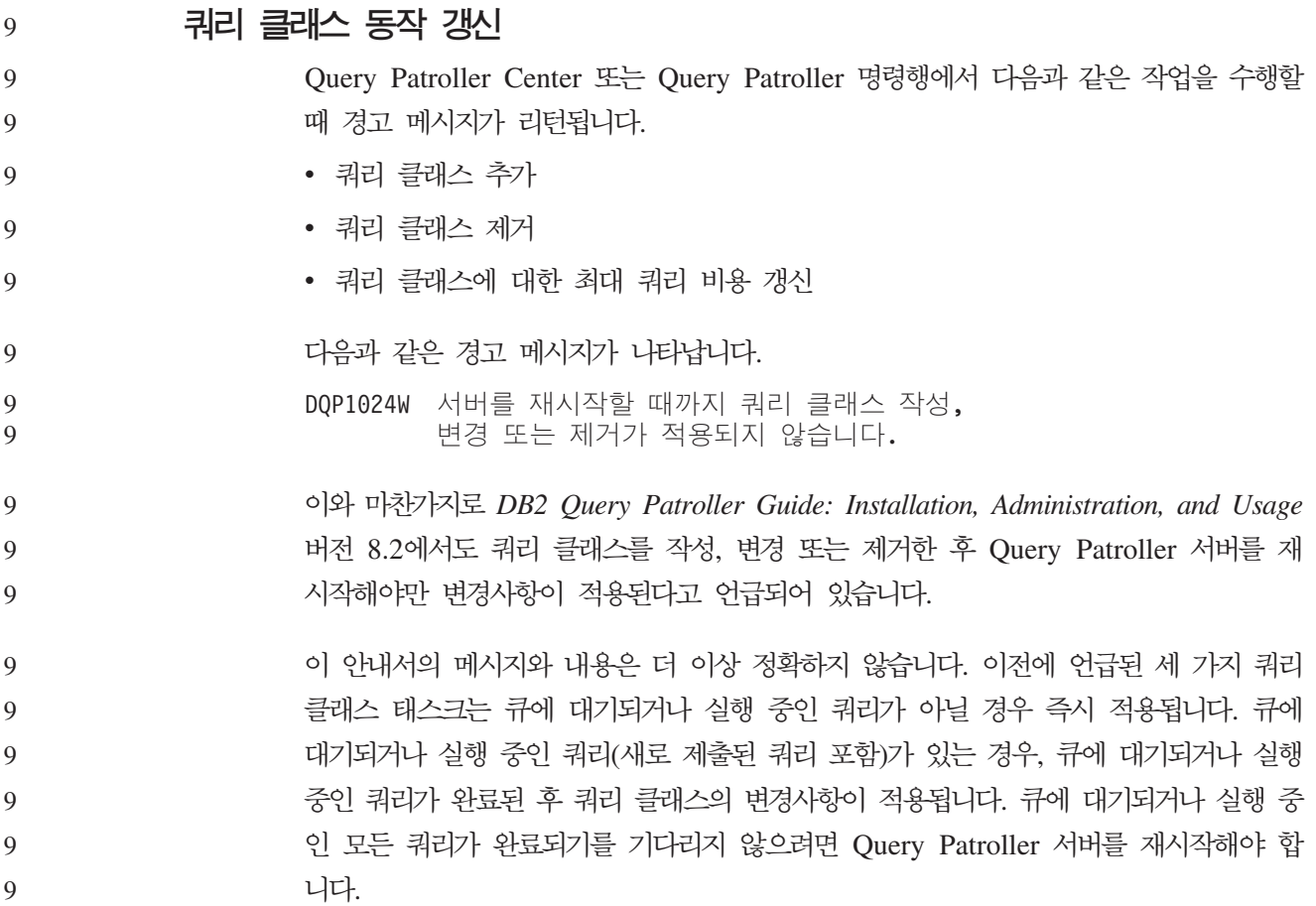

주: 이전 버전의 Query Patroller와 마찬가지로 쿼리 클래스의 최대 쿼리 수 갱신은 언 제나 즉시 적용됩니다. 9 9

#### 관리 쿼리 상태에 대한 정의 갱신사항

취소됨 및 완료 쿼리 상태의 의미는 다음과 같이 갱신되었습니다.

- 취소됨 프로파일에 편집 권한의 MONITORING 특권이 있는 관리자, 제출자 또는 운 영자에 의해, Query Patroller Center 운영자에 의해, Query Patroller Center 또는 Query Patroller 명령행을 통해 쿼리가 취소되었습니다. 실행 중, 보류됨, 해제됨 및 큐에 대기됨 상태의 쿼리만 취소할 수 있습니다.
	- 완료 쿼리가 완료되었습니다.
	- 주: 쿼리 자체가 오류없이 완료된 경우라도 DB2 force 응용프로그램과 같은 외부 이벤트에 의해 완료된 경우에는 응용프로그램이 오류를 수신할 수 있 습니다.

## **Query Patroller - - Explain 테이블 작성**

Query Patroller에 대한 실행기록 데이터 생성 프로그램을 실행할 때, Explain 테이블 이 이미 존재하지 않는 경우 사용자에 대한 생성 프로그램이 작성됩니다. 그러나 실행 기록 데이터 생성 프로그램을 실행하기 전에 Explain 테이블을 작성하는 것을 적극 권 장합니다. Explain 테이블을 작성할 때 동일한 파티션에서 작성하는지 확인하십시오. 동 일한 파티션에서 Explain 테이블을 활성적으로 작성하면 Explain 기능의 성능이 향상 됩니다. 이러한 향상은 실행기록 데이터 생성 프로그램의 성능을 증진시킵니다.

#### $\Delta$ 행기록 분석을 위한 Query Patroller 로그 파일 점검

쿼리 활동 초과 시간(실행기록 분석) 보고서의 Explain 실행 컬럼이 쿼리에 대한 <mark>실행</mark> 실패 상태를 표시할 경우, 실행기록 데이터가 해당 쿼리에 대해 생성되지 않습니다. <mark>그</mark> 러므로 이 쿼리는 실행기록 분석 보고서 또는 그래프에 표시되지 않습니다. 버전 8의 문서로 쿼리가 실패한 이유를 판별하려면 qpuser.log 파일을 검토하십시오.

9 8

8

8 8 8

5

5

6

6 6 qpuser.log 파일을 검토하고 qpdiag.log 파일도 점검해야 합니다.

#### 실행기록 데이터 생성 프로그램의 비정상 종료

실행기록 데이터 생성 프로그램을 실행하다가 비정상적인 방법으로 종료한 경우, 다음 에 실행기록 데이터 생성 프로그램을 실행하려 할 때 오류 메시지를 수신하게 됩니다. 비정상 종료의 예는 다음과 같습니다.

- DB2 Universal Database가 예기치 않게 중지함
- db2stop force 명령 발행
	- killdb2 명령 발행

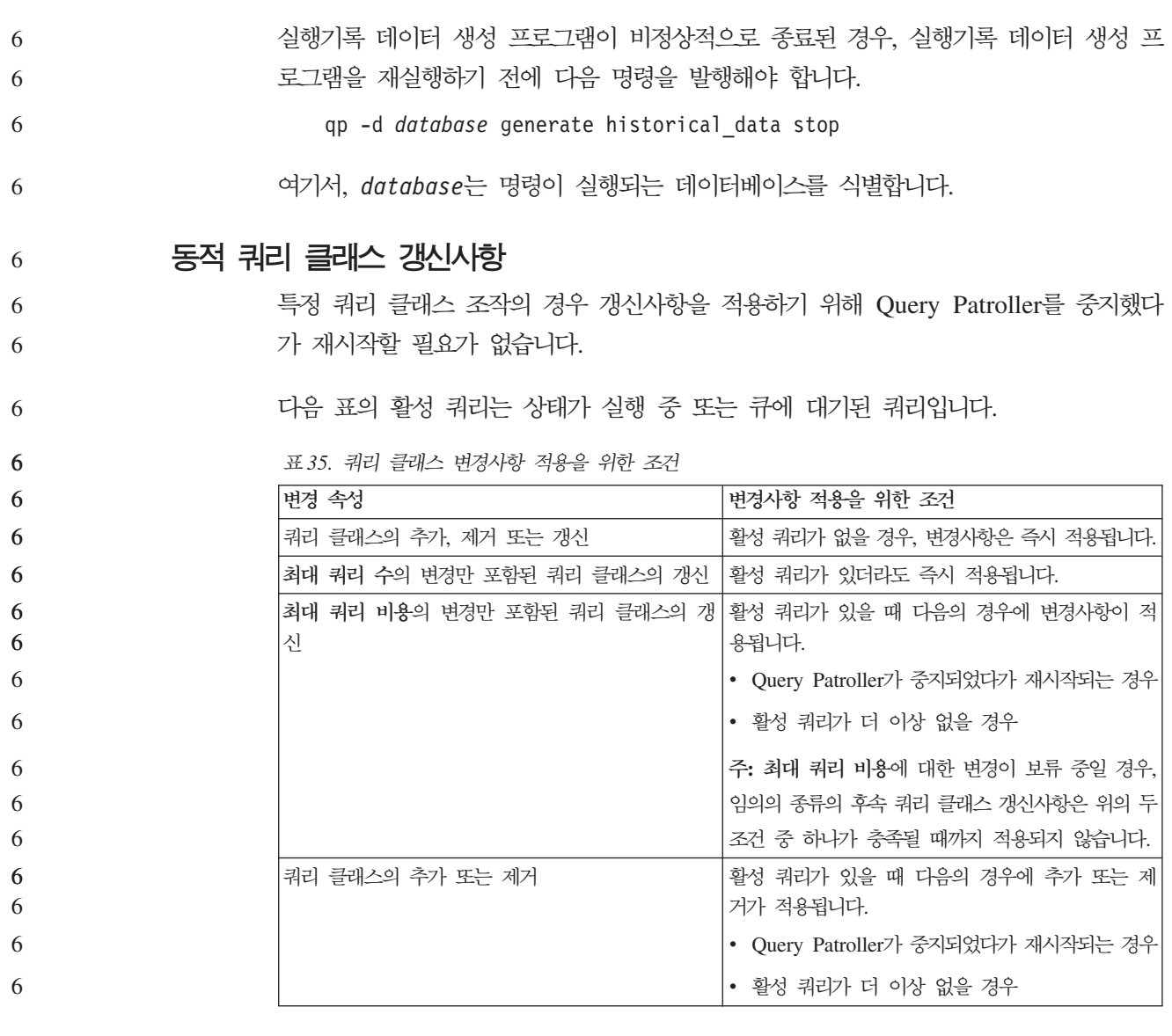

중첩 쿼리 작동

중첩 쿼리는 큐에 대기될 수 없습니다. 대신 일반적으로 큐에 대기를 발생시키는 임계 값을 초과할 경우 중첩 쿼리가 즉시 실행됩니다.

#### **SQL** 문 유형별 제한사항

이전 문서와 달리, 다음 명령문이 포함된 쿼리를 큐에 대기시킬 수 있습니다.

- 호스트 변수와 함께 정적 SQL이 포함된 쿼리
- 식별 값 함수(IDENTITY\_VAL\_LOCAL) 또는 NEXT VALUE FOR 또는 PREVIOUS VALUE FOR와 같은 시퀀스 값 함수가 포함된 쿼리 6 6

6 6 6

6

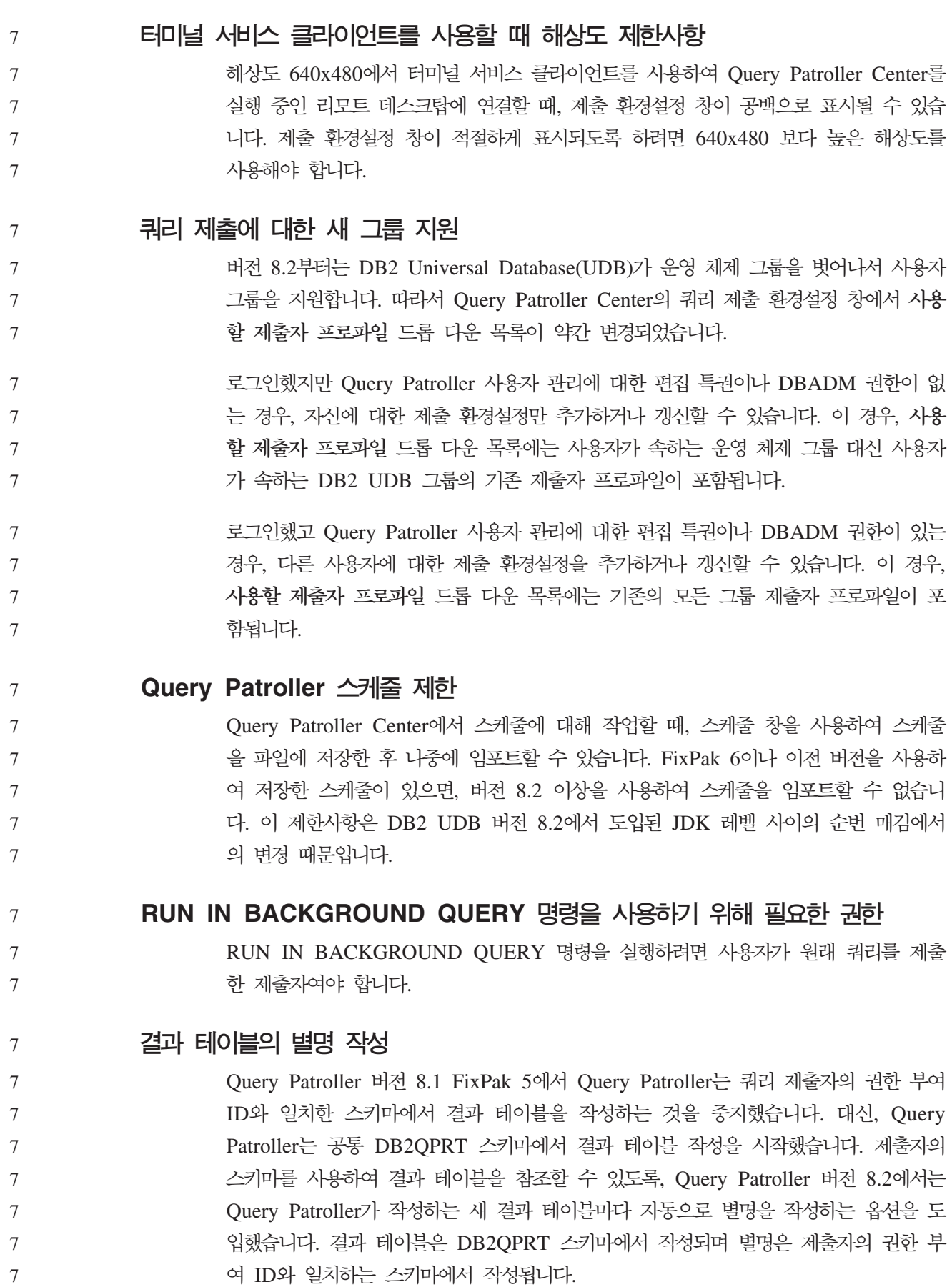

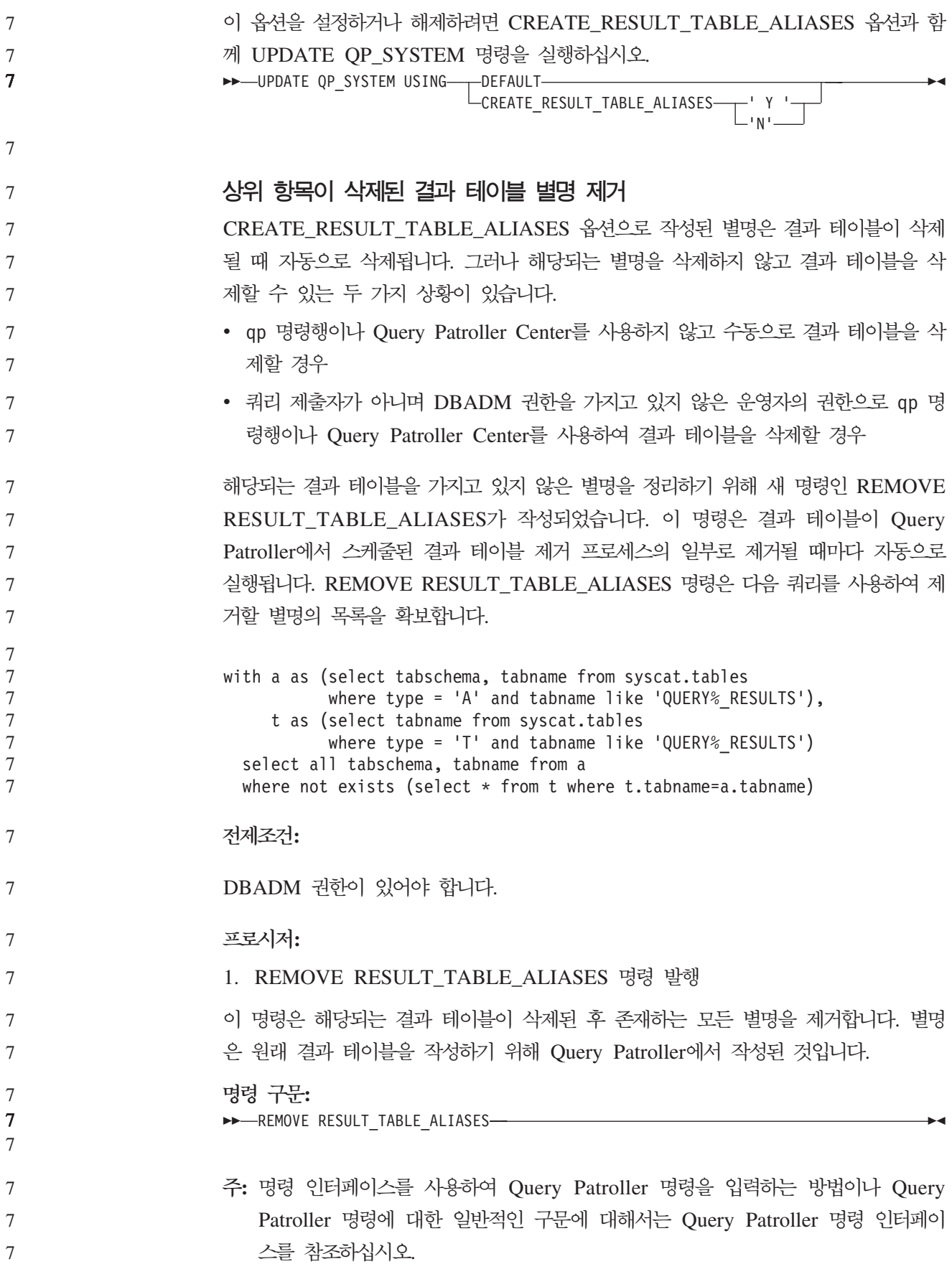

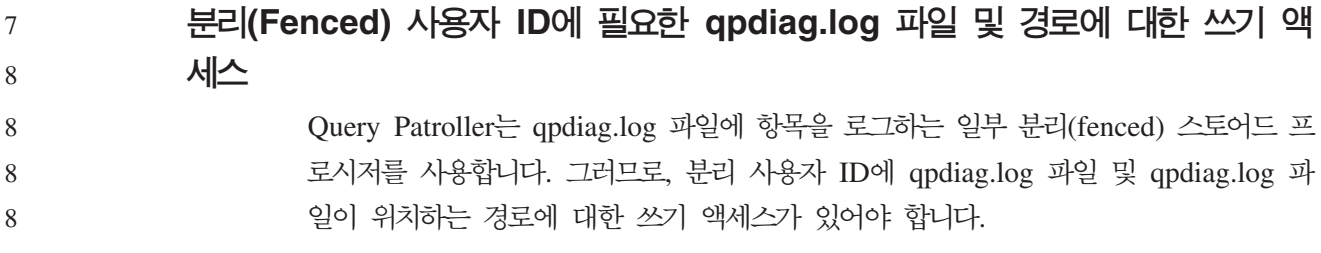

# 빠른 시작

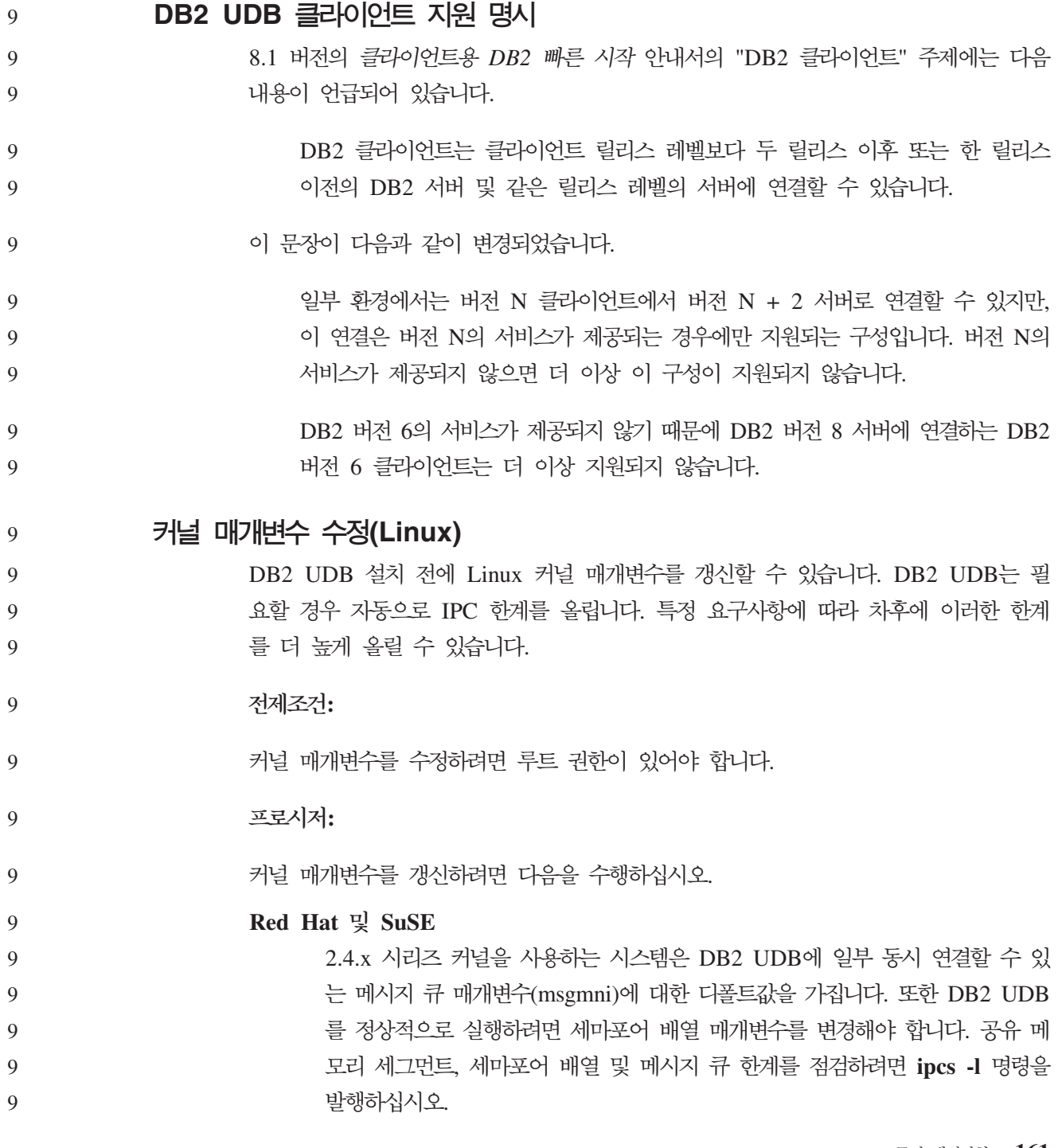

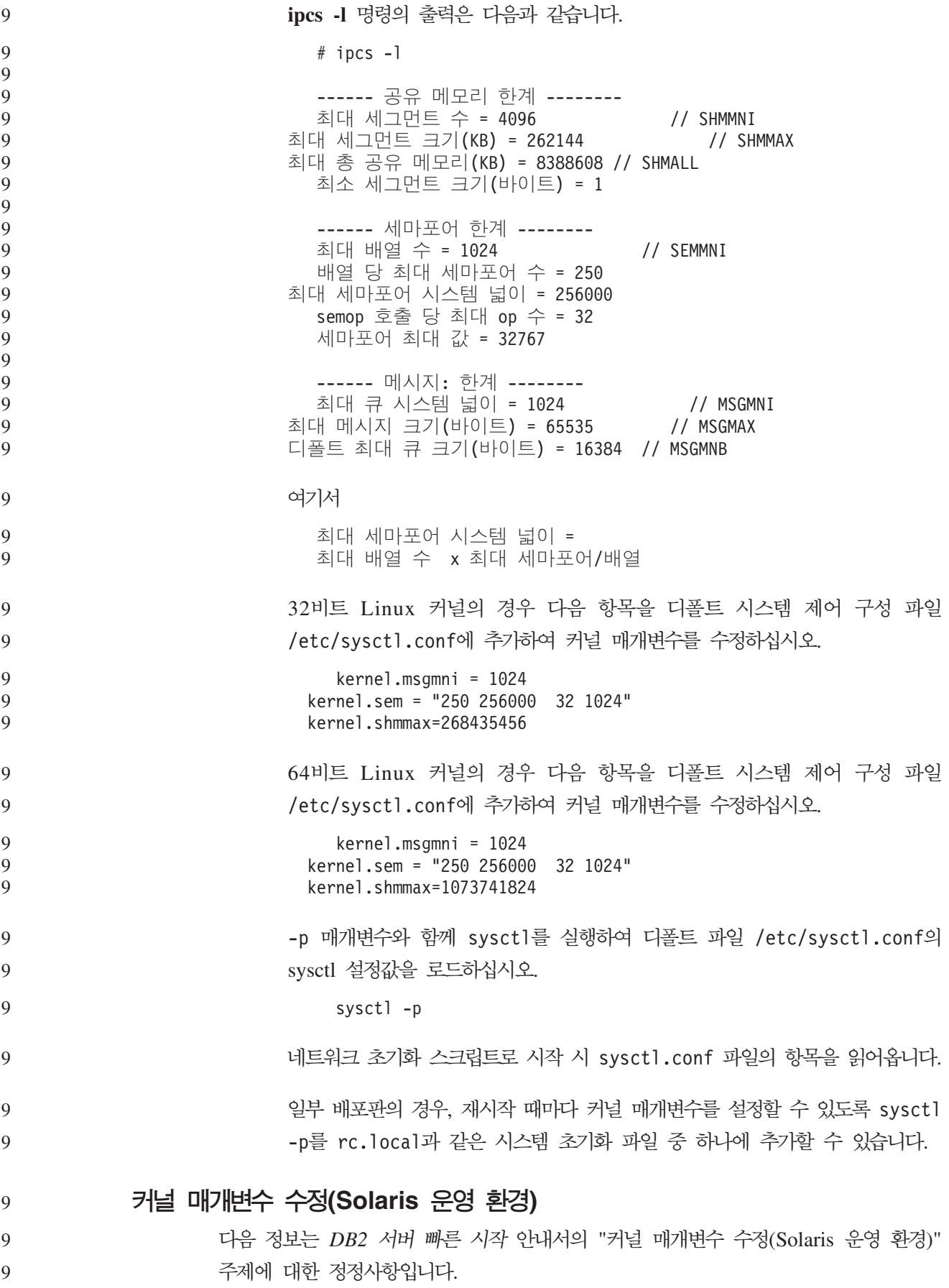

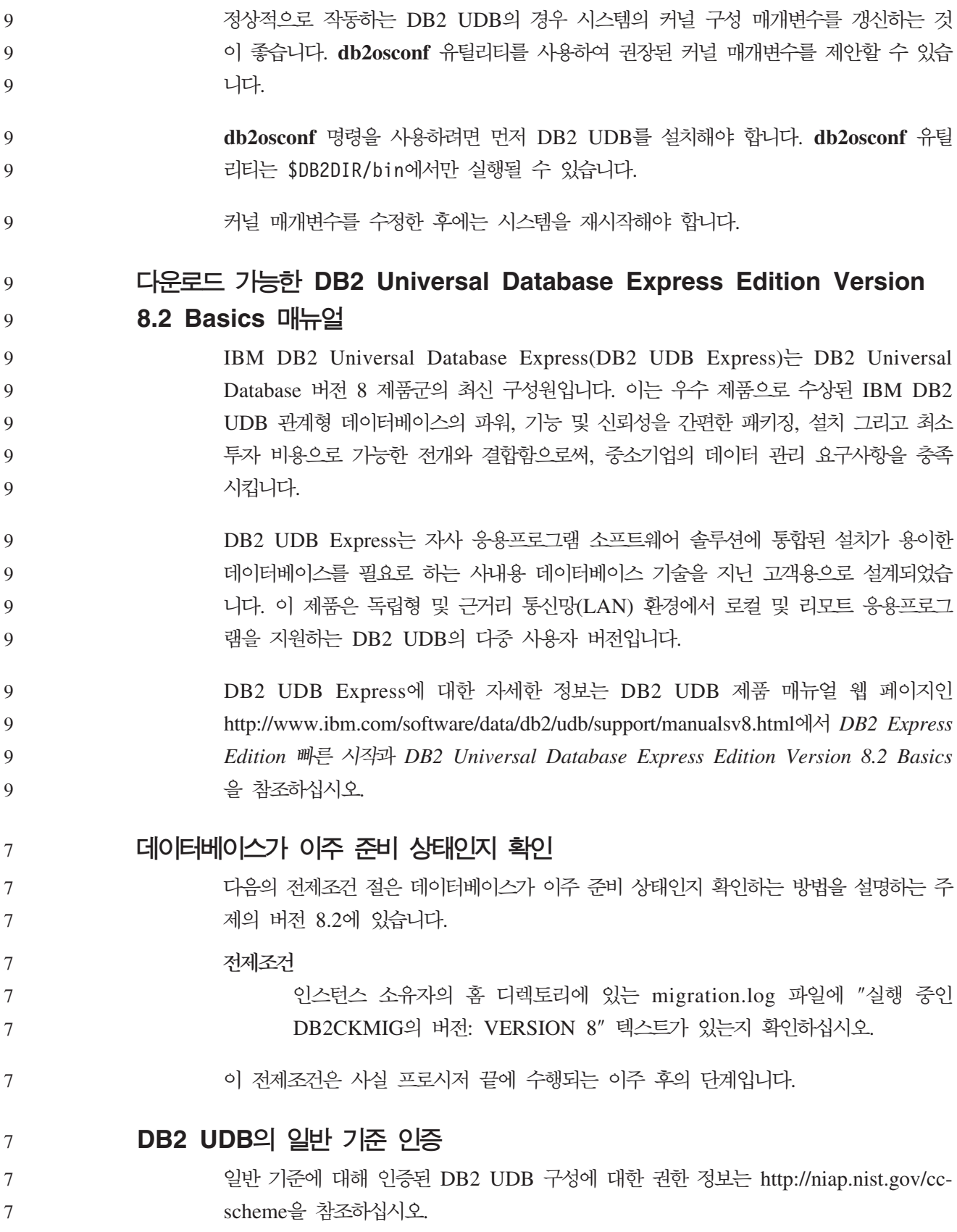

# **Spatial Extender**

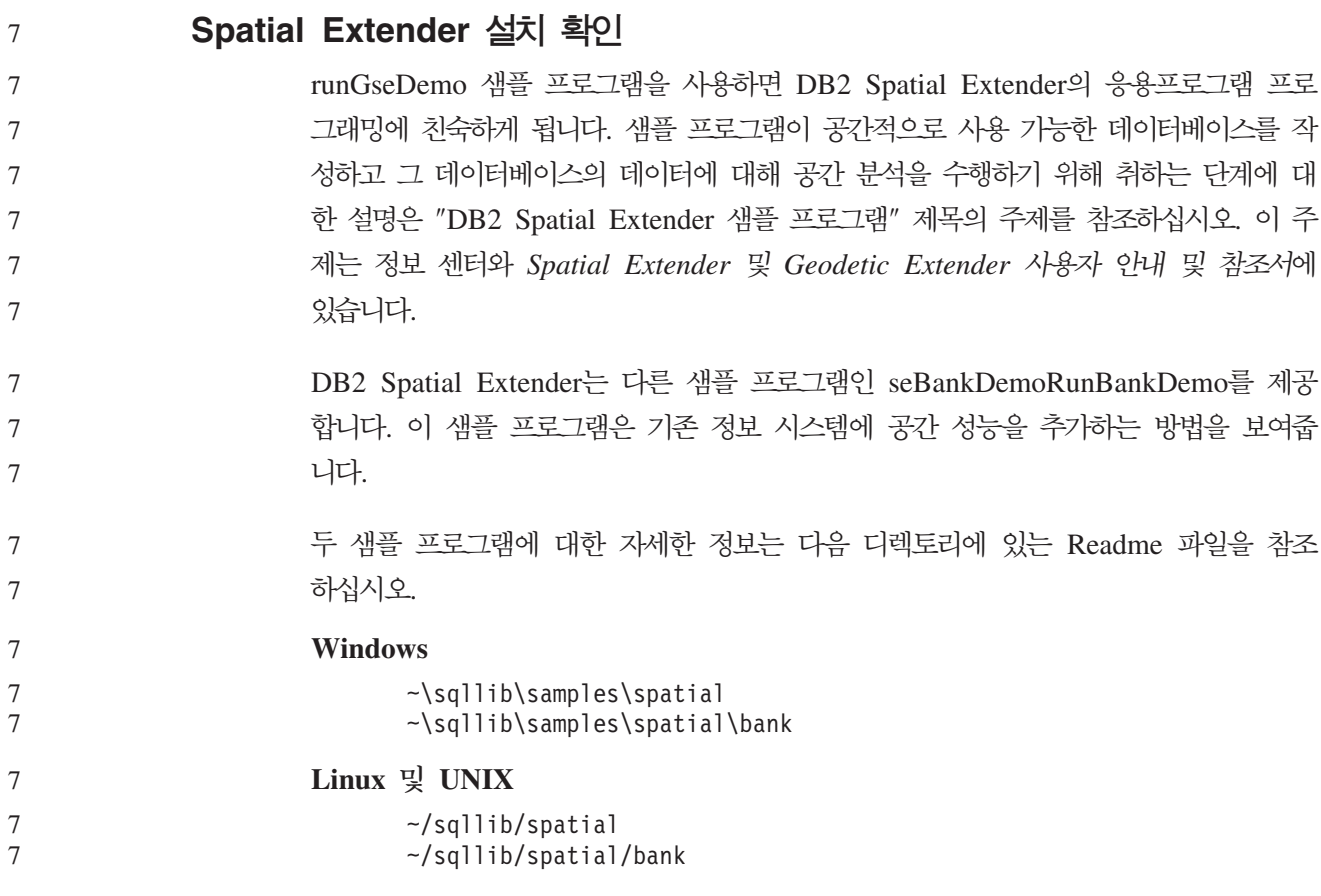

# **SQL**

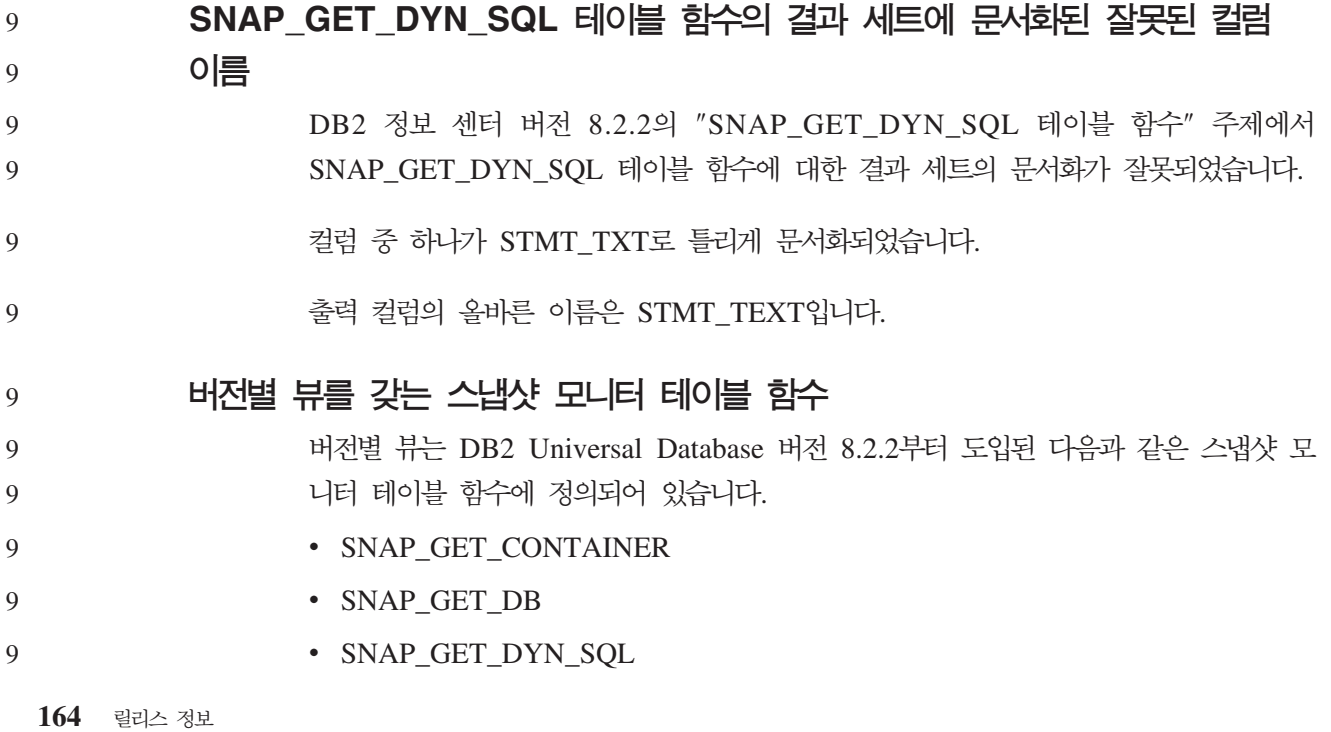

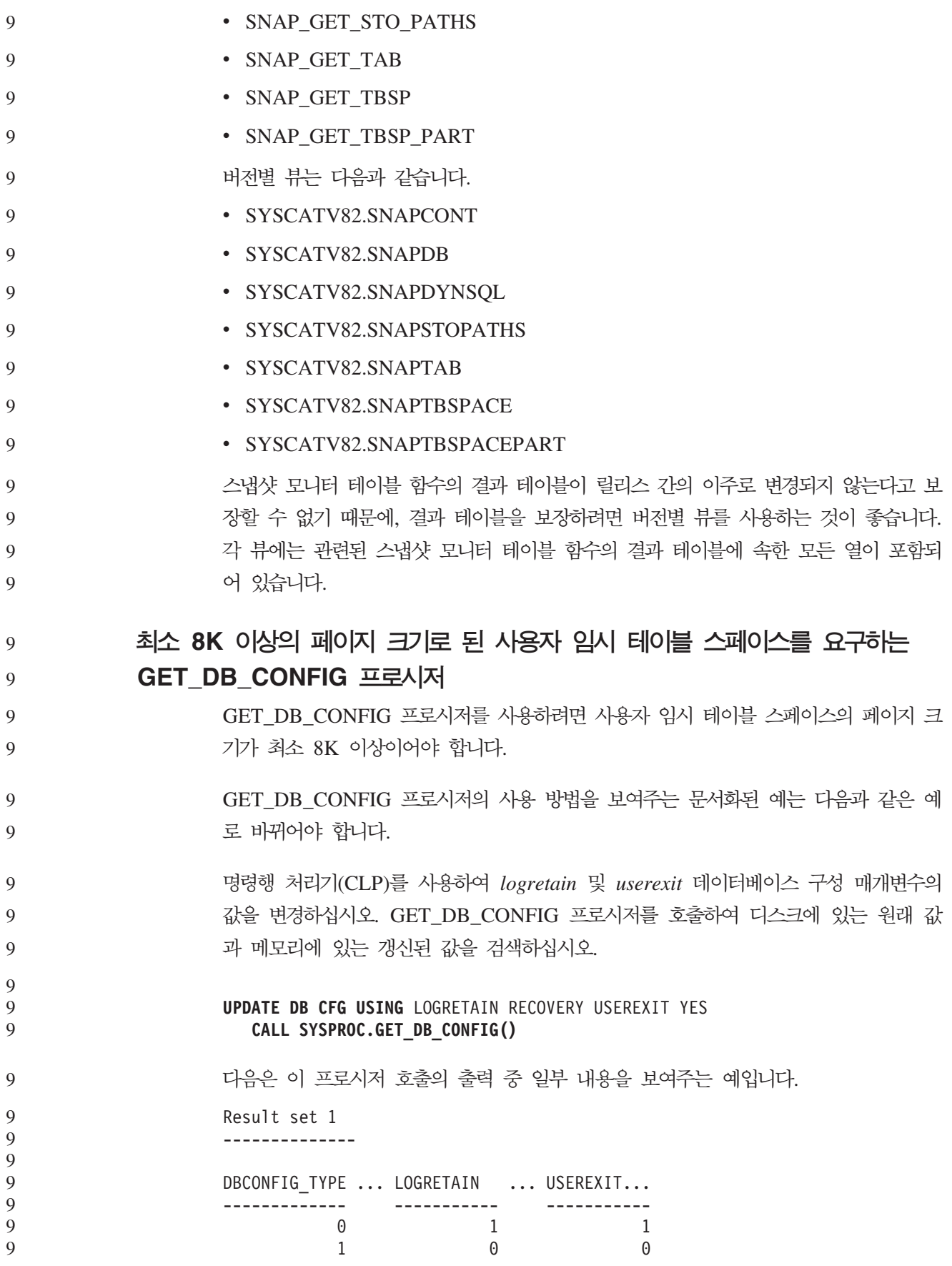

9

2 record(s) selected.

Return Status = 0

# SQL 참조서

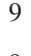

### **EXPLAIN\_DIAGNOSTIC: - Explain**

- EXPLAIN\_DIAGNOSTIC 테이블에는 EXPLAIN\_STATEMENT 테이블에 설명된 명 령문의 특정 인스턴스용으로 생성된 각 진단 메시지에 대한 항목이 들어 있습니다. 9 9
- EXPLAIN\_GET\_MSGS 테이블 함수는 EXPLAIN\_DIAGNOSTIC 및 EXPLAIN\_DIAGNOSTIC\_DATA Explain 테이블에 대해 쿼리를 실행하고 형식화된 메시지를 리턴합니다. 9 9 9

*36. EXPLAIN\_DIAGNOSTIC* 9

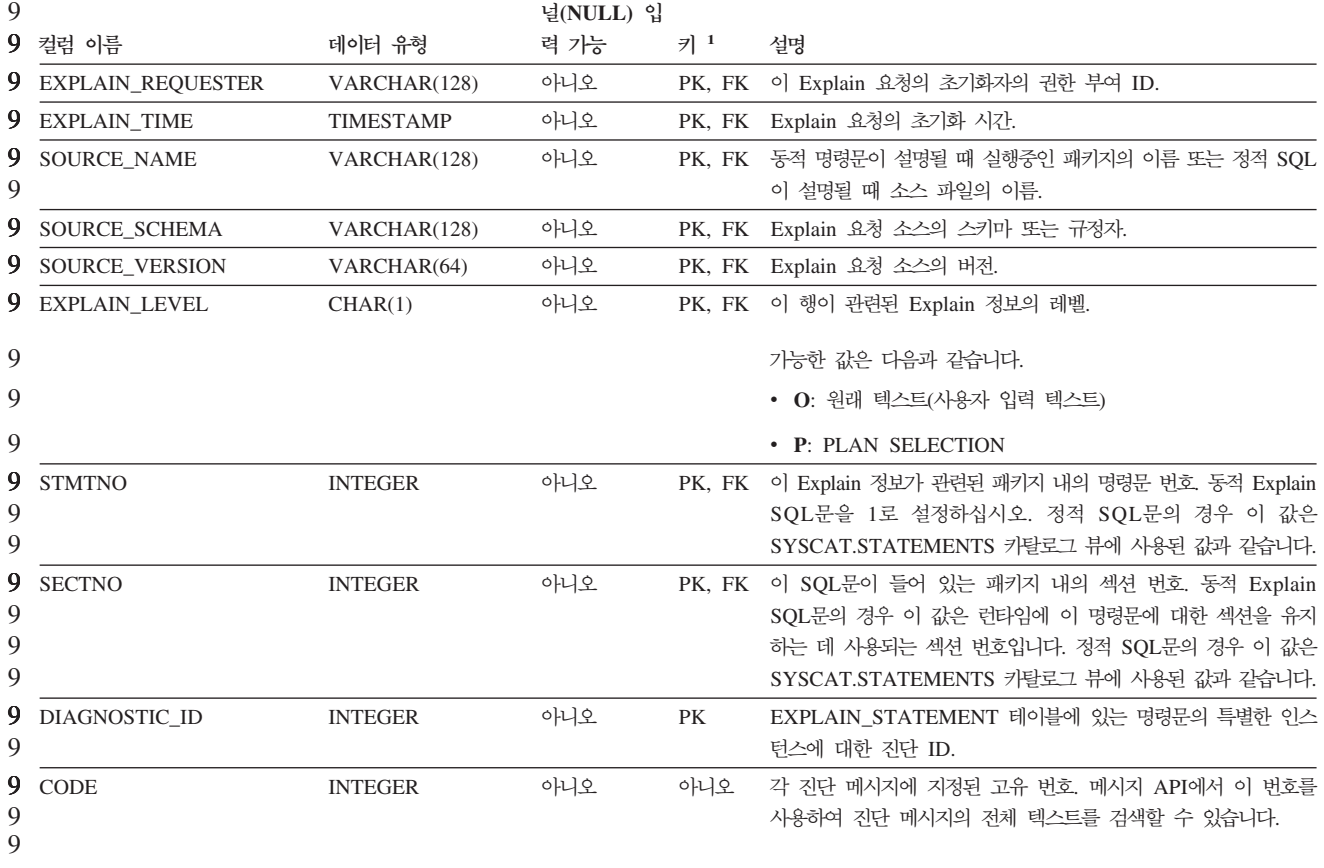

g<br>9 1. PK는 해당 컬럼이 기본 키의 일부임을 의미하고, FK는 해당 컬럼이 외부 키의 일부임을 의미합니다.

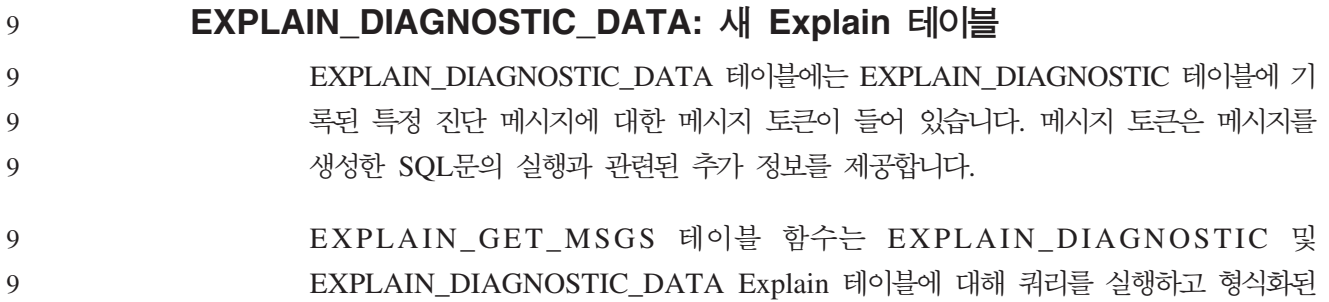

메시지를 리턴합니다.

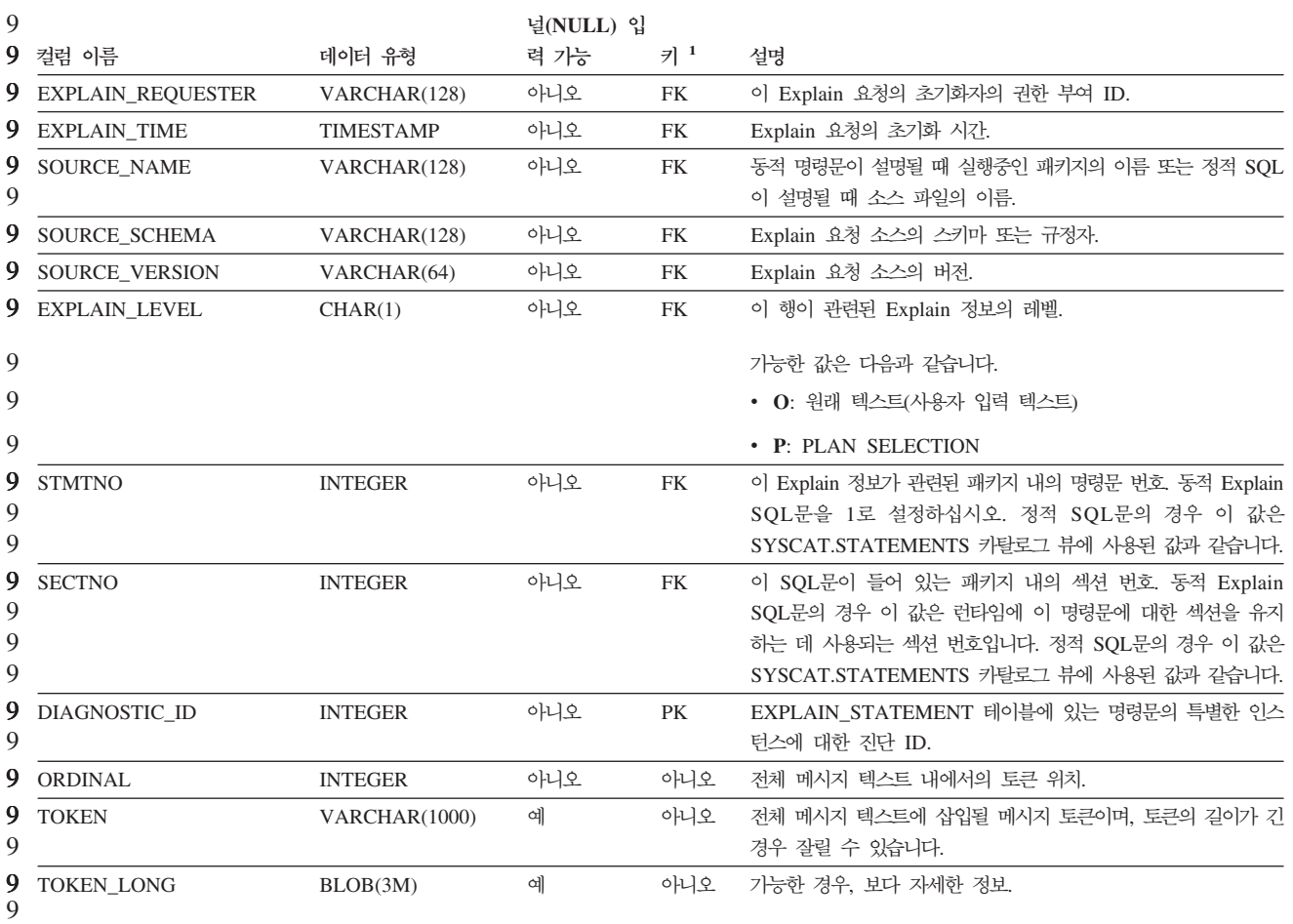

*37. EXPLAIN\_DIAGNOSTIC\_DATA* 9

9

g<br>9 1. PK는 해당 컬럼이 기본 키의 일부임을 의미하고, FK는 해당 컬럼이 외부 키의 일부임을 의미합니다.

Explain 기능에 사용되는 스키마 Explain 기능은 데이터를 채울 Explain 테이블을 규정할 때 스키마로 다음 ID를 사용 합니다. • 동적 SQL의 세션 권한 부여 ID • 정적 SQL에 대한 명령문 권한 부여 ID 7 7 7 7 7

- 스키마는 Explain 테이블 세트나, 다른 스키마 아래에서 Explain 테이블 세트를 지시 하는 별명과 연관될 수 있습니다. 7 7
- 스키마 아래에서 Explain 테이블을 찾을 수 없으면, Explain 기능은 SYSTOOLS 스 키마 아래에서 Explain 테이블을 확인하고 이 테이블을 사용하려고 합니다. 7 7

#### 날짜 시간 값의 문자열 표현

#### **- -:**

시간 문자열 표현은 숫자로 시작하는 문자열이며 길이는 최소한 4자입니다. 뒤 공백은 포함될 수 있고 시간의 시 부분에서 선행 0은 생략할 수 있으며, 초는 전체가 생<mark>략</mark>될 수 있습니다. 초를 생략하면 0초의 내재적 스펙으로 간주합니다. 따라서 13:30은 13:30:00와 같습니다.

시간의 유효한 문자열 형식은 다음 표에 나열되어 있습니다. 각 형식은 이름 및 연관된 약어로 식별됩니다.

*38.*

| 형식 이름      | 약어         | 시간 형식                   | 예        |
|------------|------------|-------------------------|----------|
| 국제 표준화 기구  | <b>ISO</b> | hh.mm.ss                | 13.30.05 |
| IBM USA 표준 |            | hh:mm AM 또는 1:30 PM     |          |
|            |            | <b>PM</b>               |          |
| IBM 유럽 표준  | <b>EUR</b> | hh.mm.ss                | 13.30.05 |
| 일본 산업 표준   | <b>JIS</b> | hh:mm:ss                | 13:30:05 |
| 사이트 정의     | <b>LOC</b> | 응용프로그램의 지역<br>코드에 따라 다름 |          |

7

버전 8.2부터 "AM" 및 "PM"을 소문자나 대문자로 표시할 수 있습니다.

## 시스템 모니터

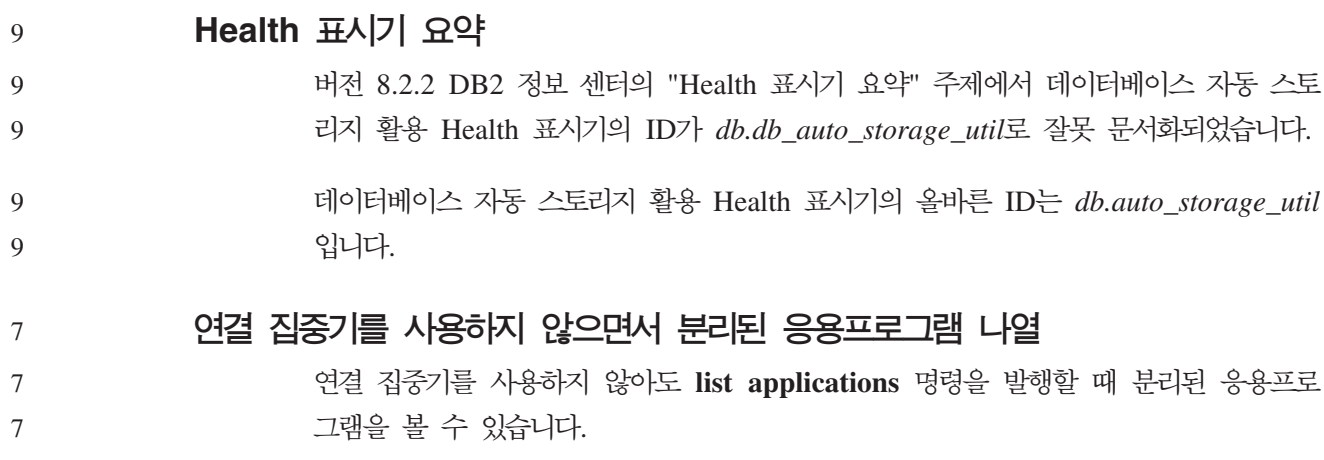
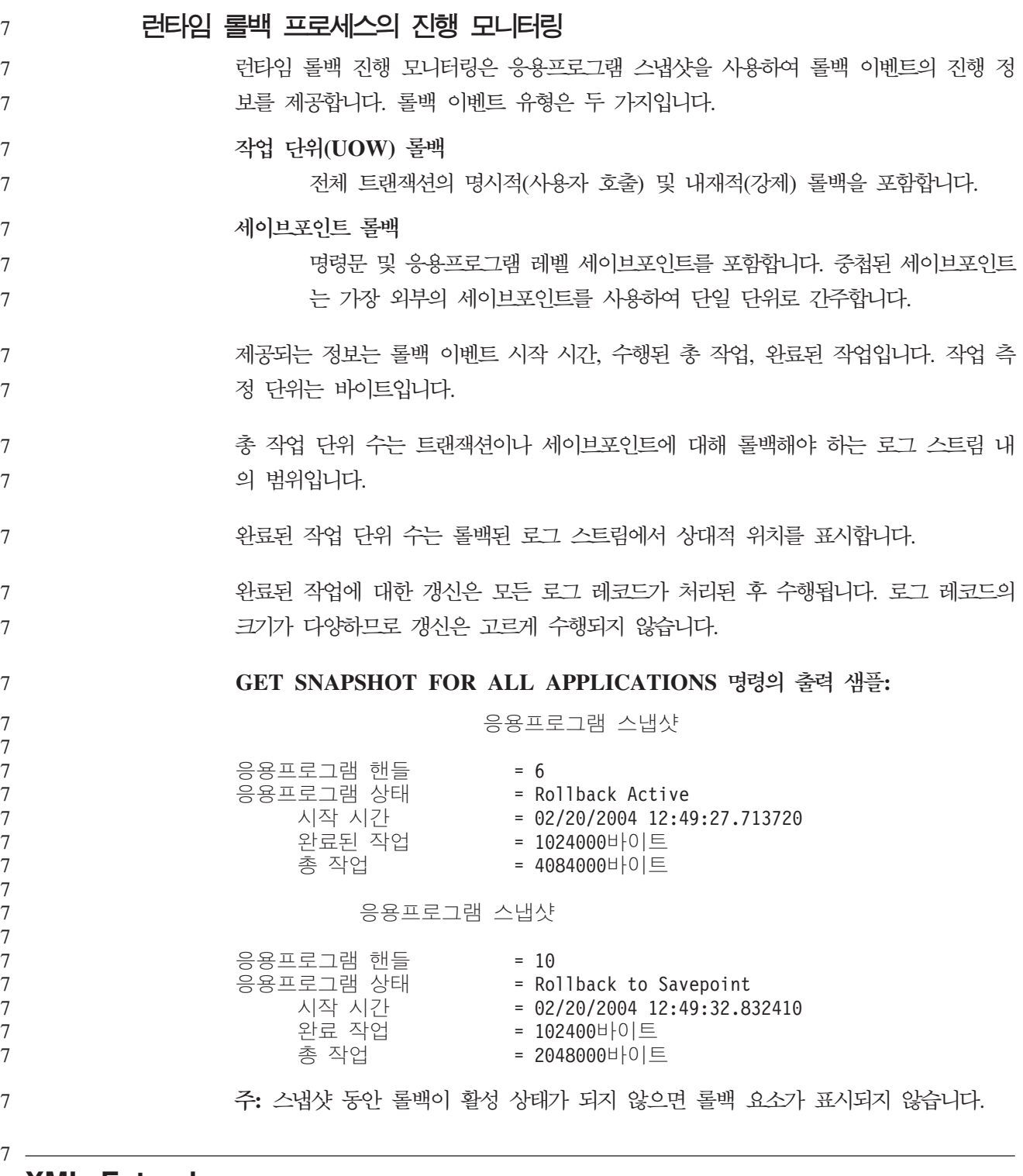

### **XML Extender**

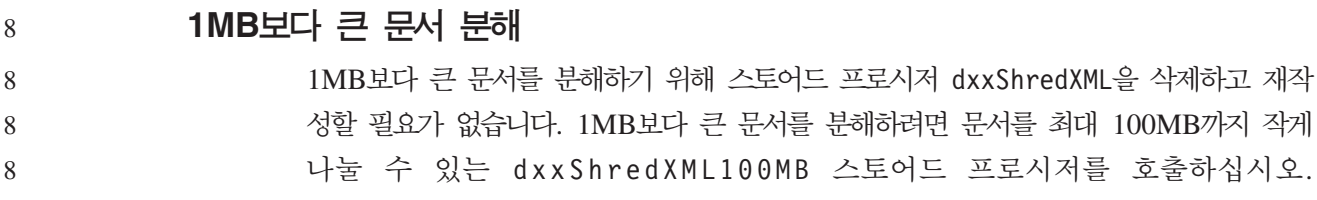

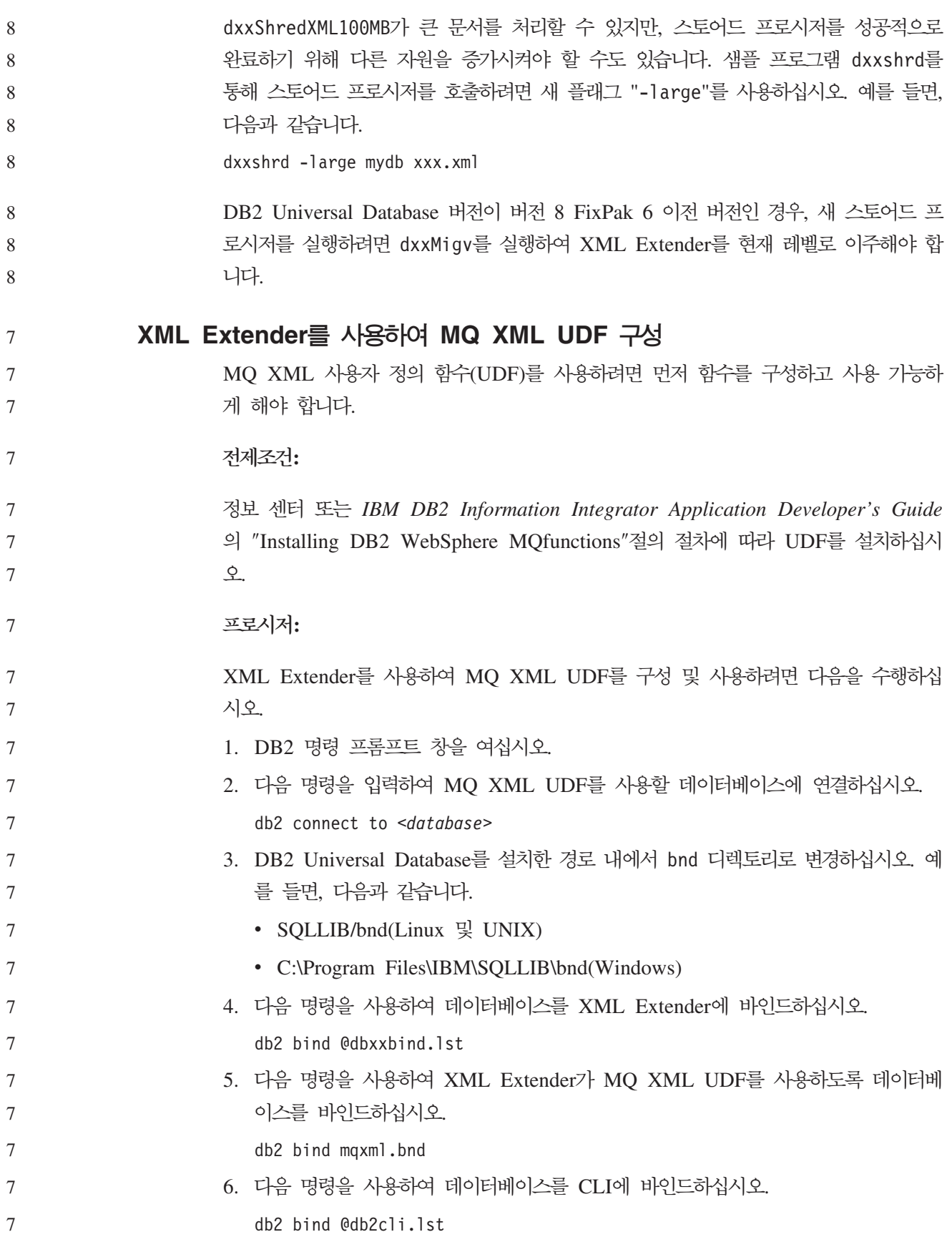

### 7

### **XML Extender DB2DXX\_MIN\_TMPFILE\_SIZE**

DB2 XML Extender가 처리 중 너무 많은 메모리가 사용되지 않도록 하려면 임시 파 일에 대용량 문서를 놓을 수 있습니다. 실제 메모리가 대용량인 시스템에서는 문서를 임시 파일로 이동하여 입출력 활동의 양을 줄일 필요가 없습니다. 환경 변수 DB2DXX\_MIN\_TMPFILE\_SIZE는 지정된 값보다 작은 문서 처리에 임시 파일 대신 메모리 버퍼를 사용하도록 XML Extender에 지시합니다. 이 변수는 서버에서만 적용 할 수 있습니다. 여러 개의 실제 노드가 파티션된 환경에 참여할 경우, 각 노드에서 각 컴퓨터에 설치된 메모리 양을 정확히 반영하도록 변수를 다르게 설정할 수 있습니다. 환 경 변수가 설정되지 않은 경우, 128보다 큰 문서는 처리 중 자동으로 임시 파일에 지 정됩니다. 128K보다 작은 문서는 메모리에서 처리됩니다.

7

### **DB2XML.XMLVarchar UDT**

- 사용자 정의 유형(UDT) DB2XML.XMLVarchar를 최대 32KB까지 재정의할 수 있 습니다. XMLVarchar UDT의 크기를 변경하려면 XML Extender에 대해 데이터베이 스를 사용하기 전에 UDT를 작성하십시오. 7 7 7
- 자세한 정보는 DB2 XML Extender 관리 및 프로그래밍을 참조하십시오. 7

# 부록 A. DB2 UDB FixPak CD 디렉토리 구조

#### **Windows**

FixPak CD 파일은 다음에서 찾을 수 있습니다.

표 39. Windows 파일

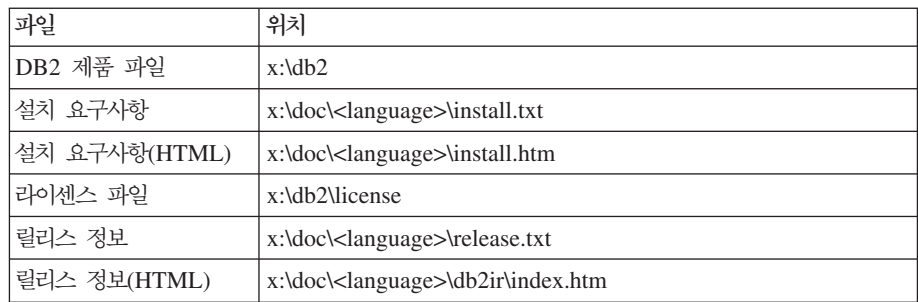

여기서,

- x: 는 CD 드라이브입니다.
- <language>는 5자 코드로 구성되는 언어 디렉토리이며, 표 41에 있는 언어 중 하나에 해당합니다.

#### **UNIX**

FixPak CD 파일은 다음에서 찾을 수 있습니다.

*표40. UNIX 파*일

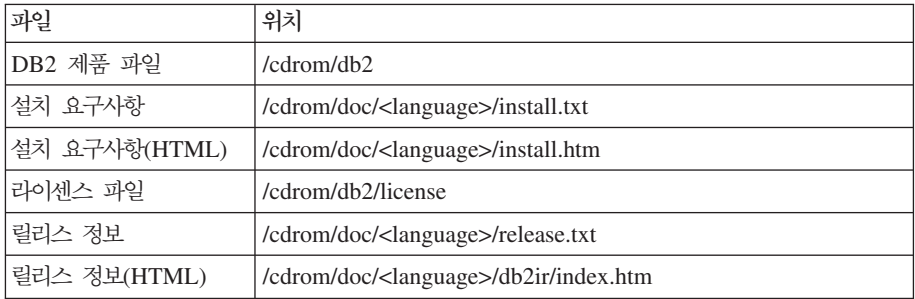

여기서,

- / cdrom은 사용자의 마운트 포인트입니다.
- <language>는 5자 코드로 구성되는 언어 디렉토리이며, 표 41에 있는 언어 중 하나에 해당합니다.

다음 표는 디렉토리 이름 및 해당 언어를 요약한 것입니다.

표*41. 디렉토리 이름 및 해당 언어* 

| 디렉토리  | 언어    |
|-------|-------|
| ar_AA | 아랍어   |
| bg_BG | 불가리아어 |

표 41. 디렉토리 이름 및 해당 언어 (계속)

| 디렉토리        | 언어        |
|-------------|-----------|
| $cs_CZ$     | 체코어       |
| da_DK       | 덴마크어      |
| de_DE       | 독일어       |
| el_GR       | 그리스어      |
| en_US       | 영어        |
| es_ES       | 스페인어      |
| $fi_FI$     | 핀란드어      |
| $fr_F$ R    | 프랑스어      |
| hr_HR       | 크로아티아어    |
| hu_HU       | 헝가리어      |
| it_IT       | 이탈리아어     |
| iw_IL       | 히브리어      |
| ja_JP       | 일본어       |
| ko_KR       | 한국어       |
| nl_NL       | 네덜란드어     |
| no_NO       | 노르웨이어     |
| pl_PL       | 폴란드어      |
| pt_BR       | 브라질 포르투갈어 |
| pt_PT       | 포르투갈어     |
| ro_RO       | 루마니아어     |
| ru_RU       | 러시아어      |
| sk_SK       | 슬로바키아어    |
| sl_SI       | 슬로베니아어    |
| sv_SE       | 스웨덴어      |
| $tr_T$ $TR$ | 터키어       |
| zh_CN       | 중국어       |
| zh_TW       | 대만어       |
|             |           |

### 주:

- 1. 디렉토리 이름은 사용 중인 운영 체제에 따라 대문자 또는 소문자로 표시될 수 있 습니다.
- 2. 모든 언어 디렉토리가 모든 CD에서 사용 가능한 것이 아니므로 위에 나열된 모든 디렉토리가 이 CD에 나와 있지는 않습니다.
- 3. 버전 8.2부터는 설치 주의사항이 릴리스 정보의 절입니다.

# 부록 B. IBM에 문의

미국에서는 다음 번호로 IBM에 문의하십시오.

- 고객 서비스: 1-800-IBM-SERV(1-800-426-7378)
- 사용 가능한 서비스 옵션: 1-888-426-4343
- DB2 마케팅 및 판매: 1-800-IBM-4YOU(426-4968)

캐나다에서는 다음 번호로 IBM에 문의하십시오.

- 고객 서비스: 1-800-IBM-SERV(1-800-426-7378)
- 사용 가능한 서비스 옵션: 1-800-465-9600
- DB2 마케팅 및 판매: 1-800-IBM-4YOU(1-800-426-4968)

해당 국가 및 지역의 IBM 지사를 찾으려면 <http://www.ibm.com/planetwide>에서 IBM의 Directory of Worldwide Contacts를 확인하십시오.

## 제품 정보

DB2 Universal Database 제품에 관한 정보는 전화 또는 http://www.ibm.com/ software/data/db2/udb의 WWW(World Wide Web)에서 사용 가능합니다.

이 사이트에는 기술 라이브러리, 책 주문, 제품 다운로드, 뉴스 그룹, FixPak, 뉴스 및 웹 자원 링크에 대한 최신 정보가 포함되어 있습니다.

미국에 거주하는 분은 다음 번호 중 하나를 선택하여 문의하십시오.

- 제품 주문 또는 일반 정보 얻기: 1-800-IBM-CALL(1-800-426-2255)
- 책 주문: 1-800-879-2755

미국 이외의 지역에서 IBM에 문의하는 방법에 대한 정보는 [www.ibm.com/planetwide](http://www.ibm.com/planetwide) 의 IBM Worldwide 페이지를 참조하십시오.

# 부록 C. 주의사항

IBM은 다른 나라에서는 이 자료에 기술된 제품, 서비스 또는 기능을 제공하지 않을 수 도 있습니다. 현재 사용할 수 있는 제품 및 서비스에 대한 정보는 한국 IBM 담당자에 게 문의하십시오. 이 책에서 IBM 제품, 프로그램 또는 서비스를 언급하는 것이 해당 IBM 제품, 프로그램 또는 서비스만을 사용할 수 있다는 것을 의미하지는 않습니다. IBM 의 지적 재산권을 침해하지 않는 한, 기능상으로 동등한 제품, 프로그램 또는 서비스를 대신 사용할 수 있습니다. 그러나 비IBM 제품, 프로그램 또는 서비스의 운영에 대한 평가 및 검증은 사용자의 책임입니다.

IBM은 이 책에서 다루고 있는 특정 내용에 대해 특허를 보유하고 있거나 현재 특허 출원 중일 수 있습니다. 이 책을 제공한다고 해서 특허에 대한 라이센스까지 부여하는 것은 아닙니다. 라이센스에 대한 의문사항은 다음으로 문의하십시오.

135-270 서울특별시 강남구 도곡동 467-12, 군인공제회관빌딩 한국 아이.비.엠 주식회사 고객만족센터 전화번호: 080-023-8080

2바이트(DBCS) 정보에 관한 라이센스 문의는 한국 IBM 고객만족센터에 문의하거나 다음 주소로 서면 문의하시기 바랍니다.

IBM World Trade Asia Corporation Licensing 2-31 Roppongi 3-chome, Minato-ku Tokyo 106, Japan

다음 단락은 현지법과 상충하는 영국이나 기타 국가에서는 적용되지 않습니다. IBM<mark>은</mark> 타인의 권리 비침해, 상품성 및 특정 목적에의 적합성에 대한 묵시적 보<del>증</del>을 포함하여 (단, 이에 한하지 않음) 묵시적이든 명시적이든 어떠한 종류의 보증없이 이 책을 『현상 태대로』 제공합니다. 일부 국가에서는 특정 거래에서 명시적 또는 묵시적 보증의 면책 사항을 허용하지 않으므로, 이 사항이 적용되지 않을 수도 있습니다.

이 정보에는 기술적으로 부정확한 내용이나 인쇄상의 오류가 있을 수 있습니다. 이 정 보는 주기적으로 변경되며, 변경된 사항은 최신판에 통합됩니다. IBM은 이 책에서 설 명한 제품 및/또는 프로그램을 사전 통고없이 언제든지 개선 및/또는 변경할 수 있습니 다.

이 정보에서 언급되는 비IBM의 웹 사이트는 단지 편의상 제공된 것으로, 어떤 방식으 로든 이들 웹 사이트를 옹호하고자 하는 것은 아닙니다. 해당 웹 사이트의 자료는 본 IBM 제품 자료의 일부가 아니므로 해당 웹 사이트 사용으로 인한 위험은 사용자 본인 이 감수해야 합니다.

IBM은 귀하의 권리를 침해하지 않는 범위 내에서 적절하다고 생각하는 방식으로 귀하 가 제공한 정보를 사용하거나 배포할 수 있습니다.

(i) 독립적으로 작성된 프로그램과 기타 프로그램(본 프로그램 포함) 간의 정보 교환 및 (ii) 교환된 정보의 상호 이용을 목적으로 정보를 원하는 프로그램 라이센스 사용자는 다음 주소로 문의하십시오.

135-270 서울특별시 강남구 도곡동 467-12, 군인공제회관빌딩 한국 아이.비.엠 주식회사 고객만족센터

이러한 정보는 해당 조항 및 조건에 따라(예를 들면, 사용료 지불 포함) 사용할 수 있 습니다.

이 정보에 기술된 라이센스가 부여된 프로그램 및 이 프로그램에 대해 사용 가능한 모 든 라이센스가 부여된 자료는 IBM이 IBM 기본 계약, IBM 프로그램 라이센스 계약 (IPLA) 또는 이와 동등한 계약에 따라 제공한 것입니다.

본 문서에 포함된 모든 성능 데이터는 제한된 환경에서 산출된 것입니다. 따라서 다른 운영 환경에서 얻어진 결과는 상당히 다를 수 있습니다. 일부 성능은 개발 레벨 상태의 시스템에서 측정되었을 수 있으므로, 이러한 측정치가 일반적으로 사용되고 있는 시스 템에서도 동일하게 나타날 것이라고는 보증할 수 없습니다. 또한 일부 성능은 추정을 통해 추측되었을 수도 있으므로 실제 결과는 다를 수 있습니다. 이 책의 사용자는 해당 데이터를 사용자의 특정 환경에서 검증해야 합니다.

비IBM 제품에 관한 정보는 해당 제품의 공급업체, 공개 자료 또는 다른 기타 범용 소 스로부터 얻은 것입니다. IBM에서는 이러한 제품들을 테스트하지 않았으므로, 비IBM 제품과 관련된 성능의 정확성, 호환성 또는 기타 청구에 대해서는 확신할 수 없습니다. 비IBM 제품의 성능에 대한 의문사항은 해당 제품의 공급업체에 문의하십시오.

IBM이 제시하는 방향 또는 의도에 관한 모든 언급은 특별한 통지없이 변경될 수 있습 니다.

이 정보에는 일상의 비즈니스 운영에서 사용되는 자료 및 보고서에 대한 예제가 들어 있습니다. 이 예제에는 가능한 완벽하게 개념을 설명하기 위해 개인, 회사, 상표 및 제 품의 이름이 사용될 수 있습니다. 이들 이름은 모두 가공의 것이며 실제 기업의 이름 및 주소와 유사하더라도 이는 전적으로 우연입니다.

저작권:

이 정보에는 여러 운영 플랫폼에서의 프로그래밍 기법을 보여주는 원어로 된 샘플 응 용프로그램이 들어 있습니다. 귀하는 이러한 샘플 프로그램의 작성 기준이 된 운영 플 랫폼의 응용프로그램 프로그래밍 인터페이스(API)에 부합하는 응용프로그램을 개발, 사 용, 판매 또는 배포할 목적으로 추가 비용없이 이들 샘플 프로그램을 어떠한 형태로든 복사, 수정 및 배포할 수 있습니다. 이러한 샘플 프로그램은 모든 조건하에서 완전히 테 스트된 것은 아닙니다. 따라서 IBM은 이러한 프로그램의 신뢰성, 서비스 가능성 또는 기능을 보증하거나 암시하지 않습니다.

이러한 샘플 프로그램 또는 파생 제품의 각 사본이나 그 일부에는 반드시 다음과 같은 저작권 표시가 포함되어야 합니다.

© (귀하의 회사명) (연도). 이 코드의 일부는 IBM Corp에서 파생됩니다. 샘플 프로그 램에서 파생됩니다. © Copyright IBM Corp. \_ 연도\_. All rights reserved.

다음 용어는 미국 또는 기타 국가에서 사용되는 IBM Corporation의 상표로서 DB2 UDB 문서 라이브러리에 있는 문서 중 적어도 하나 이상에 사용되었습니다.

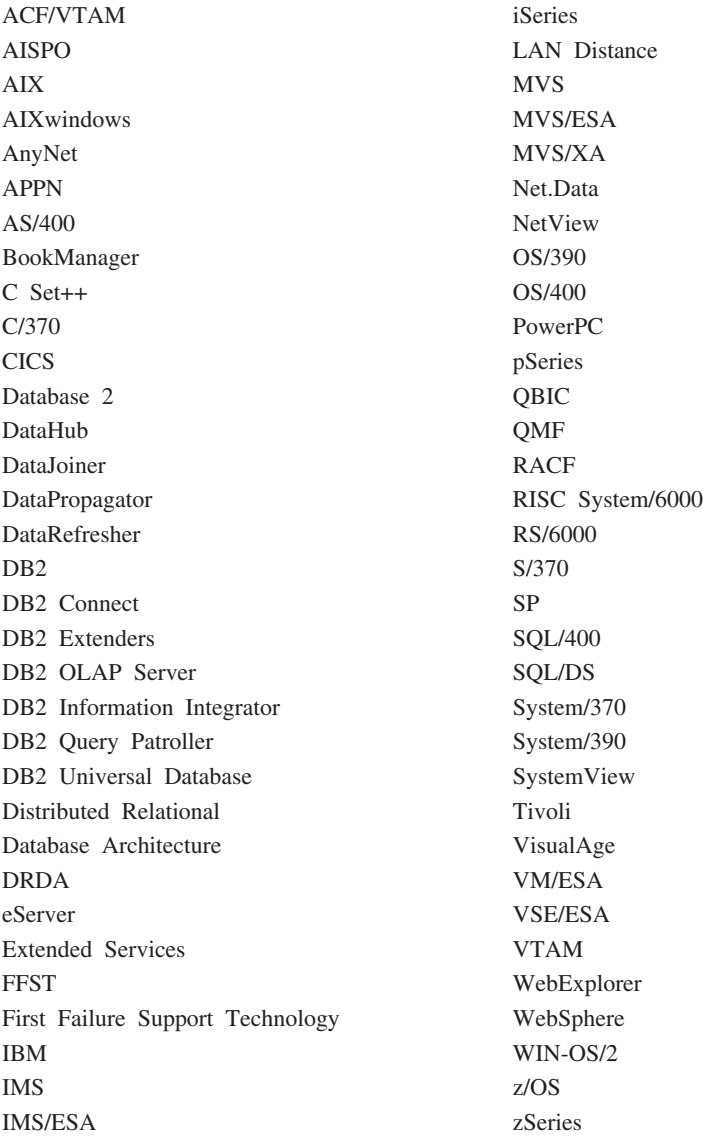

다음 용어는 기타 회사의 상표 또는 등록상표로서, DB2 UDB 문서 라이브러리에 있 는 문서 중 적어도 하나 이상에 사용되었습니다.

Microsoft, Windows, Windows NT 및 Windows 로고는 미국 또는 기타 국가에서 사용되는 Microsoft Corporation의 상표입니다.

Intel 및 Pentium은 미국 또는 기타 국가에서 사용되는 Intel Corporation의 상표입니 다.

### **상표**

Java 및 모든 Java 기반 상표는 미국 또는 기타 국가에서 사용되는 Sun Microsystems, Inc.의 상표입니다.

UNIX는 미국 및 기타 국가에서 사용되는 Open Group의 등록상표입니다.

Linux는 미국 또는 기타 국가에서 사용되는 Linus Torvalds의 상표입니다.

기타 회사, 제품 및 서비스 이름은 타사의 상표 또는 서비스표입니다.

# **IBM 한글 지원에 관한 설문**

**IBM DB2 Universal Database** 릴리스 정보 **8.2.2( 8.1 FixPak 9 )**

# FAX: (02) 3787-0123

보내 주시는 의견은 더 나은 고객 지원 체제를 위한 귀중한 자료가 됩니다. 독자 여러분의 좋은 의견을 기다립니다.

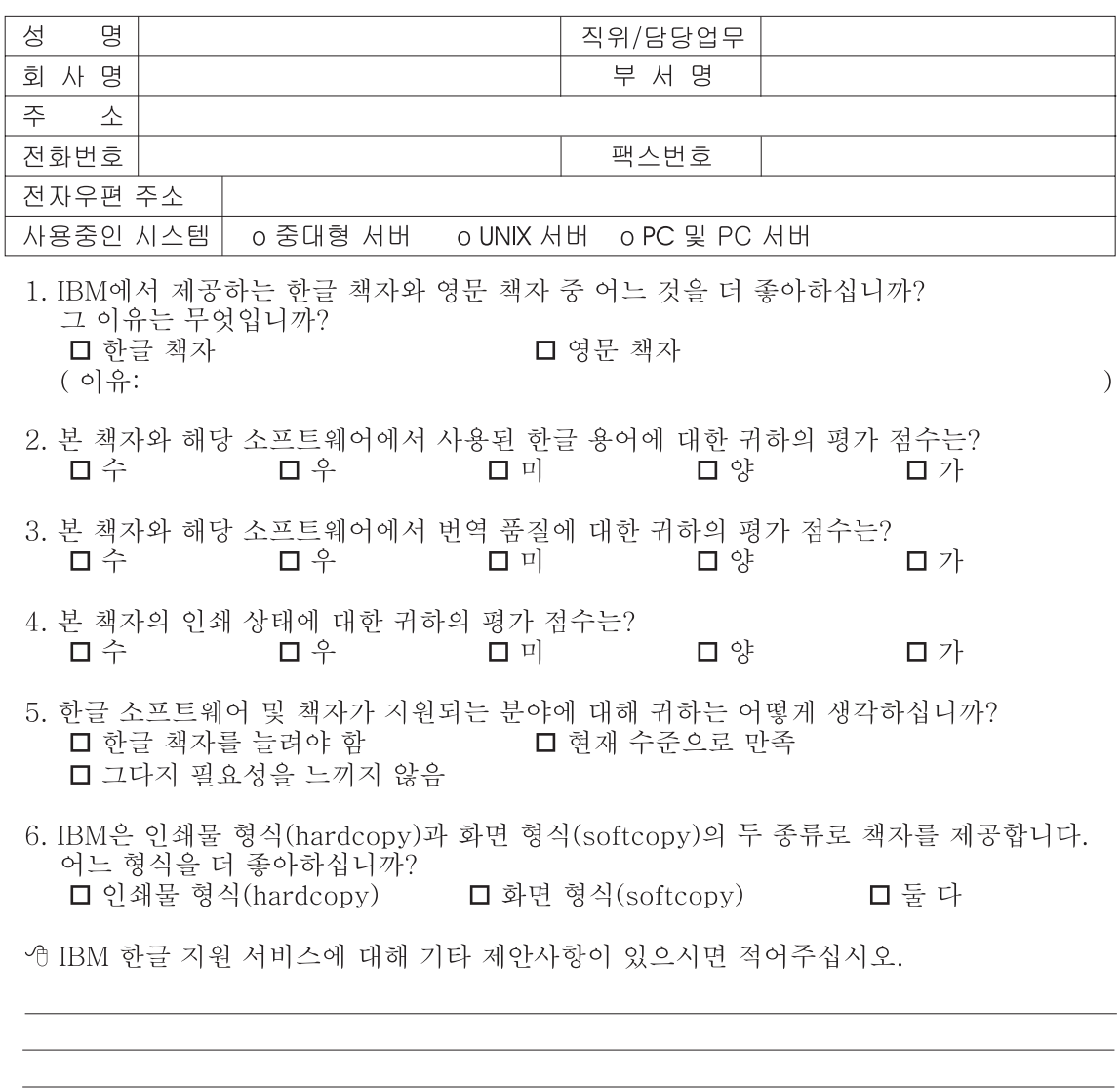

◎ 설문에 답해 주셔서 감사합니다. - 트레, 그리 - 시시 - 이제 마 - 스<br>- 그리 의견은 저희에게 매우 소중한 것이며, 고객 여러분들께 보다 좋은 제품을 제공해<br>드리기 위해 최선을 다하겠습니다.

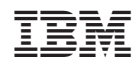